Digitally signed by Talpiş Andrei Date: 2021.02.06 12:02:26 EET Reason: MoldSign Signature Location: Moldova

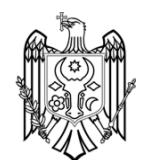

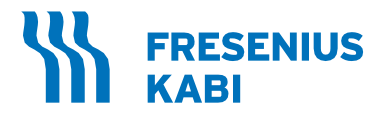

# Sistemul de afereză AmiCORE

Manual de utilizare SW v. 2.1

**REF** 6R8800

# **Cuprins**

## **[Registrul stării reviziilor](#page-8-0) vii**

# **Capitolul 1 [Introducere](#page-10-0)**

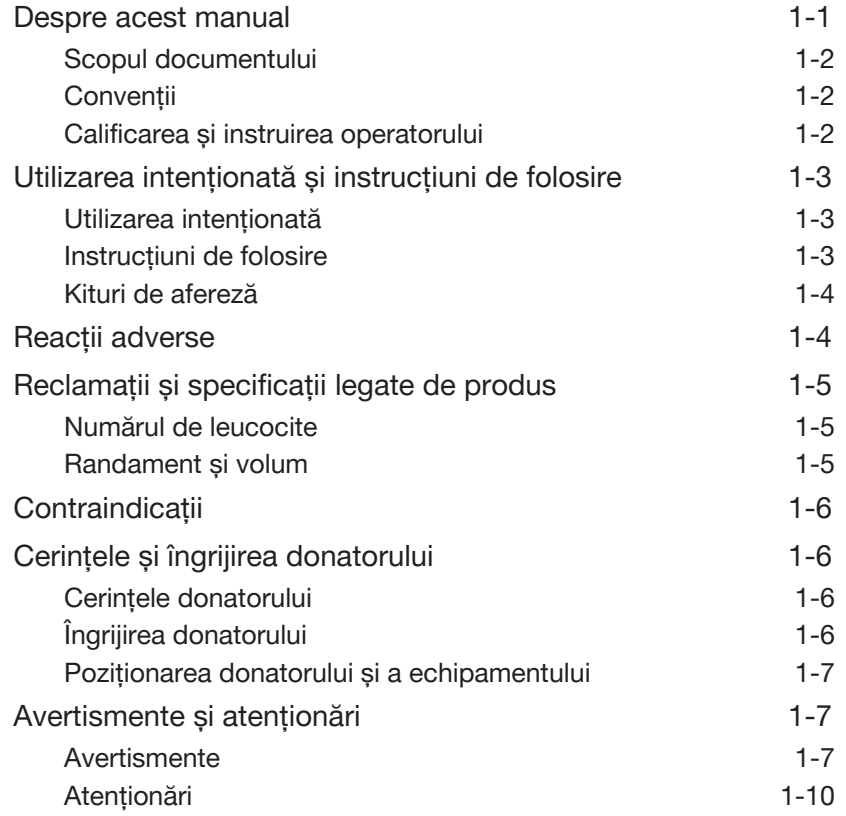

# **Capitolul 2 Prezentare[a generală a sistemului](#page-26-0)**

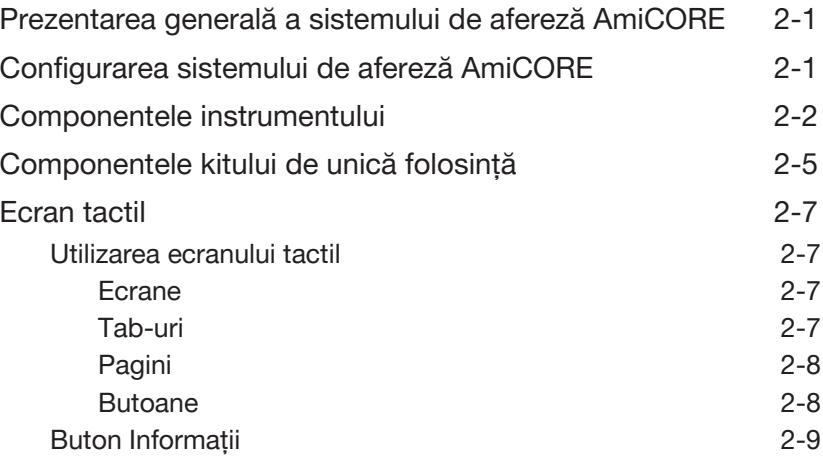

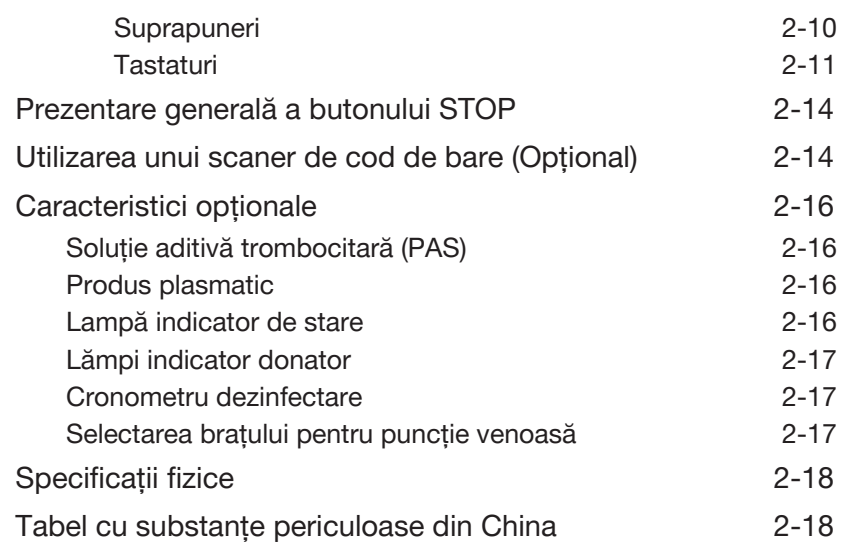

# **Capitolul 3 [Considerente privind sistemul](#page-44-0)**

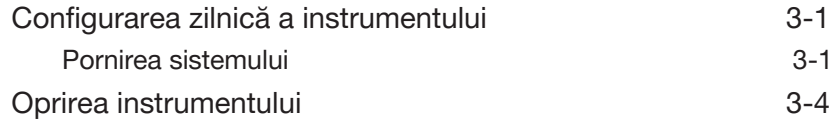

# **Capitolul 4 [Proceduri](#page-50-0)**

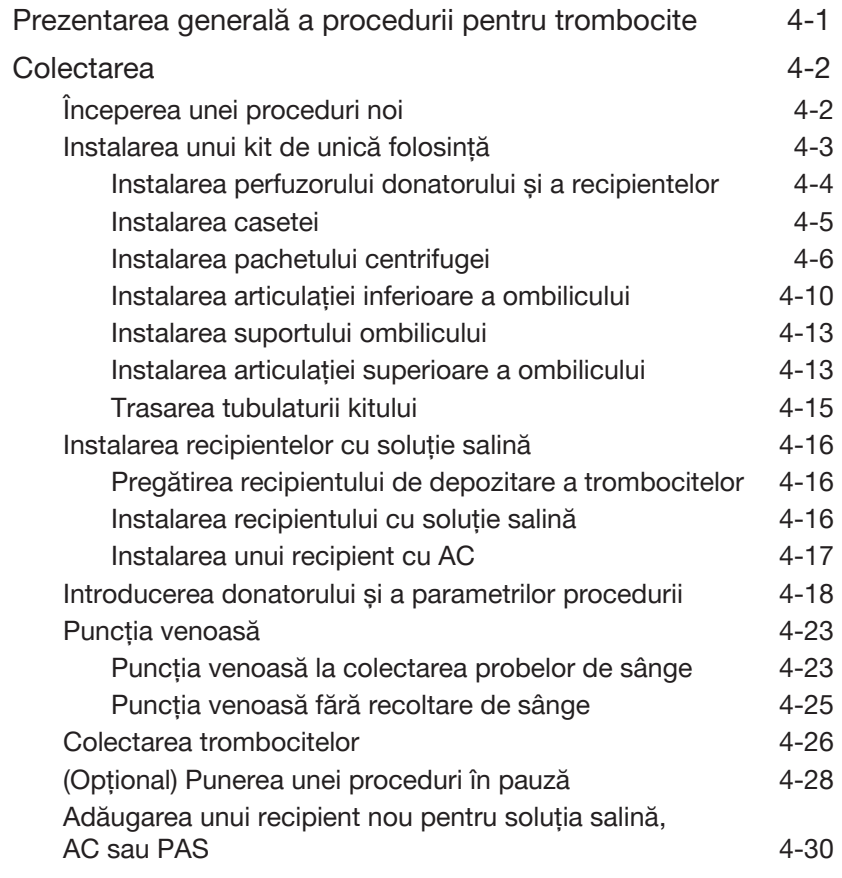

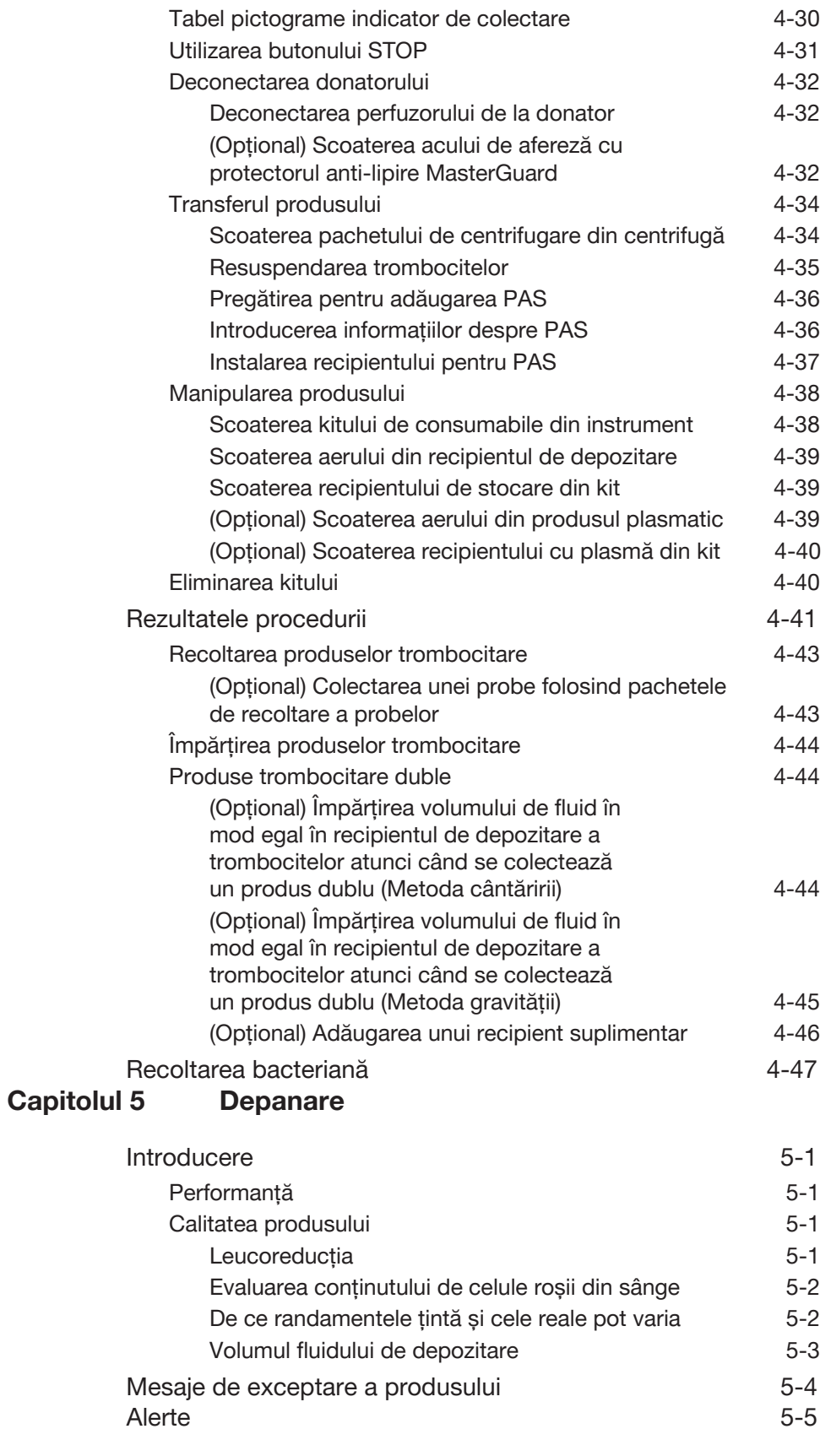

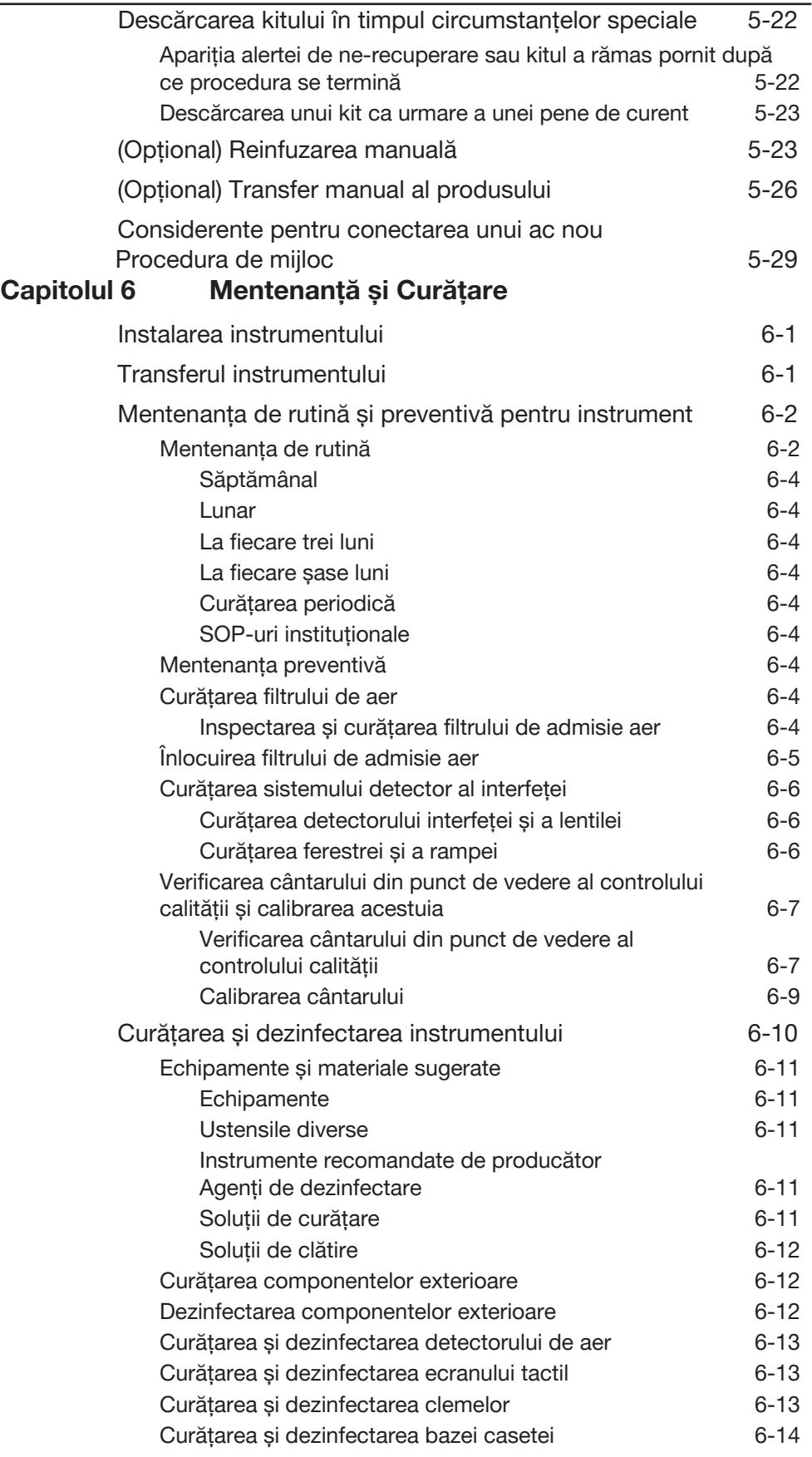

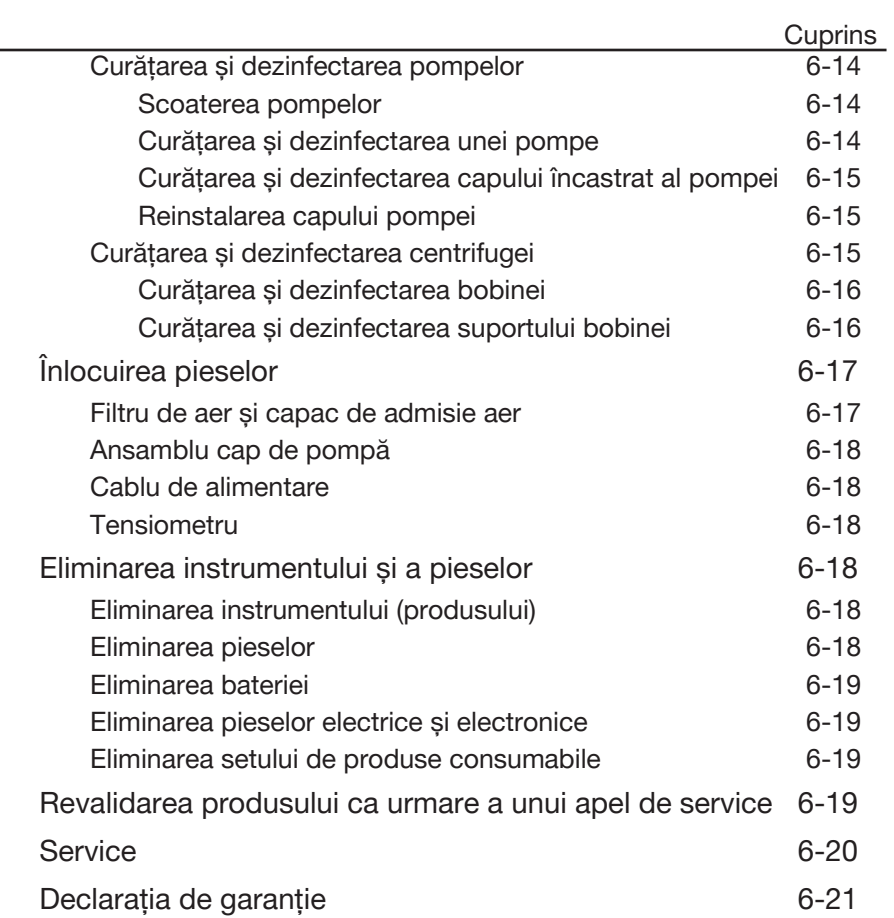

# **Capitolul 7 [Specificațiile sistemului](#page-150-0)**

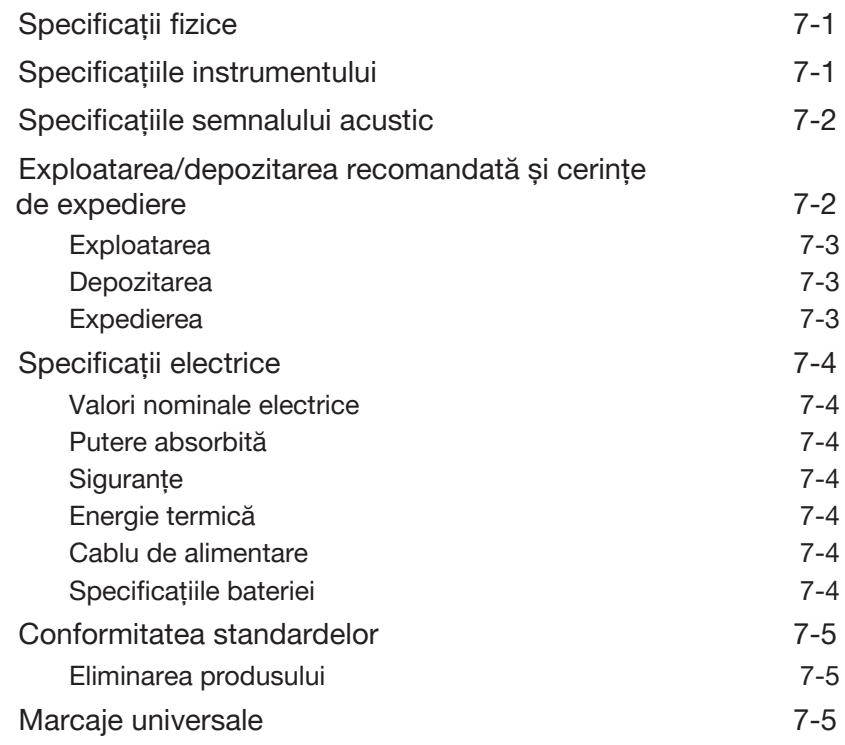

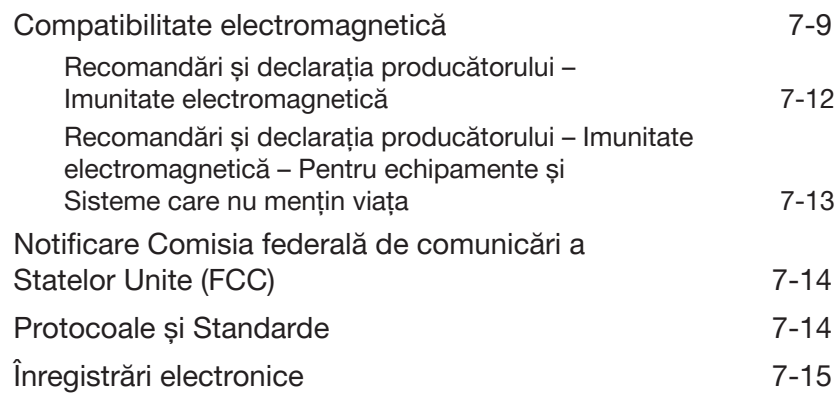

<u> 1989 - Johann Stein, marwolaethau a bhann an t-Amhair an t-Amhair an t-Amhair an t-Amhair an t-Amhair an t-A</u>

## **Anexa A [Trombocite](#page-166-0)**

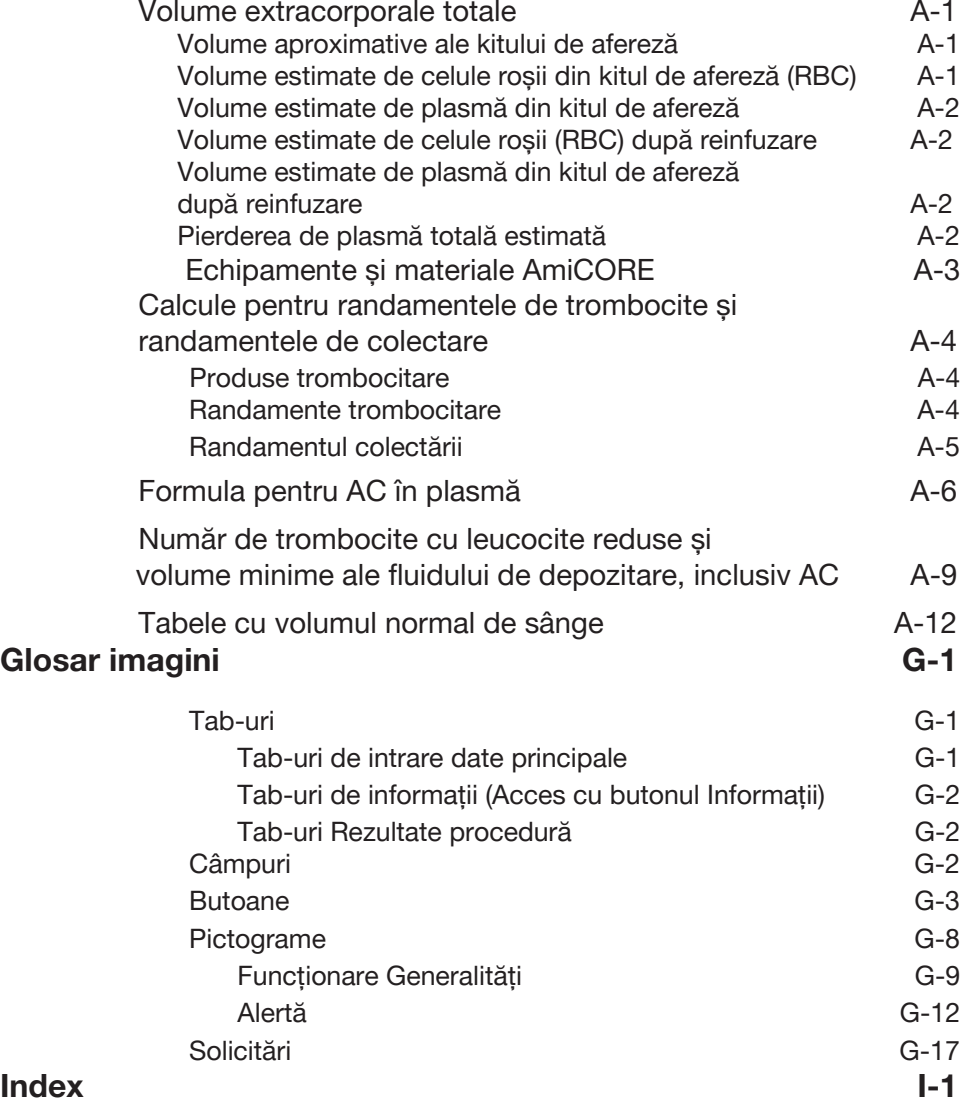

# <span id="page-8-0"></span>**Evidența stării reviziei**

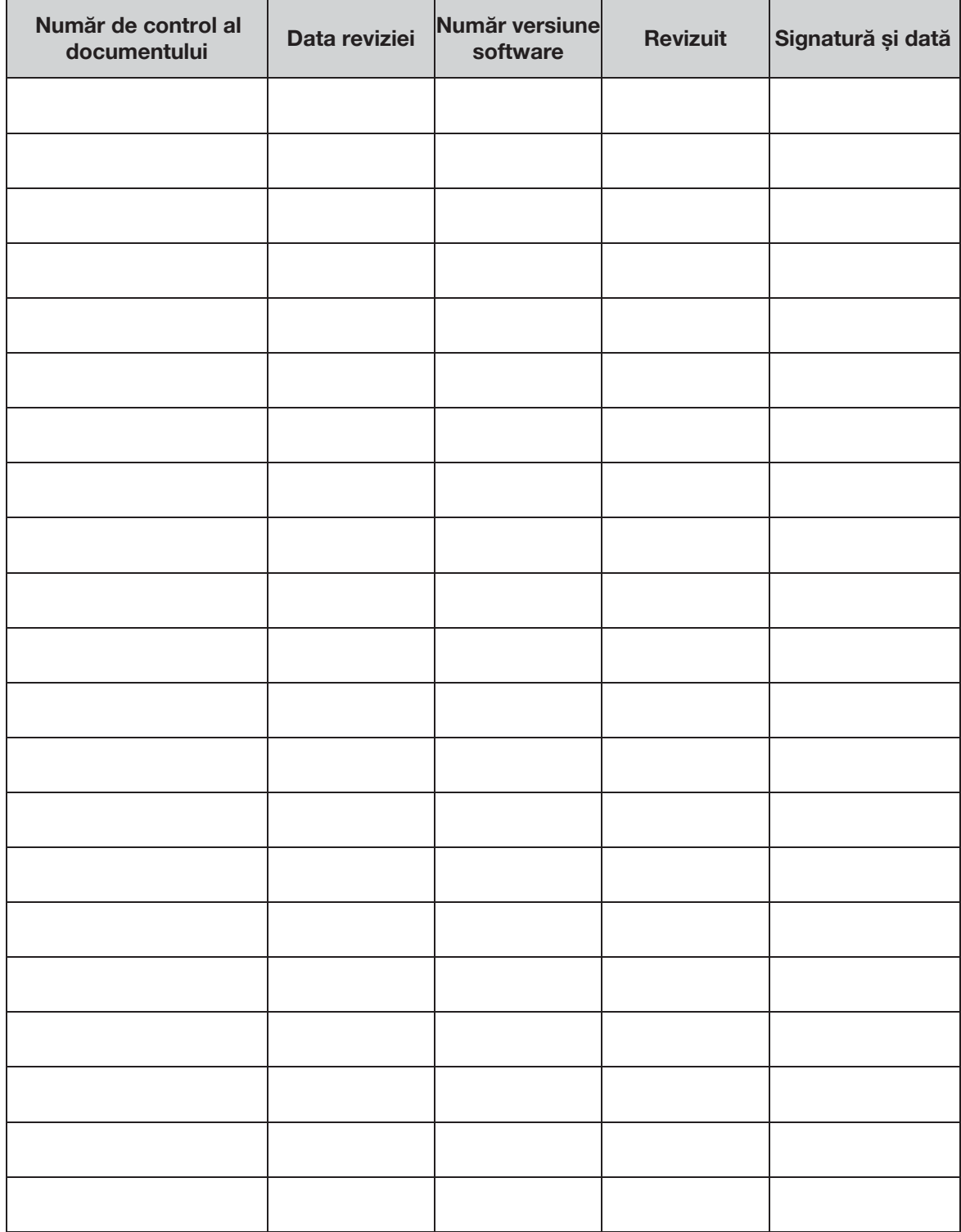

Această pagină a fost lăsată necompletată în mod intenționat.

# **Capitolul 1 - Introducere**

# **Secțiunea 1.1 Despre acest manual**

<span id="page-10-0"></span>Prezentul Manual de utilizare AmiCORE ("prezentul manual") include:

- **• Cuprins**
- **• Capitolul 1: Introducere** Cum să utilizați acest manual, utilizarea intenționată a sistemului de afereză AmiCORE, cerințele și îngrijirea donatorilor, efectele adverse, performanța, calitatea componentelor sângelui și avertismentele și precauțiile.
- **• Capitolul 2: Prezentare generală a sistemului** Prezentare generală; cum să utilizați ecranul tactil și scanerul de coduri de bare.
- **• Capitolul 3: Considerațiile sistemului**  Configurarea zilnică a sistemului și oprirea.
- **•** Capitolul 4: Proceduri Instrucțiuni pentru efectuarea procedurilor de afereză cu ajutorul sistemului de afereză AmiCORE.
- **• Capitolul 5: Depanare**
- **• Capitolul 6: Mentenanță și Curățare**
- **• Capitolul 7: Specificațiile sistemului**
- **• Anexa A** Nomograme, calcule manuale pentru pierderea de sânge, volumul rezidual de celule roșii și densitatea plasmei.
- **• Glosar imagini** Definește toate imaginile de pe ecranul tactil.

#### <span id="page-11-0"></span>**Scopul documentului**

Acest manual furnizează cerințele și pașii pentru a colecta cu succes trombocitele utilizând sistemul de afereză AmiCORE. Acest manual presupune că operatorii sunt instruiți în utilizarea sistemului de afereză AmiCORE și au:

- Abilități de bază în puncția venoasă.
- Familiarizarea cu instrucțiunile aplicabile ale instituției și cu procedurile standard de operare (SOP-uri), inclusiv tehnica aseptică.

#### **Convenții**

Ecranele reale, componentele hardware, componentele kitului de afereză și informațiile sumare pot varia față de exemplele prezentate în acest manual.

Acest manual folosește caractere cursive pentru numele tab-urilor, butoanelor, pictogramelor și solicitărilor, de exemplu:

- Atingeți butonul verificare.
- Solicitare de suspendare a recipientelor de pe ecran îi solicită operatorului să suspende recipientele.

Acest manual utilizează simboluri pentru a identifica avertismentele, atentionările și observațiile:

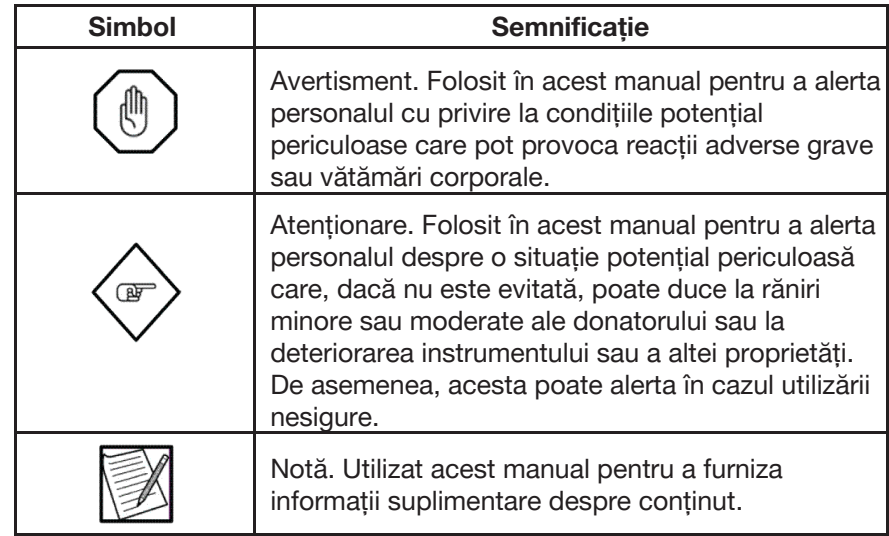

#### **Calificarea și instruirea operatorului**

Pentru calificările operatorului și programele de instruire ale producătorului, contactați reprezentantul local al serviciului clienți.

# **Secțiunea 1.2 Utilizarea intenționată și instrucțiuni de folosire**

#### <span id="page-12-0"></span>**Utilizarea intenționată**

Sistemul de aferezaAmiCORE este un separator automat de celule sanguine destinat utilizării în colectarea componentelor sanguine.

#### **Instrucțiuni de folosire**

Sistemul de aferezaAmiCORE este un separator automat de celule sanguine destinat utilizării în colectarea componentelor sanguine. AmiCORE este indicat pentru a colecta:

Trombocite prin afereză, leucocite reduse

- Poate fi depozitat în recipientele de depozitare a trombocitelor cu un volum adecvat de fluid de depozitare timp de cel mult cinci zile de la 20 °C până la 24 °C, cu agitare continuă ușoară.
- Trombocite prin afereză, leucocite reduse, soluție aditivă trombocitară (InterSol) (unități singulare sau duble)
	- Poate fi depozitat într-un amestec de 65% InterSol/35% plasmă timp de cel mult cinci zile de la 20 °C până la 24 °C cu agitare continuă ușoară.

Trombocite prin afereză (unități singulare sau duble)

• Poate fi fabricat din produse care nu respectă standardele de produse pentru reducerea leucocitelor. Acest lucru nu se aplică trombocitelor prin afereză, soluției aditive trombocitare (InterSol) (unități singulare sau duble)

#### Plasmă

- Plasma proaspătă congelată (FFP)
	- Trebuie preparată și plasată într-un congelator la -18 ° C sau mai rece în termen de opt ore după flebotomie.
- Plasma congelată în decurs de 24 de ore după flebotomie (PF24)
	- Trebuie păstrată la 1-6 °C în opt ore după flebotomie și plasată într-un congelator la -18 °C sau mai rece în 24 de ore după flebotomie.
	- Indicat pentru înlocuirea factorilor de coagulare non-labile. Acest produs nu este echivalent cu plasma proaspătă înghețată.
- Plasmă înghețată în 24 de ore după flebotomie ținută la temperatura camerei până la 24 de ore după flebotomie (PF24RT24)
- <span id="page-13-0"></span>• Poate fi depozitată la temperatura camerei până la 24 de ore după flebotomie. Produsul trebuie plasat într-un congelator la - 18 °C sau mai rece în 24 de ore după flebotomie. Indicat pentru înlocuirea factorilor de coagulare non-labile. Acest produs nu este echivalent cu plasma proaspătă înghețată.
- Plasma sursă

#### **Kituri de afereză**

Kiturile de afereză AmiCORE sunt singurele kituri de afereză care urmează a fi utilizate cu sistemul de afereză AmiCORE.

## **Secțiunea 1.3 Reacții adverse**

Această secțiune pune în discuție reacții adverse posibile pe care donatorii le pot experimenta în timpul procedurilor de afereză. Procesarea sângelui donatorului trebuie temporar încetinită sau oprită dacă apar astfel de simptome.

Un donator poate prezenta reacții adverse similare cu cele observate în timpul colectării obișnuite de sânge.

- Pot să apară amețeală/stare de confuzie, paloare, greață, hiperventilație, transpirație, leșin, vărsături, ritm cardiac rapid, oboseală/fatigabilitate sau tensiune arterială scăzută.
- Datorită puncției venoase, donatorul poate prezenta durere, formare de vânătăi/ hematoame sau iritarea pielii la locul de flebotomie. În cazuri rare, pot să apară infecții locale sau venoase, flebotomie arterială sau leziuni ale nervilor periferici.

Pot apărea și reacții unice pentru procedurile de colectare aferezică.

- Reinfuzarea sângelui sau a sângelui donator poate induce frisoane sau poate provoca infiltrații.
- Infuzia de anticoagulante care conțin citrat poate duce la simptomele donatorilor de hipocalcemie moderată datorită chelatizării calciului prin citrat nemetabolizat. Astfel de reacții ale donatorilor se manifestă, de obicei, printr-o senzație de "furnicătură", adesea în jurul gurii sau degetelor. Se pot observa simptome alergice, inclusiv roșeața pielii, mâncărime, urticarie, etc. Alte manifestări pot include disconfort muscular, iritări musculare sau spasme, hipotensiune arterială și/sau cefalee sau prezența unei senzații neobișnuite de gust sau miros. În cazul în care apare hipocalcemie severă, simptomele pot include crampe musculare, tetanie, convulsii sau aritmii cardiace care, dacă nu sunt tratate, ar putea duce la deces.
- <span id="page-14-0"></span>• În cazuri rare, există un potențial de pierdere a trombocitelor, care poate duce la creșterea riscului de sângerare și/sau vânătăi; factorii de coagulare a plasmei pot fi deteriorați, provocând un risc crescut de sângerare după donare; funcția renală poate fi afectată; activarea celulelor returnate la donator poate scurta supraviețuirea trombocitelor și/sau poate duce la formarea de cheaguri.
- Condițiile necorespunzătoare de operare pot duce la infuzie excesivă de citrat, pierdere de sânge, deteriorări ale sângelui (de exemplu, hemoliză sau coagulare) și perfuzie cu aer, ceea ce poate duce la reacții adverse grave, cum ar fi dispneea. Condițiile de operare necorespunzătoare care pot fi prevenite sau atenuate de acțiunea operatorului sunt incluse în avertismentele aplicabile.

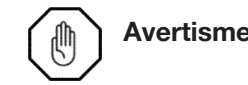

**Avertisment:** Medicul sau operatorul care răspunde de funcționarea separatorului trebuie să consulte prospectul care însoțește fiecare medicament utilizat în timpul procedurilor de procesare a sângelui, pentru informații complete despre medicament.

# **Secțiunea 1.4 Reclamații și specificații legate de produs**

#### **Numărul de leucocite**

Sistemul de afereză AmiCORE furnizează produse trombocite prelucrate cu leucocite reduse.

Trombocite prin afereză, leucocite reduse:

 $< 5 \times 10^6$  95% din timp cu 95% încredere\*

 $< 1 \times 10^6$  90% din timp

\* Pentru colecții sub 9,0 x 10<sup>11</sup>, această valoare este per colectare. Pentru colectări mai mari sau egale cu 9,0 x 10<sup>11</sup>, această valoare este per doza de trombocite.

#### **Randament și volum**

Intervalul de randament al trombocitelor per recipientul de depozitare este de 1,5 x 10<sup>11</sup> până la 4,7 x 10<sup>11</sup> plachete. Cerințele privind volumul și randamentul sunt specificate în secțiunea Anexă, "Numărul de trombocite cu leucocite reduse și volume minime de fluid de depozitare, inclusiv AC".

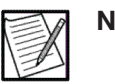

**Notă:** Concentrația trombocitelor/mL = randamentul/volumul trombocitelor.

<span id="page-15-0"></span>Volumul real al produsului plasmatic trebuie să fie de ± 10% din volumul produsului plasmatic țintă.

Plasma colectată, procesată și plasată într-un congelator la -18 °C sau mai rece în opt ore după flebotomie poate fi utilizată ca plasmă proaspătă înghețată.

Plasma colectată pentru utilizare ca PF24 trebuie depozitată la 1-6 °C în opt ore după flebotomie și plasată într-un congelator la -18 °C sau mai rece în 24 de ore după flebotomie.

Plasma colectată pentru utilizare ca PF24RT24 poate fi depozitată la temperatura camerei până la 24 de ore după flebotomie. Produsul trebuie plasat într-un congelator la -18 °C sau mai rece în 24 de ore după flebotomie.

# **Secțiunea 1.5 Contraindicații**

Sistemul de afereză AmiCORE este contraindicat în cazurile în care nu se poate obține o anticoagulare adecvată.

# **Secțiunea 1.6 Cerințele și îngrijirea donatorului**

#### **Cerinţele donatorului**

Sponsorii trebuie să fie selectați pe baza cerințelor agențiilor de stat, federale sau naționale de reglementare a sănătății, precum și a procedurilor de operare standard instituționale (POS-uri) pentru centrul de colectare individuală a sângelui.

#### **Îngrijirea donatorului**

Urmați instrucțiunile instituționale și SOP-urile pentru locul puncției venoase și îngrijirea donatorilor.

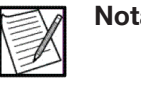

**Notă:** Donatorul trebuie informat despre procedura de bază și trebuie să înțeleagă reacțiile adverse potențiale asociate cu afereza.

#### **Poziționarea donatorului și a echipamentului**

Poziționați punctul de acces venos la cel puțin 24 inci (61 cm) deasupra podelei. Poziționați scaunul sau patul donatorului mai jos decât panoul superior al separatorului, pentru a mări fluxul gravitațional al soluției saline.

## <span id="page-16-0"></span>**Secțiunea 1.7 Avertismente și atenționări**

Avertismentele și atenționările din acest manual subliniază informațiile importante și definesc pericolele specifice care pot provoca reacții adverse grave sau vătămări corporale în timpul funcționării normale. Acestea sunt prezentate aici, împreună cu avertismente suplimentare care trebuie urmate, pentru a vă atrage atenția asupra existenței lor și a evidenția importanța acestora.

#### **Avertismente**

Înainte de a exploata sistemul de afereză AmiCORE, trebuie să analizați următoarele:

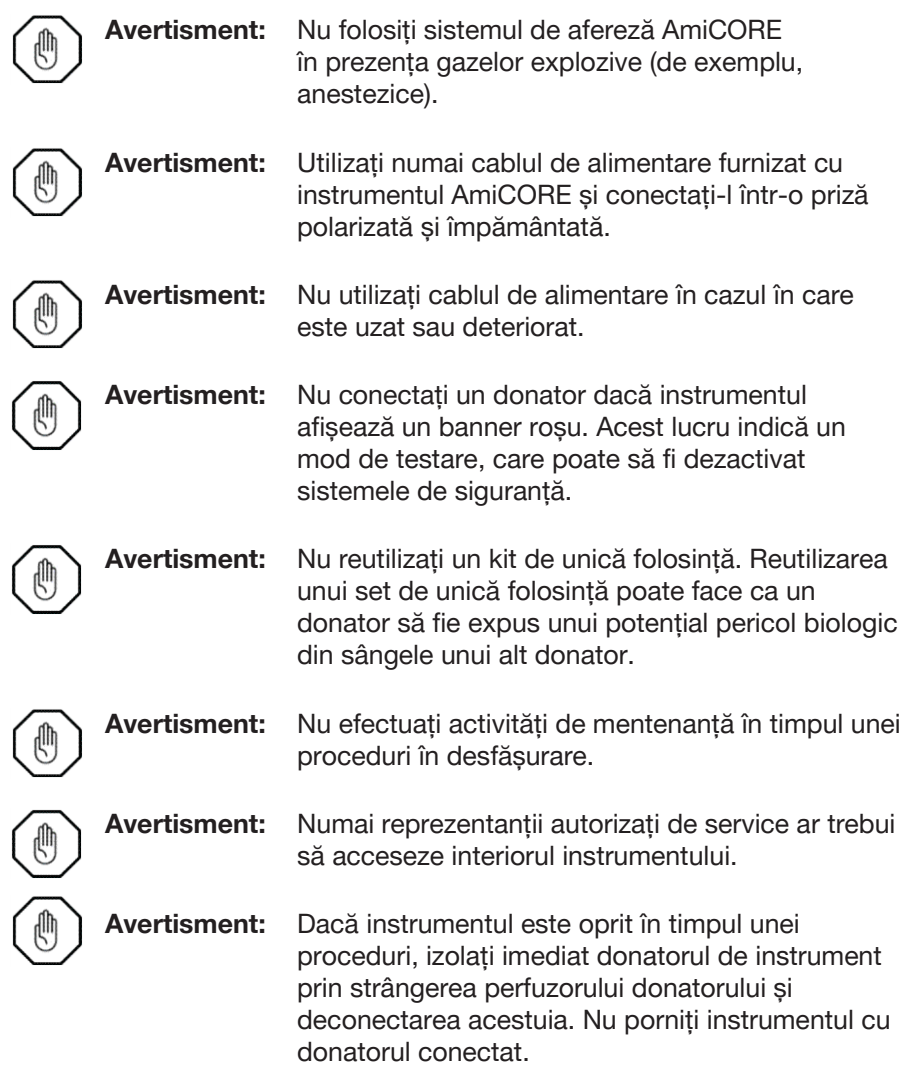

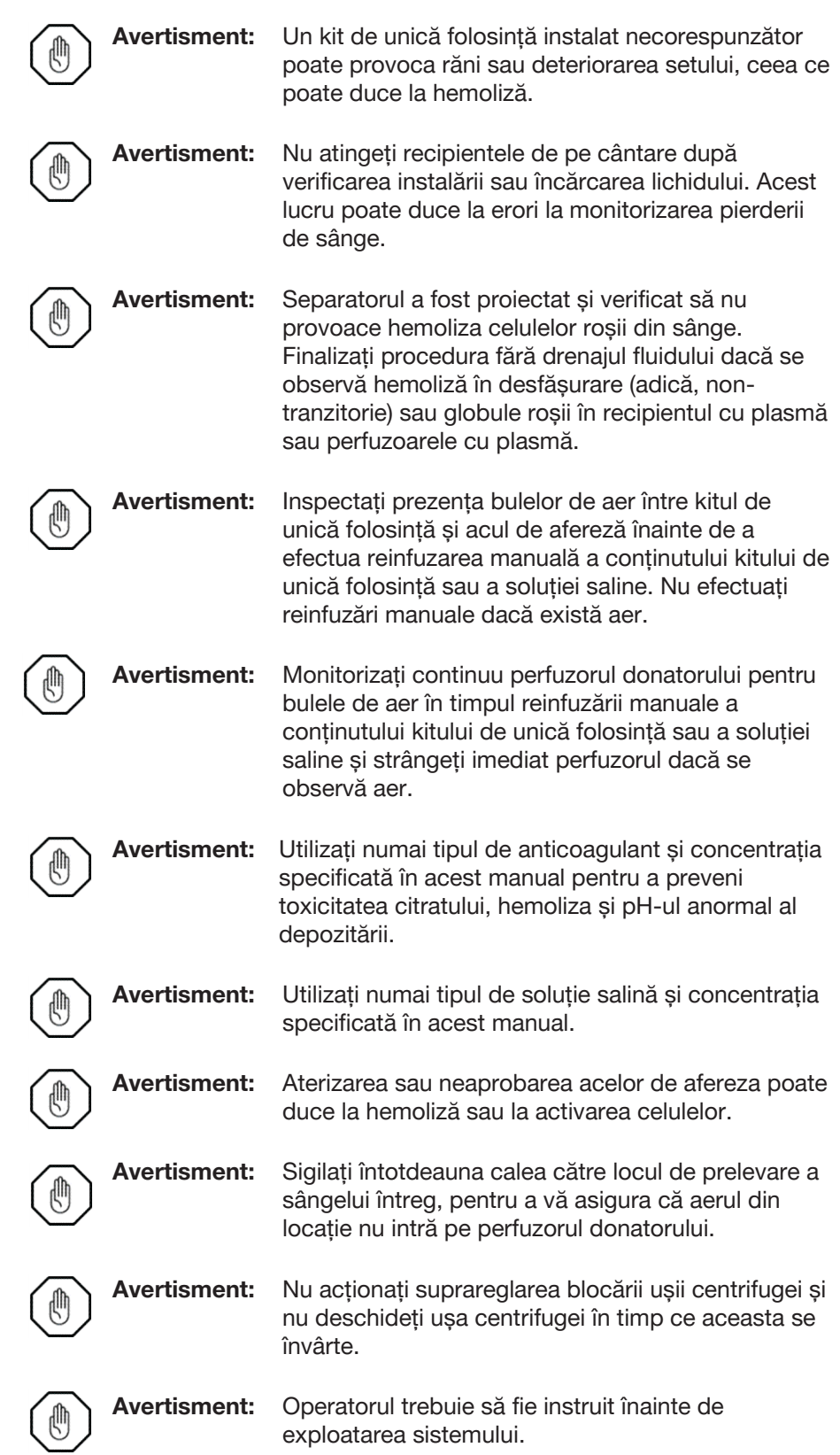

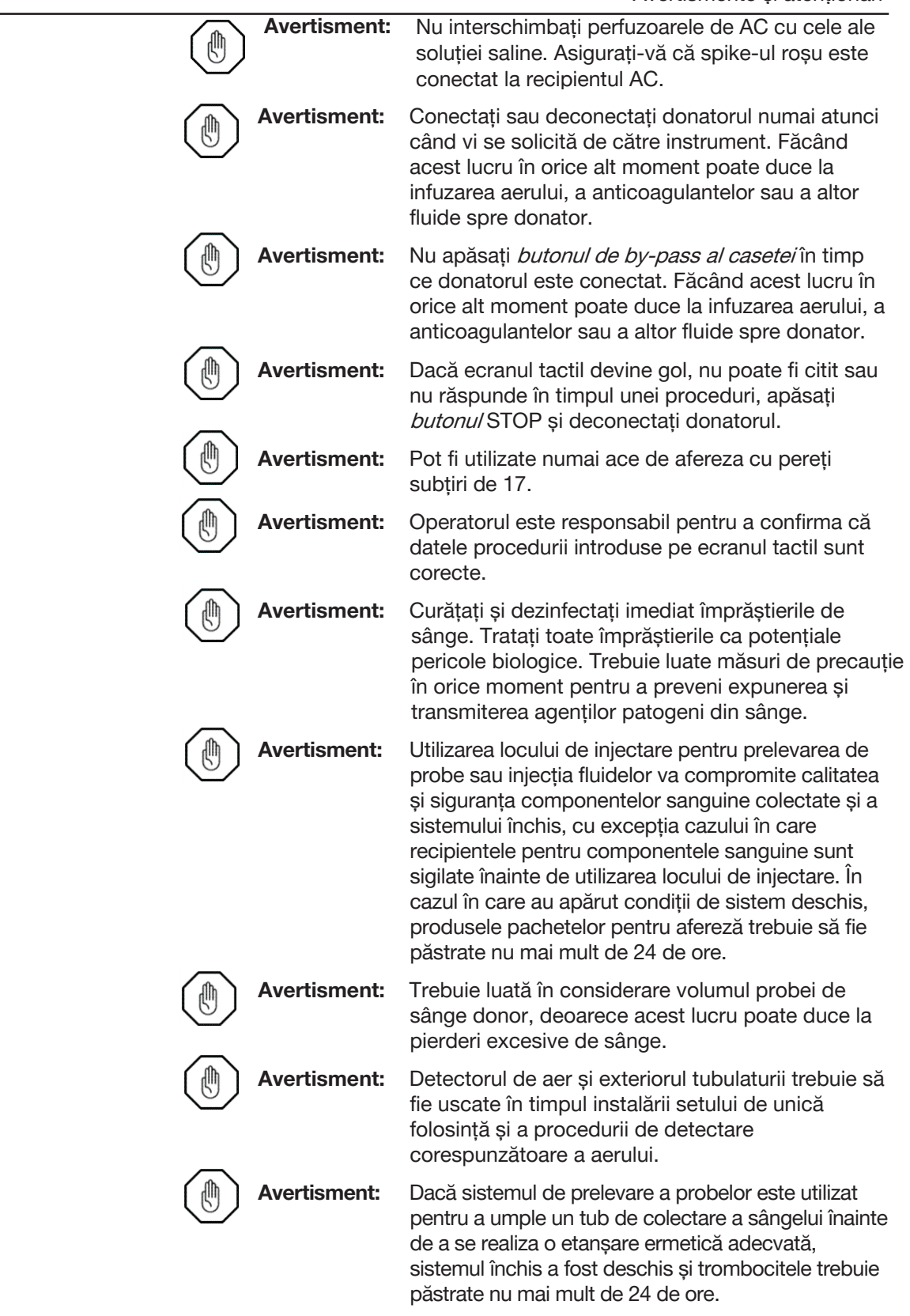

<span id="page-19-0"></span>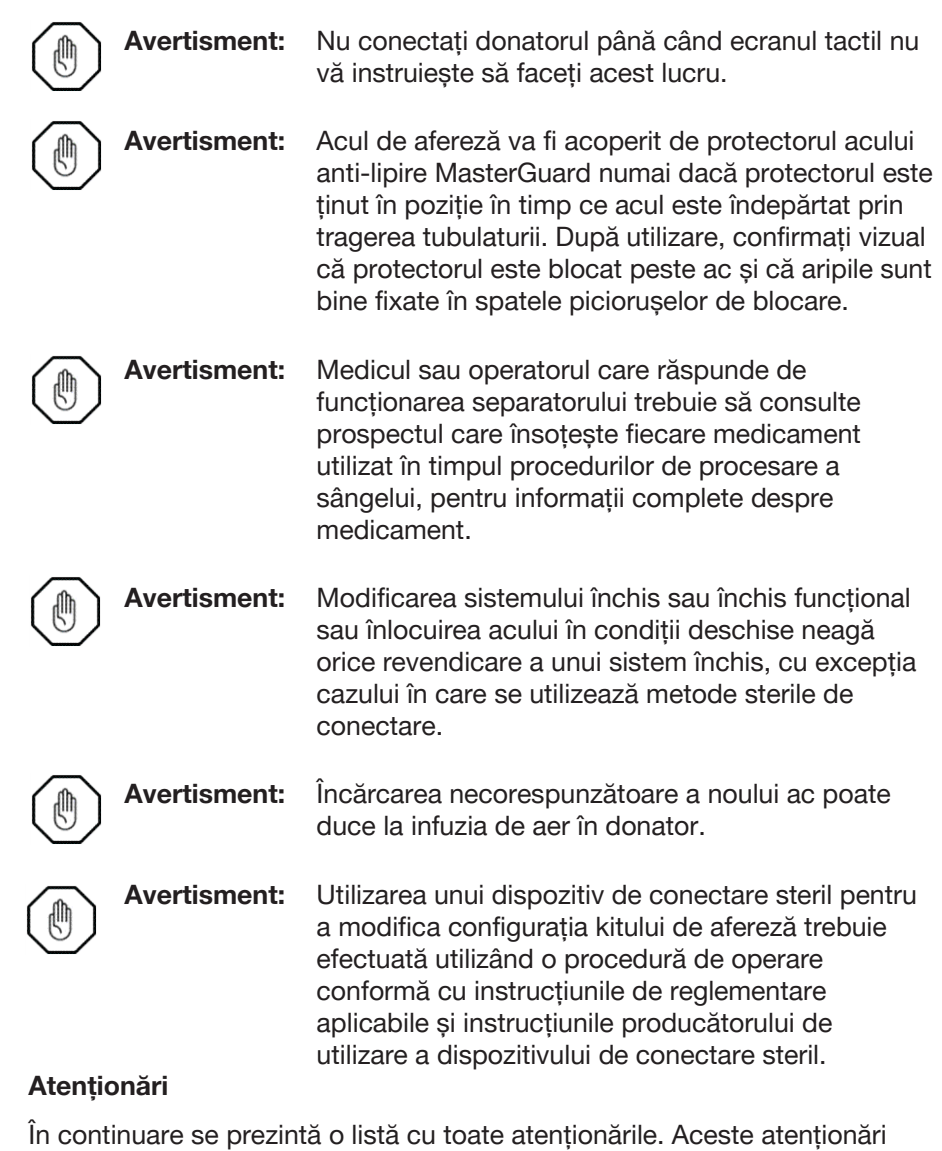

În continuare se prezintă o listă cu toate atenționările. Aceste atenționări sunt menite să vă informeze despre condițiile care pot duce la răniri minore sau moderate ale donatorului sau la deteriorarea instrumentului sau a altei proprietăți. Cu toate acestea, este important ca acestea să fie respectate în contextul lor procedural.

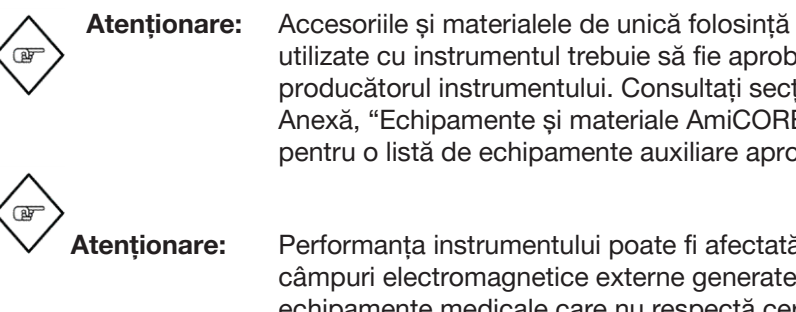

utilizate cu instrumentul trebuie să fie aprobate de producătorul instrumentului. Consultați secțiunea Anexă, "Echipamente și materiale AmiCORE", pentru o listă de echipamente auxiliare aprobate.

**Atenționare:** Performanța instrumentului poate fi afectată de câmpuri electromagnetice externe generate de echipamente medicale care nu respectă cerințele EMC și de alte surse electromagnetice (cum ar fi transmițătoarele radio de mână mici).

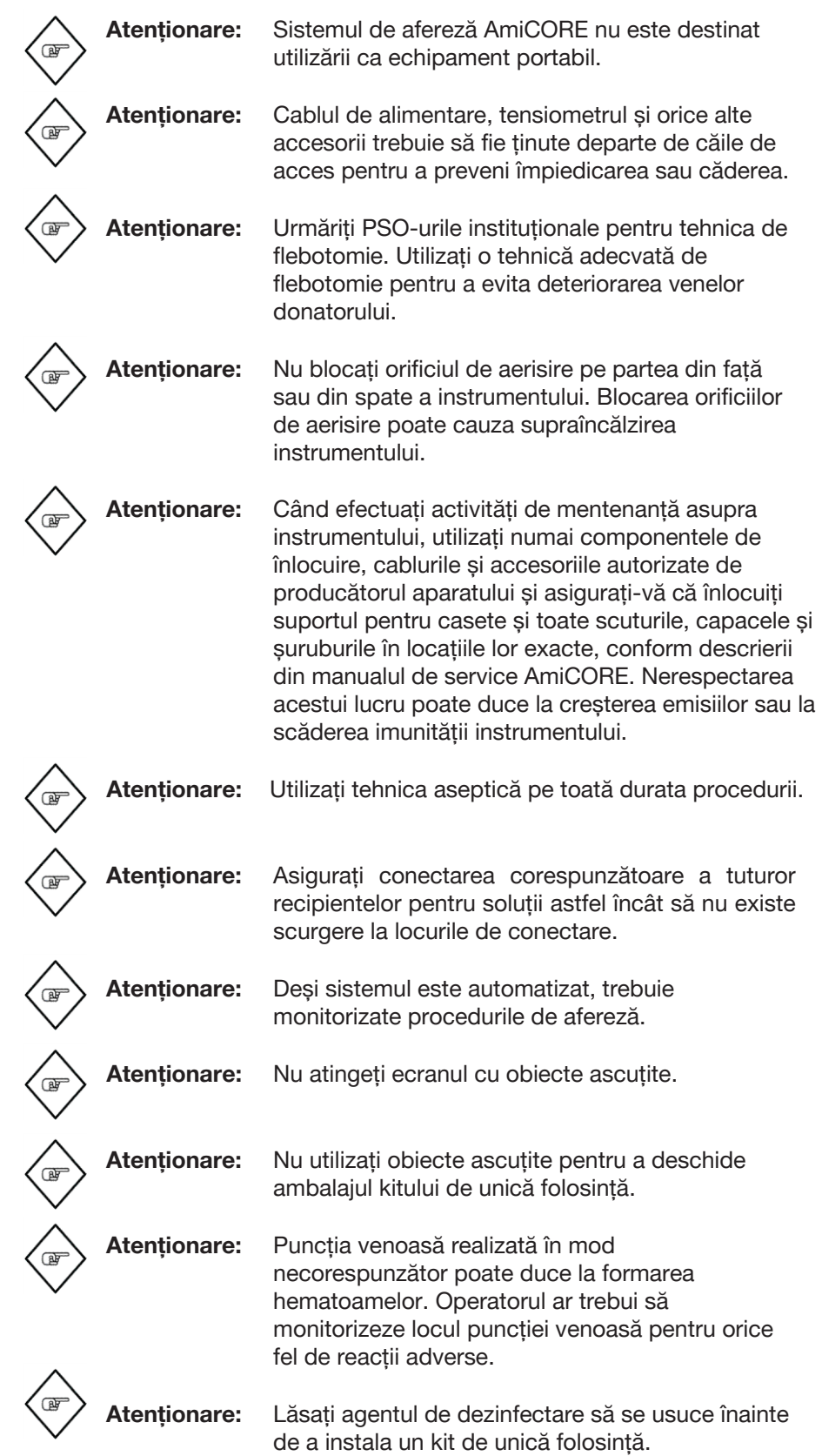

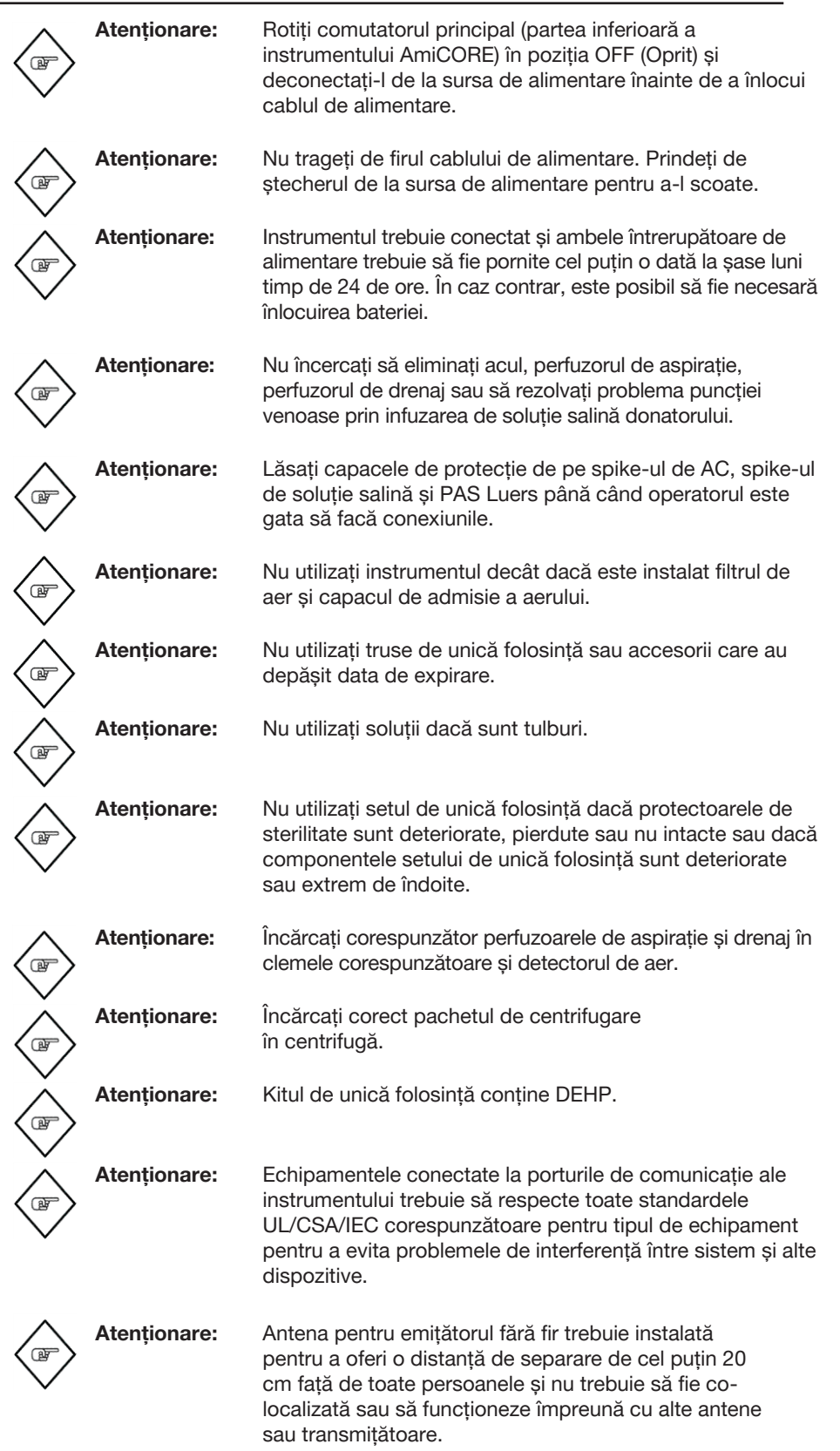

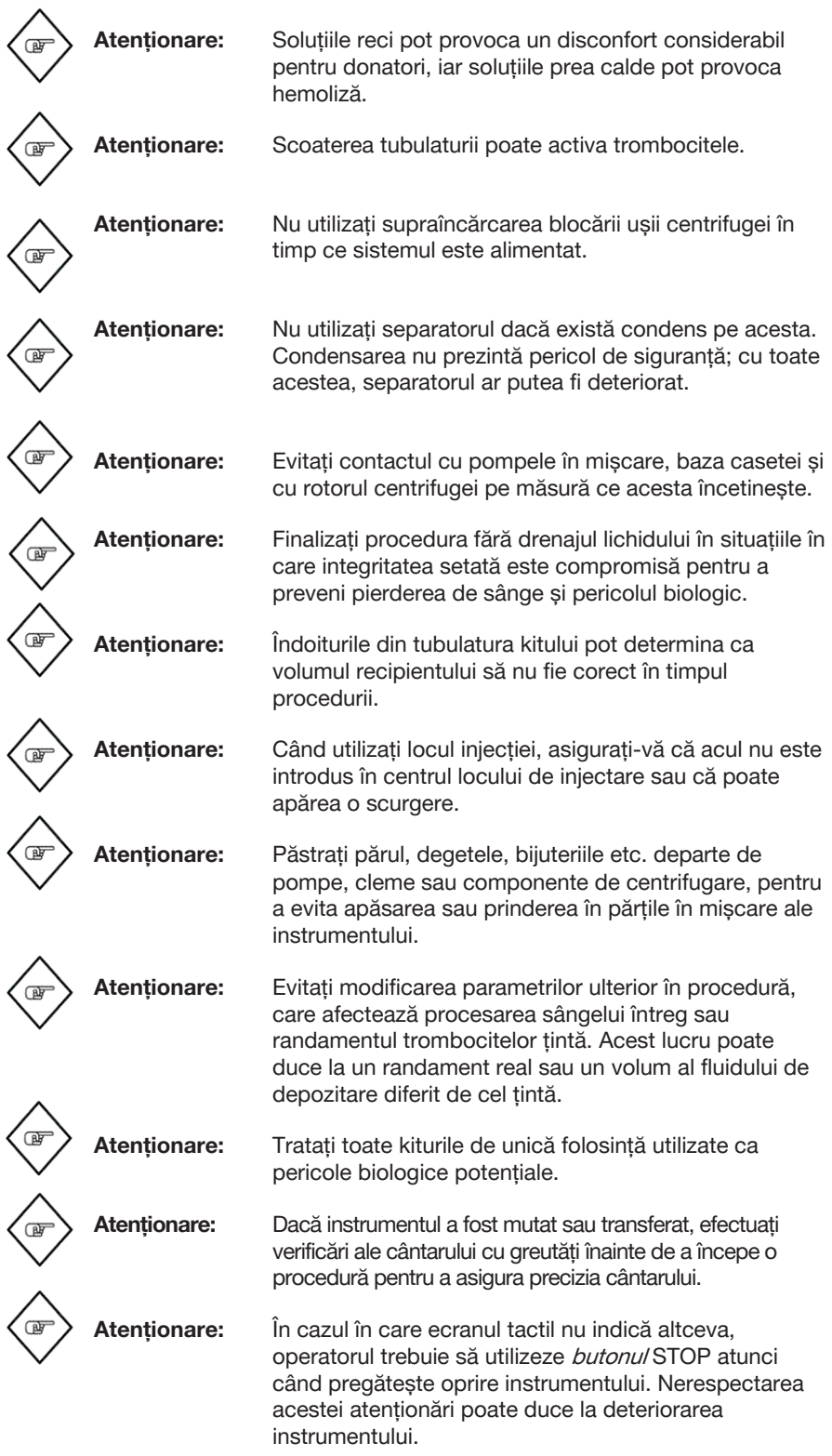

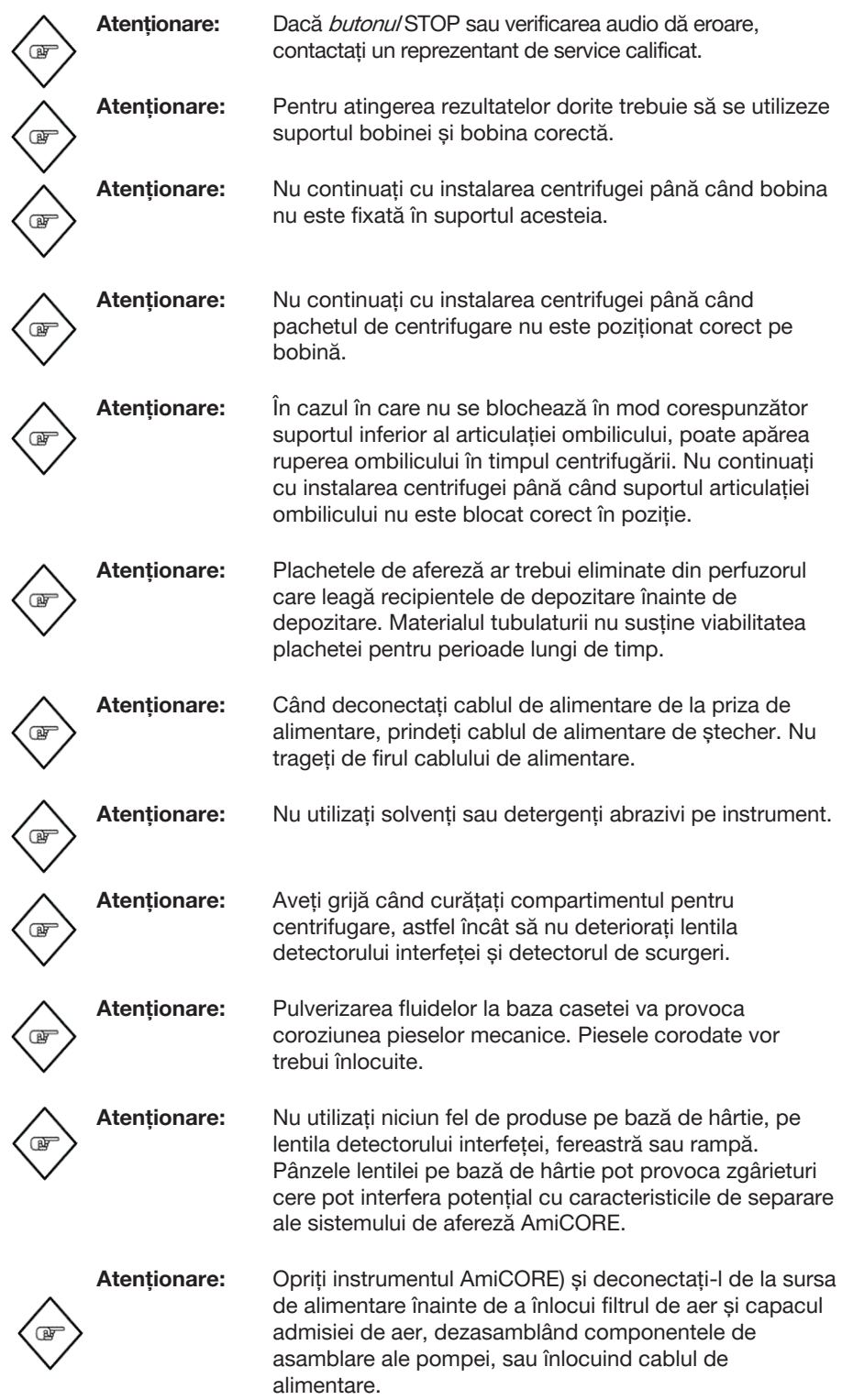

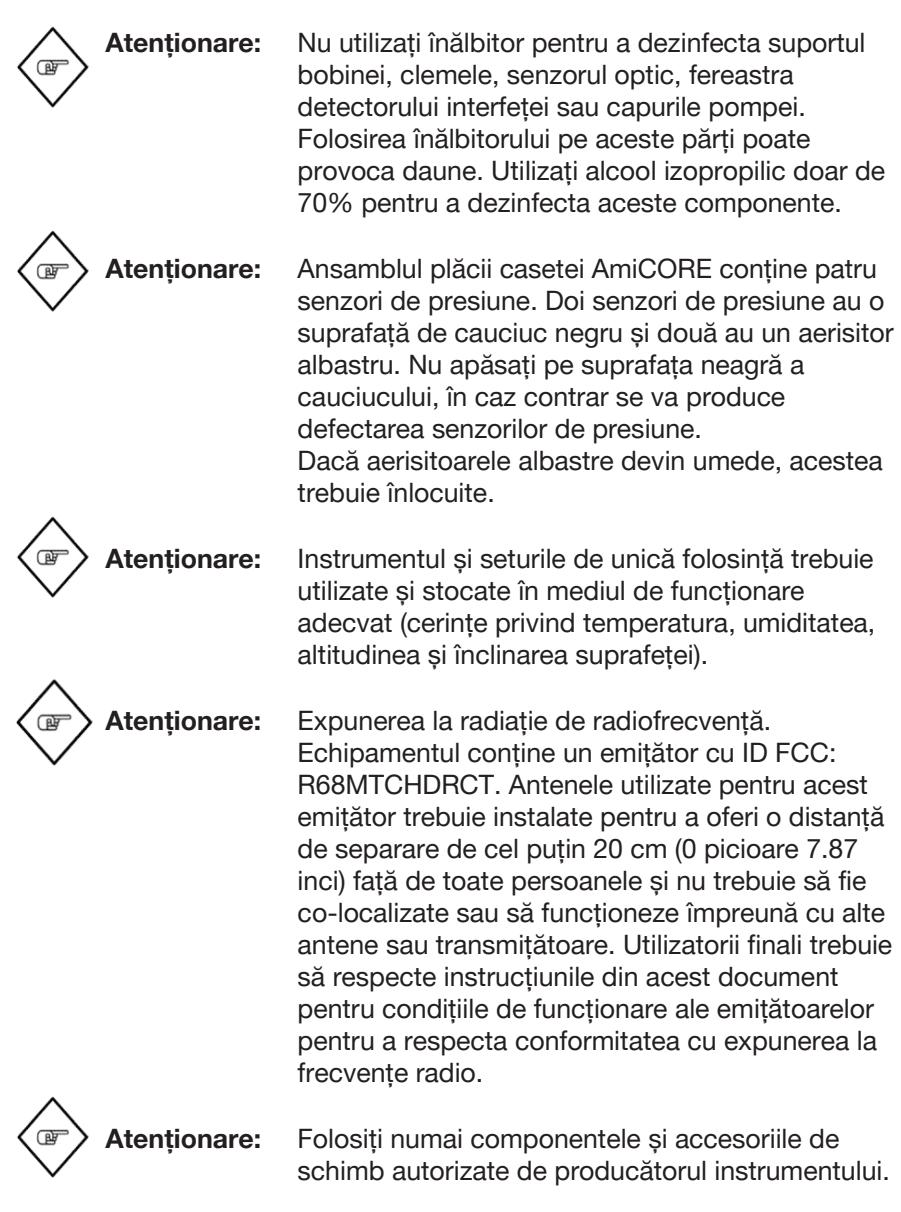

Această pagină a fost lăsată necompletată în mod intenționat.

# **Capitolul 2 - Prezentarea generală a sistemului**

<span id="page-26-0"></span>Acest capitol conține o prezentare generală a sistemului de afereză AmiCORE, precum și informații despre utilizarea ecranului tactil și a scanerului de coduri de bare (opțional).

# **Secțiunea 2.1 Prezentarea generală a sistemului de afereză AmiCORE**

Sistemul de afereză AmiCORE utilizează o centrifugă cu flux continuu pentru a separa sângele întreg în componentele sale sangvine individuale. Sângele întreg este extras de la donator și amestecat cu anticoagulant (AC). Sângele și AC sunt pompate în casetă, transferate la centrifugă și învârtite la viteză mare.

Trombocitele sunt temporar colectate în pachetul de centrifugare. Plasma este colectată într-un recipient (pentru a fi folosit ca mediu de stocare pentru trombocite sau ca un produs plasmatic). Componentele de sânge rămase sunt returnate donatorului. La sfârșitul procedurii, trombocitele și volumul fluidului de depozitare sunt transferate într-un recipient de depozitare pe termen lung.

# **Secțiunea 2.2 Configurarea sistemului de afereză AmiCORE**

Poziționați sistemul de afereză AmiCORE în locația dorită, pe o suprafață plană. Apăsați pe blocajele roții pentru a bloca sistemul pe loc.

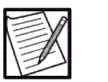

**Notă:** Asigurați-vă că roțile sunt bine blocate în poziție înainte de a începe o procedură pentru a minimiza mișcarea instrumentului.

<span id="page-27-0"></span>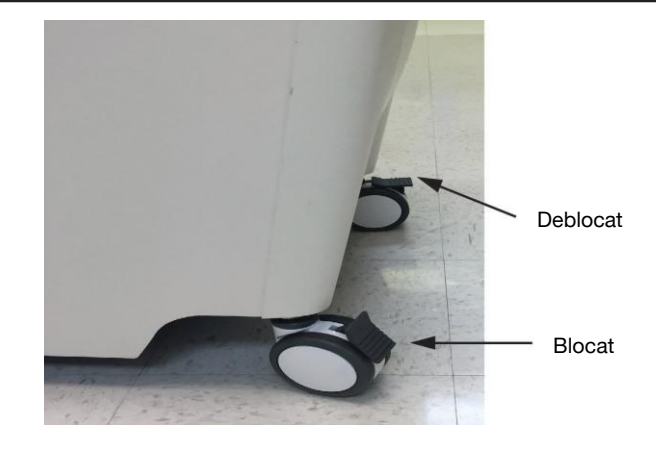

**2.1 Roțile și blocările roților**

# **Secțiunea 2.3 Componentele instrumentului**

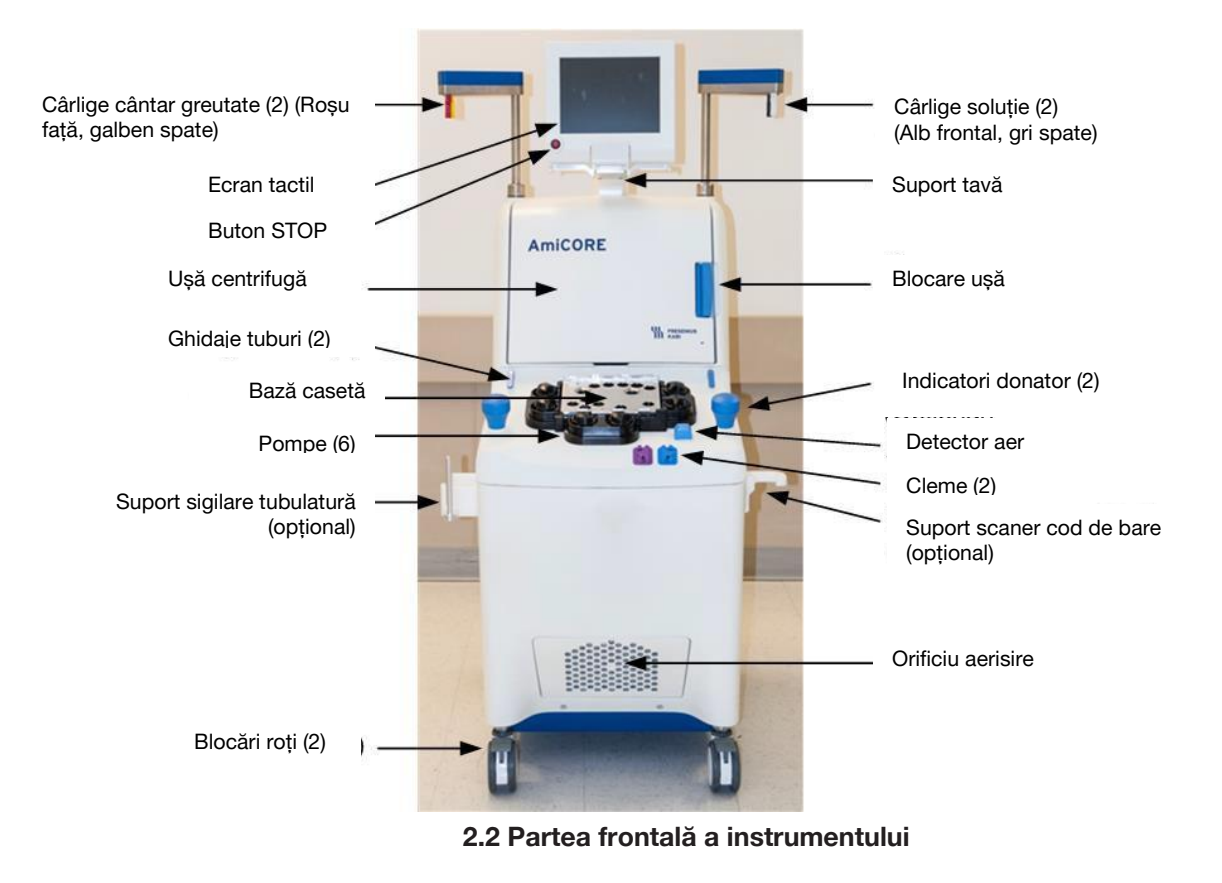

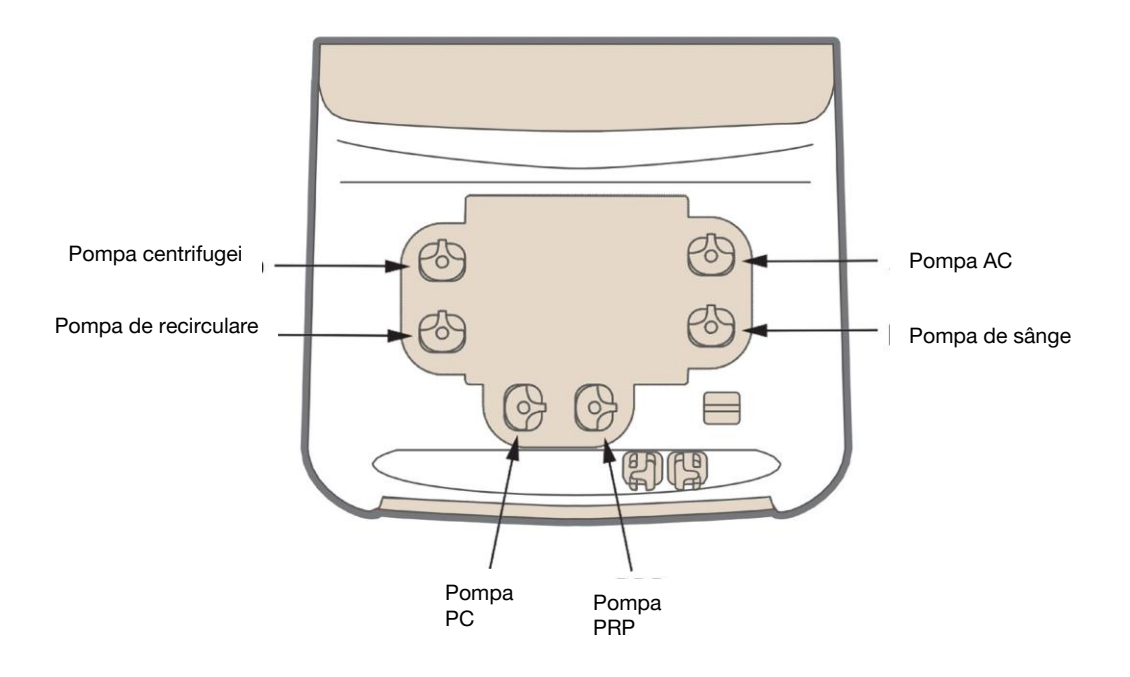

#### **2.3 Pompe**

- **Pompa AC –** Pompează anticoagulantul pentru a fi amestecat cu sângele aspirat.
- **• Pompa de sânge –** Aspiră și drenează sângele de la/spre donator.
- **• Pompa centrifugei –** Pompează sângele în centrifugă pentru a fi procesat.
- **• Pompa PC –** Pompează plasma în timpul procedurii și stochează fluidul în timpul transferului produsului.
- **• Pompa PRP –** Pompează plasma bogată în trombocite din camera de separare către camera de colectare a pachetul de centrifugare.
- **• Pompa de recirculare –** Pompează plasma în centrifugă.

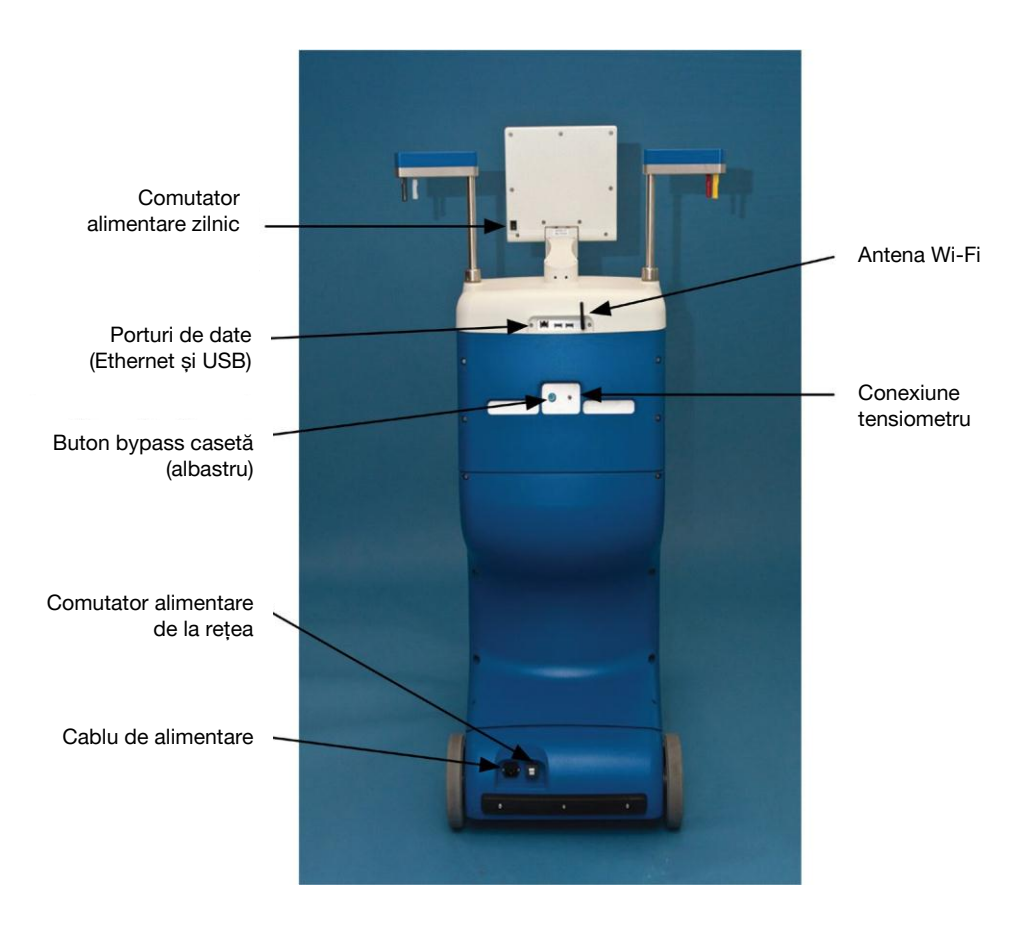

**2.4 Spatele instrumentului**

<span id="page-30-0"></span>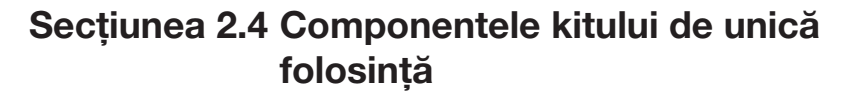

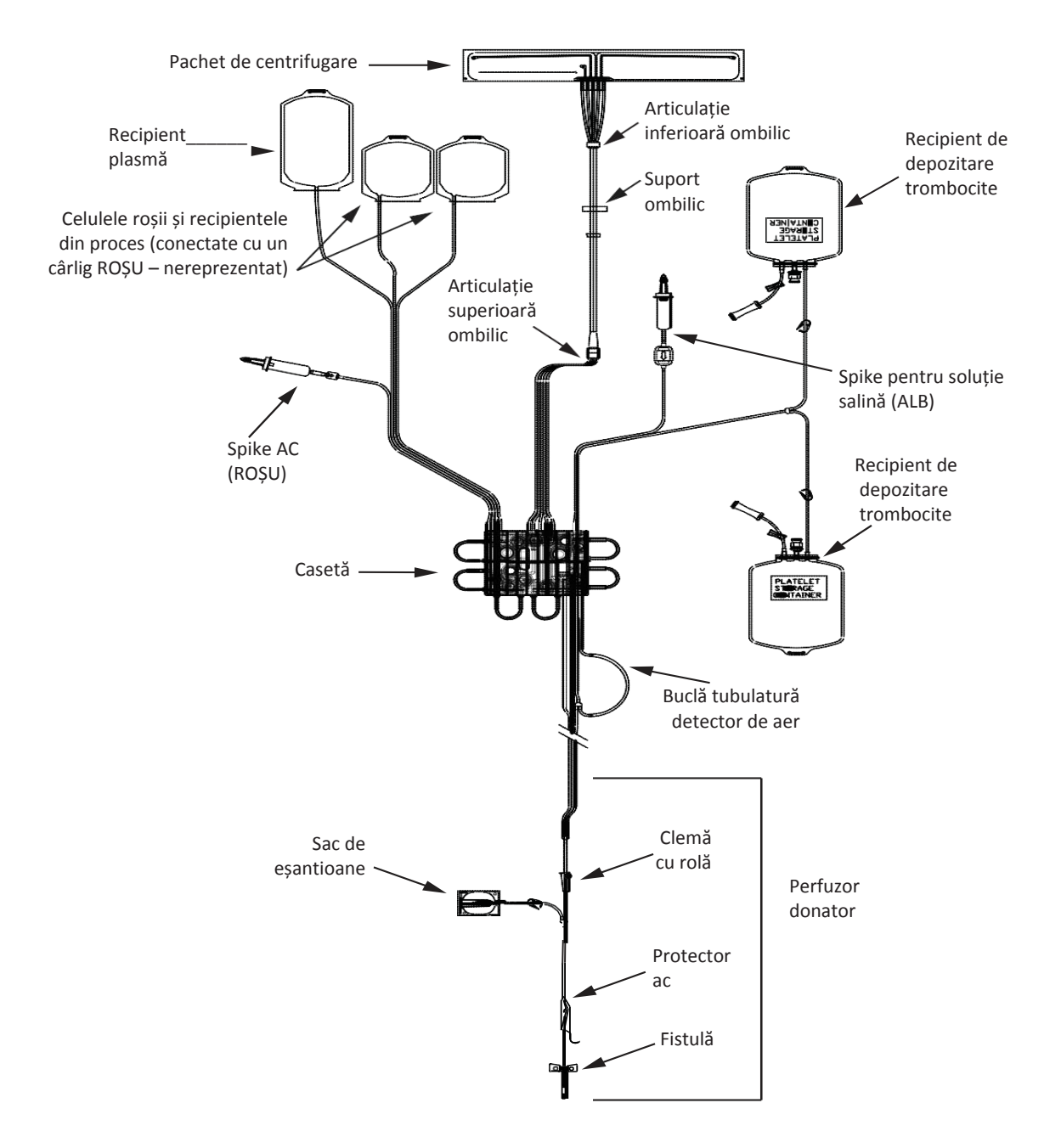

**2.5 Kit tipic de unică folosință**

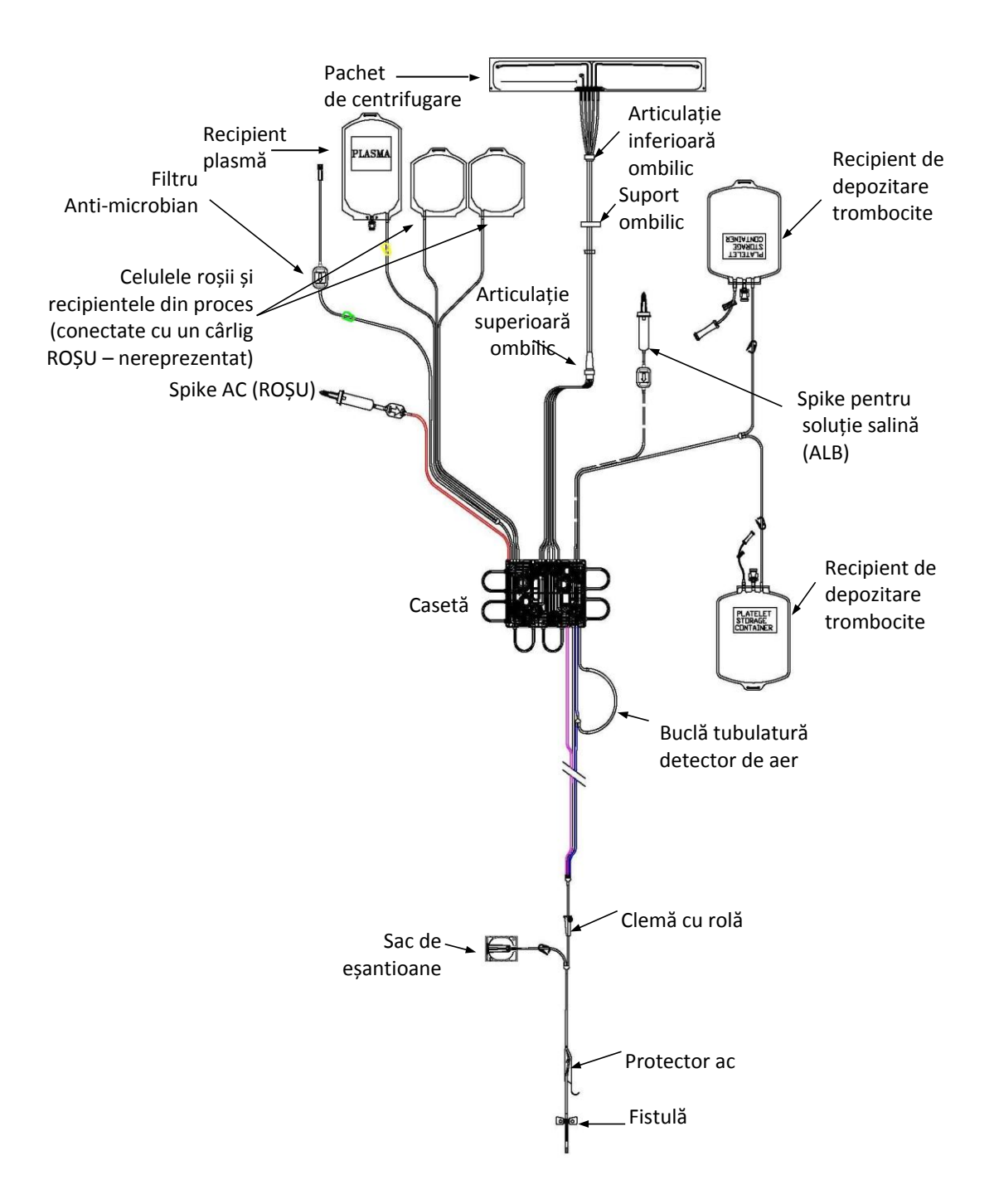

**2.6 Kit PAS**

# <span id="page-32-0"></span>**Secțiunea 2.5 Ecran tactil**

Ecranul tactil permite operatorului să controleze procedura, să adune informații despre stare și să gestioneze alertele. Ecranul afișează solicitări pentru a introduce informații sau pentru a efectua alte activități.

#### **Utilizarea ecranului tactil**

Această secțiune descrie elementele interactive tipice care pot apărea pe ecranul tactil și modul în care operatorul le folosește pentru a efectua activități. Elementele interactive includ ecrane, suprapuneri, tab-uri, pagini, butoane și tastaturi.

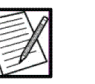

**Notă:** Intrările de la ecranul tactil ar trebui să respecte setările administrative ale instrumentului. Indicatorii vizuali (de obicei textul portocaliu sau evidențierile) informează operatorul despre o intrare care se află în afara domeniului setărilor administrative.

#### *Ecrane*

Ecranele conțin elemente precum butoane, tab-uri, solicitări și informații despre stare.

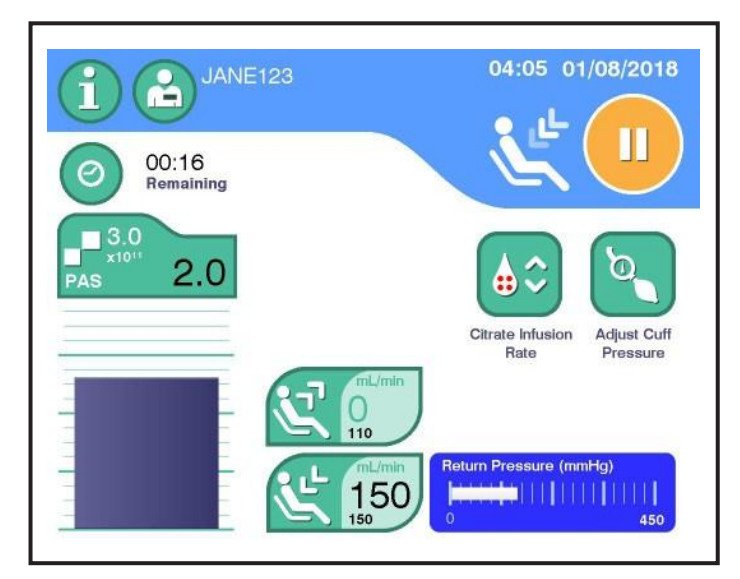

**2.7 Ecran tipic (ciclu retur)**

#### *Tab-uri*

Tab-urile apar pe ecrane și oferă acces la informațiile și controalele suplimentare asociate ecranului. Atingerea unui tab deschide o pagină.

<span id="page-33-0"></span>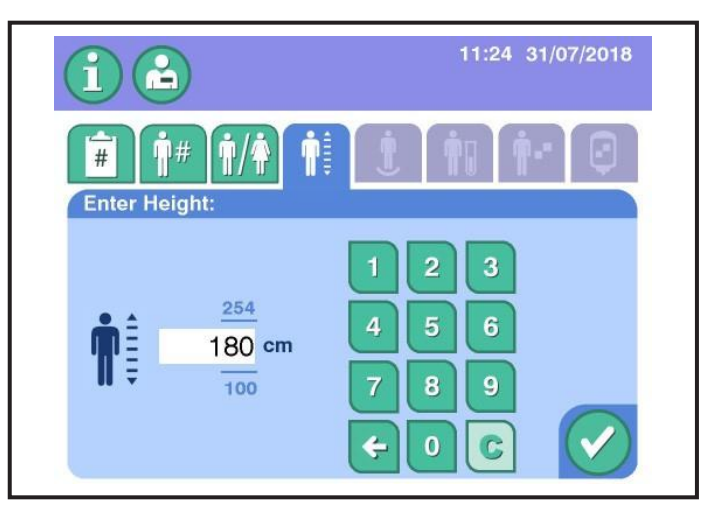

**2.8 Pagină tipică (Înălțime donator)**

#### *Pagini*

Paginile conțin seturi de elemente similare, cum ar fi câmpurile de introducere a datelor despre donatori și proceduri. O pagină rămâne disponibilă până când ecranul asociat este închis sau este selectată un alt tab.

#### *Butoane*

Există diferite tipuri de butoane care ajută la introducerea informațiilor, navigarea seturilor de date și confirmarea selecțiilor. Butoanele își modifică culoarea pe baza stării actuale a butoanelor. Butoanele de culoare gri sunt dezactivate, butoanele de culoare verde sunt activate și butoanele de culoare albastră sunt selectate.

Butoanele pot fi dezactivate din cauza configurației administratorului, a setărilor procedurii sau a stării. Atingerea butonului verificare salvează de obicei datele și închide ecranul activ sau suprapunerea.

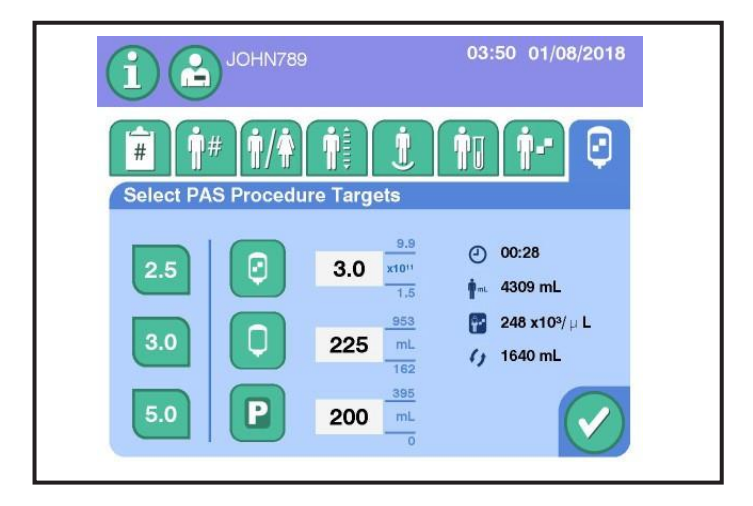

**2.9 Butoane tipice**

<span id="page-34-0"></span>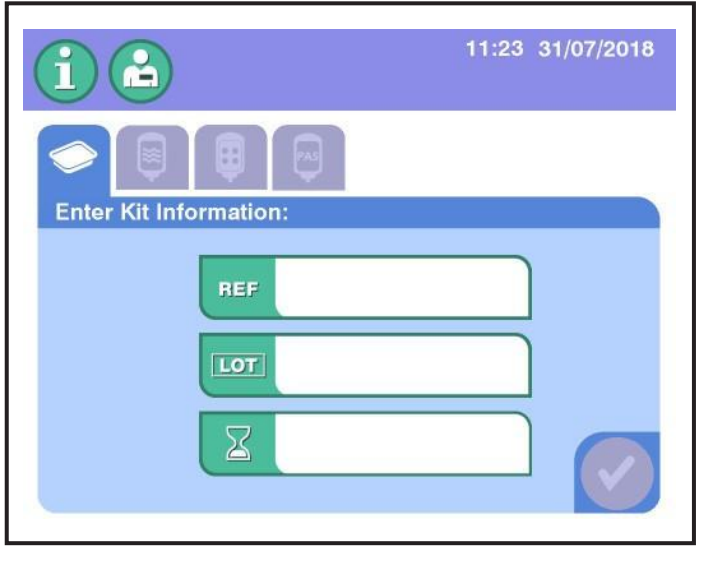

**2.10 Butoane tipice**

Pentru o listă a tuturor butoanelor, consultați Glosar imagini.

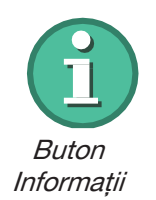

#### **Buton Informații**

Butonul informații permite operatorului să vizualizeze informații despre procedura curentă și să efectueze activități, cum ar fi adăugarea de recipiente cu soluție salină sau AC sau să ajusteze setările pentru hematocrit, pre-numărare și volumul țintă. Atingeți butonul Informații pentru a vedea informații sau a efectua ajustări.

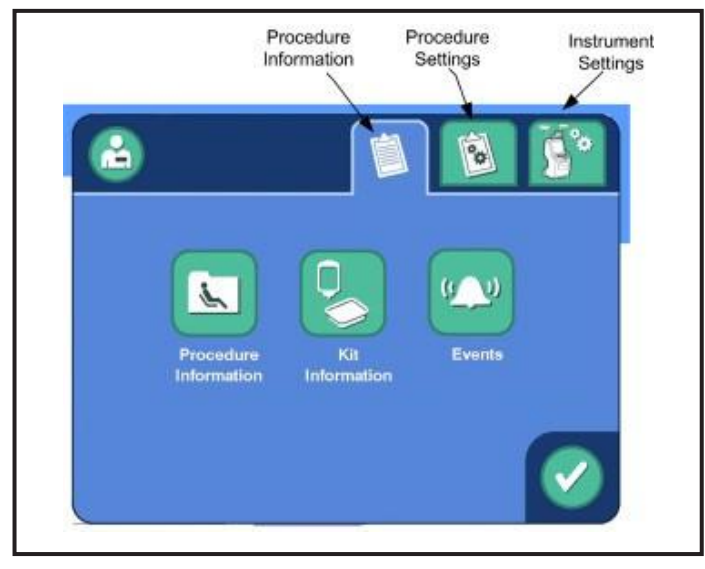

**2.11 Pagina principală de informații tipice**

Consultați tabelul de pe pagina următoare pentru mai multe informații despre opțiunile din tab-ul setări procedură.

Capitolul 2 - Prezentarea generală a sistemului Ecran tactil

| <b>Parametru</b>                  | <b>Interval</b>                 | Valoare<br>implicită | Descriere/Informatii<br>suplimentare                                                               |
|-----------------------------------|---------------------------------|----------------------|----------------------------------------------------------------------------------------------------|
| Raportul AC                       | de la 7:1 la 11:1               | 9:1                  | Raportul sângelui întreg la<br>anticoagulant adunat de<br>instrument.                              |
| Volum maxim al<br>ciclului        | de la 100 la 475 mL             | 250 mL               | Volumul maxim al sângelui<br>întreg ce urmează a fi procesat<br>în timpul ciclurilor de aspirație. |
| Viteza de infuzie a<br>citratului | de la 0,50 la 1,50<br>mg/kg/min | $1,25$ mg/kg/min     | Viteza maximă la care citratul<br>este returnat donatorului.                                       |
| Viteza de aspirație<br>țintă      | de la 40 la 150 mL/min          | $110$ mL/min         | Viteza de aspirație maximă a<br>sângelui întreg.                                                   |
| Viteza de aspirație<br>tintă      | de la 30 la 150 mL/min          | 150 mL/min           | Viteza de returnare maximă.                                                                        |

#### <span id="page-35-0"></span>*Suprapuneri*

Există diferite tipuri de suprapuneri, cum ar fi suprapuneri de confirmare, suprapuneri de introducere a datelor și suprapuneri ale tastaturii - vedeți "Tastaturi".

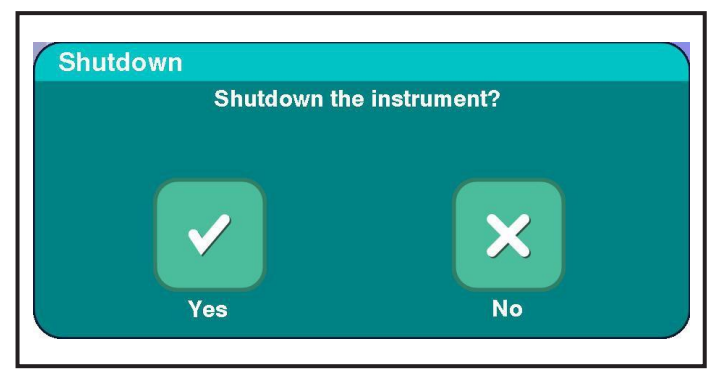

**2.12 Suprapunere de confirmare tipică**

Pentru a închide o suprapunere de confirmare, atingeți un buton de răspuns, cum ar fi butonul da.

Suprapunerile de introducere a datelor permit operatorului să vizualizeze, să introducă sau să schimbe informații. Atingeți butoanele corespunzătoare pentru a introduce sau schimba informații. Dacă este cazul, se deschide o tastatură. Următorii pași descriu utilizarea suprapunerii de introducere a datelor pentru introducerea datelor kitului de unică folosință. Alte suprapuneri necesită acțiuni similare din parte operatorului.

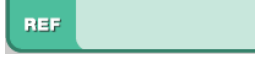

Câmp număr cod Când se deschide suprapunerea pentru introducerea datelor pentru setul de unică folosință, atingeți *câmpul număr cod* pentru a afișa tastatura aplicabilă.
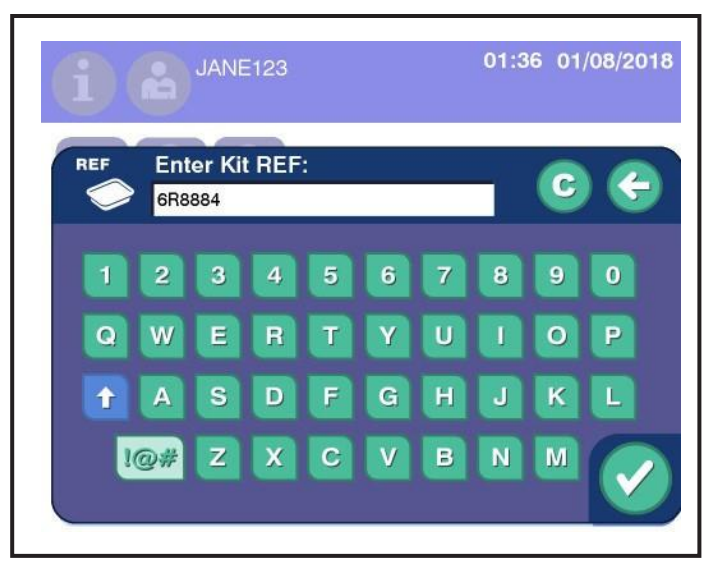

**2.13 Tastatura tipică pentru introducerea datelor**

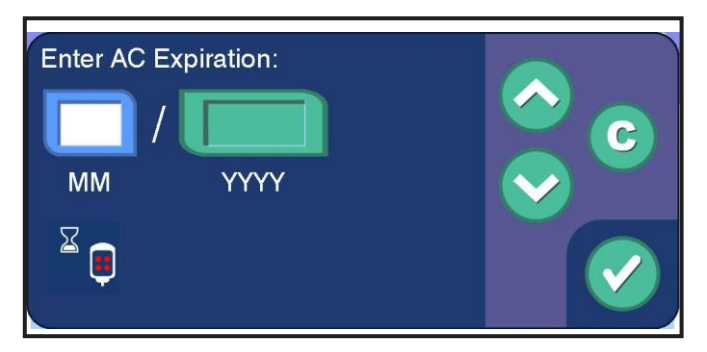

**2.14 Suprapunere tipică de utilizare în funcție de dată**

Atingeți butoanele aplicabile pentru a modifica data, dacă este necesar. Atingeți butonul verificare pentru a salva intrarea și închide suprapunerea.

### *Tastaturi*

Sistemul de afereză AmiCORE are mai multe tastaturi pentru ca operatorii să introducă manual informații în sistem. Această secțiune oferă exemple de mai multe tastaturi, iar acțiunile sunt similare pentru toate tastaturile. Unele tastaturi au o opțiune pentru a selecta din mai multe valori presetate. Valorile prestabilite sunt determinate de setările administrative.

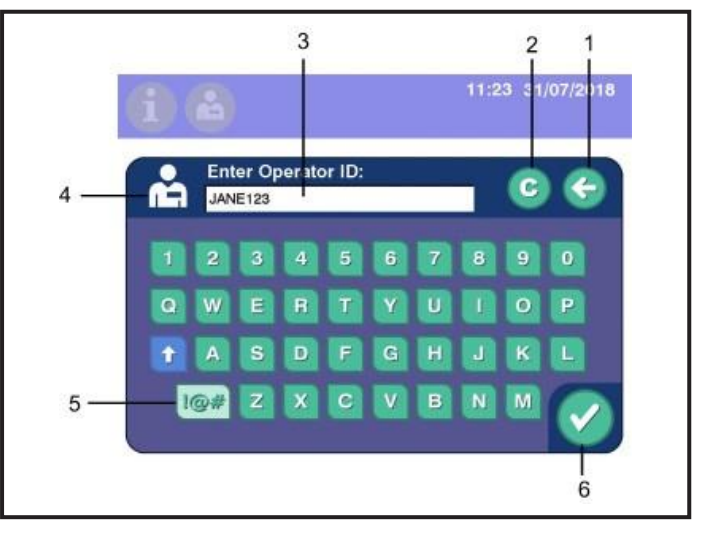

**2.15 Tastatura tipică**

- **1. Buton Șterge** șterge ultimul caracter din câmpul de introducere a datelor
- **2. Buton Șterge** șterge toate intrările din câmpul de introducere a datelor
- **3. Câmp de intrare date**  afișează intrările de la tastatură
- **4. Pictogramă (Variază)**  identifică ce informații sunt introduse, cum ar fi ID-ul operatorului
- **5. Buton caracter special**  basculează între tastatura cu caractere speciale și tastatura alfanumerică
- **6. Buton Verifică** salvează intrarea și închide suprapunerea

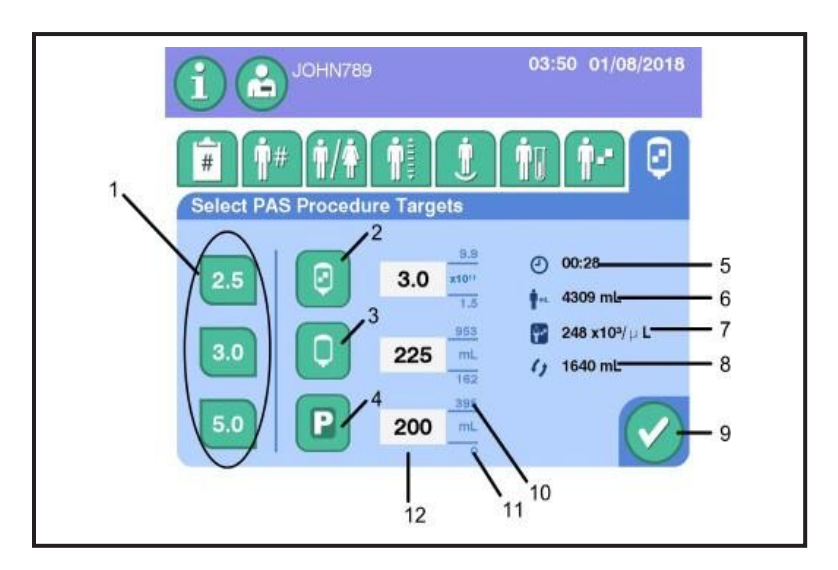

**2.16 Tastatura tipică țintă a produsului**

- **1. Presetarea țintelor de trombocite** afișează randamentele țintă de trombocite prestabilite
- **2. Randament țintă** afișează randamentul țintă de trombocite pentru procedură
- **3. Fluid țintă de depozitare** afișează volumul fluidului de stocare care va fi utilizat pentru a stoca produsul trombocitar
- **4. Produsul plasmatic țintă** afișează volumul de plasmă care trebuie colectată ca produs
- **5. Durata estimată**  afișează durata estimată pentru a obține randamentul țintă trombocitar
- **6. Volumul sângelui donator** afișează volumul total al sângelui estimat de donator
- **7. Post-Count** afișează numărătoarea estimată a trombocitelor donatorului după colectare
- **8. Sânge întreg de procesat** afișează volumul de sânge întreg pentru procesare
- **9. Buton Verifică** salvează intrarea și închide suprapunerea
- **10. Ținta maximă**  afișează valoarea maximă posibilă a țintei
- **11. Ținta minimă**  afișează valoarea minimă posibilă a țintei
- **12. Câmp de introducere a datelor** afișează introducerea de la tastatură pentru a seta valoarea țintă

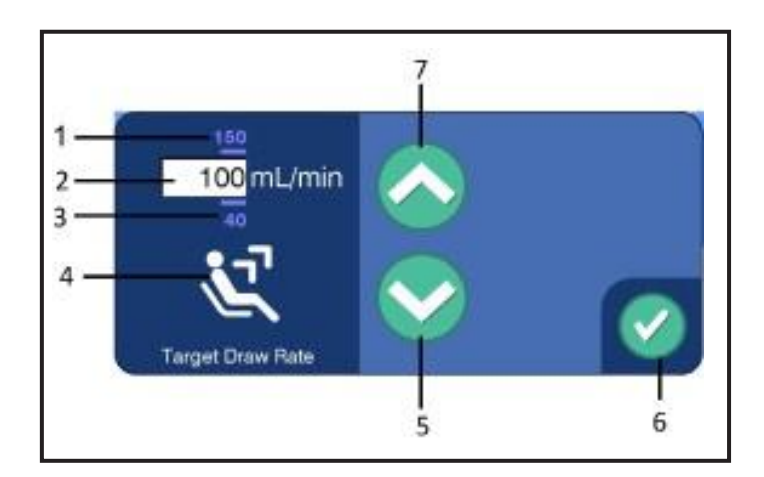

**2.17 Tastatură tipică viteză de aspirație țintă**

- **1. Viteza de aspirație țintă**  afișează viteza maximă posibilă de aspirație
- **2. Câmp de introducere a datelor** afișează introducerea de la tastatură pentru a seta viteza de aspirație
- **3. Viteza de aspirație minimă**  afișează viteza minimă de aspirație
- **4. Pictogramă**  afișează numele parametrului
- **5. Buton scade valoare**  scade valoarea vitezei de aspirație
- **6. Buton Verifică** salvează intrarea și închide suprapunerea
- **7. Buton crește valoare**  crește valoarea vitezei de aspirație

## **Secțiunea 2.6 Prezentare generală a butonului STOP**

Butonul STOP (butonul roșu situat sub ecranul tactil) are două funcții:

- 1. Oprește și încheie o procedură
- 2. Închide în siguranță instrumentul

Apăsarea *butonului* STOP oprește toate pompele și închide toate clemele pentru a izola donatorul și afișează o suprapunere pe ecranul tactil.

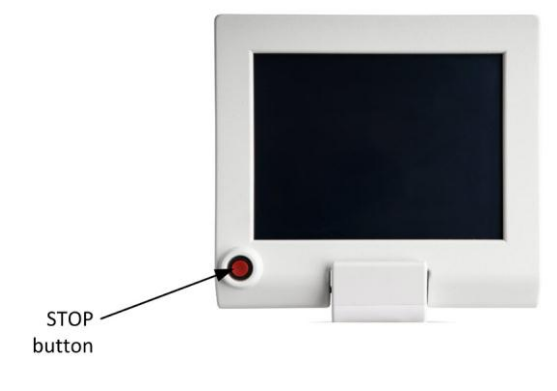

**2.18 Buton tipic STOP**

Consultați Capitolul 4 pentru informații suplimentare despre butonul STOP.

## **Secțiunea 2.7 Utilizarea unui scaner de cod de bare (Opțional)**

Scanerul de coduri de bare se conectează la un port USB de la spatele instrumentului. O instituție poate utiliza coduri de bare pentru colectarea și urmărirea informațiilor despre un donator, operator, procedură, kituri de unică folosință și elemente auxiliare utilizate în timpul unei proceduri.

Când utilizați scanerul de coduri de bare cu suportul opțional de scaner de coduri de bare, scanerul poate fi utilizat în modul manual sau în modul de prezentare.

Când se află în modul de prezentare, scanerul va fi pornit pe tot parcursul procedurii. Dacă se dorește, poate fi OPRIT.

- Dacă este acceptată o scanare de cod de bare, instrumentul emite un bip scurt și înalt (ton de succes).
- Dacă scanarea codului de bare dă eroare, instrumentul emite două semnale sonore joase succesive (ton invalid).
- Câmpul necesar trebuie să fie deschis pe ecranul tactil pentru ca informațiile despre codul de bare să fie scanate.

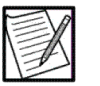

- **Notă:** Țineți scanerul aproape de codurile de bare mai mici și mai departe de codurile de bare mari pentru a obține o citire corectă.
- **Notă:** Dacă codurile de bare sunt poziționate aproape unele de altele și este dificil de scanat codul de bare dorit, utilizați un obiect (de ex., hârtie) pentru a acoperi codul de bare nedorit.

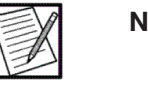

**Notă:** Dacă codul de bare este foarte reflectorizant (de exemplu, laminat), este posibil să fie necesar să înclinați scanerul într-un unghi, astfel încât acesta să poată fi scanat.

1. Îndreptați fasciculul luminii scanerului spre centrul codului de bare. Când scanerul acceptă codul de bare, sunetul de succes sonor este emis.

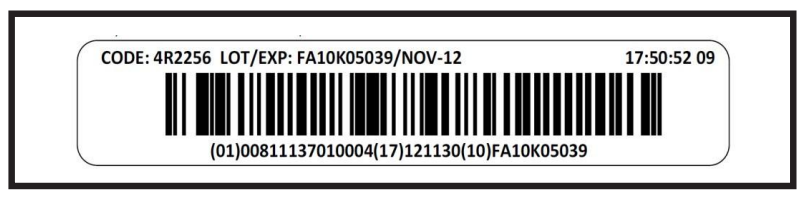

**2.19 Cod de bare liniar tipic**

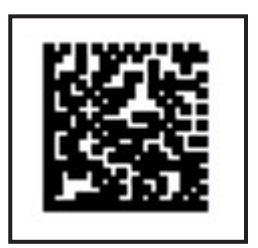

**2.20 Cod de bare 2D tipic**

Dacă scanerul nu emite un fascicul de lumină, dacă nu se aude un semnal sonor sau dacă nu apare un cod de bare în câmpul de introducere, contactați un reprezentant de service calificat sau reprezentantul local al serviciului clienți.

2. Verificați dacă a fost scanat codul de bare corect, apoi atingeți buton verificare.

Dacă scanerul de coduri de bare nu reusește să citească corect, utilizați tastatura. Introduceți toate caracterele afișate sub codul de bare.

# **Secțiunea 2.8 Caracteristici opționale**

Sistemul de afereză AmiCORE poate avea următoarele caracteristici, dacă este acceptat de către agenția de reglementare din țara dvs.

### **Soluție aditivă trombocitară (PAS)**

Sistemul de afereză AmiCORE poate fi configurat de administrator pentru a permite utilizarea PAS. Raportul PAS, ce se află pe tab-ul setări de intrare de la butonul informații, poate fi configurat pentru a utiliza PAS. Raportul PAS reprezintă fracția PAS din volumul fluidului de depozitare. Volumul fluidului de depozitare rămas este plasma.

### **Produsul plasmatic**

Plasma poate fi colectată concomitent atunci când se efectuează o colectare de trombocite cu sistemul de afereză AmiCORE. Operatorul poate selecta din trei volume prestabilite de produse plasmatice sau poate introduce un volum specific la introducerea parametrilor procedurii.

#### **Lumină indicatoare de stare**

O lumină de semnalizare situată în partea superioară a instrumentului. Acesta este un indicator de procedură pentru operator și iluminează la viteze diferite pentru a reflecta diferite situații.

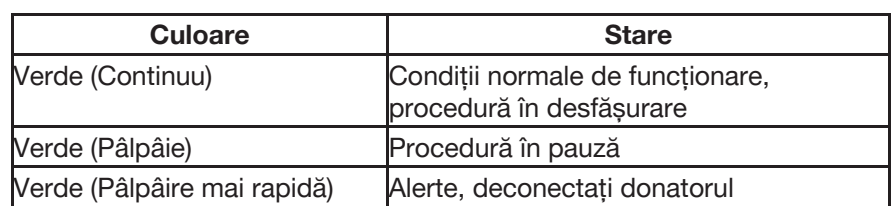

#### **Lumini indicatoare pentru donator**

Trei lumini LED amplasate pe fiecare mâner al instrumentului. Luminile indicatoare ale donatorilor servesc atât ca indicator de progres, cât și ca o notificare pentru comprimare. În starea de aspirație, luminile vor clipi pentru a reaminti donatorului să comprime. Când presiunea de aspirație este în limita a 100 mmHg (zona galbenă), luminile vor clipi de două ori mai repede, subliniind nevoia de a se comprima spre donator. În fiecare stare de drenare, luminile nu vor clipi, ceea ce este un indicator pentru donator să se odihnească.

Cantitatea de lumini aprinse indică progresul desfășurării procedurii în ceea ce privește timpul estimat al procedurii.

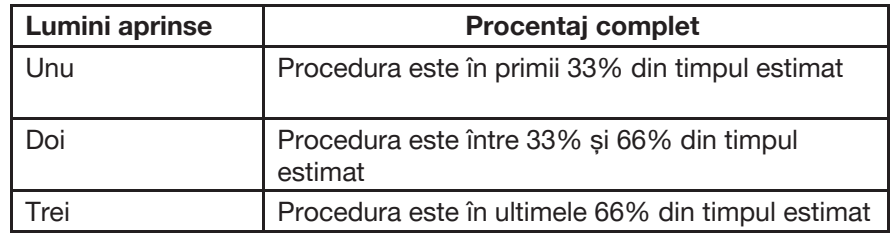

### **Cronometru de dezinfectare**

Un cronometru de pe ecranul pentru puncția venoasă pentru a număra timpul de dezinfectare a locului de puncție venoasă. Cronometrul poate configurat de către administrator conform SOP-urilor instituționale.

### **Selectarea brațului pentru puncția venoasă**

Un buton de pe ecranul de puncție venoasă pentru operator pentru a indica care braț este folosit pentru puncția venoasă. Această funcție poate configurată de către administrator conform SOP-urilor instituționale.

# **Secțiunea 2.9 Specificații fizice**

Ceea este prezentat în continuare reprezintă specificațiile de temperatură și umiditate ale sistemului de afereză AmiCORE.

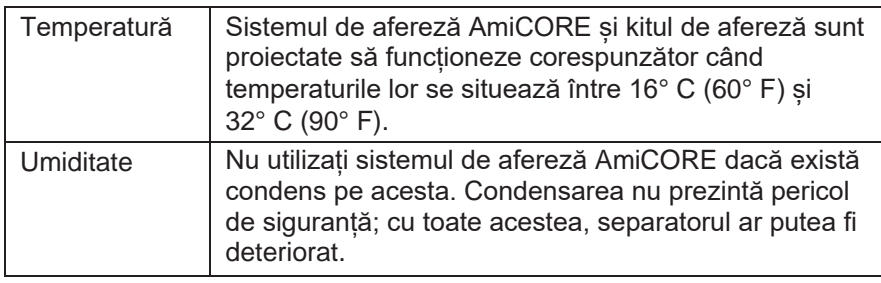

# **Secțiunea 2.10 Tabel cu substanțe periculoase din China**

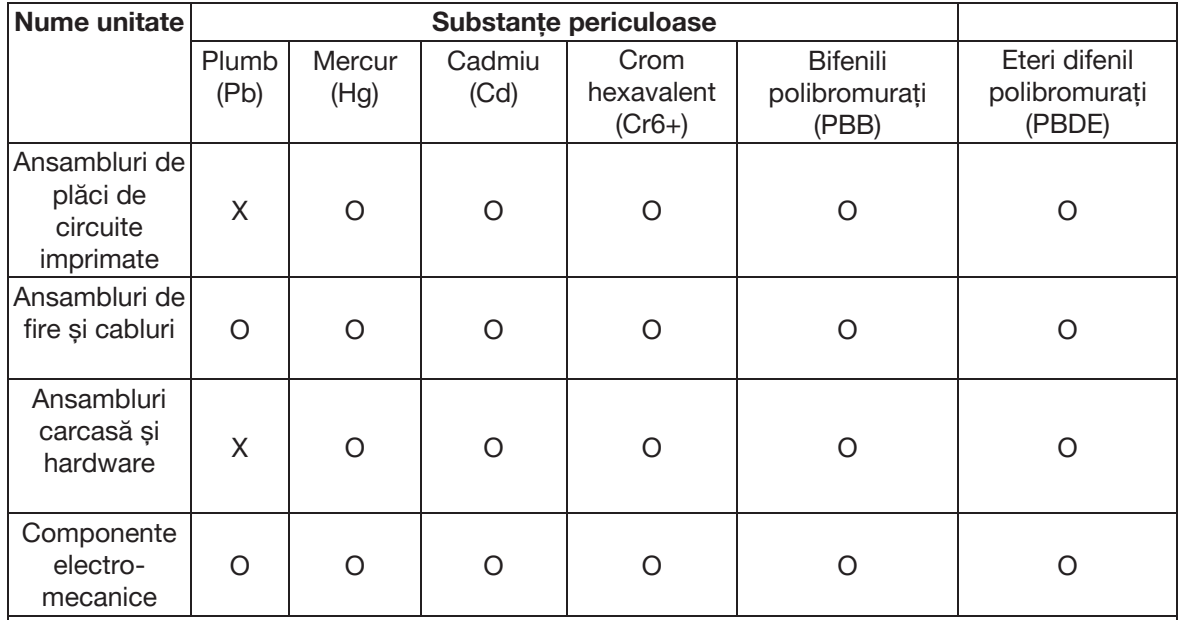

Acest tabel este elaborat în conformitate cu prevederile SJ/T 11364.

O: Indică faptul că substanța periculoasă menționată, conținută în toate materialele omogene pentru această piesă, este sub cerința limită a GB/T 26572.

X: Indică faptul că substanța periculoasă menționată, conținută în cel puțin unui dintre materialele omogene pentru această piesă, este peste cerința limită a GB/T 26572.

# **Capitolul 3 - Considerente privind sistemul**

# **Secțiunea 3.1 Configurarea zilnică a instrumentului**

Această secțiune descrie sarcinile zilnice de configurare.

#### **Pornirea sistemului**

Instrumentul are două comutatoare de alimentare: comutatorul de zilnic alimentare (din spatele ecranului tactil) și comutatorul principal de alimentare (la partea inferioară a instrumentului).

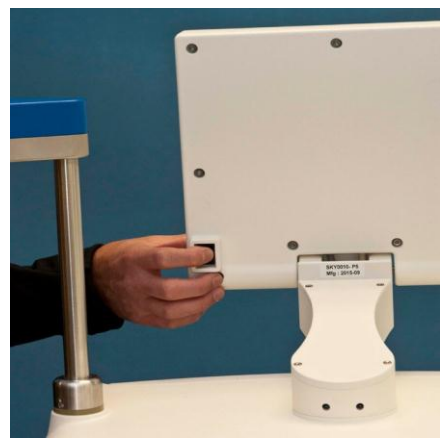

**3.1 Comutator tipic zilnic de alimentare**

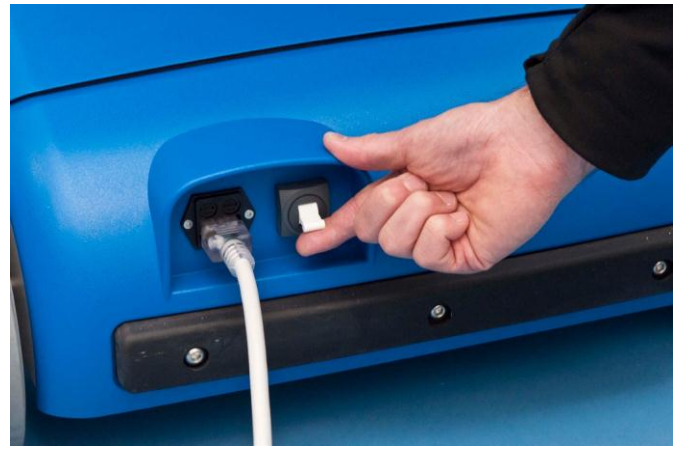

**3.2 Comutator tipic principal de alimentare**

Comutatorul principal de alimentare controlează alimentarea întregului instrument și este utilizat atunci când este necesar să deconectați instrumentul. Comutatorul zilnic de alimentare aduce energie componentelor sistemului care sunt necesare pentru a efectua o procedură, cum ar fi ecranul tactil.

1. Asigurați-vă că întrerupătorul principal este setat pe PORNIT. Treceți comutator tipic zilnic de alimentare pe PORNIT. Ecranul tactil afișează ecranul cu logo-ul AmiCORE cu *pictograma de procesare* animată, în timp ce instrumentul efectuează auto-teste.

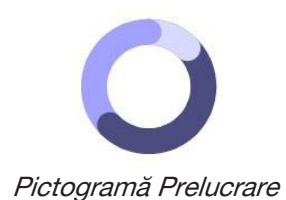

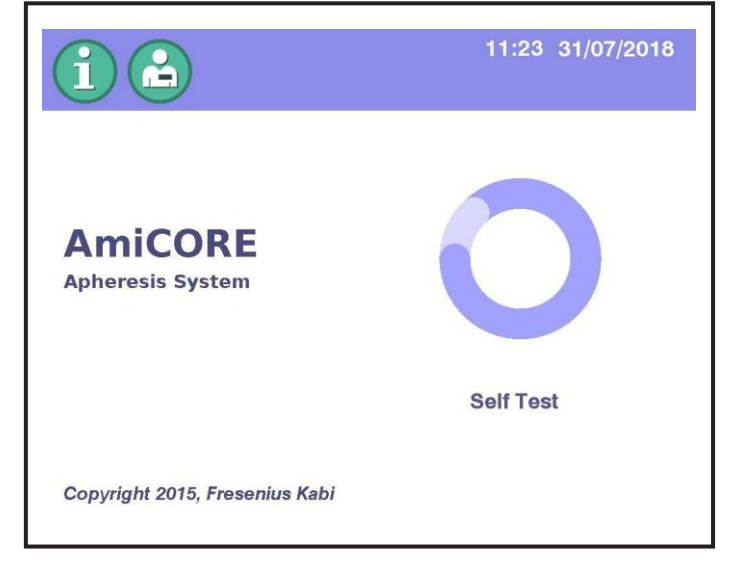

### **3.3 Ecranul tipic cu logo-ul AmiCORE**

2. Verificați data și ora afișate în partea de sus a ecranului. Dacă data sau ora sunt incorecte, contactați administratorul.

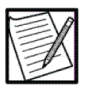

**Notă:** Dacă pe ecranul cu logo-ul AmiCORE apare un banner roșu deasupra drepturilor de autor, contactați un reprezentant de service calificat.

3. Sistemul este pregătit pentru a începe când apare prompterul pentru a testa *butonul* STOP

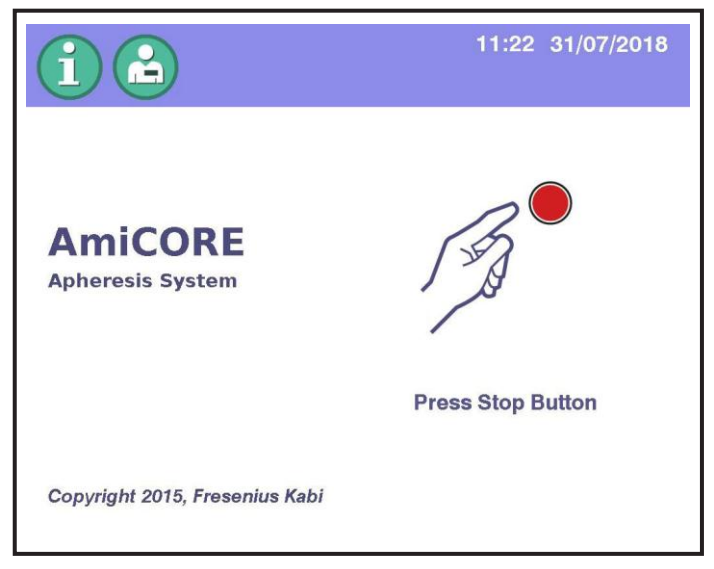

**3.4 Prompter tipic de testare Buton STOP**

4. Apăsați butonul STOP. Dacă testul are succes, se va afișa prompterul de verificare a semnalului audio.

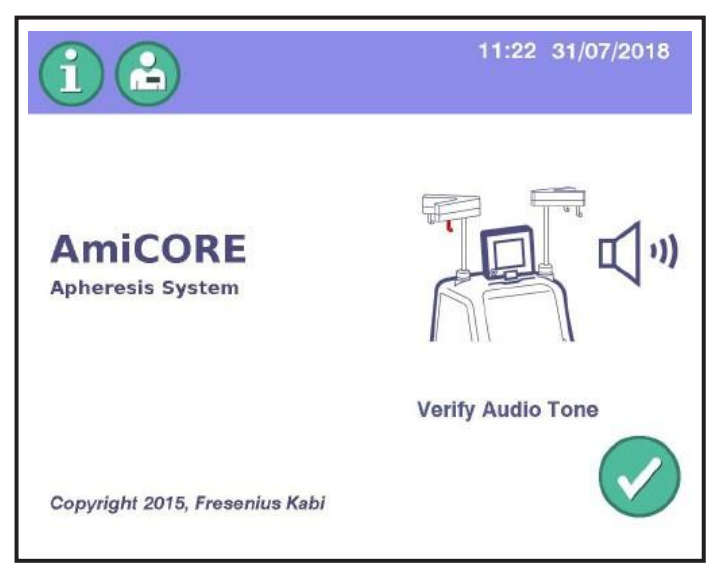

**3.5 Prompter tipic de verificare a semnalului audio**

5. Verificați dacă se emite un semnal audio.

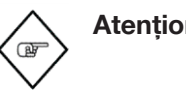

**Atenționare:** Dacă butonul STOP sau verificarea audio dă eroare, contactați un reprezentant de service calificat.

6. Atingeți butonul verificare. Se afișează ecranul Home.

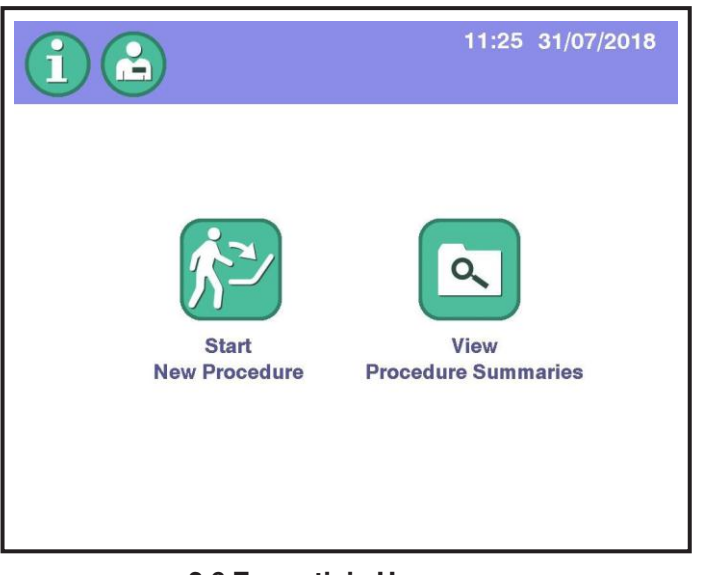

**3.6 Ecran tipic Home**

# **Secțiunea 3.2 OPRIREA instrumentului**

Această secțiune descrie modul de închidere și oprire a instrumentului la sfârșitul zilei. Pentru a opri instrumentul în timpul unei proceduri, consultați "Utilizarea butonului STOP" din capitolul 4.

Instrumentul AmiCORE are două comutatoare de alimentare. Urmați instrucțiunile pentru care comutator trebuie utilizat.

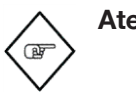

**Atenționare:** În cazul în care ecranul tactil nu indică altceva, operatorul trebuie să utilizeze butonul STOP atunci când pregătește oprire instrumentului. Nerespectarea acestei atenționări poate duce la deteriorarea instrumentului.

1. Apăsați butonul STOP aflat lângă ecranul tactil. O suprapunere STOP apare.

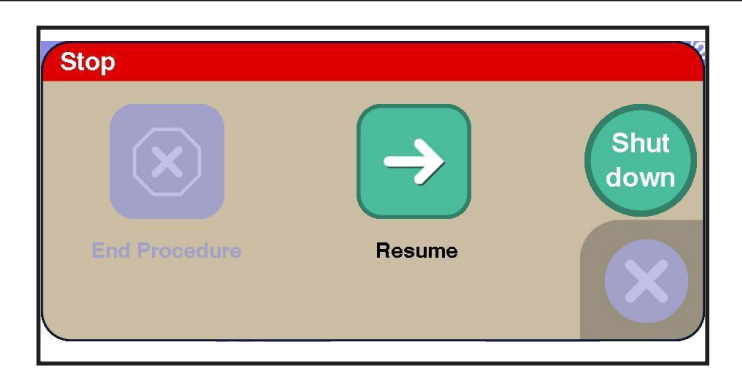

**3.7 Suprapunere tipică STOP**

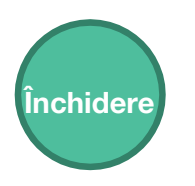

Buton de închidere

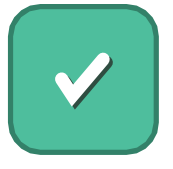

Buton Da

2. Atingeți butonul de închidere. O suprapunere de confirmare apare.

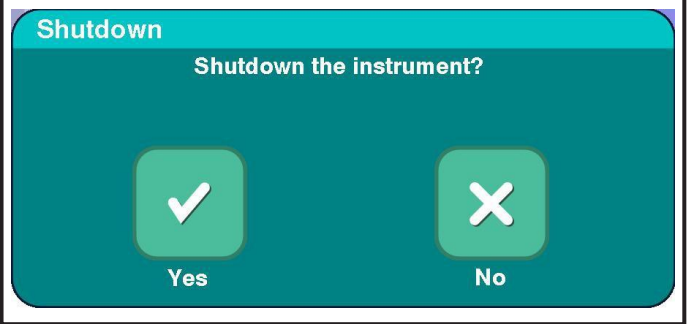

**3.8 Suprapunere de confirmare tipică, Închidere**

- 3. Atingeți butonul da. Se afișează un ecran de închidere.
- 4. Când se afișează ecranul OPRIRE instrument, comutați comutatorul zilnic de alimentare (din spatele ecranului tactil) în poziția OPRIT.

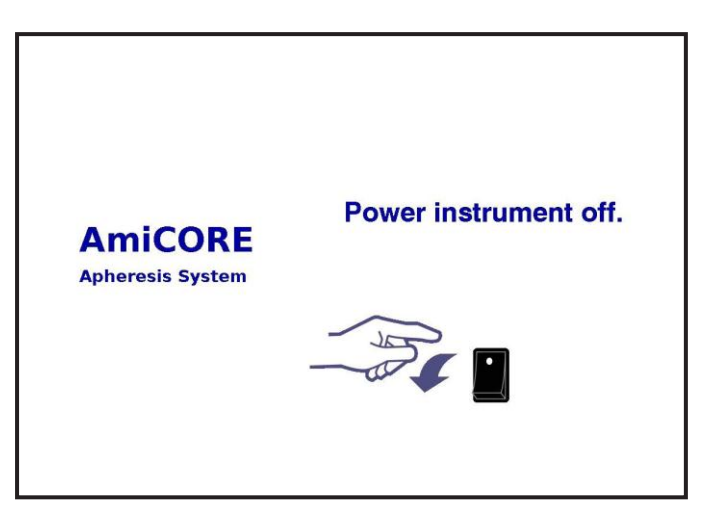

### **3.9 Ecran OPRIRE instrument**

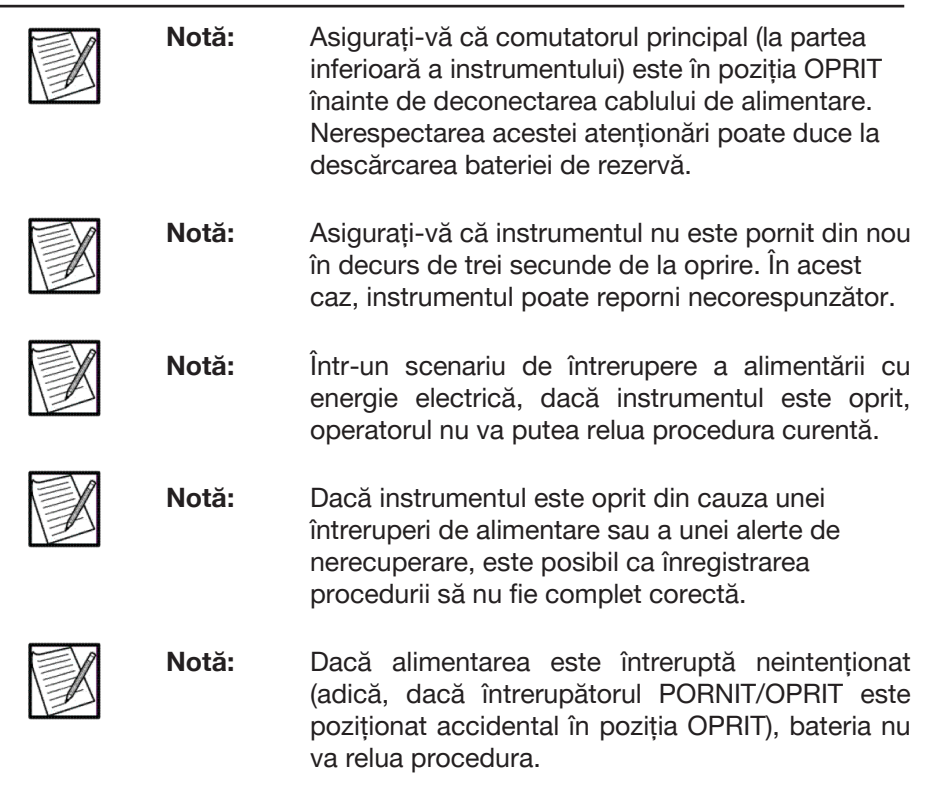

# **Capitolul 4 - Proceduri**

Acest capitol descriere modul de realizare a procedurii cu ajutorul sistemului de afereză AmiCORE.

# **Secțiunea 4.1 Prezentarea generală a Procedurii pentru trombocite**

După pornirea sistemului, operatorul instalează kitul de afereză și recipientele cu soluții. Inițializarea kitului începe apoi.

În timpul pregătirii, operatorul introduce procedura și informațiile donatorului. Atunci când inițializarea este completă, accesul la venă este stabilit și procesul de afereză începe.

Sângele întreg al donatorului este amestecat cu soluție AC și pompat în camera de separare. O oarecare cantitate de plasmă este recirculată în camera de separare pentru a menține sângele care intră în cameră la un hematocrit ideal.

Etapa primară de separare are loc în camera de separare. Forța centrifugă deplasează celulele roșii din sânge (PRBC-uri) colectate de-a lungul peretelui exterior al camerei de separare și plasma bogată în plachete (PRP) de-a lungul peretelui interior.

PRBC-urile ies apoi din camera de separare prin perfuzorul cu PRBC. PRP este pompată din camera de separare în camera de colectare, unde are loc etapa secundară de separare.

Pe măsură ce PRP intră în camera de colectare, trombocitele sunt colectate cu ajutorul forței centrifuge pe peretele exterior al camerei. Trombocitele rămân în cameră în timp ce plasma iese prin perfuzorul de plasmă. Orice cantitate de plasmă care nu este colectată în recipientul cu plasmă pentru a fi utilizată ca fluid de depozitare sau ca produs plasmatic este returnată donatorului.

RBC-urile pot fi vizibile pentru perioade scurte de timp în perfuzorul PRP, dar separatorul direcționează aceste RBC-uri înapoi în camera de separare. RBC-urile nu ar trebui să fie niciodată vizibile în perfuzorul de plasmă sau în recipientele cu plasmă.

În timpul reinfuzării, componentele sanguine rămase necolectate din kit sunt returnate donatorului.

După reinfuzare, pachetul de centrifugare este îndepărtat din centrifugă. Un volum de fluid de depozitare este apoi adăugat în camera de colectare pentru resuspendarea plachetară.

După resuspendare, trombocitele sunt transferate din camera de colectare în recipientul de depozitare cu plasmă sau un amestec de PAS și plasmă.

# **Secțiunea 4.2 Colectarea**

Sistemul de afereză AmiCORE trece operatorul prin sarcinile necesare pentru a configura și efectua o procedură.

Consultați Capitolul 2 pentru instrucțiuni cu privire la lucru cu ecranul tactil.

#### **Începerea unei proceduri noi**

1. Atingeți butonul începere procedură nouă.

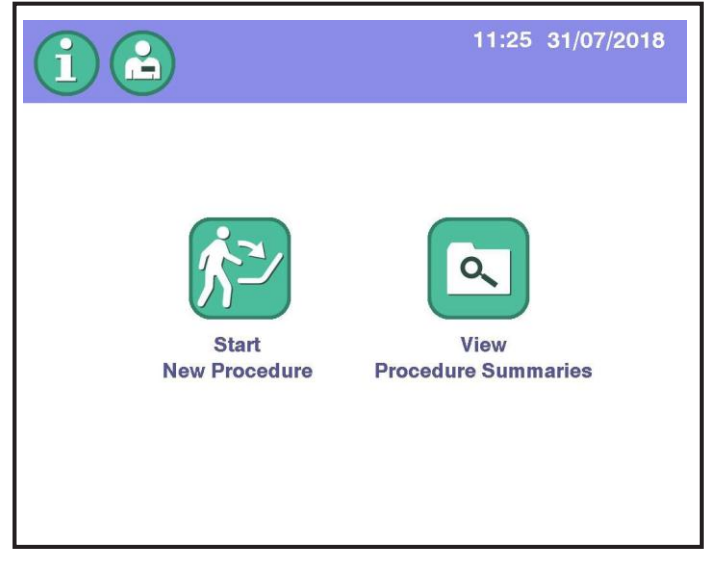

**4.1 Ecran tipic Home**

- 2. Când este activat, utilizați tastaturile sau un scaner de cod de bare pentru a introduce ID-ul operatorului.
- 3. Introduceți informațiile kitului de unică folosință.
- 4. Dacă utilizați un kit cod PAS, poate fi afișat ecranul Confirmare PAS.

a

- 5. Atingeți butonul PAS pentru a utiliza PAS ca parte a fluidului de depozitare.
- 6. Dacă este aleasă plasma, utilizarea PAS va fi dezactivată numai pentru procedura curentă.

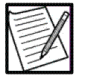

**Notă:** Dacă este selectat PAS, PAS va fi afișat pe butonul randament țintă din ecranul Colectare.

#### **Instalarea unui kit de unică folosință**

Când se afișează pagina Instalare kit, continuați cu instalarea kitului.

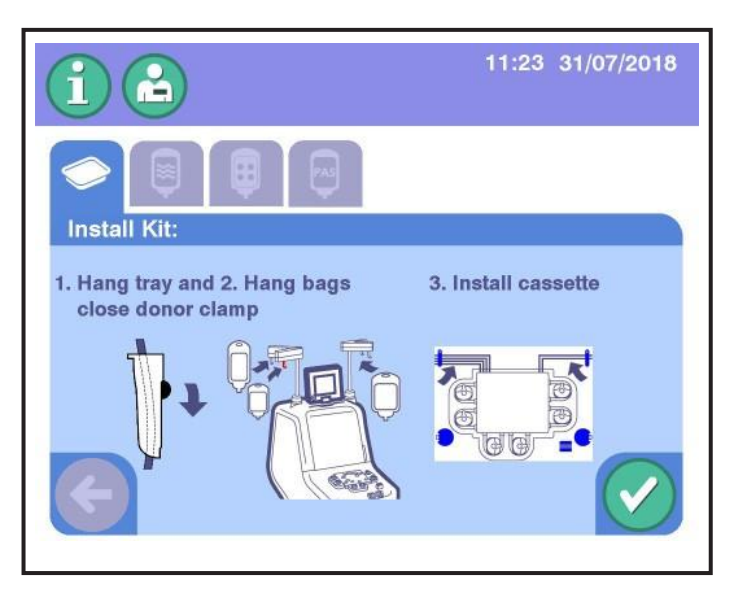

**4.2 Ecran tipic kit de instalare**

1. Scoateți învelișul din plastic de pe tava kitului.

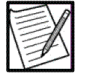

**Notă:** Învelișul din plastic de pe kitul de afereză servește drept protecție la praf pentru kit și păstrează conținutul kitului intact. Nu este o barieră de sterilitate și nu definește folosirea după dată a kitului.

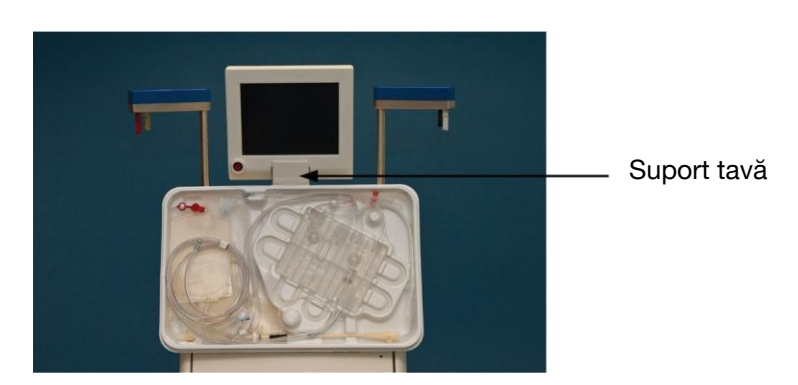

2. Cu ușa compartimentului centrifugei închisă, fixați tava de kit pe

suportul tăvii kitului sub ecranul tactil.

**4.3 Tavă tipică kit de pe suportul tăvii**

### *Instalarea perfuzorului donatorului și a recipientelor*

- 1. Pornind de la partea stângă a tăvii, scoateți perfuzorul donatorului.
- 2. Închideți clema cu rolă și așezați perfuzorul în jurul mânerului albastru drept.
- 3. Scoateți suportul roșu (cu recipientul RBC și recipientul din proces) și agățați-l pe cârligul roșu.

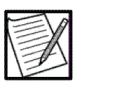

**Notă:** Cuvintele "sac" și "recipient" sunt utilizate în mod alternativ în acest manual.

- 4. Scoateți recipientul cu plasmă și agățați-l de cârligul galben.
- 5. Ridicați recipientele de depozitare a trombocitelor din spatele perfuzorului AC și agățați-le pe cârligul gri.

a

### *Instalarea casetei*

1. Scoateți caseta din tavă. Glisați caseta în ghidajele metalice din spatele bazei și apoi coborâți caseta pe bază.

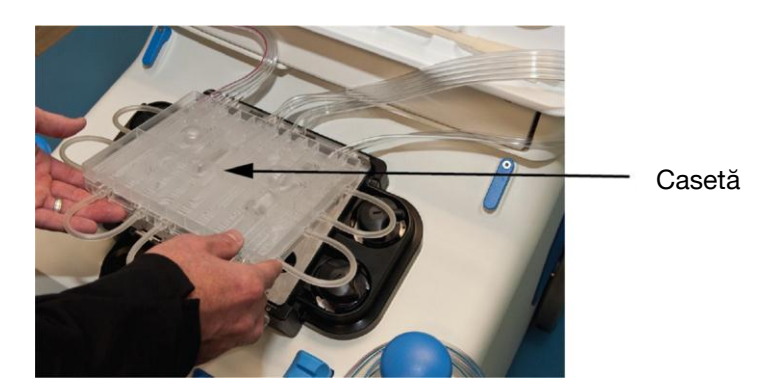

**4.4 Instalarea tipică a casetei**

2. Glisați tubul din partea stânga sus a casetei în ghidajul din stânga al tubulaturii. Glisați tubul din partea dreaptă sus a casetei în ghidajul din dreapta al tubulaturii.

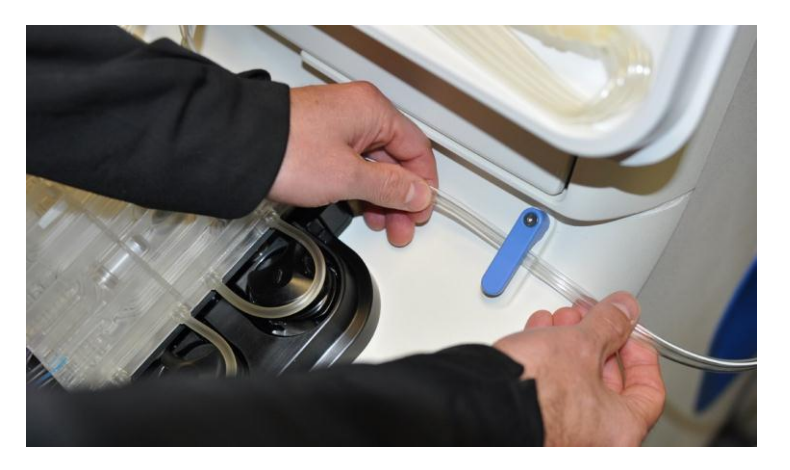

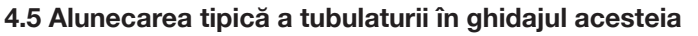

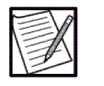

**Notă:** Nefolosirea ghidajelor pentru tuburi poate duce la deteriorarea tubulaturii.

3. Atingeți butonul verificare. Sistemul că indică să instalați pachetul de centrifugare.

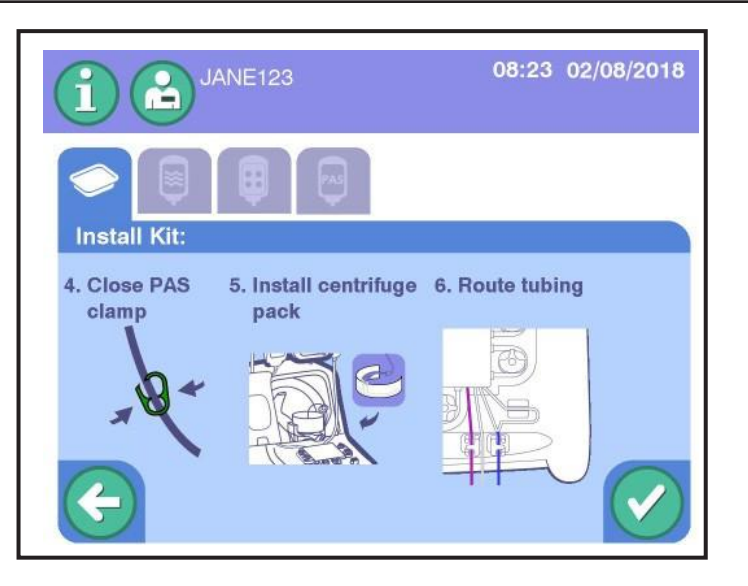

**4.6 Pachet de centrifugare tipic de instalare și solicitări indicațiile traseului tubulaturii**

### *Instalarea pachetului de centrifugare*

- 1. Închideți clema verde de pe perfuzorul PAS.
- 2. Îndepărtați ombilicul și eliminați tava conformul SOP-urilor instituționale.
- 3. Deschideți complet ușa compartimentului centrifugei trăgând zăvorul albastru al ușii.

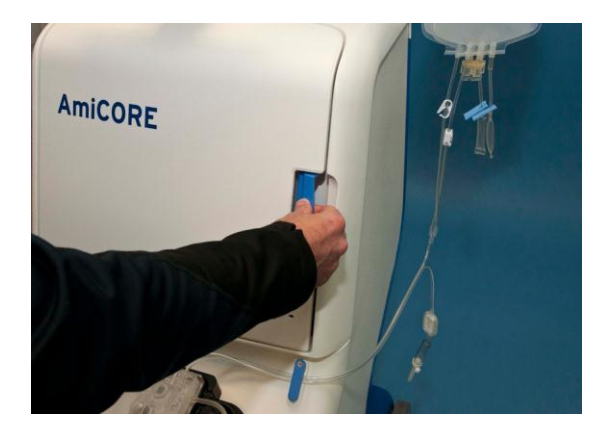

**4.7 Deschiderea tipică a ușii compartimentului centrifugei**

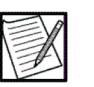

a **Notă:** Plasați perfuzoarele pentru centrifugare în lateral pentru a vă asigura că acestea nu sunt ștrangulate de brațul omega zero.

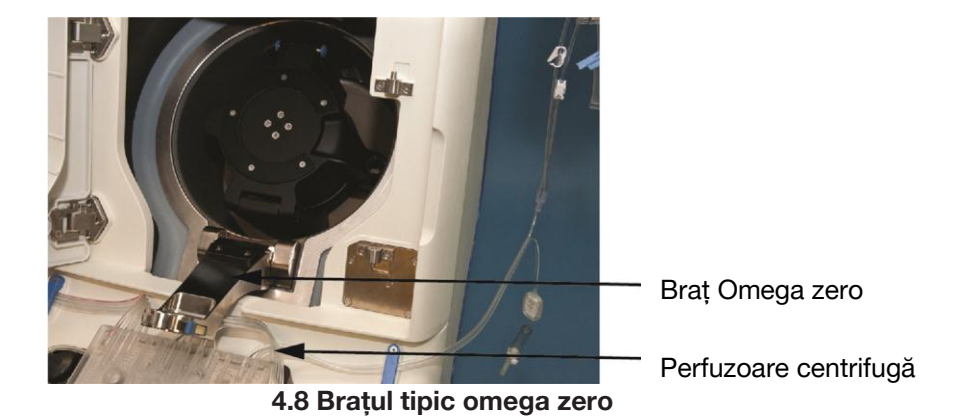

- 4. Trageți de brațul omega zero către dumneavoastră.
- 5. Rotiți centrifuga până când butoanele albastre de declanșare a centrifugei se află în poziția orei 12 a ceasului.

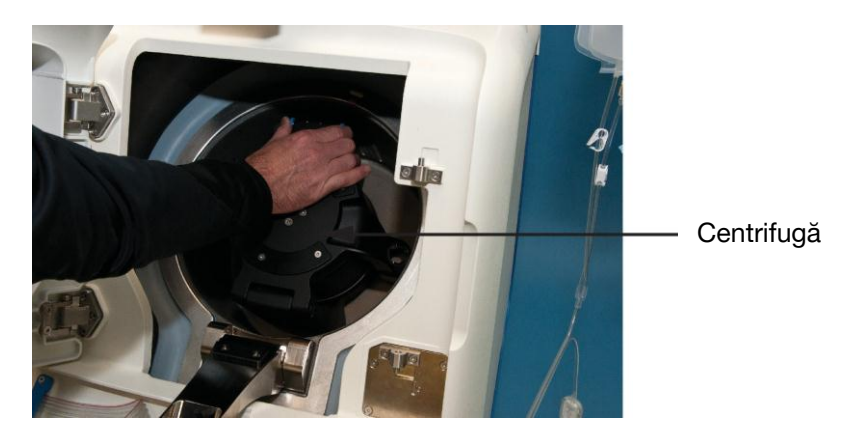

- **4.9 Butoane albastre de declanșare tipică a centrifugei în poziția orei 12 a ceasului.**
- 6. Apăsați butoanele albastre de declanșare a centrifugei în timp ce trageți capacul centrifugei spre dumneavoastră până când rămâne deschisă.
- 7. Apăsați aripile de eliberare a bobinei albastre și trageți bobina până când se aude un zgomot și se oprește. Alternativ, apăsați butoanele gri de eliberare a bobinei situate sub aripile de eliberare ale acesteia pentru a scoate bobina de pe suportul bobinei.

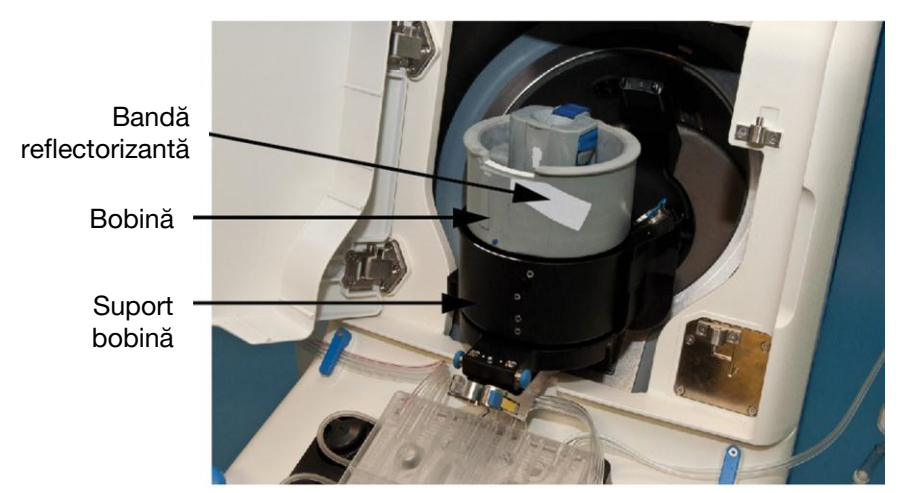

8. Localizați camera de separare și poziționați-o peste banda reflectorizantă a bobinei.

**4.10 Bobina tipică și suportul bobinei**

9. Fixați capătul camerei de separare în cele două știfturi care se află pe o laterală a bobinei.

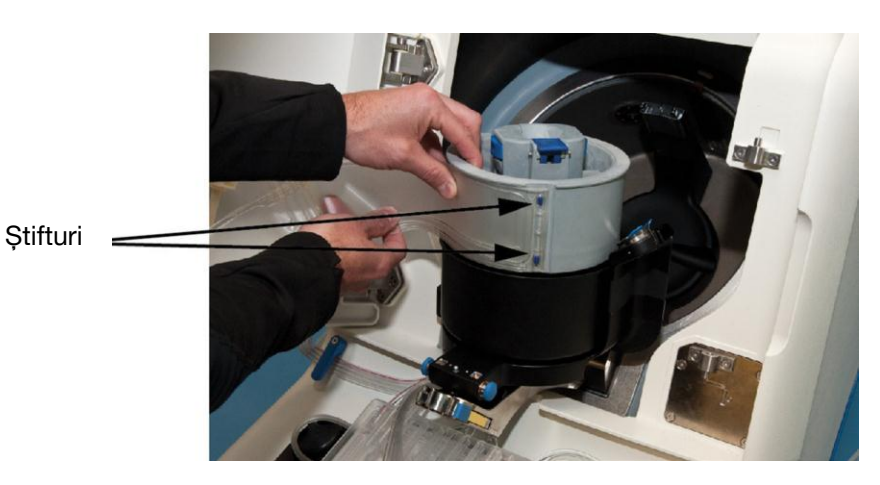

**4.11 Știfturi tipice pentru bobina dublă**

- Știft
- a 10. Înfășurați pachetul de centrifugare pe jumătate în jurul bobinei și fixați știftul unic în gaura corespunzătoare din pachet.

**4.12 Știft tipic pentru bobina unică**

11. Finalizați înfășurarea pachetului în jurul bobinei și fixați capătul în cele două știfturi care se află pe o laterală a bobinei unde ați prins mai întâi pachetul.

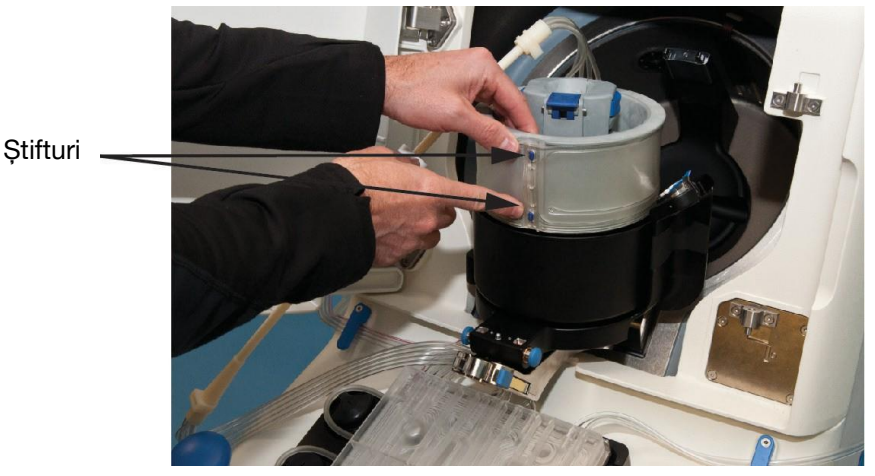

**4.13 Știfturi tipice pentru bobina dublă**

12. Verificați ca toate cele cinci orificii ale pachetului de centrifugare să fie fixate cu câte un știft al bobinei. Asigurați-vă că marginile pachetului de centrifugare sunt netede și uniforme.

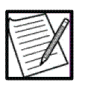

**Notă:** Pachetul de centrifugare se va potrivi corect numai pe bobină într-un singur sens. Dacă orificiile din pachetul de centrifugare nu se aliniază cu știfturile de pe bobină, atunci pachetul nu este poziționat corect.

**Atenționare:** Nu continuați cu instalarea centrifugei până când pachetul de centrifugare nu este poziționat corect pe bobină.

- 13. Apăsați butonul aripilor de eliberare a bobinei albastre sau butonul de eliberare a bobinei gri (dacă bobina a fost scoasă) și împingeți bobina înapoi în suportul acesteia. Asigurați-vă că pachetul de centrifugare rămâne cu o mișcare uniformă.
- 14. Prindeți partea superioară a bobinei, fără a atinge aripile de eliberare a bobinei sau butoanele și trageți ușor de bobină. Acest lucru asigură faptul că bobina este fixată corect în suportul acesteia.

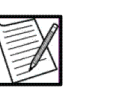

**Notă:** Dacă puteți scoate bobina din suportul acesteia, bobina nu a fost fixată și trebuie împinsă înapoi în suportul bobinei așa cum este descris mai sus.

**Atenționare:** Nu continuați cu instalarea centrifugei până când bobina nu este fixată în suportul acesteia.

### *Instalarea articulației inferioare a ombilicului*

1. Apăsați partea din spate a butonului albastru din centrul bobinei deschizând încet suportul inferior al articulației ombilicului.

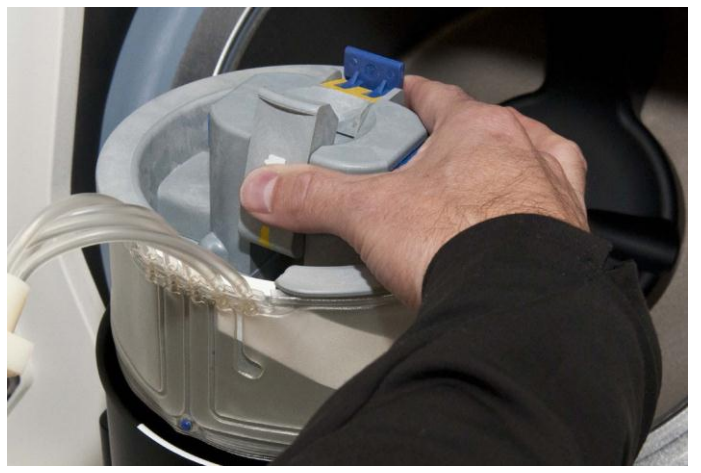

**4.14 Deschidere tipică a suportului articulației inferioare a ombilicului**

a

2. Culisați articulația inferioară a ombilicului în suportul articulației

inferioare a ombilicului.

**4.15 Suport tipic al articulației inferioare a ombilicului**

3. Pentru a vă asigura că nu se formează nicio răsucire, așezați un deget în spatele perfuzoarelor care provin din partea inferioară a articulației ombilicului, împingând în același timp suportul articulație inferioare a ombilicului înapoi la loc.

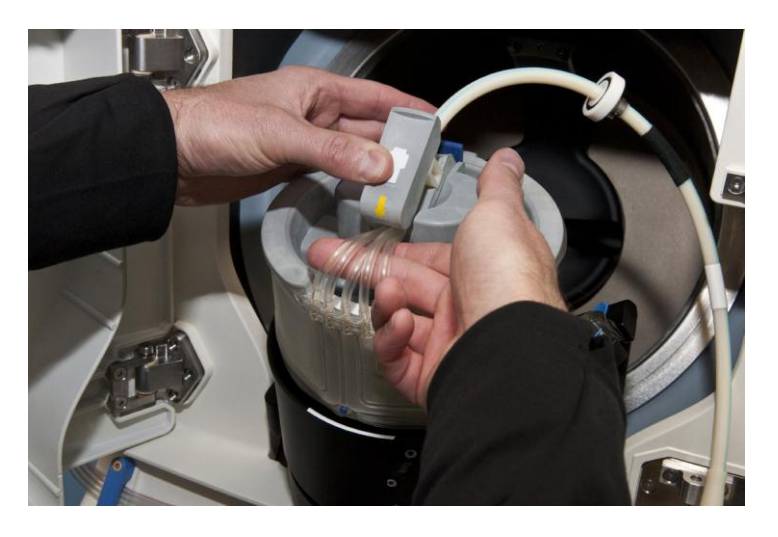

**4.16 Evitarea tipică de răsucire a perfuzoarelor**

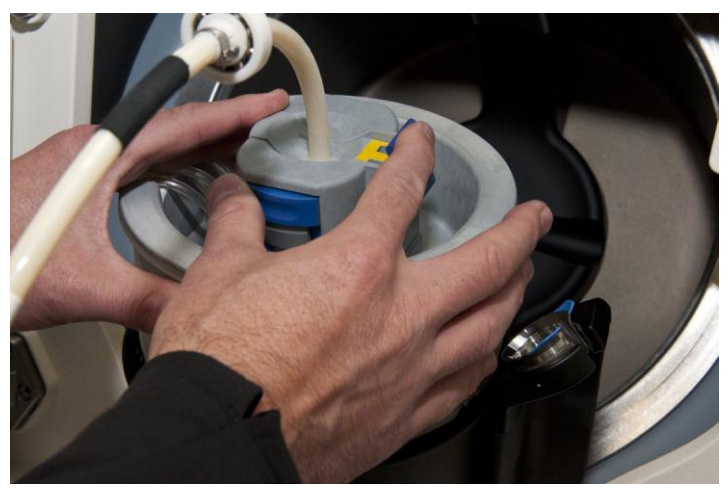

4. Blocați suportul articulației inferioare a ombilicului prin împingerea

părții din față a butonului albastru înapoi la loc.

**4.17 Suport tipic al articulației inferioare a ombilicului și buton**

- 5. Asigurați-vă că perfuzoarele nu sunt ștrangulate sau răsucite. Asigurați-vă că suportul articulației inferioare a ombilicului și butonul sunt la același nivel cu nivelul superior al bobinei.
- 6. Trageți ușor pe ombilic pentru a testa dacă suportul articulației inferioare a ombilicului a fost fixat corect.

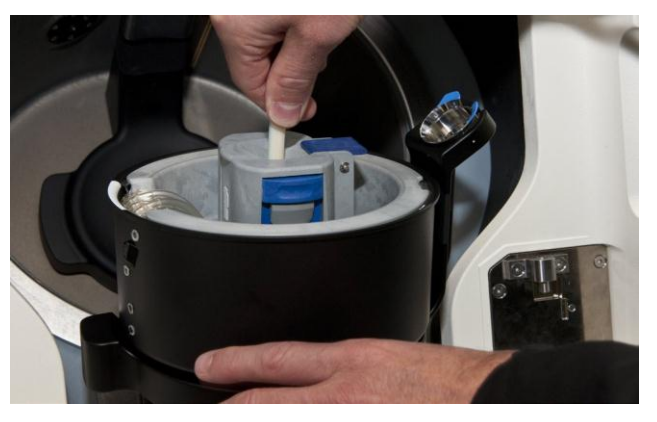

#### **4.18 Suport tipic al articulației inferioare a ombilicului corect instalat**

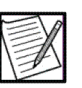

**Notă:** Dacă tragerea ombilicului deschide suportul articulației inferioare a ombilicului, mecanismul de blocare nu a fost activat și trebuie închis din nou asa cum a fost descris anterior.

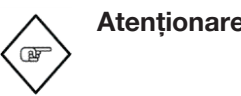

**Atenționare:** În cazul în care nu se blochează în mod corespunzător suportul inferior al articulației ombilicului, poate apărea ruperea ombilicului în timpul centrifugării. Nu continuați cu instalarea centrifugei până când suportul articulației ombilicului nu este blocat corect în poziție.

a

### *Instalarea suportului ombilicului*

- 1. Localizați suportul ombilicului găsit pe marginea exterioară a centrifugii.
- 2. Împingeți suportul ombilicului în suportul acestuia până când se prinde în acel loc.

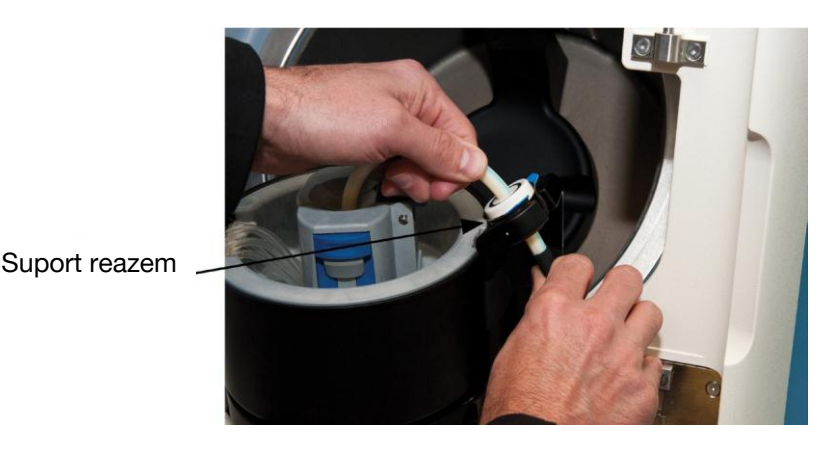

### **4.19 Suportul ombilicului tipic în suportul ombilicului**

- 3. Verificați ca suportul să fie complet așezat și la același nivel cu suportul reazemului.
- 4. Închideți centrifuga prin coborârea acesteia în poziție. Centrifuga ar trebui să dacă clic când se prinde în poziție.
- 5. Aduceți brațul omega zero în poziția sa verticală blocată. Ascultați emiterea unui sunet de clic.

### *Instalarea articulației superioare a ombilicului*

1. Trageți mânerul zăvorului spre exterior și glisați articulația superioară a ombilicului în brațul omega zero și neteziți perfuzoarele.

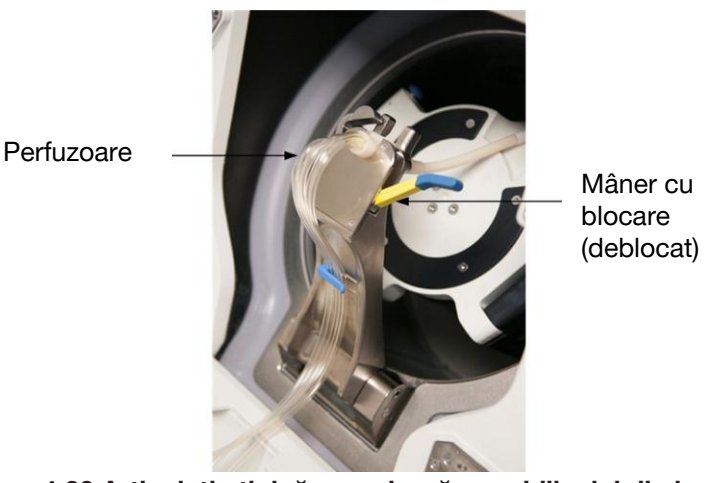

**4.20 Articulație tipică superioară a ombilicului din brațul omega zero**

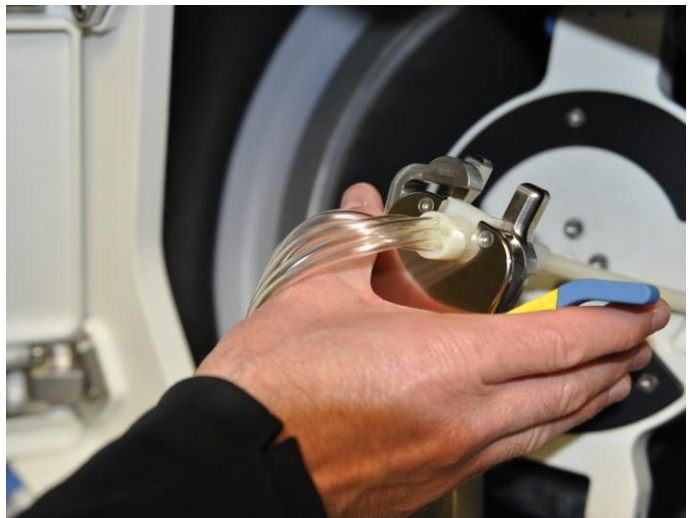

2. Apăsați mânerul încuietorii spre interior până când porțiunea galbenă nu mai este vizibilă.

**4.21 Ombilic tipic în suportul articulației superioare a ombilicului**

3. Așezați perfuzoarele tubulaturii de centrifugare în ghidajul de tubulaturi omega zero.

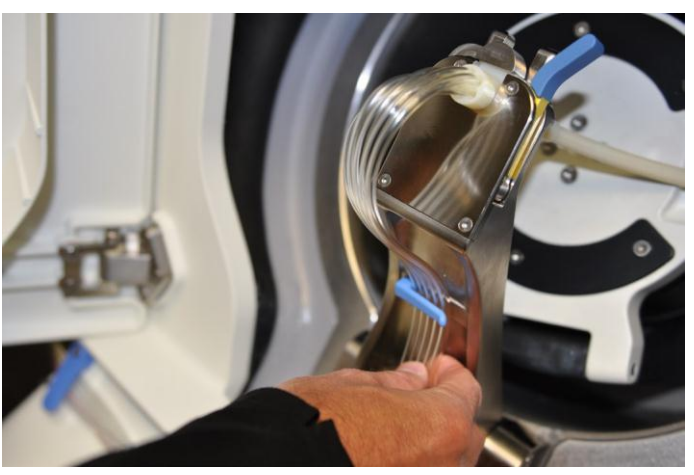

**4.22 Perfuzoarele tipice ale tubulaturii de centrifugare în ghidajul de tuburi omega zero**

4. Închideți ușa compartimentului centrifugei. Asigurați-vă că perfuzoarele nu sunt ștrangulate, răsucite sau prinse în ușă.

a

### *Trasarea tubulaturii kitului*

1. Treceti perfuzorul mov (trageti) prin clema mov.

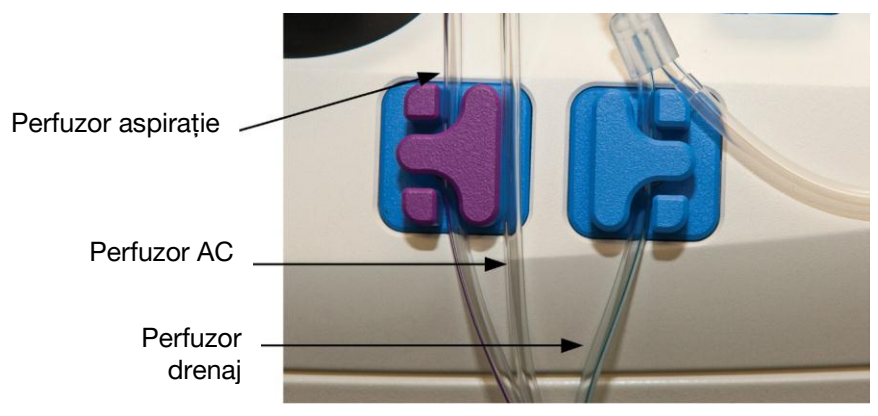

**4.23 Așezarea tipică a tubulaturii kitului**

- 2. Ghidați perfuzorul transparent (AC) între cele două cleme.
- 3. Treceți perfuzorul albastru (drenaj) prin clema albastră.
- 4. Trageți cu atenție bucla tubulaturii (diametru mai mic) și trageți-l în detectorul de aer.

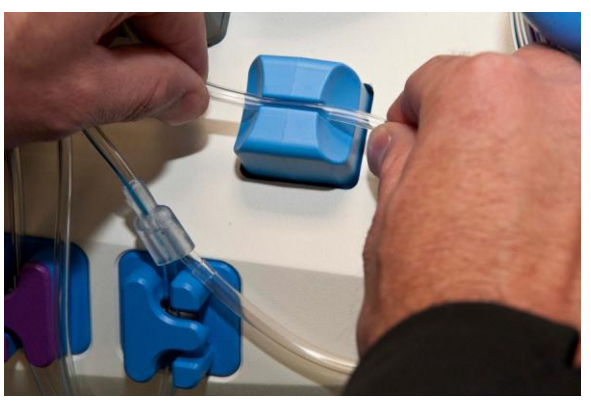

**4.24 Buclă tipică a tubulaturii de introducere tipică în detectorul de aer**

5. Verificați dacă clema rolei de pe perfuzorul donatorului este închisă.

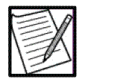

**Notă:** Asigurați-vă că tubulatura kitului nu este ștrangulată sau îndoită înainte de a începe verificarea instalării kitului.

6. Atingeți butonul verificare. Baza casetei este în mod automat coborâtă și pompele activează tubulatura acestora. Sistemul realizează verificarea instalării kitului.

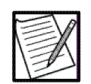

**Notă:** Asigurați-vă că tubulatura pompei este corect instalată în pompe.

#### **Instalarea recipientelor cu soluții**

#### *Pregătirea recipientului de depozitare a trombocitelor*

- 1. Închideți clema glisantă de pe pachetul de mostre amplasat pe recipientul de depozitare a trombocitelor.
- 2. Dacă kitul de unică folosință conține două recipiente de depozitare a trombocitelor, procedați în felul următor:
	- a. Închideți clema glisantă de pe fiecare pachet de mostre amplasat pe recipientul de depozitare a trombocitelor.
	- b. Închideți clema de pe unul dintre recipientele de depozitare a trombocitelor, asigurându-vă că clema de pe celălalt recipient de depozitare a trombocitelor este deschisă.

#### *Instalarea recipientului cu soluție salină*

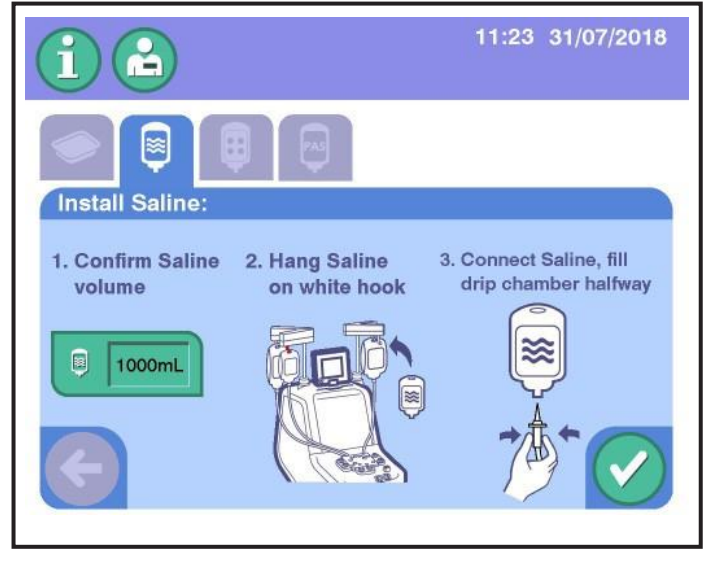

**4.25 Indicare tipică a instalării soluției saline**

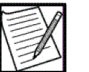

**Notă:** Este necesar un minim de 500 mL de soluție salină la începutul procedurii.

- 1. Introduceți informațiile despre soluția salină.
- 2. Confirmați volumul de soluție salină. Atingeți butonul pentru a schimba volumul dacă este necesar.
- 3. Suspendați recipientul de soluție salină de cârligul alb.

a 4. Înțepați recipientul de soluție salină cu spike-ul alb în tubulatura cu dungi albe.

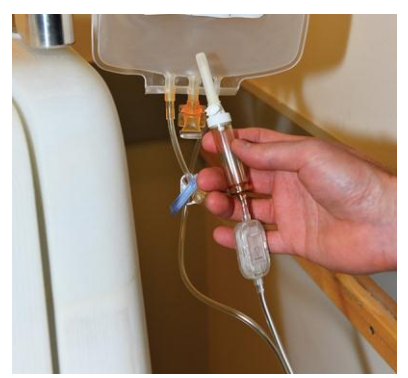

**4.26 Spike tipic pentru soluție salină (alb)**

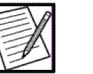

**Notă:** Ordinea de suspendare și înțepare a recipientului poate fi efectuată în ordine inversă, pe baza SOPurilor instituționale sau a preferințelor operatorului. Ordinea nu afectează pregătirea kitului de unică folosință.

- 5. Dacă a fost înțepat un recipient cu soluție salină, deschideți orificiul de aerisire de pe spike-ul cu soluție salină înainte ca camera de picurare cu soluție salină să fie pregătită.
- 6. Pregătiți camera de picurare cu soluție salină până când este aproximativ jumătate plină.
- 7. Atingeți butonul verificare.

### *Instalarea recipientului cu AC*

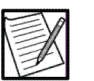

**Notă:** Este necesar un minim de 250 mL de ACla începutul procedurii.

- 1. Introduceți informațiile despre AC.
- 2. Confirmați volumul de AC. Atingeți butonul volum de AC pentru a selecta din valorile prestabilite.
- 3. Suspendați recipientul de AC de cârligul roșu.

4. Înțepați recipientul de AC cu spike-ul roșu în tubulatura cu dungi roșii.

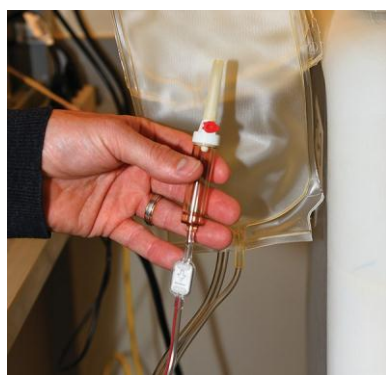

**4.27 Spike pentru AC tipic (roșu)**

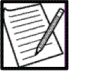

**Notă:** Ordinea de suspendare și înțepare a recipientului poate fi efectuată în ordine inversă, pe baza SOP-urilor instituționale sau a preferințelor operatorului. Ordinea nu afectează pregătirea kitului de unică folosință.

- 5. Dacă a fost înțepat un recipient rigid cu AC, deschideți orificiul de aerisire de pe spike-ul AC înainte ca camera de picurare cu AC salină să fie pregătită.
- 6. Pregătiți camera de picurare cu AC până când este aproximativ jumătate plină.
- 7. Atingeți butonul verificare.

### **Introducerea donatorului și a parametrilor procedurii**

În timpul pregătirii sistemului, ecranul tactil afișează o serie de tab-uri care trece operatorul prin procedura de introducere și informațiile donatorilor.

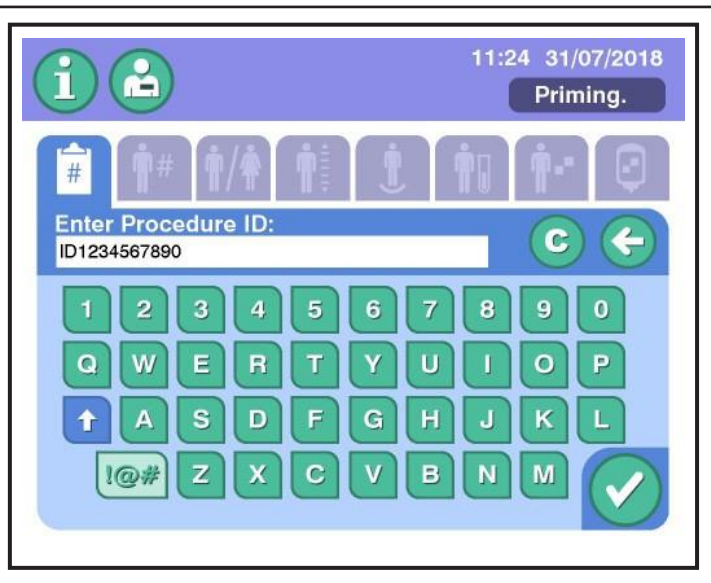

**4.28 Tab-ul tipic al parametrului**

Consultați tabelul de pe pagina următoare pentru mai multe informații despre parametri.

- 1. După introducerea valorilor pentru un parametru, atingeți butonul verificare pentru a salva setarea și pentru a avansa la următorul tab.
- 

**Notă:** Sistemul afișează un indicator portocaliu dacă o valoarea introdusă este în afara intervalului funcționării separatorului sau a setărilor administratorului. Analizați și efectuați schimbările necesare.

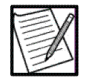

**Notă:** Un parametru ce pâlpâie în culoarea portocaliu poate fi o indicație că sistemul a actualizat un parametru. Analizați și efectuați schimbările necesare.

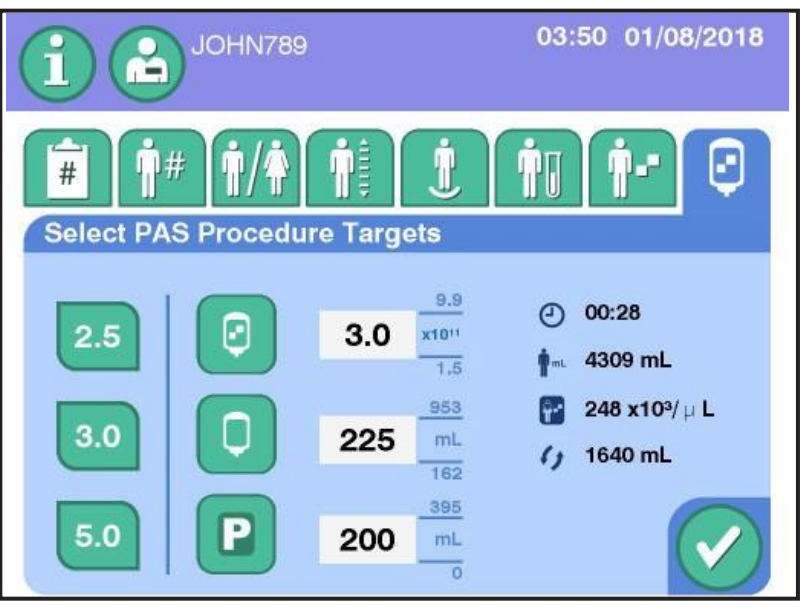

**4.29 Tab tipic Selectare ținte**

2. După introducerea tuturor parametrilor de procedură, sistemul afișează un ecran Confirmare configurare. Verificați ca toate intrările să fie corecte.

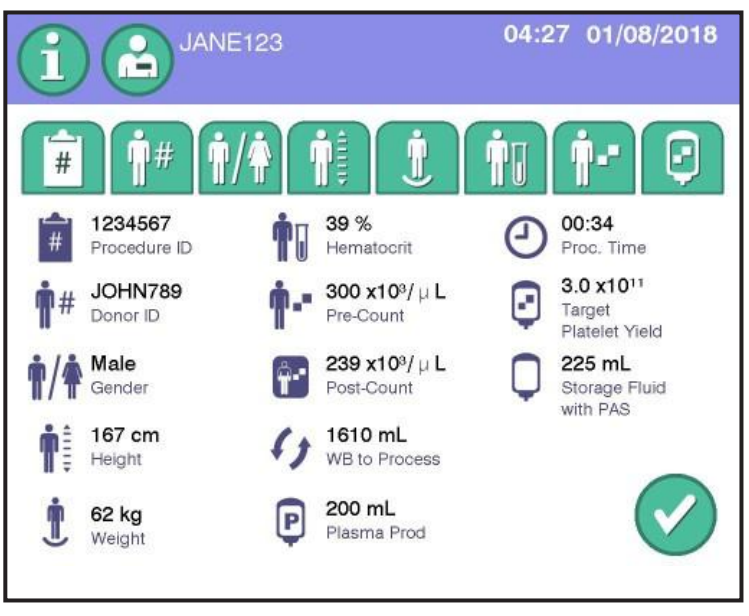

**4.30 Ecran tipic de Confirmare configurare**

3. Dacă sunt necesare modificări atingeți tab-ul parametrului aplicabil. Când toate intrările de parametri sunt corecte, atingeți butonul verificare din ecranul Confirmare configurare pentru a confirma informațiile introduse.

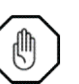

**Avertisment:** Nu conectați donatorul până când ecranul tactil nu vă instruiește să faceți acest lucru.

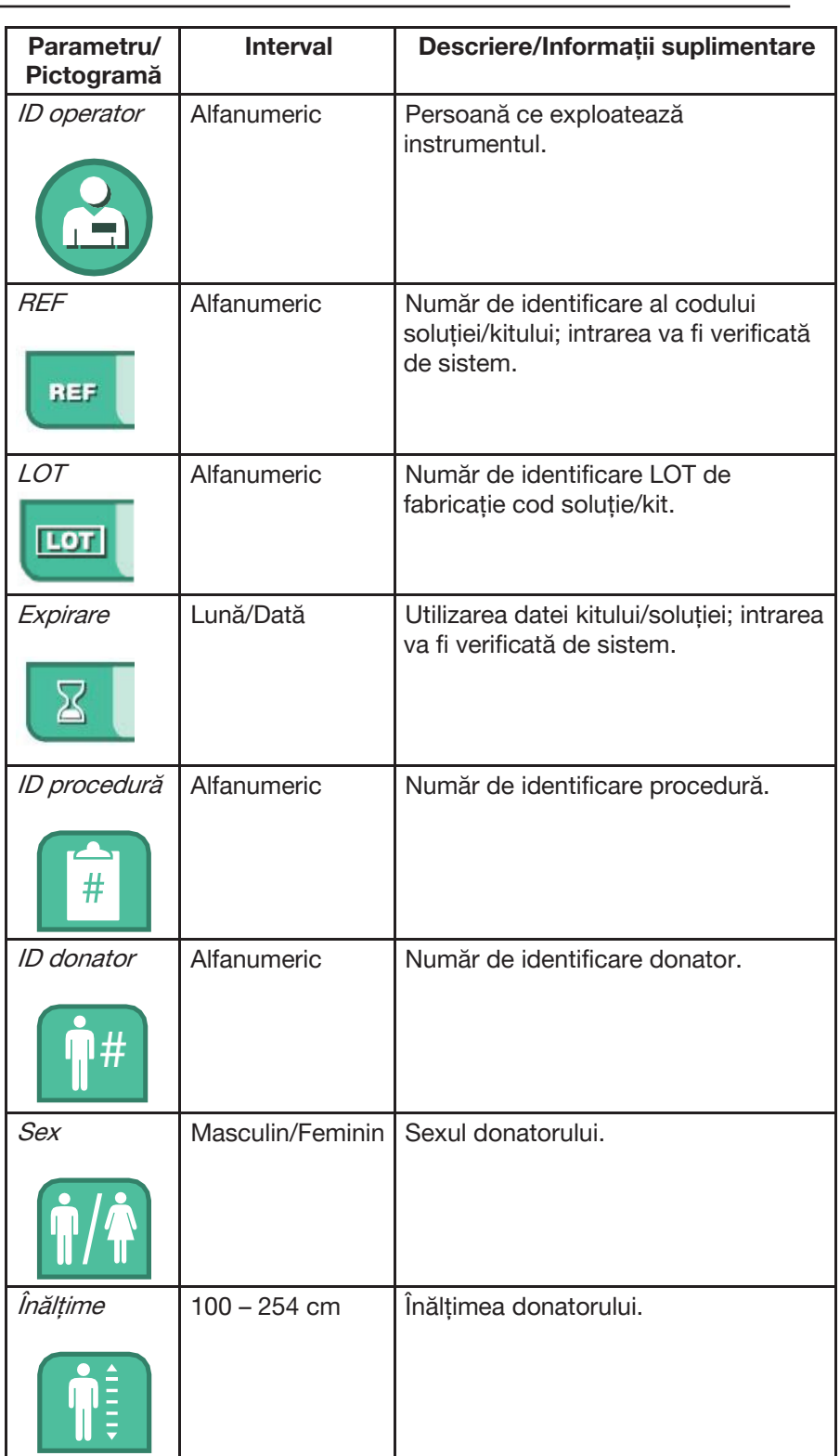

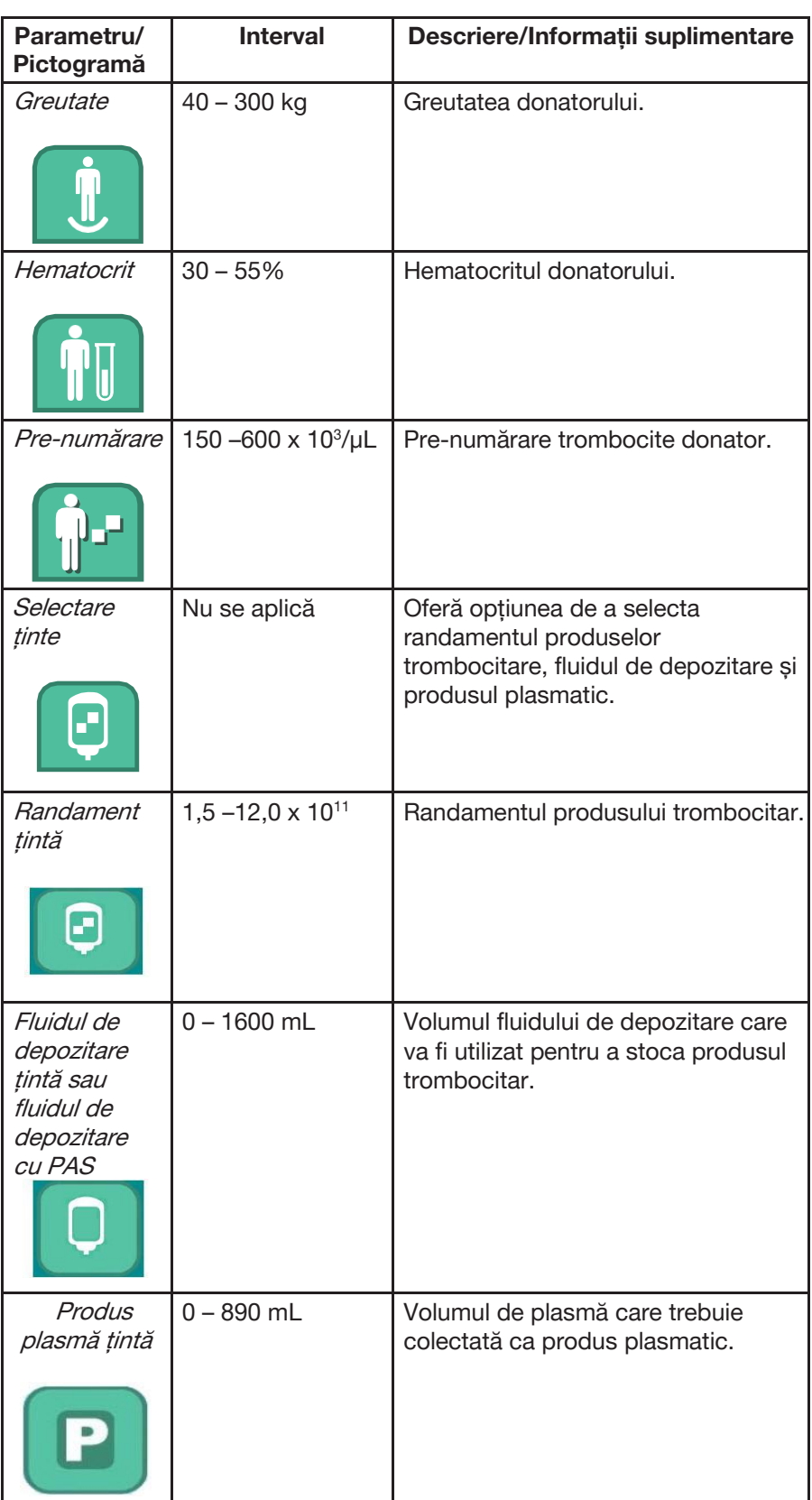
a

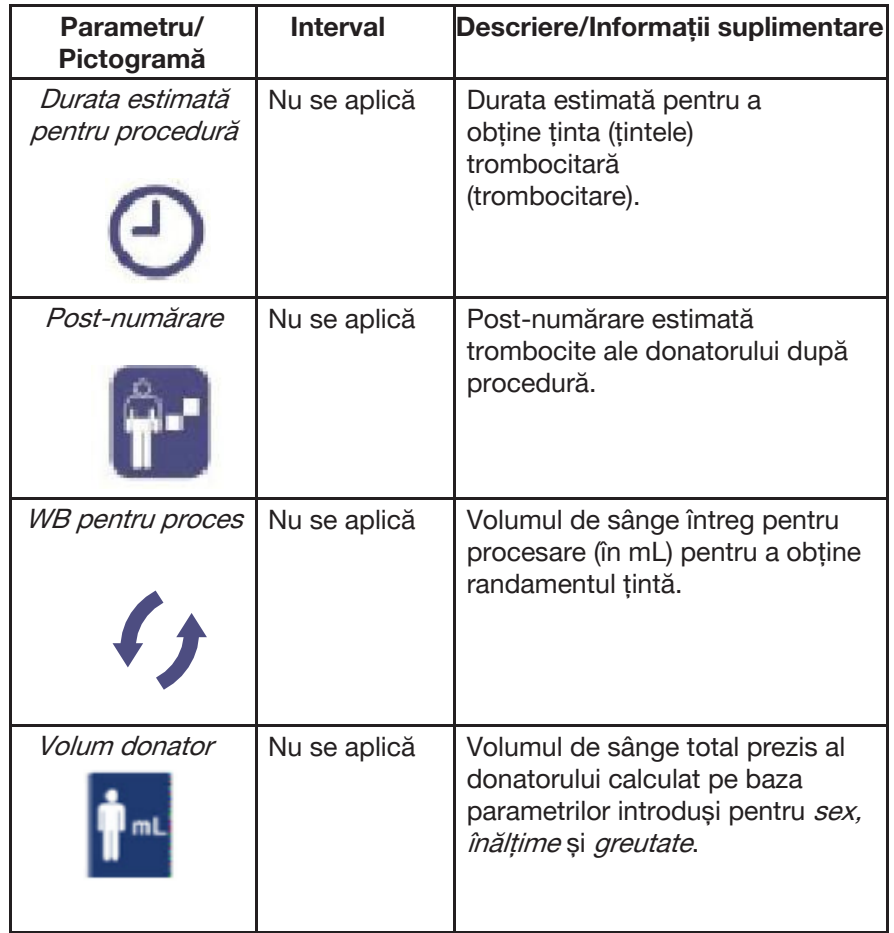

Următoarele parametri sunt calculați de către Estimator:

# **Puncția venoasă**

### *Puncția venoasă când se recoltează probe de sânge*

- 1. Verificați dacă centrifuga se rotește, dacă nu, este posibil să fie nevoie să atingeți butonul de pornire al centrifugei. Dacă centrifuga se rotește, treceți la pasul următor.
- 2. Plasați tensiometrul pe brațul donatorului și poziționați manșeta pentru confortul acestuia.

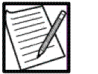

**Notă:** Asigurați-vă că tubulatura tensiometrului nu este obstrucționată (de exemplu, răsuciri) când manșeta este atașată donatorului.

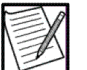

**Notă:** Centrifuga va continua să se rotească la viteză maximă dacă ecranul Puncție venoasă și Recoltare este afișat; în caz contrar, centrifuga se va roti timp de 10 minute înainte de oprire.

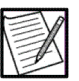

**Notă:** Dacă centrifuga este oprită când ecranul Puncție venoasă și Recoltare este afișat aceasta se va roti la viteză maximă. Butonul de pornire va fi activat odată ce centrifuga este la viteză maximă.

3. În ecranul Puncția venoasă și Recoltare, utilizați butoanele din zona albastră pentru a umfla tensiometrul la nivelul dorit. Pentru a seta presiunea la valoarea implicită de administrare (de ex., 60 mmHg), atingeți butonul etichetat cu valoarea.

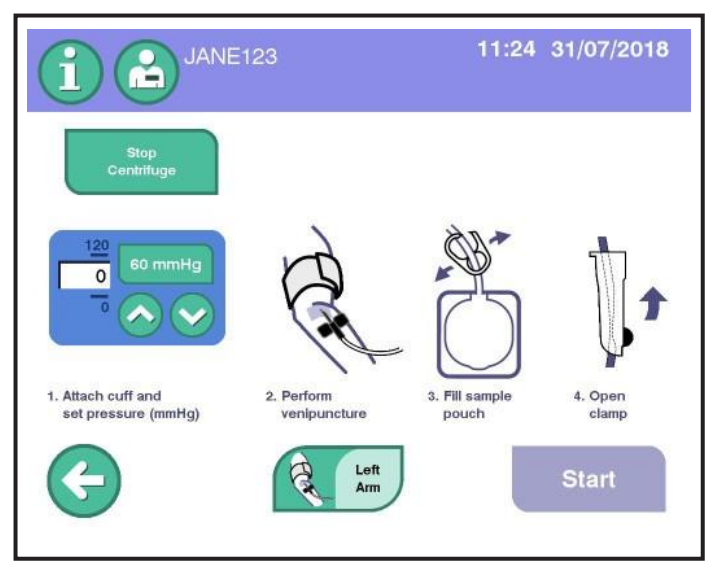

**4.31 Ecran tipic Puncție venoasă**

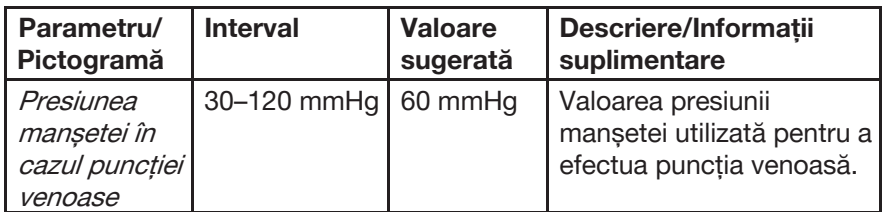

- 4. Asigurați-vă că protectorul acului anti-lipire MasterGuard este poziționat departe de aripile acului, astfel încât să nu interfereze cu procedura puncției venoase.
- 5. (Optional) Dacă este setat de setările administrative, atingeti butonul cronometru de dezinfectare pentru a iniția numărătoarea inversă pentru dezinfectarea locului puncției venoase.

Poate să apară un ton audio când timpul este încheiat.

- 6. Efectuați puncția venoasă conform SOP-urilor instituționale.
- 7. (Optional) Atingeti butonul de selectare a bratului de punctie venoasă pentru a specifica locul puncției venoase.
- 8. Scădeți presiunea manșetei la setarea dorită pentru a umple punga de prelevare a sângelui.

a

- 9. Lăsați punga de recoltare a sângelui să se umple.
- 10. Închideți punga de recoltare a sângelui cu clema.
- 11. Așezați un sigiliu ermetic adecvat pe perfuzorul pungii de prelevare probe de sânge lângă ramificația în Y. Colectarea poate începe acum. Punga de prelevare poate fi scoasă din kit prin adăugarea unei etanșări ermetice suplimentare și prin tăierea între etanșări.

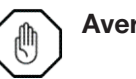

**Avertisment:** Dacă sistemul de prelevare a probelor este utilizat pentru a umple un tub de colectare a sângelui înainte de a se realiza o etanșare ermetică adecvată, sistemul închis a fost deschis și trombocitele trebuie păstrate nu mai mult de 24 de ore.

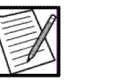

- **Notă:** Umpleți tuburile de colectare a sângelui cât mai curând posibil pentru a evita coagularea.
- 12. Poziționați punga de prelevare pentru a împiedica intrarea aerului în tubul de colectare a sângelui.
- 13. Deschideți capacul suportului cilindrului.
- 14. Centrați și împingeți tubul de colectare a sângelui în suportul cilindrului, penetrând opritorul tubului cu acul ce poate preleva mai multe probe.
- 15. Umpleți tuburile de colectare a sângelui.
- 16. Scoateți tubul de colectare a sângelui din suportul cilindrului și amestecați bine tubul.

Repetați pașii 11-13 după cum este necesar pentru tuburile suplimentare de recoltare a sângelui.

### *Puncția venoasă fără recoltarea sângelui*

Urmați această procedură atunci când nu se va preleva nicio probă de sânge.

- 1. Verificați dacă centrifuga se rotește, dacă nu, este posibil să fie nevoie să atingeți butonul de pornire al centrifugei. Dacă centrifuga se rotește, treceți la pasul următor.
- 2. Plasați tensiometrul pe brațul donatorului și poziționați manșeta pentru confortul acestuia.
- 3. Umflați tensiometrul la nivelul dorit.

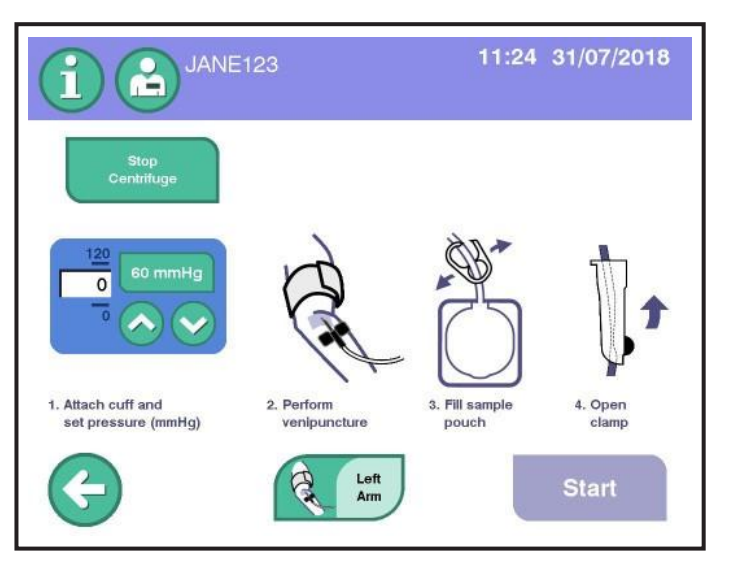

**4.32 Ecran tipic Puncție venoasă**

- 4. Asigurați-vă că protectorul acului anti-lipire MasterGuard este poziționat departe de aripile acului, astfel încât să nu interfereze cu procedura puncției venoase.
- 5. (Optional) Dacă este setat de setările administrative, atingeți *butonul* cronometru de dezinfectare pentru a iniția numărătoarea inversă pentru dezinfectarea locului puncției venoase. Poate să apară un ton audio când timpul este încheiat.
- 6. Efectuați puncția venoasă conform SOP-urilor instituționale.
- 7. (Opțional) Atingeți butonul de selectare a brațului de puncție venoasă pentru a specifica locul puncției venoase.
- 8. Așezați un sigiliu ermetic adecvat pe perfuzorul pungii de prelevare probe de sânge lângă ramificația în Y. Colectarea poate începe acum. Punga de prelevare poate fi scoasă din kit prin adăugarea unei etanșări ermetice suplimentare și prin tăierea între etanșări.

# **Colectarea trombocitelor**

- 1. Deschideți clema rolei perfuzorului donatorului.
- 2. Atingeți butonul de pornire.
- 3. Atingeti butonul da pentru a confirma începerea colectării trombocitelor. Începe primul ciclu de aspirație.
- 4. Urmați POS-urile dumneavoastră instituționale pentru monitorizarea donatorului pe parcursul întregii proceduri și pentru observarea alertelor.

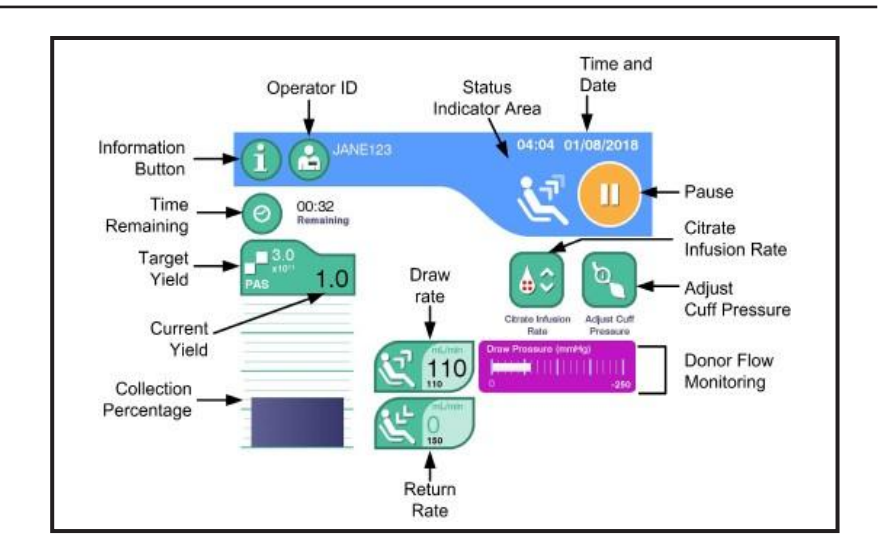

**4.33 Ecran tipic Colectare**

Dacă PAS este selectat, butonul randament țintă va afișa PAS. Dacă este vizat un produs plasmatic, se va afișa pictograma produsului plasmatic.

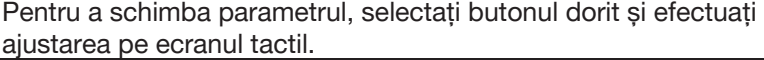

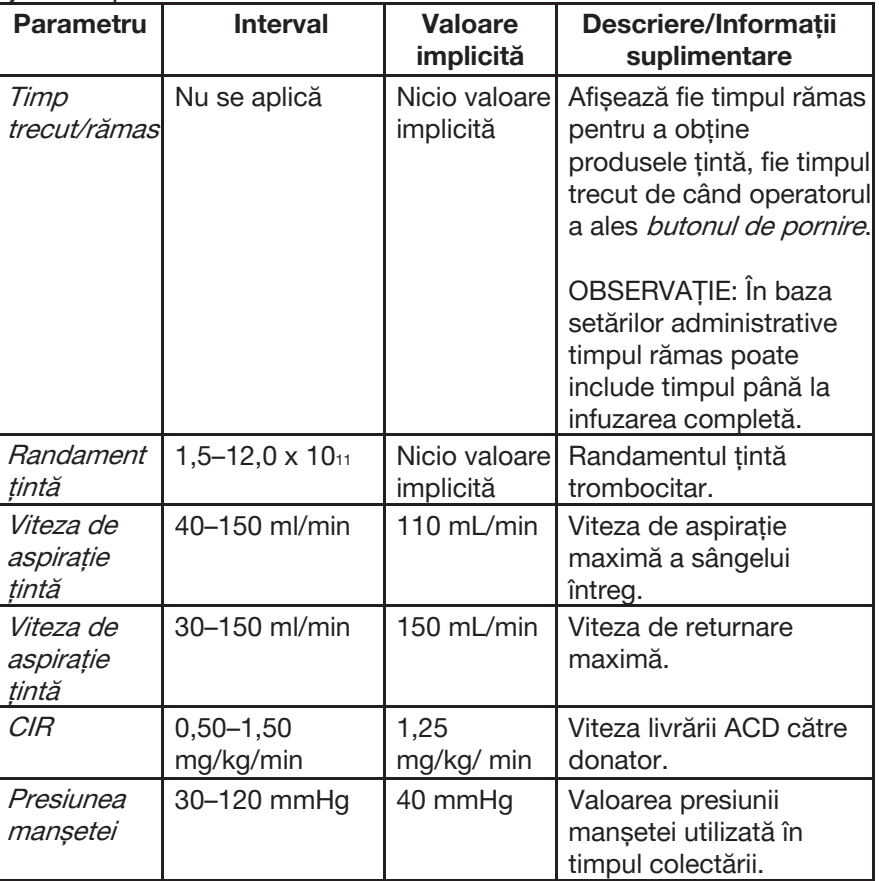

Separatorul avertizează operatorul cu o singură alertă sonoră înainte de începerea primului ciclu de drenaj.

Un ton audibil poate suna aproape de sfârșitul procedurii, bazat pe Volumul de notificare sânge întreg, avertizând operatorul că acea colectare este aproape completă și că orice modificare a obiectivelor produsului ar trebui făcută acum.

Controlul inteligent al fluxului (IFC) este o caracteristică a sistemului de afereză AmiCORE care răspunde automat variațiilor debitului în timpul fazei de aspirație a unei proceduri. Scopul IFC este de a optimiza debitul bazat pe capacitatea venelor donatorului. Dacă vena donatorului pare incapabilă să mențină rata de aspirație programată, IFC oprește temporar tragerea și poate mări presiunea manșetei sau poate micșora rata de aspirație. Acești pași se repetă până când problema este rezolvată. Odată ce fluxul pare să fie stabil, IFC va crește treptat debitul înapoi la viteza de aspirație programată. Dacă apare o ocluzie, se va auzi o alertă sonoră pentru a anunța operatorul.

Debitul este monitorizat continuu și reprezentat grafic pe ecranul Colectare, cu un grafic de bare. Culoarea barei de debit a donatorului indică nivelul de curgere.

- **• Alb** flux bun către/de la donator.
- **• Galben** Restricții posibile de flux către/de la donator.
- **• Portocaliu**  Ocluzie iminentă. Alerta se poate declanșa.

Pentru a termina procedura înainte de a termina operația și pentru a reintroduce celulele roșii ale sângelui donatorului, consultați secțiunea următoare din acest capitol intitulată "Utilizarea butonului STOP".

Atunci când separatorul constată că această colectare de trombocite este completă, sistemul efectuează faza reinfuzare. Odată ce reinfuzarea este completă, donatorul poate fi deconectat și produsul trombocitar poate fi transferat în recipientul de depozitare.

# **(Opțional) Efectuarea unei pauze în timpul procedurii**

Faceți o pauză în timpul unei proceduri pentru a face ajustări sau pentru a adăuga un nou recipient AC.

1. Atingeti *butonul pauză*. Ecranul tactil afisează optiunile pentru actiunile pe care operatorul le poate lua în timpul întreruperii procedurii (de exemplu, reluarea procedurii, ajustarea vitezei de infuzare a citratului, schimbarea acului, administrarea soluției saline, reglarea presiunii mansetei).

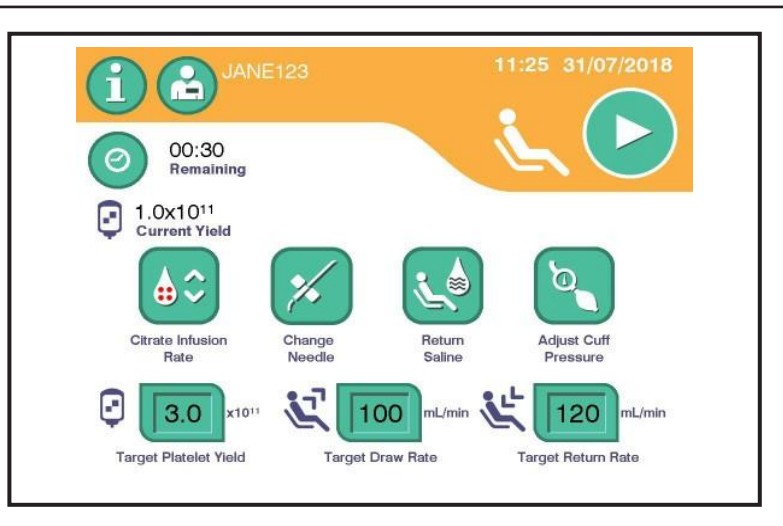

**4.34 Ecran tipic Procedură în pauză**

2. Selectați butonul dorit și efectuați ajustarea pe ecran.

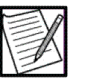

**Notă:** Este posibil ca unele opțiuni pentru pauză să nu fie disponibile în funcție de starea instrumentului în timpul unei proceduri.

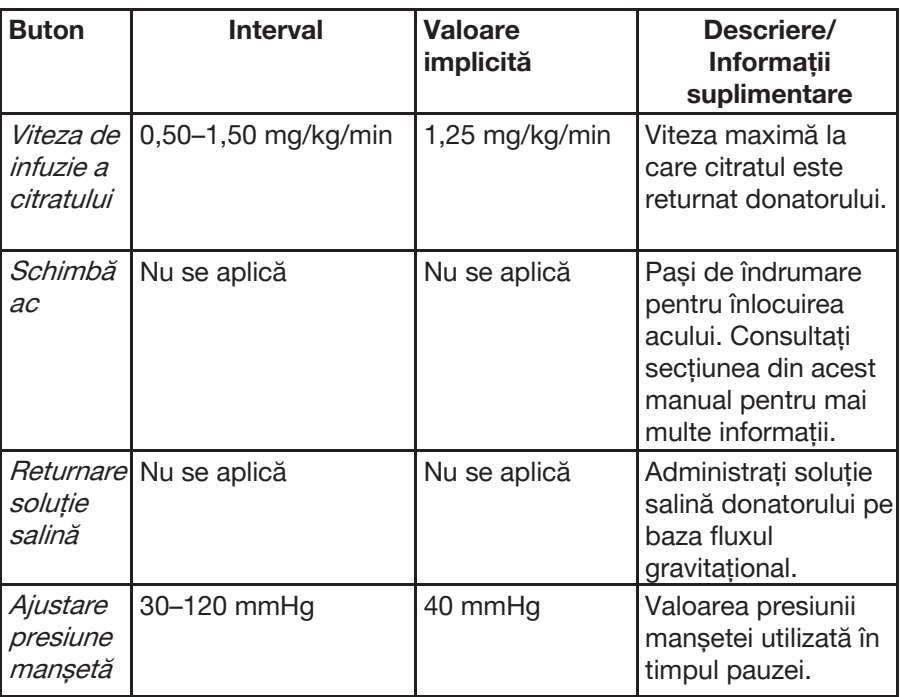

3. Atingeți butonul reluare procedură.

### **Adăugarea unui recipient nou de soluție salină, AC sau PAS**

În timpul procedurii, în cazul în care operatorul observă că volumul recipientului cu soluție salină, AC sau PAS este scăzut, operatorul ar trebui să adauge un nou recipient. Pentru a adăuga un recipient nou AC procedura trebuie să fie pusă o pauză.

- 1. Atingeți butonul informații.
- 2. Atingeti *buton informații kit.* În suprapunerea cu informații despre Kit, atingeți tab-ul pentru recipientul ce urmează a fi adăugat.
- 3. Atingeți butonul adaugă recipient pentru "Adaugă soluție salină/Adaugă AC/Adaugă PAS". Confirmă informațiile, dacă este necesar.
- 4. Când se afișează suprapunerea instalare recipient, scoateți vechiul recipient din instrument și scoateți spike-ul, dacă este cazul. Confirmați volumul noului recipient, suspendați, băgați acul sau conectați noul recipient.

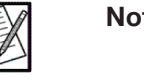

tă: Aceeași suprapunere instalare recipient este afișată când buton adăugă recipient este atins pe ecranul Alertă.

5. Când recipientul nou este instalat, atingeți butonul verificare.

# **Tabel pictograme indicator colectare**

Tabelul următor descrie pictogramele care pot apărea în timpul colectării pentru a indica că instrumentul efectuează activități care nu necesită acțiunea operatorului. Pictogramele apar în partea de sus a ecranului Colectare sau într-o suprapunere mică în mijlocul ecranului Colectare.

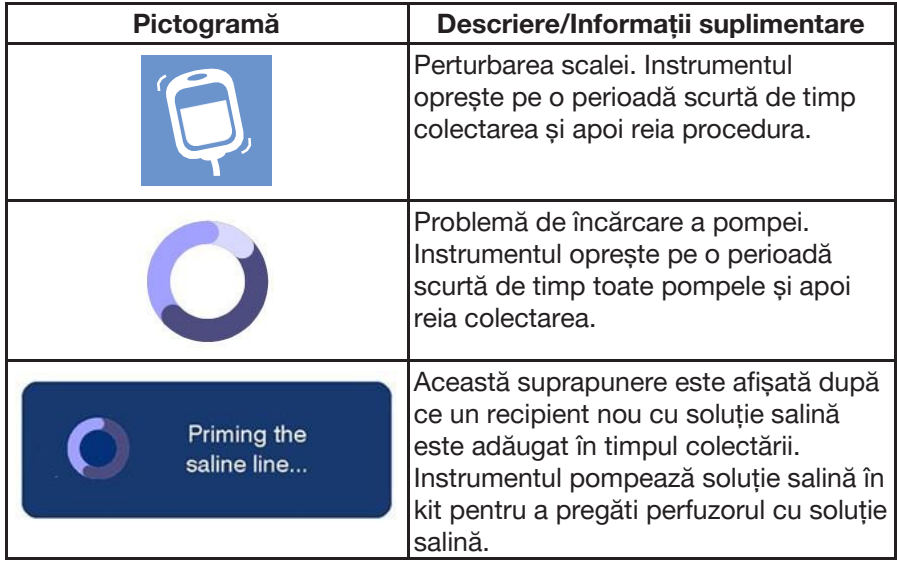

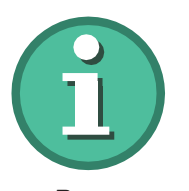

Buton Informații

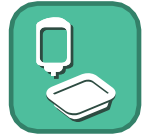

Buton Informații kit

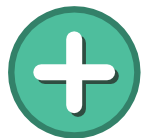

Buton Adaugă recipient

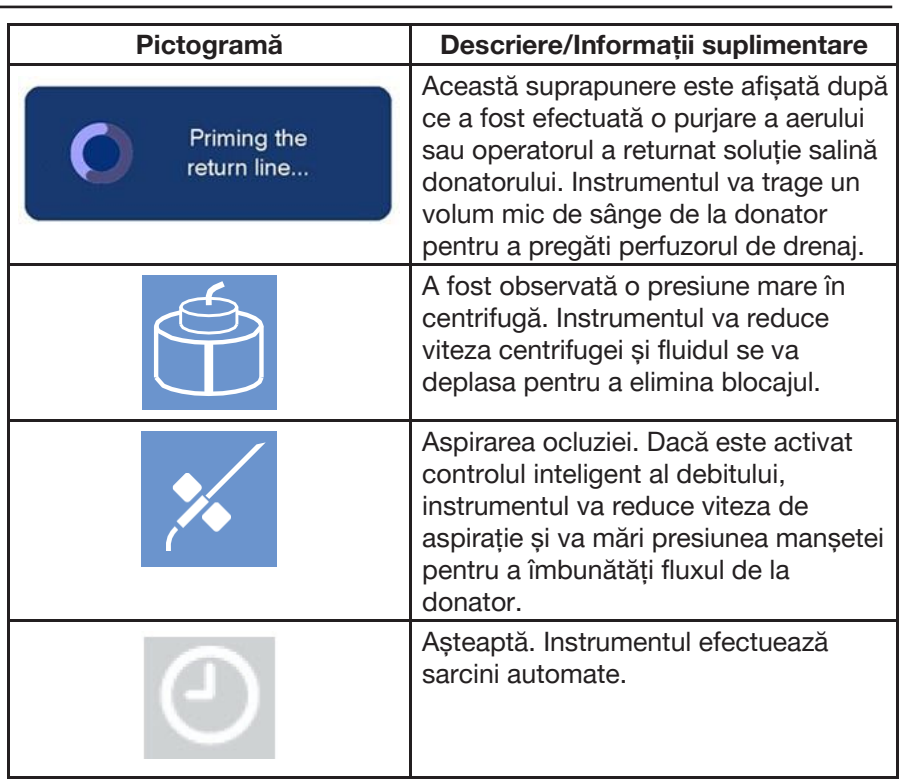

# **Utilizarea butonului STOP**

bazate pe starea curentă a procedurii.

Butonul STOP este butonul roșu situat sub ecranul tactil.

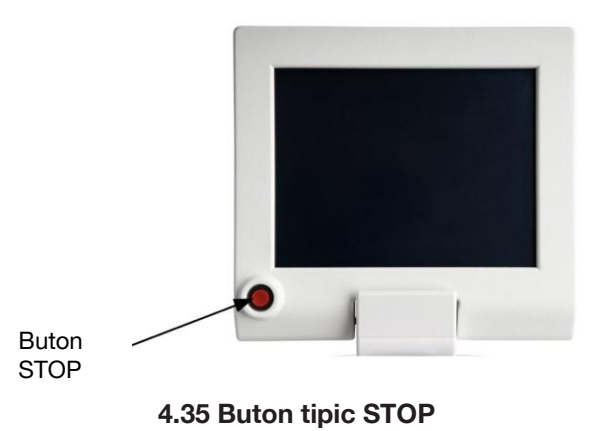

Apăsarea butonului STOP în timp ce un donator este conectat, va opri automat centrifuga, toate pompele și va închide toate clemele. După apăsarea butonului STOP, sistemul afișează suprapuneri cu opțiuni

Selectați și confirmați opțiunile afișate în suprapuneri. De exemplu:

- Reluați procedura
- Finalizați procedura cu drenajul fluidului și cu transferul de produs
- Finalizați procedura fără drenajul fluidului și transferul de produs
- Închideți instrumentul

### **Deconectați donatorul**

# *Deconectarea perfuzorului de la donator*

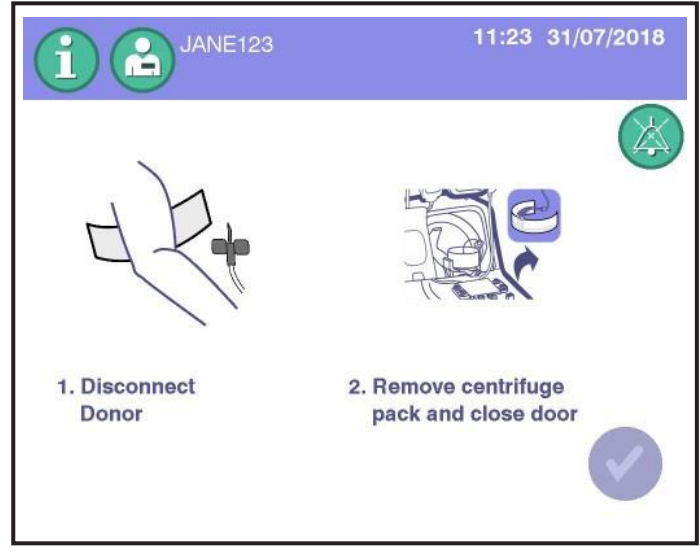

**4.36 Ecran tipic Deconectare donator**

- 1. Când vi se cere să deconectați donatorul, închideți clema rolei de pe perfuzorul donatorului.
- 2. Urmați POS-urile instituționale pentru îndepărtarea acului, eliminarea acului și îngrijirea donatorului.

# *(Opțional) Îndepărtarea acului de afereză cu protector anti-lipire MasterGuard*

1. După finalizarea procedurii, așezați un pansament hemostatic deasupra locului puncției venoase în conformitate cu SOP-urile dvs. instituționale. Scoateți banda.

a 2. Cu cârligul tip deget curbat îndreptat spre în sus, glisați protectorul înainte până când partea din față a prinderii inferioare este poziționată sub aripioare.

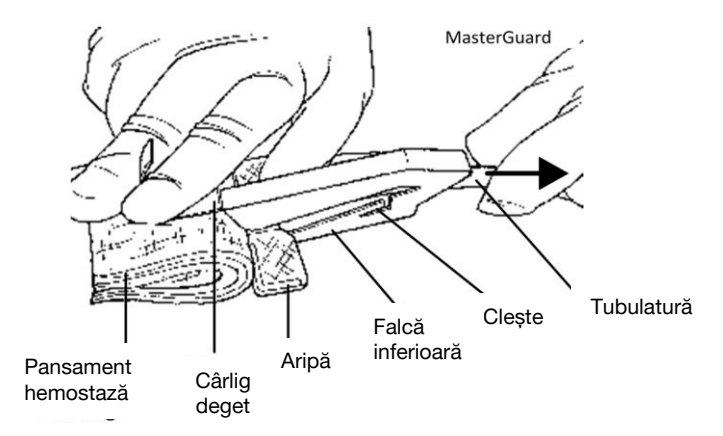

- 3. Plasați un deget în interiorul cârligului tip deget, păstrând în același timp pansamentul hemostatic deasupra locului de puncție venoasă.
- 4. Trageți tubul până când acul a ieșit și aripile sunt fixate în spatele clestilor de blocare.

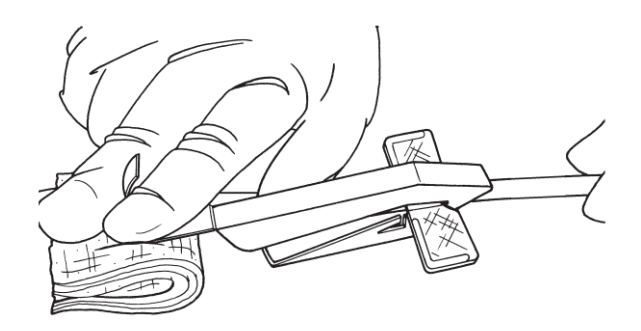

- 5. Un "clic" sonor sau tactil va asigura că protectorul este blocat în poziție. Doar în acest moment ar trebui să se elibereze cârligul tip deget în timp ce continuă să mențină presiunea locului de puncție venoasă conform SOP-urilor instituționale.
- 6. Eliminarea acului conform SOP-urilor instituționale.
- 7. Urmați POS-urile instituționale pentru îngrijirea donatorului.

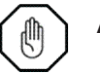

**Avertisment:** Acul de afereză va fi acoperit de protectorul acului anti-lipire MasterGuard numai dacă protectorul este ținut în poziție în timp ce acul este îndepărtat prin tragerea tubulaturii. După utilizare, confirmați vizual că protectorul este blocat peste ac și că aripile sunt bine fixate în spatele piciorușelor de blocare.

#### **Transferul produsului**

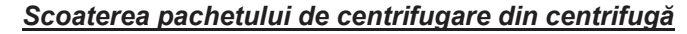

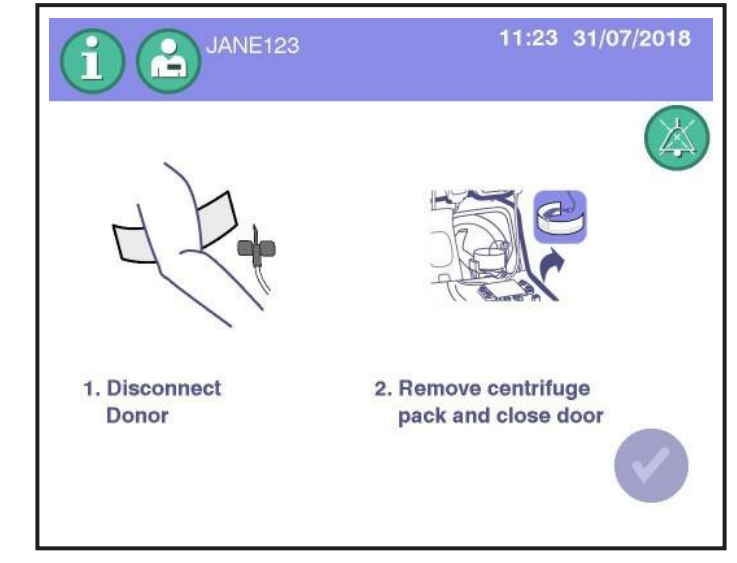

**4.37 Ecran tipic Scoatere pachet de centrifugare**

- 1. Verificați dacă clema spre recipientul de depozitare este deschisă.
- 2. Deschideți complet ușa compartimentului centrifugei.
- 3. Cu brațul omega zero în poziția sa verticală blocată, rotiți centrifuga până când butoanele albastre de declanșare a centrifugei se află în poziția orei 9 a ceasului.
- 4. Deblocați articulația superioară a ombilicului.
- 5. Folosind ambele mâini și o mișcare de balansare, glisați cu atenție articulația superioară a ombilicului de la brațul omega zero.

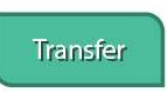

- 6. Trageți brațul omega zero în poziția sa deschisă.
- 7. Rotiți centrifuga până când butoanele albastre de declanșare a centrifugei se află în poziția orei 12 a ceasului.
- 8. Apăsați butoanele albastre de declanșare a centrifuge pentru a deschide centrifuga.
- 9. Scoateți suportul ombilical de la suportul de sprijin.
- 10. Apăsați partea din spate a butonului albastru și deschideți suportul inferior al articulației ombilicului.
- 11. Scoateți articulația inferioară a ombilicului din suportul articulației inferioare a ombilicului.
- 12. Împingeți suportul înapoi în poziție și blocați-l împingând butonul albastru în poziție.

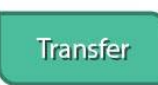

Buton transfer

- a 13. Apăsați aripile de eliberare a bobinei albastre și trageți bobina până când se aude un zgomot și se oprește.
- 14. Scoateți pachetul de centrifugare de pe știfturile bobinei și scoateți pachetul de pe bobină.
- 15. Apăsați aripile de eliberare a bobinei albastre și coborâți bobina înapoi în suportul acesteia.
- 16. Închideți centrifuga.
- 17. Aduceți brațul omega zero în poziția sa inițială.
- 18. Închideți ușa compartimentului centrifugei. Verificați să nu fie prins niciun perfuzor în ușa centrifugei.

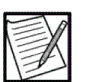

- **Notă:** Asigurați-vă că ușa compartimentului centrifugei este închisă.
- 19. Atingeți butonul verificare de pe Ecranul de eliminare a pachetului de centrifugare pentru a trece la transferul produsului.

# *Resuspendarea trombocitelor*

- 1. Țineți camera de colectare înclinată, apucând un capăt în fiecare mână. Utilizați o mișcare rapidă de agitare pentru a agita camera de colectare viguros timp de cel puțin 30 de secunde sau până când trombocitele sunt complet resuspendate.
- 2. Suspendați pachetul de centrifugare pe cârligul din partea dreaptă sub ecranul tactil utilizând una din cele două găuri ale camerei de colectare situate la capătul pachetului. Asigurați-vă că trombocitele sunt complet resuspendate.
- 3. Atingeți *butonul transfer.* Sistemul de afereză AmiCORE va transfera trombocitele și volumul corespunzător al fluidului de depozitare către recipientul de stocare.

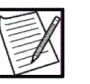

**Notă:** Transferul poate fi întrerupt și trombocitele pot fi resuspendate în pachet în orice moment și apoi reluate.

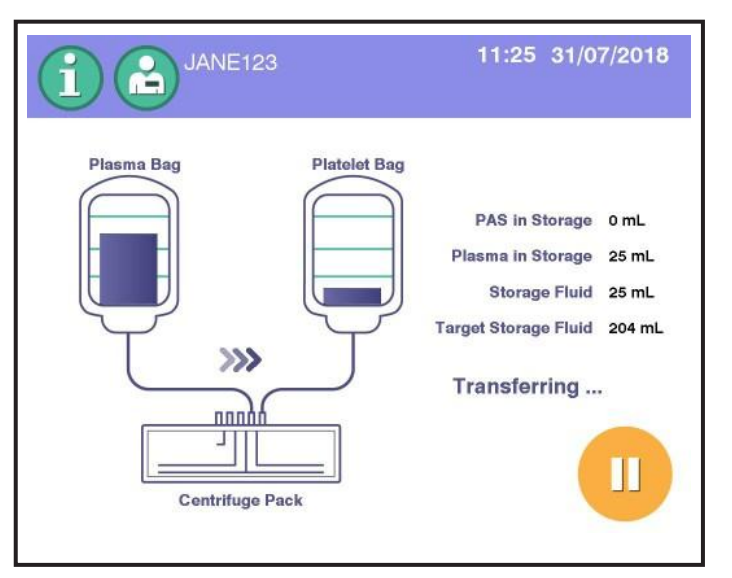

**4.38 Ecran tipic Transfer produs**

*Pregătirea pentru adăugarea PAS*

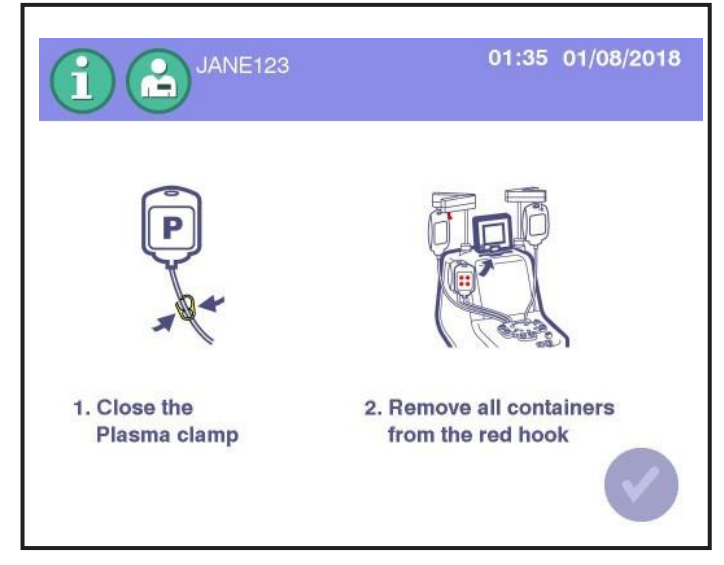

**4.39 Ecran tipic Pregătire pentru PAS**

- 1. Închideți clema galbenă pentru plasmă de pe perfuzorul cu plasmă.
- 2. Scoateți toate recipientele de pe cârligul roșu și plasați-le pe cârligul din partea stângă sub ecranul tactil.
- 3. Atingeți butonul verificare.

# *Introduceți informațiile despre PAS*

1. Dacă este configurat, introduceți informațiile despre PAS.

a

2. Atingeți butonul verificare.

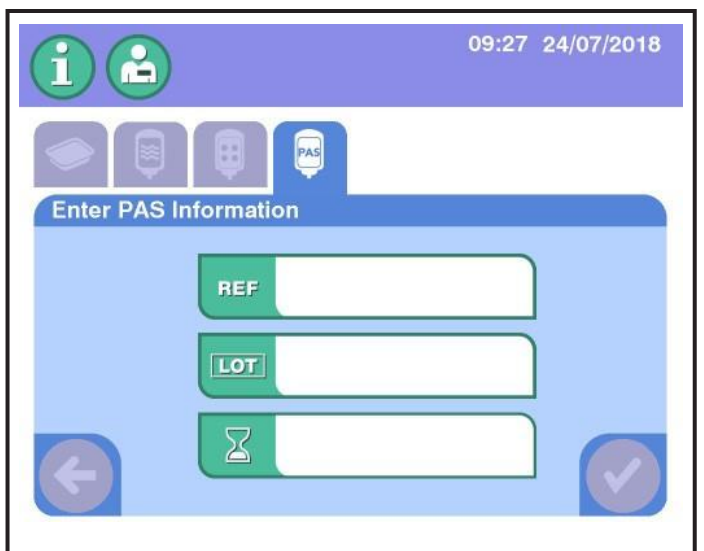

**4.40 Ecran tipic Introducere PAS**

### *Instalarea recipientului pentru PAS*

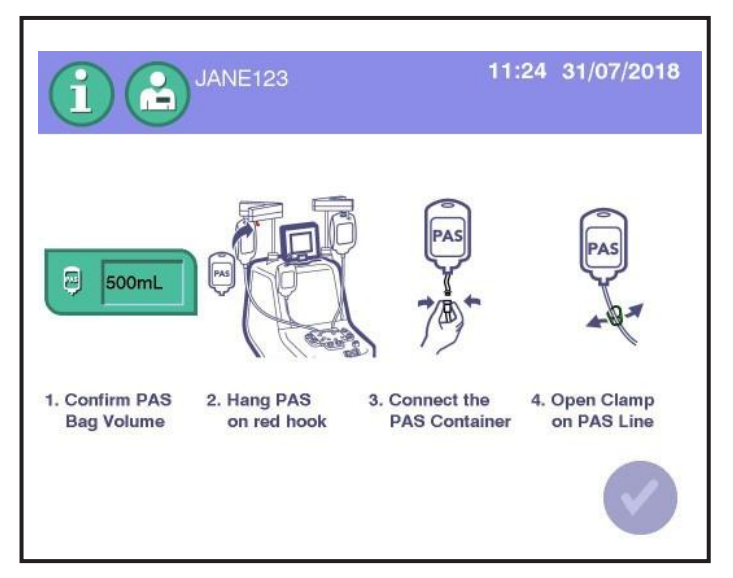

**4.41 Ecran tipic Instalarea recipientului pentru PAS**

- 1. Confirmați volumul PAS; atingeți butonul pentru a schimba volumul dacă este necesar.
- 2. Suspendați recipientul pentru PAS de cârligul roșu.

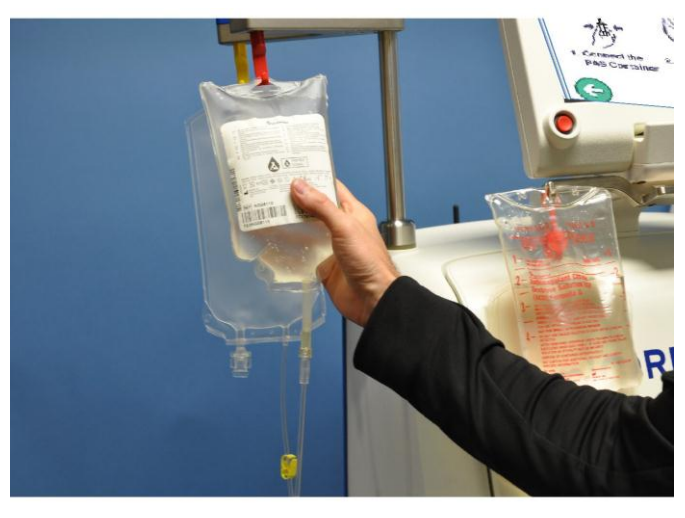

**4.42 Scoaterea recipientelor tipice și instalarea PAS**

- 3. Verificați dacă canula din recipientul PAS nu este ruptă.
- 4. Conectați PAS Luer (capacul alb) la recipientul PAS.
- 5. Rupeți canula și deschideți clema verde PAS.
- 6. Atingeți butonul verificare.

Transferul produsului va continua, adăugând PAS la recipientul de depozitare a trombocitelor până la atingerea volumului final al fluidului de depozitare.

### **Manevrarea produsului**

### *Scoaterea kitului de unică folosință din instrument*

- 1. Închideți clema de la recipientul de depozitare a trombocitelor, dar nu sigilați încă perfuzorul.
- 2. Sigilați perfuzoarele donatorului, perfuzorul cu soluție salină și perfuzorul cu AC.
- 3. Închideți clema verde PAS sau sigilați perfuzorul. Atingeți butonul verificare. Baza descarcă în mod automat caseta.

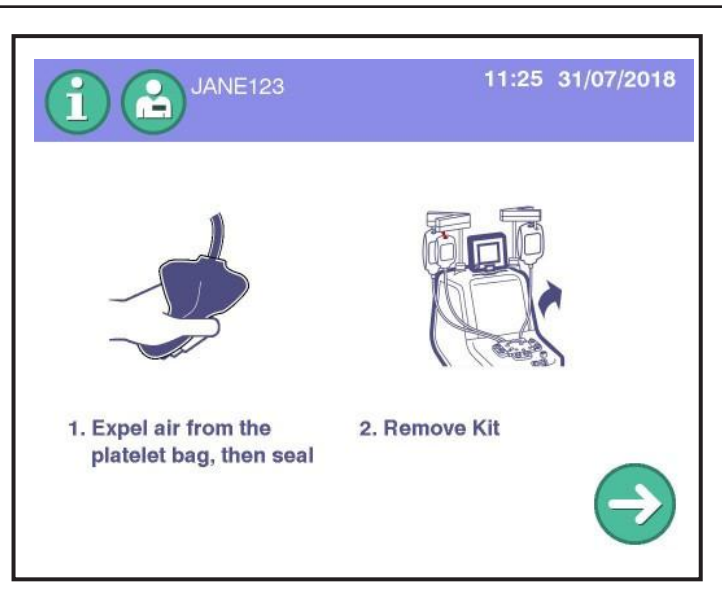

**4.43 Ecran tipic Transfer complet al produsului**

### *Scoaterea aerului din recipientul de depozitare*

Excesul de aer trebuie să fie scos din recipientul de depozitare a trombocitelor pentru a evita afectarea negativă a pH-ului produsului și pentru a reduce spumarea potențială.

- 1. Verificati dacă aerul a fost scos din pachetul de probe și dacă clema de culisare este închisă.
- 2. Rulați recipientul de depozitare umplut de jos în sus pentru a împinge aerul către porturi.
- 3. Deschideți cu grijă clema de pe recipientul de depozitare umplut și purjați aerul în perfuzorul care duce la casetă până când trombocitele ajung în partea inferioară a porturilor.
- 4. Închideți clema de pe recipientul de depozitare umplut.

# *Scoaterea recipientului de depozitare din kit*

- 1. Realizați trei etanșări ermetice direct pe perfuzorul care duce la recipientul de depozitare aproape de casetă. Asigurați-vă că o lungime adecvată a perfuzorului rămâne asociată cu recipientul de depozitare pentru a permite nevoile ulterioare de conectare sterilă.
- 2. Tăiați între două sigilii, lăsând două sigilii pe perfuzorul care duce la recipientul de depozitare.

### *(Opțional) Scoaterea aerului din produsul plasmatic*

1. Scoateți recipientul de plasmă de pe cârligul galben și inversați recipientul.

- 2. Rulați recipientul de plasmă de jos în sus pentru a împinge aerul către port.
- 3. Deschideți cu atenție clema galbenă pentru plasmă și purjați aerul în perfuzor.
- 4. Închideți clema galbenă de pe recipientul cu plasmă.

### *(Opțional) Scoaterea recipientului cu plasmă din kit*

- 1. Realizați trei sigilări ermetice deasupra clemei galbene de pe recipientul cu plasmă.
- 2. Tăiați între cele două sigilii, lăsând două sigilii pe perfuzorul care duce la recipientul cu plasmă.

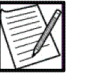

**Notă:** Plasma colectată pentru utilizare ca plasmă proaspătă congelată, PF24, PF24RT24 sau plasma sursă trebuie prelucrate și congelate în conformitate cu cerințele de reglementare aplicabile.

# **Eliminarea kitului**

Kitul este un deșeu periculos din punct de vedere biologic și trebuie eliminat conform instrucțiunile instituționale.

- 1. Deconectați acul din kit.
- 2. Scoateți toate componentele kitului din instrument.
- 3. Eliminarea acului și a kitului se vor face conform SOP-urilor instituționale.

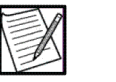

**Notă:** (Opțional) Reciclați tava kitului prin așezarea acesteia într-un recipient de reciclare.

- 4. Atingeți *butonul continuă*. Se afișează Ecranul Rezultatele procedurii.
- 5. Asigurați-vă că rezultatele procedurii au fost înregistrate în mod corespunzător pentru POS-urile instituționale.

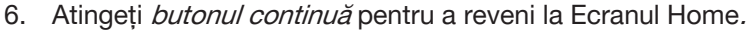

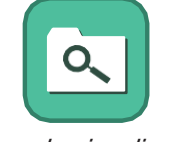

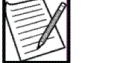

Bun de vizualizare a rezumatelor procedurilor

**Notă:** Doar rezultate din procedurile în care a fost conectat un donator sunt disponibile pentru accesul operatorului. Ultimele 100 rezumate ale procedurii de donare pot fi accesate din ecranul Home.

# **Secțiunea 4.3 Rezultatele procedurii**

Se afișează Ecranul Rezultatele procedurii se afișează la finalul fiecărei proceduri. Operatorul ar trebui să înregistreze toate informațiile procedurii după cum este cerut de SOP-urile instituționale.

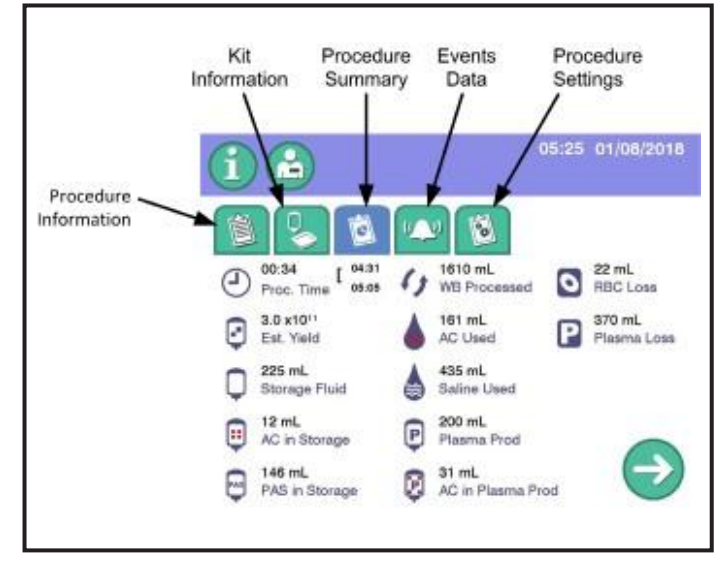

**4.44 Ecran tipic Rezultatele procedurii**

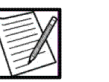

**Notă:** Dacă există vreo întrebare cu privire la acuratețea volumelor furnizate în ecranul Rezultatele procedurii pentru produsul plachetar, produsul trebuie cântărit pentru a determina volumul efectiv al produsului.

**Proc. Timp (oră: min)** – Timpul scurs de la începutul primei faze de colectare a donatorului prin începutul fazei de reinfuzare sau prin încheierea fazei de reinfuzare, pe baza setărilor administrative.

**Începere colectare (marcă temporală)** – timpul în care operatorul a selectat butonul începere colectare.

**Sfârșitul colectare (marcă temporală)** – momentul în care procedura a început reinfuzarea sau a încheiat reinfuzarea, pe baza setărilor administrative.

**Randamentul trombocitelor** – randamentul aproximativ al trombocitelor din recipientul de depozitare a trombocitelor.

**Fluid de depozitare (mL)** – Volumul aproximativ al fluidului de depozitare transferat în recipientul de depozitare a trombocitelor la sfârșitul transferului produsului.

**AC în depozitare (mL)** – Volumul aproximativ de AC în produsul plachetar.

**PAS în depozitare (mL)** – Volumul aproximativ de PAS în produsul plachetar.

**Sânge întreg procesat (mL)** – Volumul aproximativ al sângelui întreg anticoagulat prelucrat în timpul colectării.

**AC utilizat (mL)** – Volumul aproximativ de AC în timpul procedurii.

**Soluție salină utilizată (mL)** – Volumul aproximativ de soluție salină în timpul procedurii.

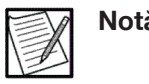

**Notă:** Acest volum nu include soluție salină care este infuzată manual.

**Produs din plasmă (mL) –** Volumul aproximativ al produsului plasmatic colectat.

**AC în plasmă (mL)** – Volumul aproximativ de AC în produsul plasmatic.

**Pierderea de celule roșii (mL) –** Volumul absolut estimat de celule roșii scoase de la donator.

**Pierderea de plasmă (mL) –** Volumul de plasmă estimat scos de la donator.

Există, de asemenea, ecranul Setări de procedură care oferă următoarele informații:

**Raportul AC (X:1) –** ultimul raport configurat de sânge integral la anticoagulant folosit în timpul procedurii.

**Volumul maxim al ciclului (mL) –** ultimul volum maxim de sânge întreg configurat care trebuie procesat în timpul ciclurilor de aspirație ale procedurii.

**Viteza de infuzie a citratului (mg/kg/min) –** ultima viteză maximă configurată la care citratul poate fi returnat donatorului în timpul procedurii.

**Volum donator –** Volumul de sânge total prezis al donatorului calculat pe baza parametrilor introduși pentru sex, înălțime și greutate.

**Viteza medie de aspirație (mL/min) –** Viteza medie la care sângele întreg a fost extras în timpul procedurii.

**Viteza medie de returnare (mL/min) –** Viteza medie la care fluidul a fost returnat în timpul procedurii.

**Plasmă reziduală (mL) –** Volumul plasmatic estimat care rămâne în kit la sfârșitul procedurii, excluzând plasma colectată pentru fluidul de depozitare și produsul plasmatic.

### **Recoltarea produselor trombocitare**

Înainte de prelevarea probelor, observați produsul de afereză a trombocitelor ținând recipientul într-o sursă de lumină, în timp ce învârtiți ușor. Trebuie să existe o strălucire sau o turbionare opalescentă. Dacă se observă agregate de trombocite, produsul trombocitar de afereză ar trebui să se stea la temperatura camerei timp de două până la patru ore până când agregatele plachetare se disipă. Dacă agregarea nu s-a disipat după două până la patru ore, se sugerează ca produsul trombocitar de afereză să fie transferat într-un incubator de trombocite cu agitare continuă. Agregarea trombocitelor poate dura până la 24 de ore pentru a se disipa. Dispunerea finală a produsului trombocitar trebuie stabilită prin POS-urile instituționale.

Obțineți eșantionul inițial pentru numărul de trombocite folosind SOPurile instituționale. O probă poate fi obținută din pachetul de probe.

Tuburile de colectare (de exemplu, tuburile EDTA) trebuie umplute conform instrucțiunilor de utilizare ale producătorului. Colectarea unui volum adecvat de probe va menține un raport adecvat între anticoagulant și probe și poate conduce la un număr mai precis.

Pachetele cu probe de produs sunt disponibile ca produs auxiliar pentru colectarea de probe suplimentare de trombocite.

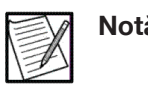

**Notă:** Greutatea tubului din plastic este de aproximativ 0,3 grame pe inch și va conține aproximativ 0,2 mL de fluid per inch.

# *(Opțional) Colectarea unei probe folosind pachetele cu probe de produs*

- 1. Verificați dacă produsul trombocitar de afereză se află într-un singur recipient de depozitare și asigurați-vă că clema este închisă.
- 2. Asigurați-vă că produsul trombocitar de afereză este bine amestecat prin agitarea ușoară a recipientului de depozitare. O metodă opțională pentru agitarea ușoară este menținerea recipientului în palma mâinilor și utilizarea unei mișcări circulare pentru a se asigura că produsul trombocitar de afereză să curgă de la un capăt la celălalt capăt al recipientului.
- 3. Poziționați portul recipientului în jos, deschideți clema de culisare de pe perfuzorul pachetului de probe trombocitare și lăsați pachetul de probe să se umple complet cu trombocite.
- 4. Strângeți pachetul de probe de câteva ori (aproximativ trei ori) pentru a vă asigura că eșantionul este reprezentativ pentru produs.
- 5. Închideți clema.
- 6. Realizați trei sigilii ermetice pe perfuzorul pachetului de probe trombocitare.
- 7. Tăiați perfuzorul între sigilii lăsând între două sigilii pe perfuzorul care duce la recipientul de depozitare.
- 8. Transferați imediat probele de trombocite într-o eprubetă de laborator corespunzătoare. Agitați eprubeta respectând indicațiile producătorului sau SOP-urile instituționale. Eprubetele pot fi așezate pe un balansoar pentru eprubete, dacă este disponibil.
- 9. Obțineți o numărare a trombocitelor respectând SOP-urile instituționale.

# **Împărțirea produselor trombocitare**

Un maxim de 4,7 x 10<sup>11</sup> plachete din volumul corespunzător al fluidului de depozitare poate fi stocat într-un singur recipient de depozitare a trombocitelor. Separatorul AmiCORE necesită depozitare în două recipiente atunci când colectarea așteptată este mai mare de 4,7 x 10<sup>11</sup> plachete. Afereza trombocitelor, leucocitele reduse pot fi depozitate în recipientele de depozitare a trombocitelor cu un volum adecvat al fluidului de depozitare timp de până la cinci zile la 20 °C până la 24 °C, cu agitare continuă ușoară.

Produsul plachetar poate fi împărțit prin cântărirea produsului sau prin utilizarea unei metode de gravitație. Metoda utilizată trebui validată.

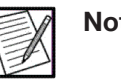

**Notă:** Odată ce procesul de împărțire începe, ar trebui să continue cu cât mai puțină întrerupere posibilă.

#### **Produse trombocitare duble**

### *(Opțional) Împărțirea volumului de fluid în mod egal în recipientul de depozitare a trombocitelor atunci când se colectează un produs dublu (Metoda de cântărire)*

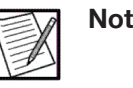

**Notă:** Cântarul trebuie să aibă tara verificată cu recipientul gol configurat corespunzător înainte de cântărirea și împărțirea produsului.

- 1. Verificați dacă produsul trombocitar de afereză se află într-un singur recipient de depozitare și asigurați-vă că clema este închisă.
- 2. Așezați recipientul cu produsul plachetar de afereză pe cântarul tarat și stabiliți greutatea netă a produsului.

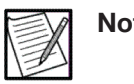

**Notă:** Trebuie avut grijă ca poziționarea perfuzoarelor extinse să nu afecteze procesul de cântărire.

- 3. Împărțiți greutatea netă a produsului la doi pentru a obține greutatea netă a produsului țintă dorită per recipient.
- 4. Asigurați-vă că produsul trombocitar de afereză este bine amestecat prin agitarea ușoară a recipientului de depozitare. O metodă opțională pentru agitarea ușoară este menținerea recipientului în palma mâinilor și utilizarea unei mișcări circulare pentru a se asigura că produsul trombocitar de afereză să curgă de la un capăt la celălalt capăt al recipientului.
- 5. Așezați recipientul gol pe cântarul tarat și deschideți clema.
- 6. Deschideți clema de pe recipientul cu produsul plachetar de afereză. Utilizați clema pentru a controla transferul plachetelor.
- 7. Transferați produsul pe bază de trombocite conform POS-urilor institutionale până când se atinge greutatea netă a produsului tintă  $(± 10 q)$ .
- 8. Închideți clemele.
- 9. Verificați dacă recipientele au greutăți acceptabile. În caz contrar, ajustați greutatea.
- 10. Scoateți recipientul de pe cântar și țineți cele două porturi ale recipientelor în sus cu ajutorul perfuzorului atașat.
- 11. Deschideți clemele de la ambele recipiente de depozitare pentru a permite drenarea fluidului în perfuzoare.

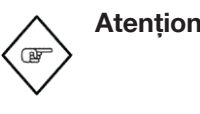

**Atenționare:** Plachetele de afereză ar trebui eliminate din perfuzorul care leagă recipientele de depozitare înainte de depozitare. Materialul tubulaturii nu susține viabilitatea plachetei pentru perioade lungi de timp.

- 12. Închideți clemele de pe recipientele de depozitare.
- 13. Depozitați recipientele de trombocite utilizând condițiile standard ale băncii de sânge, în conformitate cu liniile directoare de reglementare și POS-urile instituționale.

### *(Opțional) Împărțirea volumului de fluid în mod egal în recipientul de depozitare a trombocitelor atunci când se colectează un produs dublu (Metoda de cântărire)*

- 1. Verificați dacă produsul trombocitar de afereză se află într-un singur recipient de depozitare și asigurați-vă că clema este închisă.
- 2. Asigurați-vă că produsul trombocitar de afereză este bine amestecat prin agitarea ușoară a recipientului de depozitare. O metodă opțională pentru agitarea ușoară este menținerea recipientului în palma mâinilor și utilizarea unei mișcări circulare pentru a se asigura că produsul trombocitar de afereză să curgă de la un capăt la celălalt capăt al recipientului.
- 3. Deschideți clemele de la ambele recipiente de depozitare.
- 4. Verificați dacă perfuzorul care conectează recipientele este umplut cu fluid.
- 5. Suspendați recipientele de depozitare la aceeași înălțime a capului cu portul în jos până când nivelurile de lichid sunt aproximativ egale.

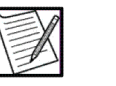

**Notă:** Suspendarea celor două containere pe un cârlig poate duce la distribuirea neuniformă a produsului.

6. Închideți clemele de la ambele recipiente de depozitare.

- 7. Inversați recipientele de depozitare astfel încât se află în poziție verticală (porturile în sus) și țineți cele două recipiente de perfuzorul atașat.
- 8. Deschideti clemele de la ambele recipiente de depozitare pentru a permite drenarea fluidului în perfuzoare.

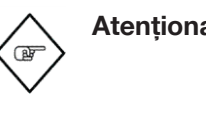

**Atenționare:** Plachetele de afereză ar trebui eliminate din perfuzorul care leagă recipientele de depozitare înainte de depozitare. Materialul tubulaturii nu susține viabilitatea plachetei pentru perioade lungi de timp.

- 9. Închideți clemele de pe recipientele de depozitare.
- 10. Cântăriți fiecare recipient și verificați ca greutățile să fie în intervalul de 10 g fiecare unul din altul. În caz contrar, ajustați greutatea.
- 11. Depozitați recipientele de trombocite utilizând condițiile standard ale băncii de sânge, în conformitate cu liniile directoare de reglementare și POS-urile instituționale.

# *(Opțional) Adăugarea unui recipient suplimentar*

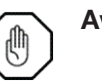

- **Avertisment:** Utilizarea unui dispozitiv de conectare steril pentru a modifica configurația kitului de afereză trebuie efectuată utilizând o procedură de operare conformă cu instrucțiunile de reglementare aplicabile și instrucțiunile producătorului de utilizare a dispozitivului de conectare steril.
- 1. Verificați dacă produsul trombocitar de afereză se află într-un singur recipient de depozitare și asigurați-vă că clema este închisă.
- 2. Utilizați containerul autonom de depozitare din plastic pentru conectarea sterilă la cele două recipiente de depozitare furnizate împreună cu kitul de afereză AmiCORE.
- 3. Închideți clema glisantă de pe pachetul de mostre amplasat pe recipientul de depozitare a trombocitelor.
- 4. Utilizați un dispozitiv steril de conectare conform instrucțiunilor producătorului. Folosind perfuzorul mai lung (aproximativ 21 in), atașați recipientul suplimentar de depozitare la capătul închis ermetic al perfuzorului în Y care conectează containerele de depozitare a trombocitelor.

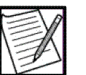

**Notă:** Plasarea adecvată a perfuzorului cu recipient de depozitare adițional în dispozitivul steril de conectare va permite o lungime de tubului care să fie utilizată pentru prelevarea de probe, dacă se dorește Perfuzoarele trebuie să fie aproximativ egale ca lungime. Un perfuzor semnificativ mai lung sau mai scurt poate avea ca rezultat o distribuție inegală a produsului între recipiente.

5. Rotiți tubul și verificați dacă lipirea este completă. Deschideți sigiliul prin strângerea sau rularea tubului până când se deschide calea fluidului.

# **Secțiunea 4.4 Recoltarea bacteriană**

- 1. Recoltarea trebuie să aibă loc după ce transferul produsului a fost finalizat și recipientul de depozitare a trombocitelor a fost sigilat și scos din kit.
- 2. Steril conectați configurația de prelevare a probelor bacteriene la tuburile recipientului de depozitare a trombocitelor conform SOPurilor instituționale.
- 3. Testarea bacteriană trebuie completată conform instrucțiunilor producătorului.

Această pagină a fost lăsată necompletată în mod intenționat.

# **Capitolul 5 - Depanare**

# **Secțiunea 5.1 Introducere**

Acest capitol descrie modalitatea de depanare a instrumentului. Consultați procedurile standard de operare instituționale (POS-uri).

# **Caracteristică**

Cantitatea și calitatea componentelor sanguine colectate de sistemul de afereză AmiCORE depind în principal de:

- Volumul de sânge integral prelucrat și viteza de prelucrare
- Hematocritul donatorului și numărul de trombocite
- Manipularea şi depozitarea produselor
- Instrumente și tehnici utilizate pentru a măsura rezultatele

Dacă există o schimbare în performanța separatorului, vă rugăm să contactați reprezentantul local al serviciului cu clienții pentru asistență.

# **Calitatea produsului**

Atunci când calitatea produsului nu corespunde așteptărilor, ar trebui inițiată o investigație privind eroarea. Următoarele secțiuni indică condițiile în care leucoreducția, conținutul de celule roșii din sânge, randamentul produsului și volumul produsului pot să nu corespundă rezultatelor așteptate.

# *Leucoreducția*

Metodele de recoltare necorespunzătoare și tehnicile de numărare a leucocitelor pot furniza rezultate care indică în mod eronat că leucoreducția nu a fost realizată.

Următoarea listă descrie condițiile în care produsele pe bază de trombocite trebuie să fie calculate pentru celulele albe reziduale din sânge (WBC):

- Transfer manual al produsului a fost realizat dintr-un motiv.
- O cantitate mai mare decât cea obișnuită de celule roșii din sânge (RBC) este observată în pachetul de centrifugare atunci când este îndepărtată din centrifugă. Prezența unei mici cantități de RBC, cum ar fi un punct de aproximativ 1 in (2,5 cm) în diametru, în apropiere de camera de colectare, este normală.
- Centrifuga se învârte cu viteză redusă în timpul procedurii.
- Clemele de la recipientele de depozitare sunt deschise din greșeală atunci când kitul este scos din separator, având ca rezultat componente sanguine rămase în kit ce sunt transferate în recipientele de stocare.
- Ori de câte ori RBC sunt semnalate în recipientele cu trombocite.
- Instrumentul indică produsul pentru contaminarea cu RBC.
- Ori de câte ori plasma lipemică este înregistrată în recipientele cu plasmă sau cu trombocite.
- Ori de câte ori RBC sunt semnalate în recipientele cu plasmă, trombocite și orice produs plasmatic trebuie luat în considerare pentru celulele albe reziduale din sânge.

### *Evaluarea conținutului de celule roșii din sânge*

Respectați cerințele de reglementare aplicabile la evaluarea conținutului RBC. Evaluarea conținutului RBC ar trebui efectuată în următoarele situații:

- Ori de câte ori este observată o cantitate mai mare decât cea obișnuită de celule roșii din sânge (RBC) când pachetul de centrifugare este scos din centrifugă. Prezența unei mici cantități de RBC, cum ar fi un punct de aproximativ 1 in (2,5 cm) în diametru, în apropiere de camera de colectare, este normală.
- Ori de câte ori RBC sunt semnalate în recipientele cu trombocite.
- Ori de câte ori instrumentul indică produsul pentru contaminarea cu RBC.
- Produsul plasmatic ar trebui evaluat pentru conținutul de RBC ori de câte ori RBC-urile sunt semnalate în recipientele cu plasmă.

### *De ce randamentele țintă și cele reale pot varia*

- Dacă produsul plachetar nu este resuspendat în mod corespunzător în timpul fazei de transfer a produsului, randamentul efectiv al trombocitelor poate fi mai mic decât randamentul solicitat.
- Pentru parametrii procedurii au fost utilizați informații necorespunzătoare despre donatori.
- Parametrul randamentului trombocitelor țintă a fost modificat din orice motiv în timpul colectării.
- Variații în metodele de prelevare a trombocitelor și tehnicile de numărare.
- Cu cât apar mai multe ocluziuni în perfuzorul de aspirație în timpul colectării trombocitelor, cu atât este mai mare posibilitatea ca randamentul efectiv să fie mai mic decât randamentul țintă.
- Cu cât apar mai multe alerte în timpul colectării trombocitelor, cu atât este mai mare posibilitatea ca randamentul efectiv să fie mai mic decât randamentul țintă.
- Cu cât apar mai multe opriri în timpul procesării, cu atât este mai mare posibilitatea ca randamentul efectiv să fie mai mic decât randamentul țintă.
- Dacă donatorul prezintă plasmă lipemică atunci randamentul efectiv al trombocitelor poate fi mai mic decât randamentul solicitat.
- Dacă procedura este finalizată mai devreme, oricare ar fi motivul, atunci randamentul efectiv al trombocitelor poate fi mai mic decât randamentul solicitat.

# *Volumul fluidului de depozitare*

Volumul real al fluidului de depozitare și produsul plasmatic real trebuie să fie de ± 10% din volumul țintă.

Următoarele condiții pot avea ca rezultat un volum real al produsului care este diferit de volumul țintă:

- Dacă o procedură este finalizată mai devreme, oricare ar fi motivul, atunci volumul de plasmă din trombocite sau produsul plasmatic poate fi mai mic decât volumul țintă.
- Dacă recipientul pentru plasmă este perturbat în timpul transferului produsului atunci volumul de plasmă din produsul trombocitar poate fi diferit de volumul țintă.
- Dacă randamentul trombocitelor este schimbat ulterior în procedură, volumul de plasmă din produsul trombocitar poate fi mai mic decât volumul țintă.
- Dacă au apărut alerte specifice transferului de produs în timpul transferului produsului, atunci volumul de plasmă din trombocite sau produsul plasmatic poate fi mai mic decât volumul țintă.
- Sub-colecții de trombocite datorate plasmei lipemice.

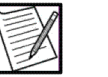

**Notă:** Volumul lichidului de depozitare din recipientele de depozitare a trombocitelor trebuie confirmat prin cântărirea produselor, ori de câte ori există vreo întrebare privind prezența unui volum adecvat de fluid de depozitare pentru a ajuta produsul trombocitar să fie depozitat în mod adecvat. Consultați secțiunea Anexă privind Numărul de trombocite cu leucocite reduse și volume minime ale fluidului de depozitare, inclusiv AC.

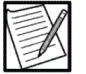

 **Notă:** Dacă există vreo întrebare cu privire la acuratețea volumelor furnizate în ecranul Rezultatele procedurii pentru produsul plachetar, produsul plasmatic atunci produsul trebuie cântărit pentru a determina volumul efectiv al produsului.

# **Secțiunea 5.2 Mesaje de exceptare a produsului**

În unele cazuri, unul sau mai multe mesaje de exceptare a produsului vor fi afișate în ecranul Rezumatul procedurii. Ori de câte ori sunt afișate mesajele de exceptare a produsului, operatorul trebuie să verifice calitatea produsului. De asemenea, datele obținute din procedurile cu unul sau mai multe dintre aceste mesaje ar trebui să fie excluse din datele de validare și de control al calității. Mesajul apare pe un fundal portocaliu sau ca un text portocaliu.

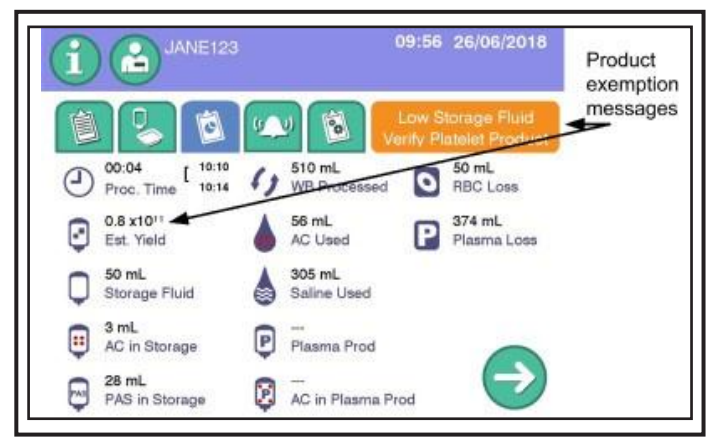

**5.1 Mesaje tipice de exceptare pe ecranul Rezumatul procedurii**

**Fluid de depozitare redus** – Fluidul de stocare transferat în recipientul de trombocite este mai mic decât minimul necesar pentru stocarea trombocitelor colectate pentru durata de stocare completă. Testarea trebuie efectuată pentru a verifica volumul de plasmă pentru acceptabilitatea produsului conform instrucțiunilor instituționale. De asemenea, poate apărea mesajul Fluid de depozitare scăzut dacă în timpul transferului de produs a avut loc o alertă specifică transferului de produs.

**Verificați produsul trombocitelor** – Centrifuga încetinește mișcarea centrifugată în mijlocul procedurii sau sistemul a suspectat o posibilă contaminare cu WBC sau RBC. Testarea trebuie efectuată pentru a verifica conținutul de celule roșii al producției trombocitare conform instrucțiunilor instituționale. Consultați secțiunea Introducere din acest capitol pentru scenarii suplimentare în care poate fi necesară testarea produsului.

**Randament scăzut al trombocitelor** – dacă produsul trombocitar colectat este mai mic decât o doză trombocitară utilizabilă, ecranul va afișa  $<$ 0,8 x 10<sup>11</sup>, așa cum este prezentat în mesaje tipice de exceptare din ecranul Rezumatul procedurii.

# **Secțiunea 5.3 Alerte**

Operatorul joacă un rol esențial în funcționarea în siguranță a sistemului de afereză AmiCORE. Avertizările sunt furnizate atunci când există condiții care pot afecta siguranța donatorilor, calitatea produselor sau confortul donatorilor.

În timpul unei alerte, sistemul de afereză AmiCORE oprește pompele și închide clemele de izolare ale donatorului. Sistemul de afereză AmiCORE oferă un ecran Alertă cu instrucțiuni privind modul de rezolvare a alertei. Suplimentar, se emite un semnal sonor.

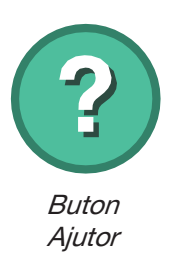

Pictogramele de alertă apar pe partea stângă a ecranului Alertă și furnizează operatorului informații cu privire la alertă, cauze posibile și posibile rezoluții. Sistemul de afereză AmiCORE afișează un grafic pentru instrument în centrul ecranului Alertă. Zonele de depanare afișate pe grafic în portocaliu indică locații posibile ale originii alertei. Pentru informații suplimentare despre alertă și pictogramele de alertă, atingeți butonul ajutor. Pentru o listă cu descrierile tuturor pictogramelor de alertă, consultați Glosarul de imagini de la sfârșitul acestui manual.

Alertele pot fi dezactivate timp de două (2) minute prin apăsarea butonului pauză audio. Semnalele sonore variază între 60–120 dBA.

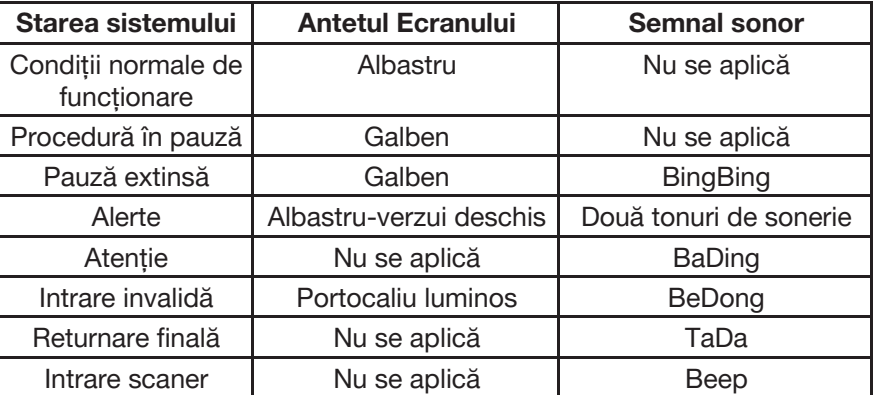

Există trei tipuri generale de alerte:

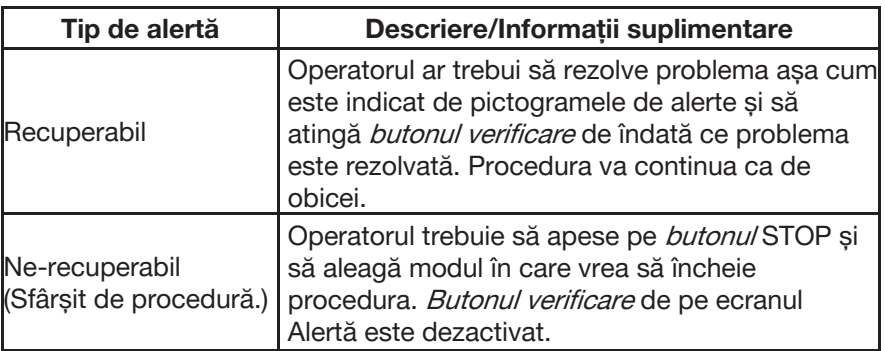

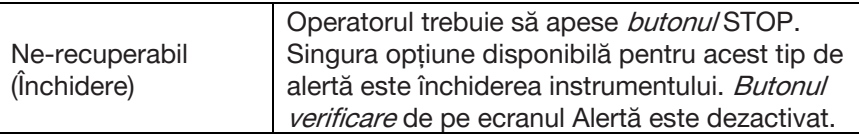

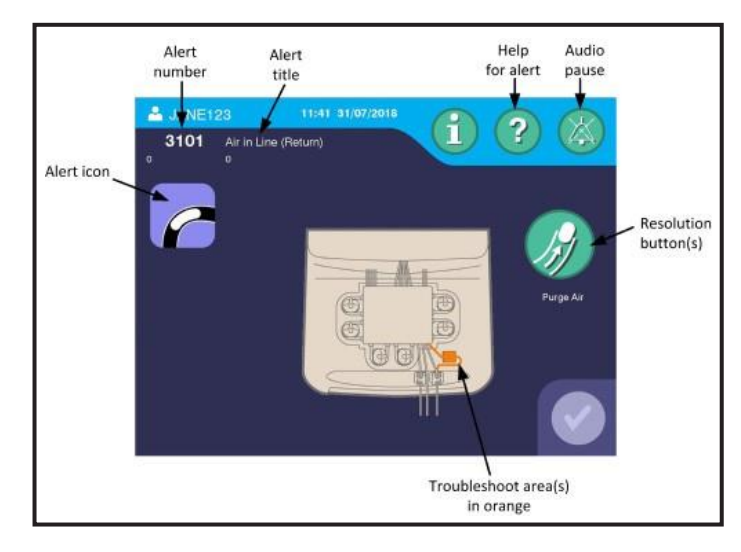

**5.2 Ecran tipic Alertă**

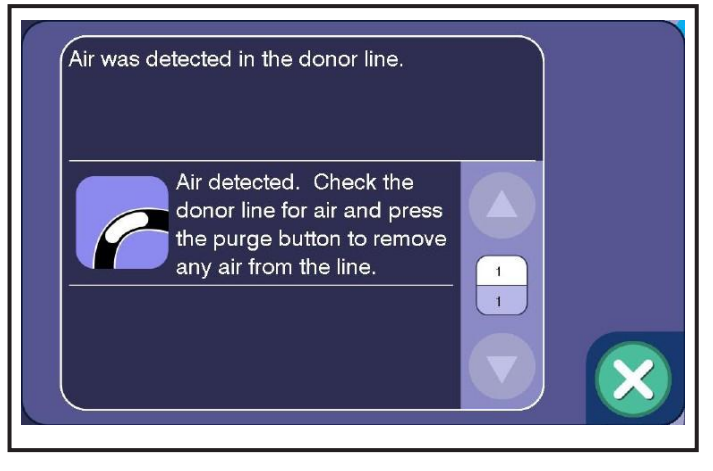

**5.3 Ecran tipic Ajutor Alertă**

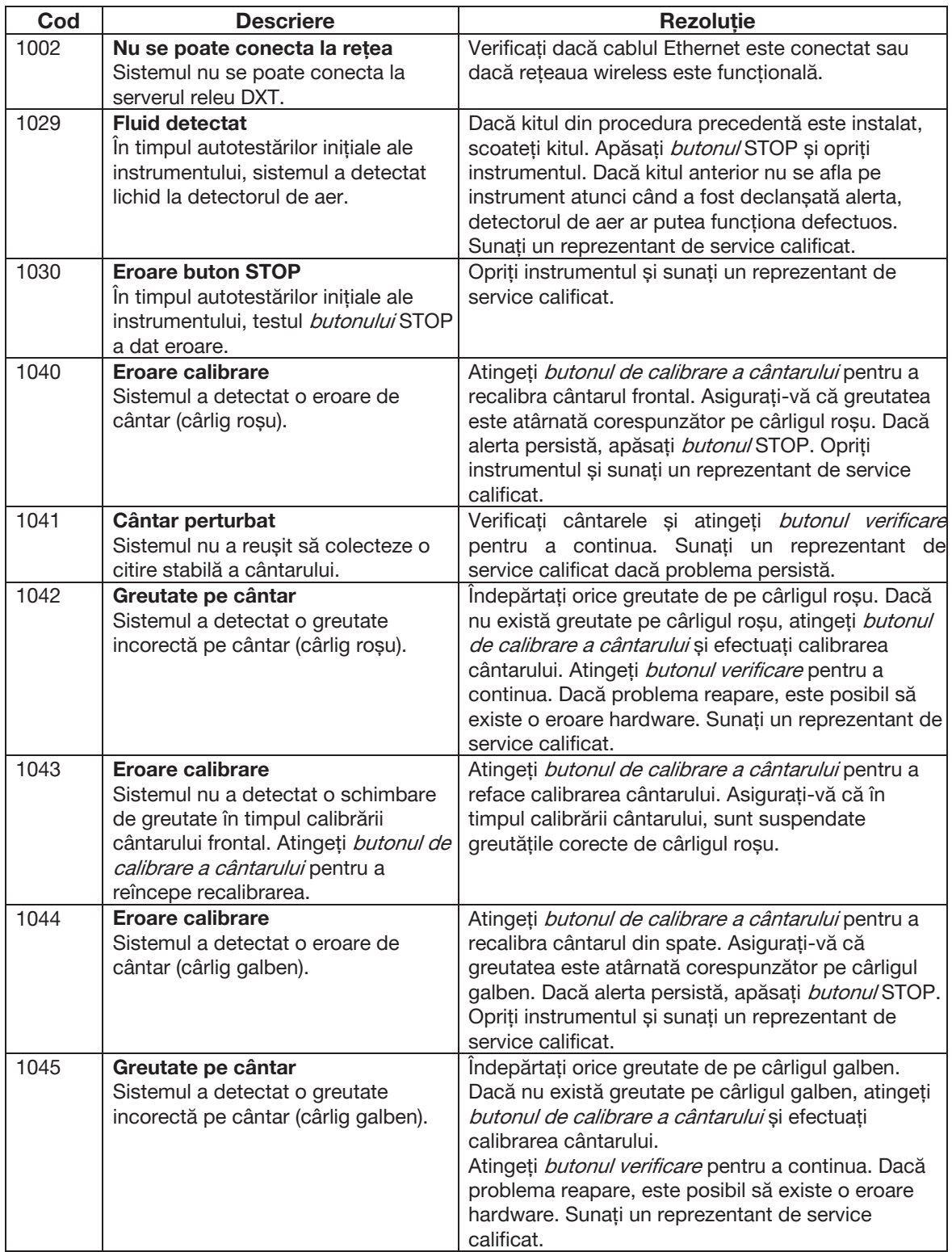

Următorul tabel oferă o listă completă a alertelor care pot apărea în timpul efectuării unei proceduri de colectare a trombocitelor.

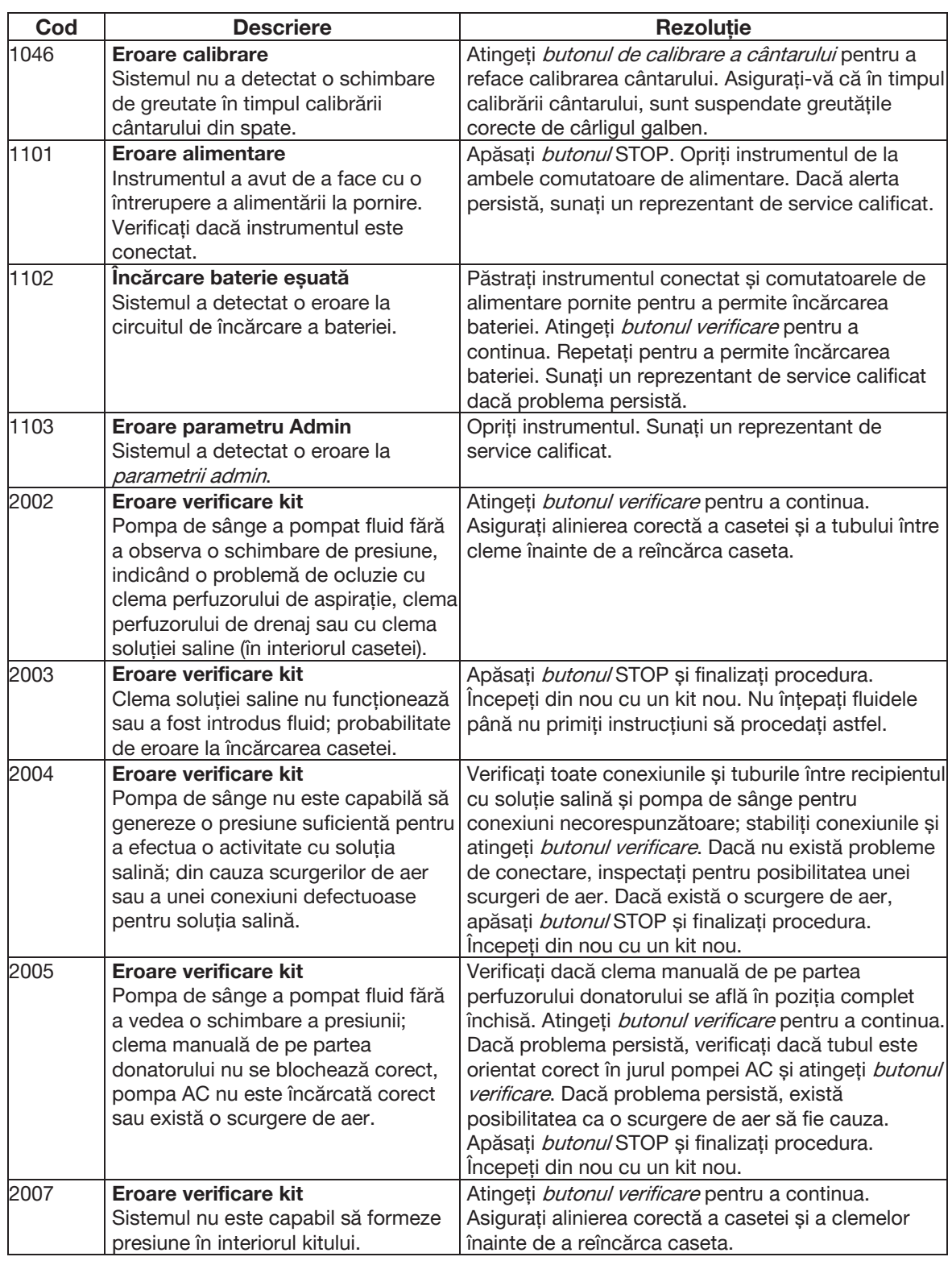

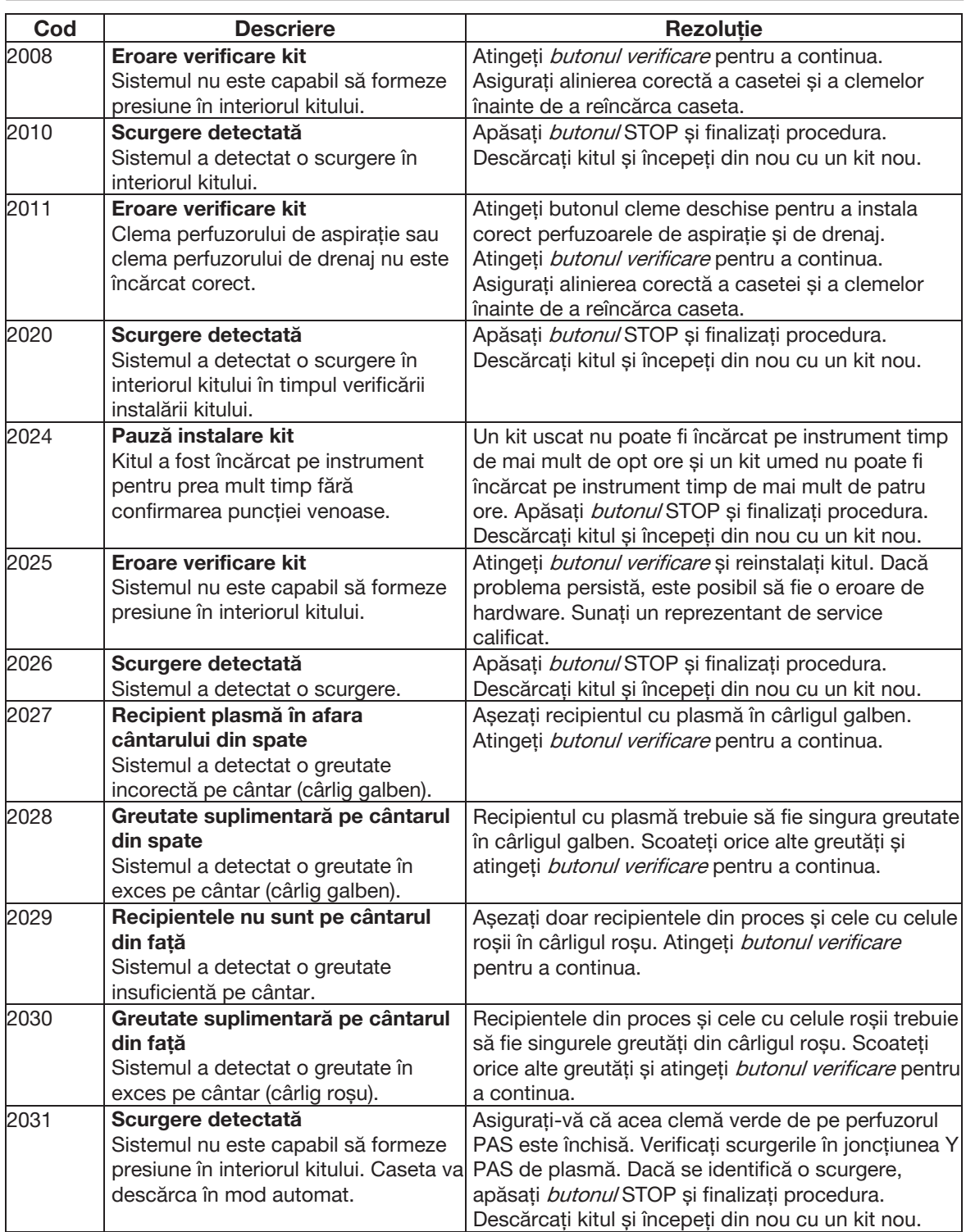

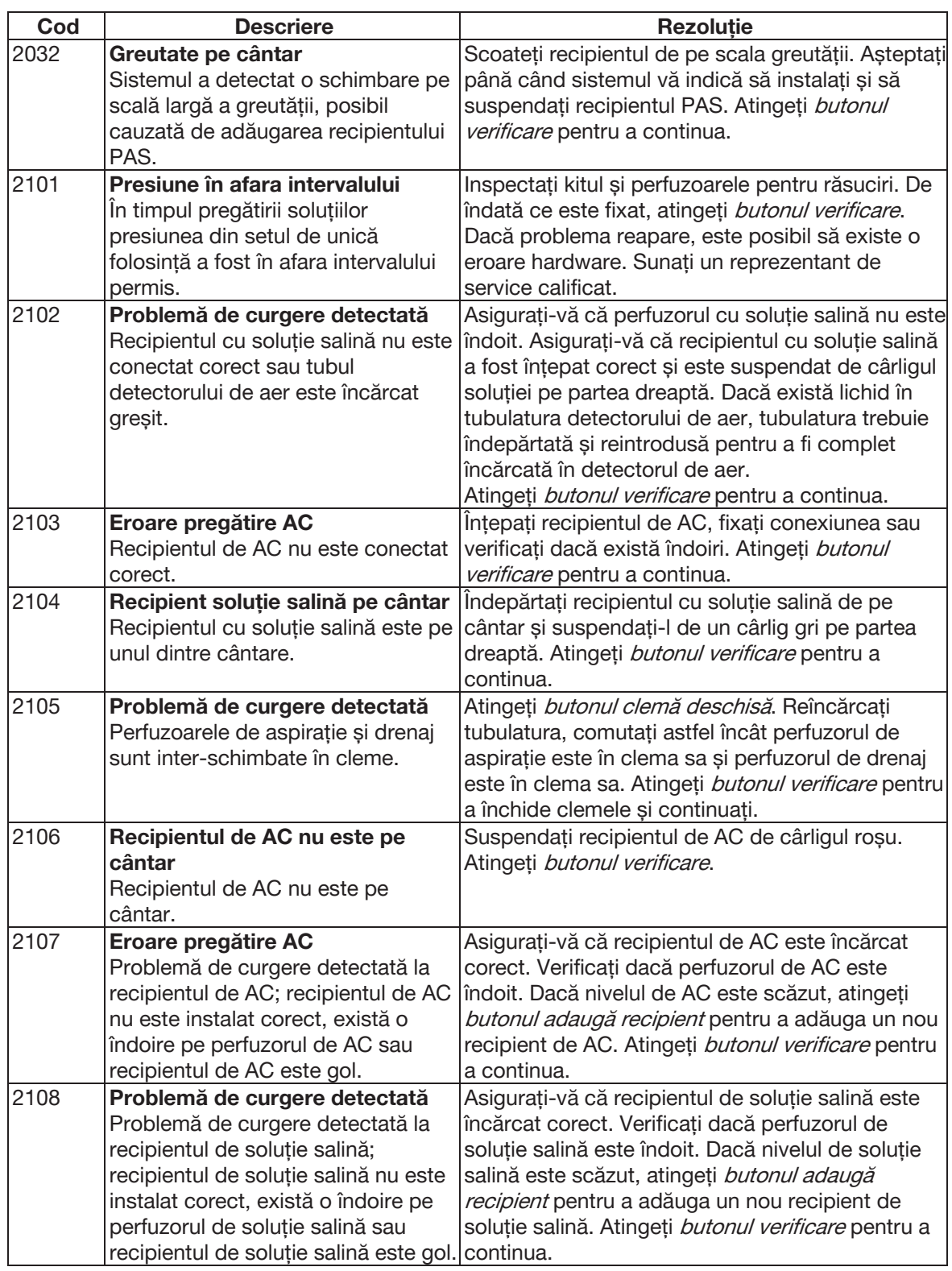
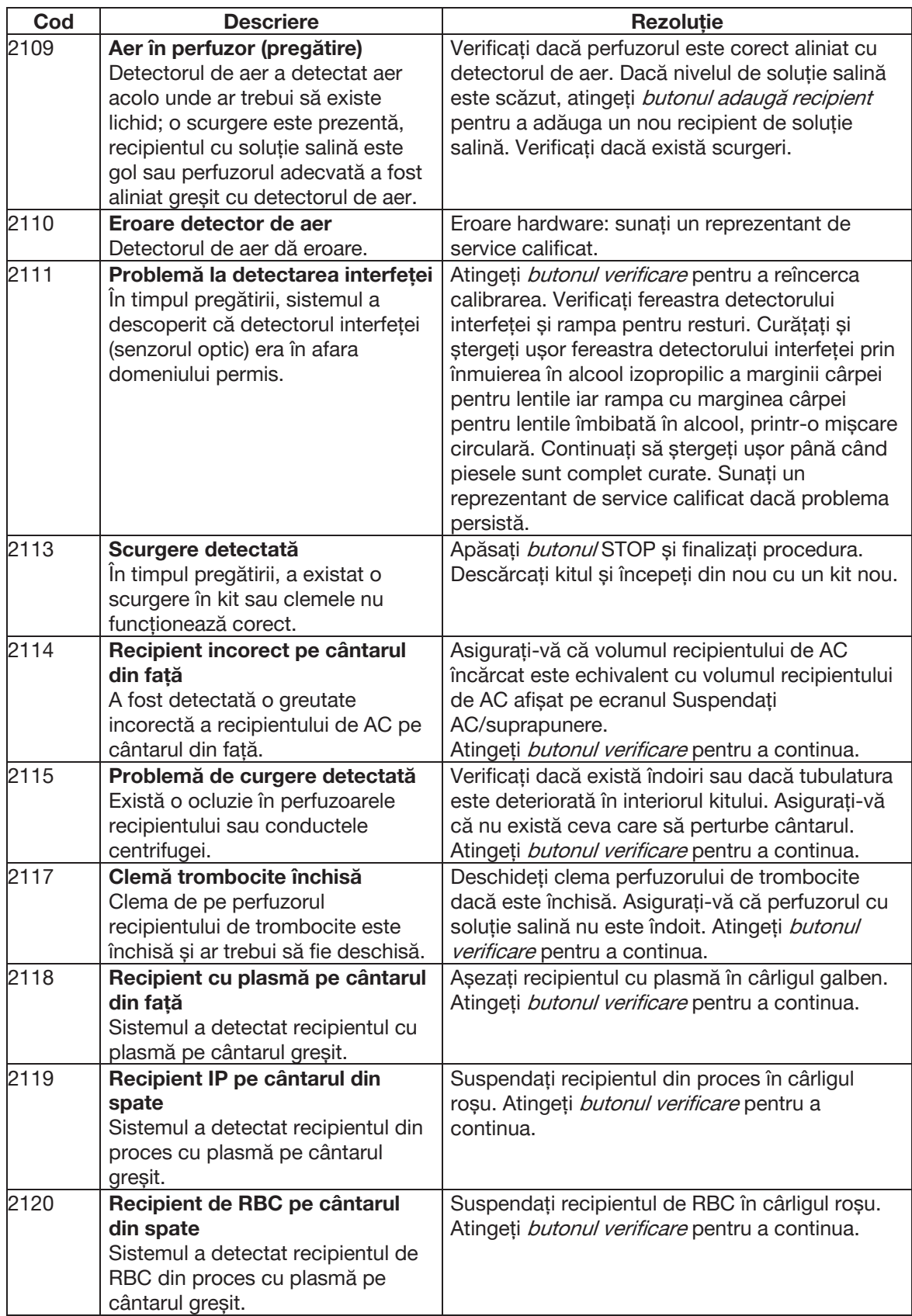

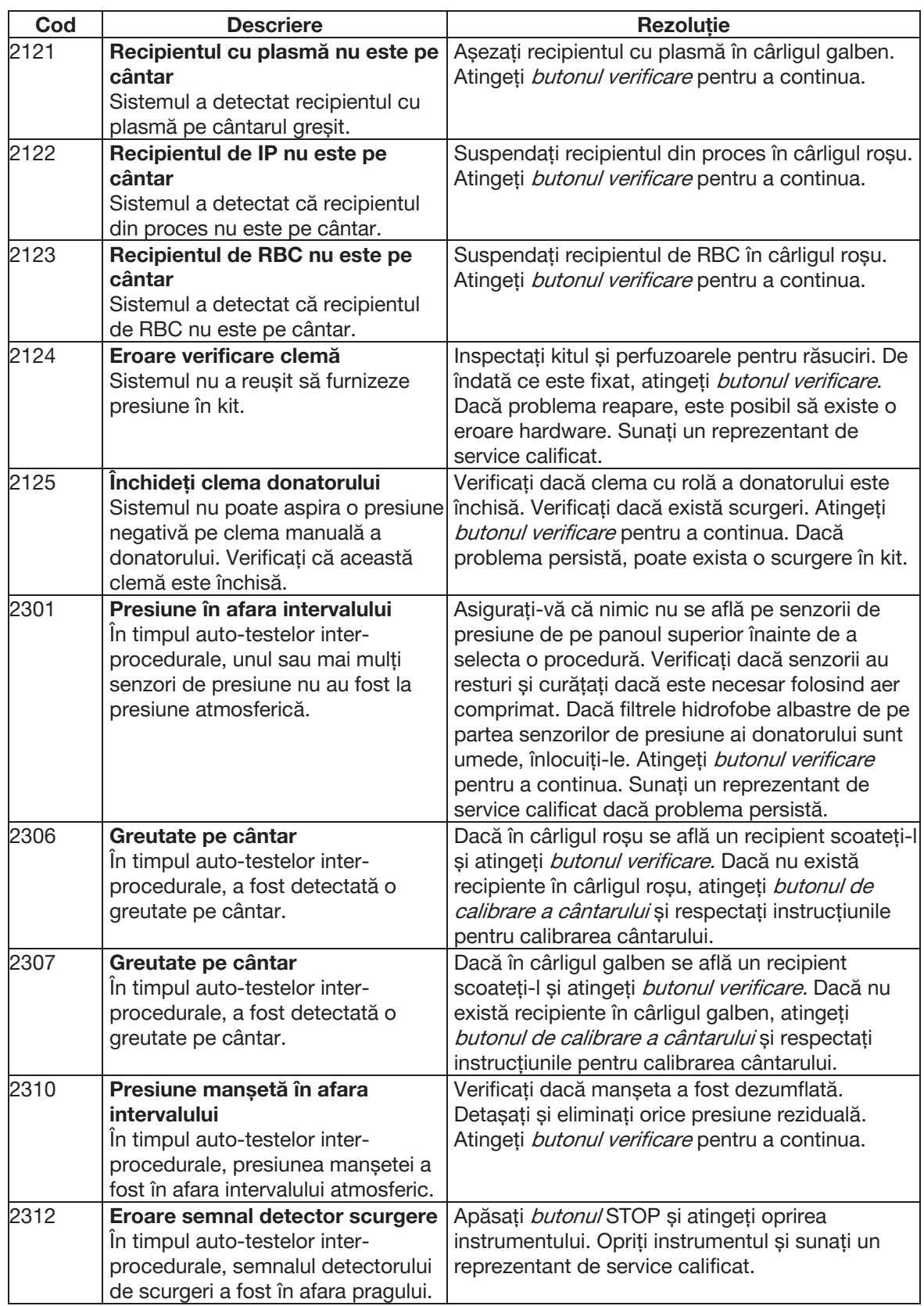

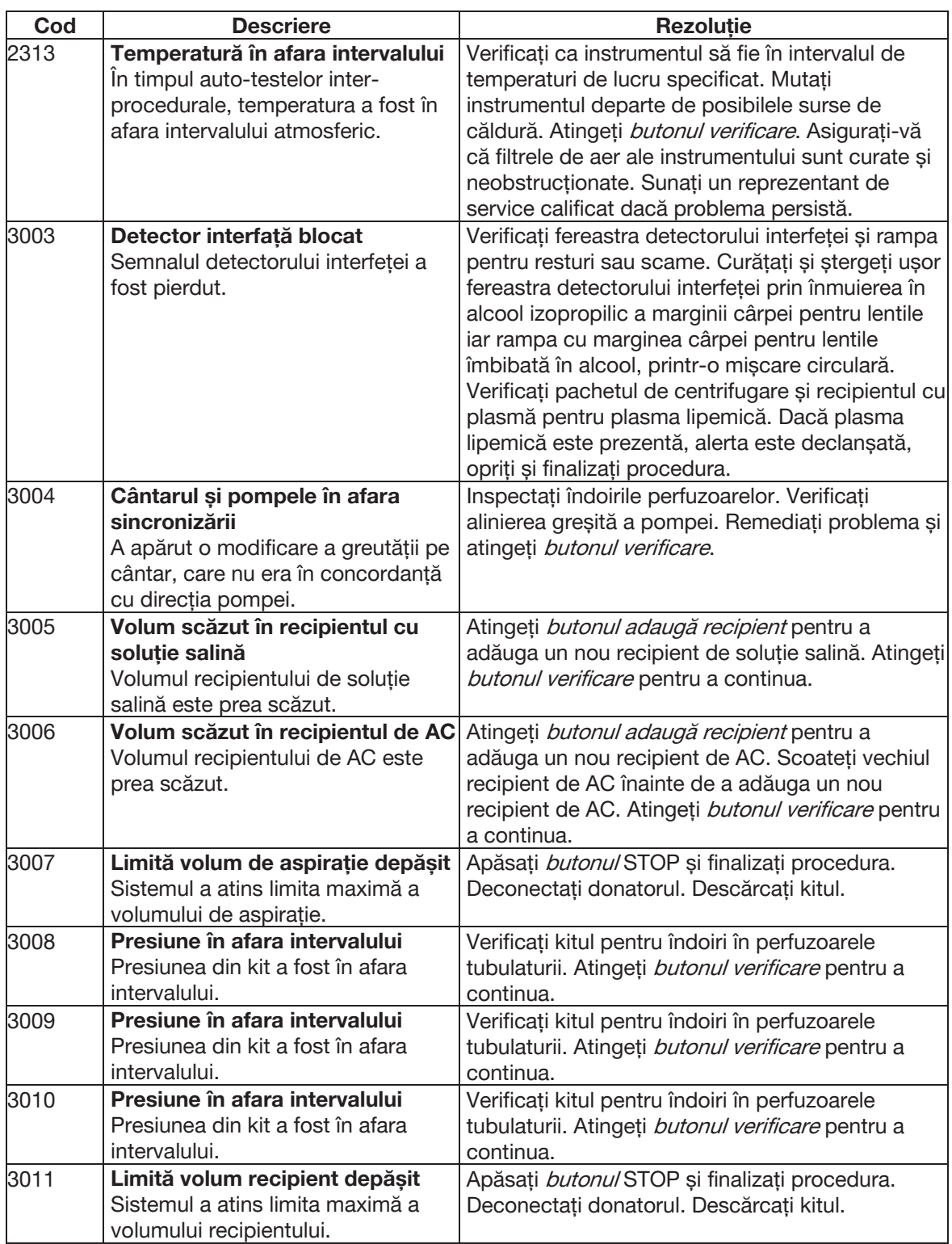

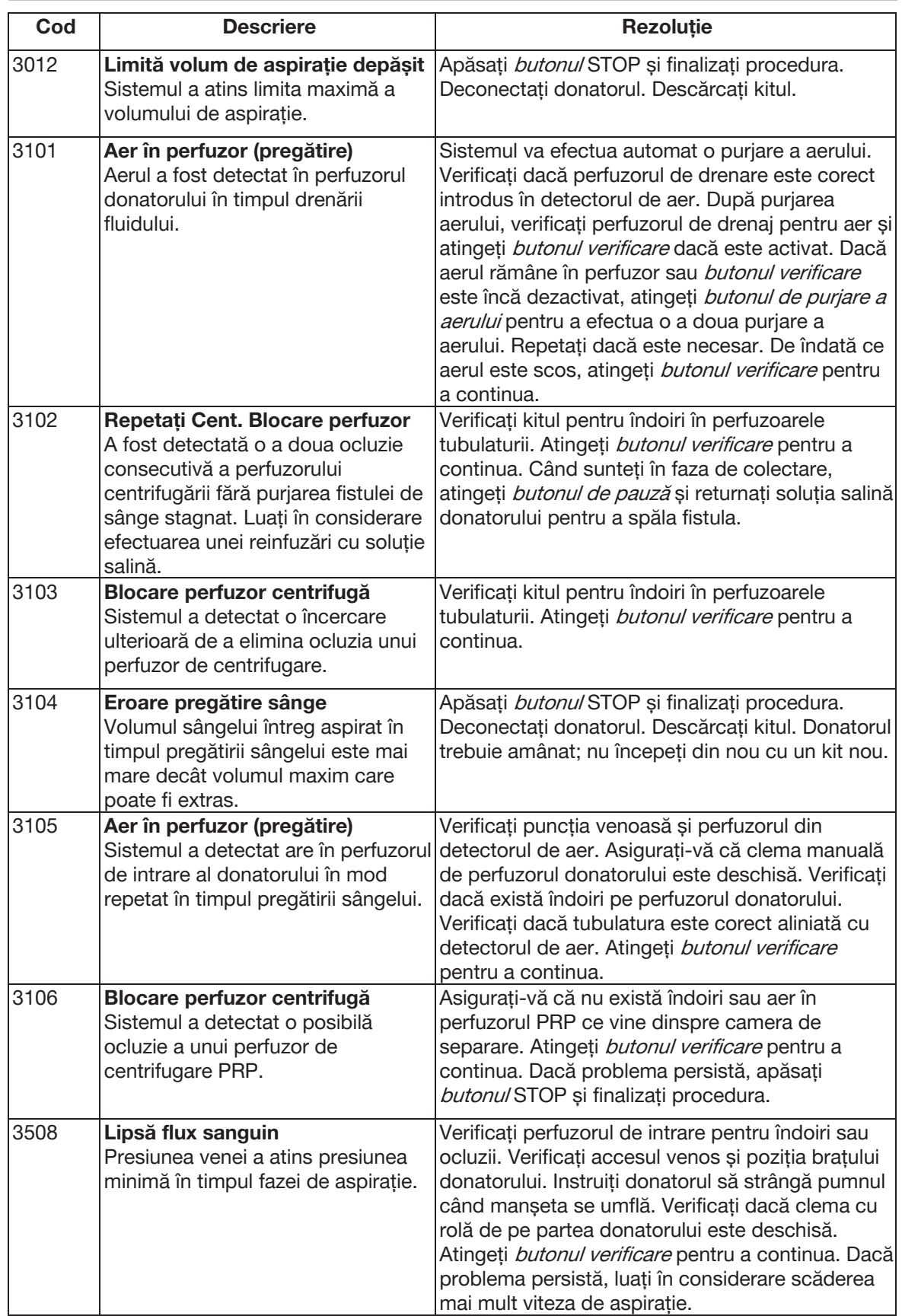

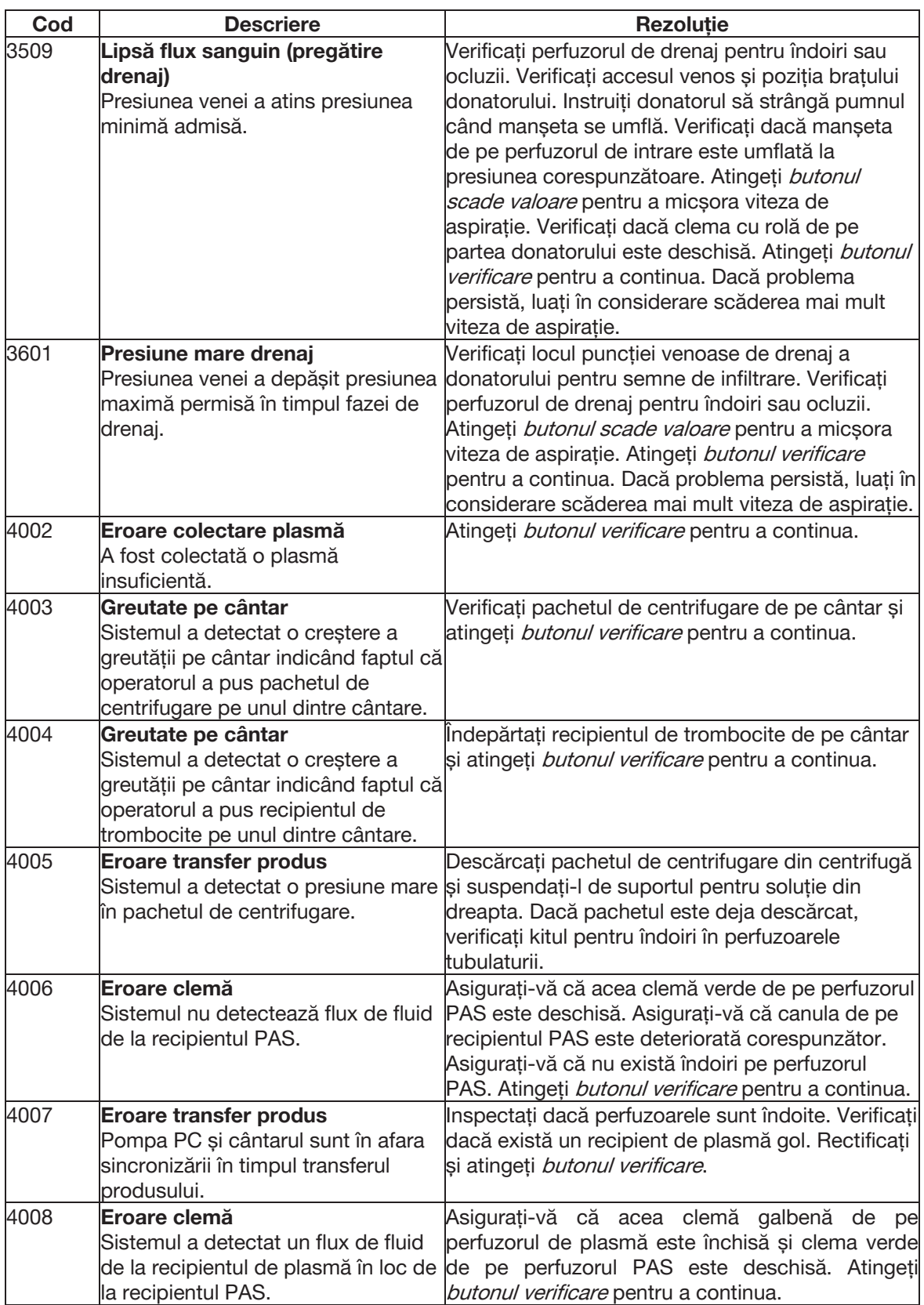

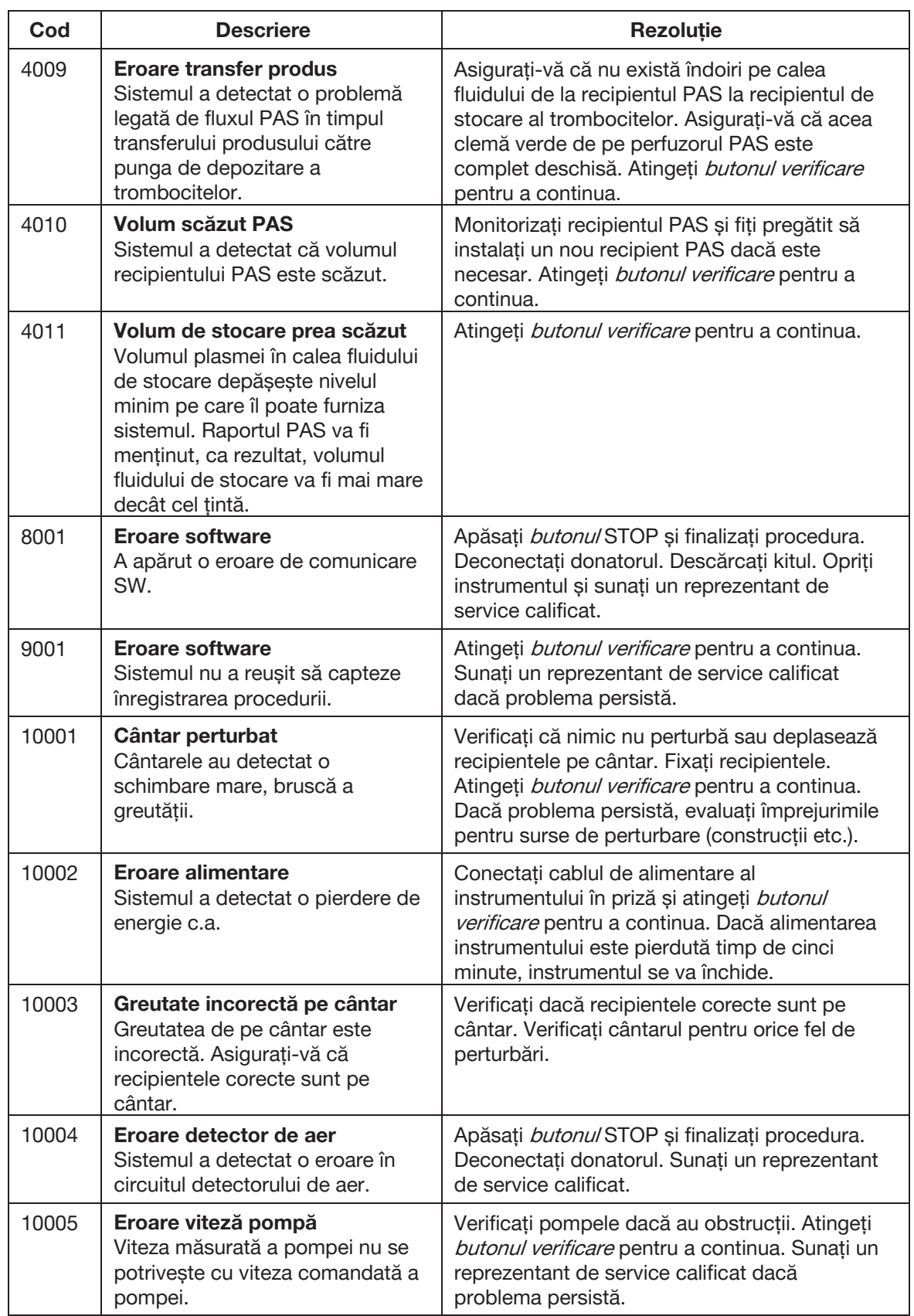

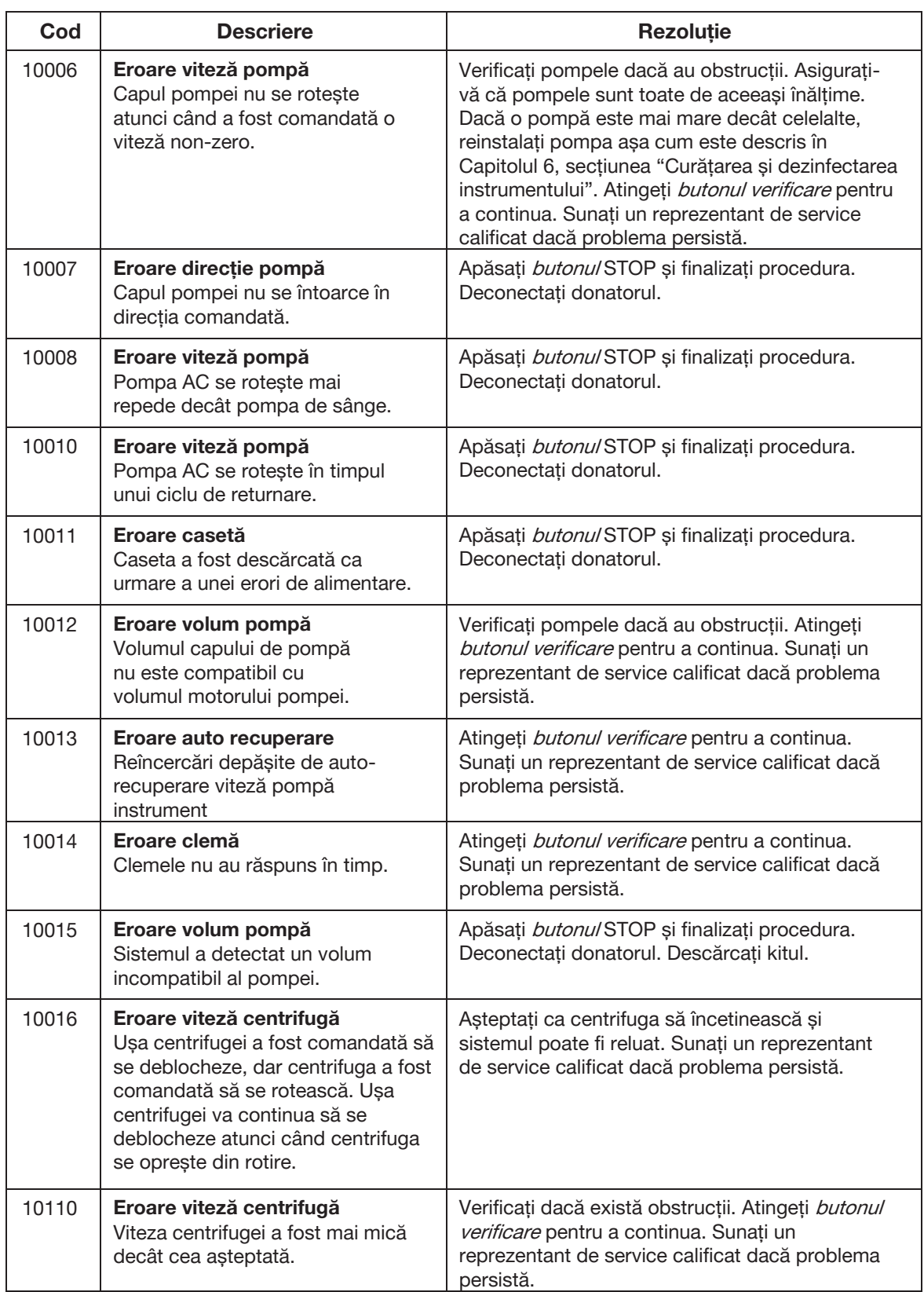

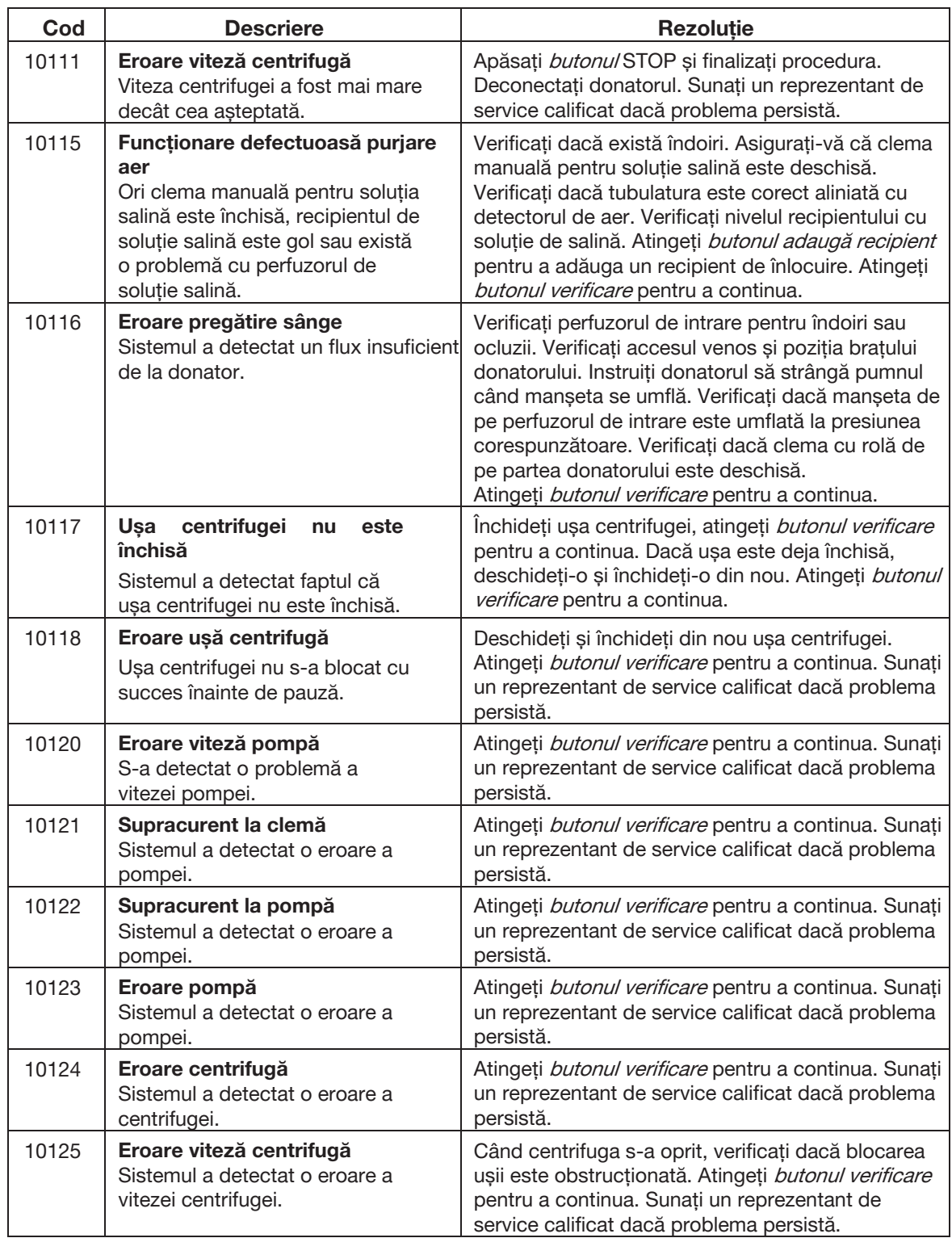

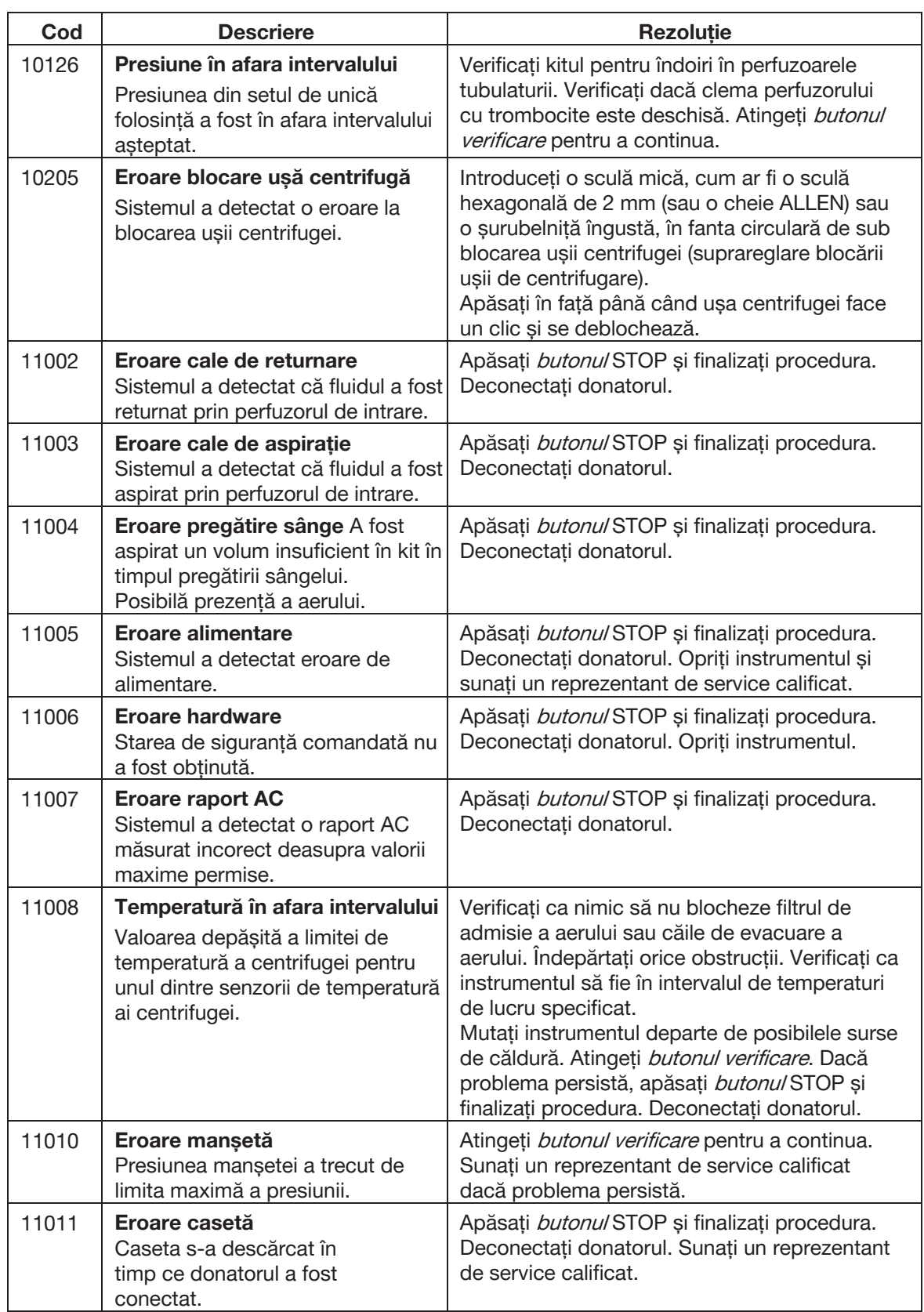

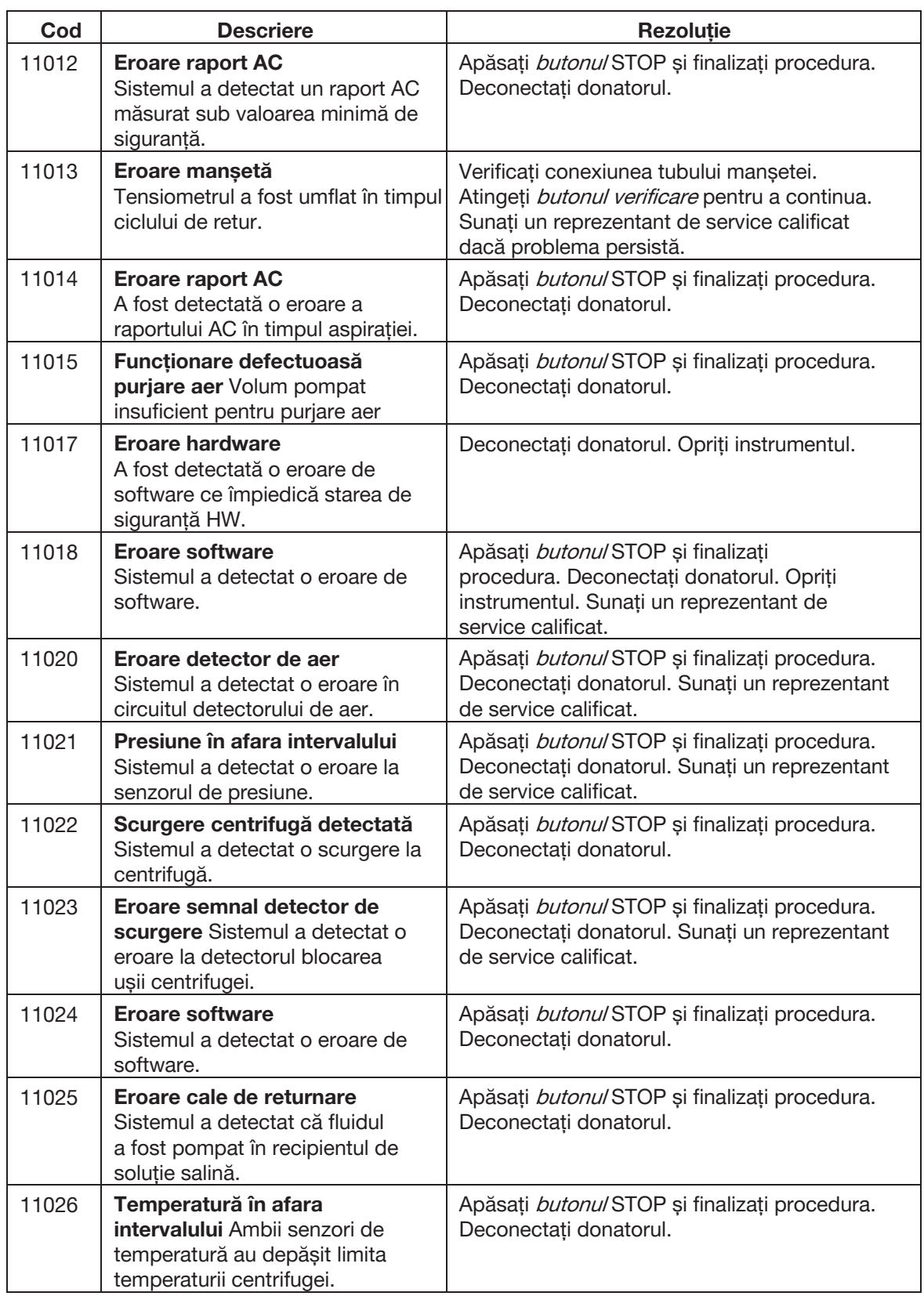

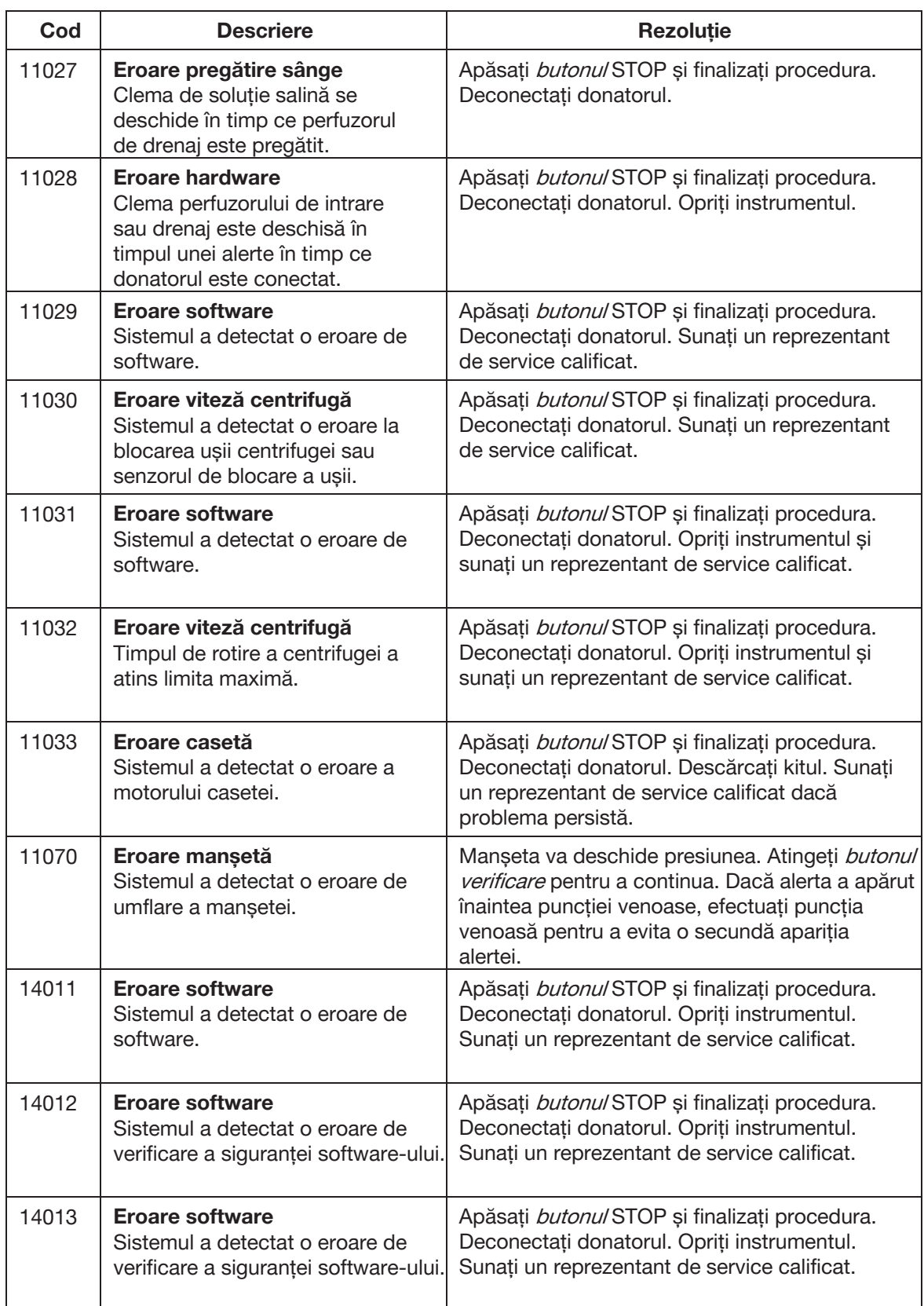

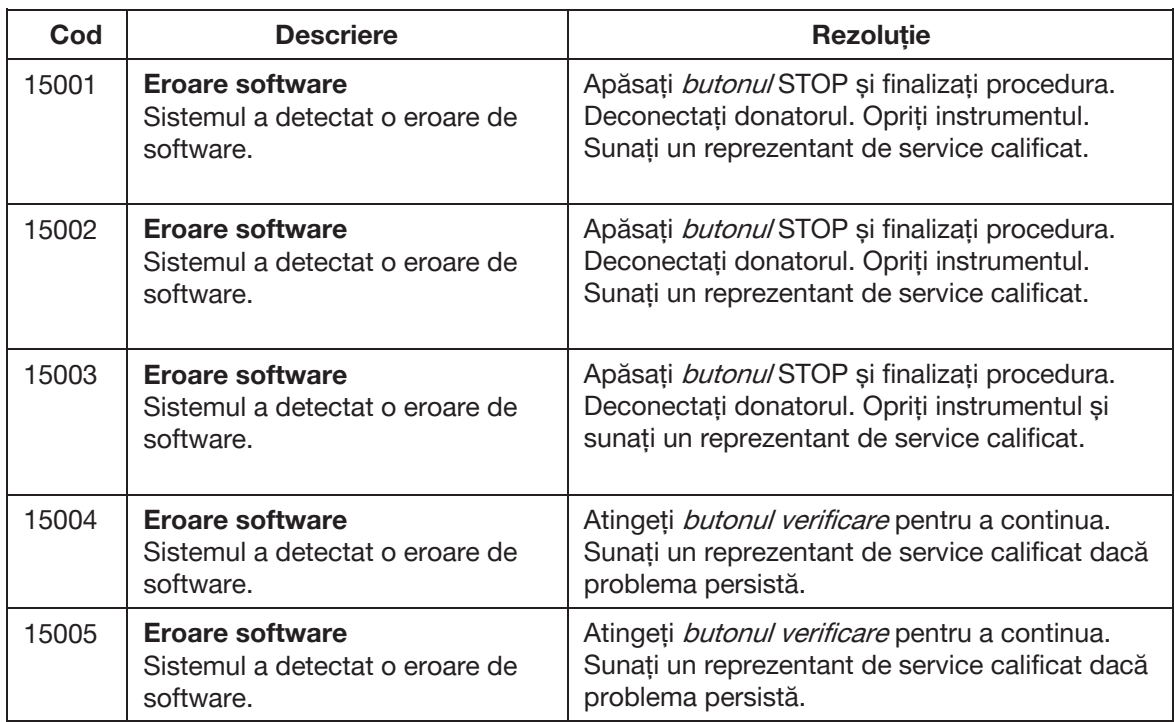

# **Secțiunea 5.4 Descărcarea kitului în timpul circumstanțelor speciale**

Această secțiune descrie instrucțiunile despre cum se descarcă un kit în timpul circumstanțelor speciale De exemplu, instrumentul este închis din cauza unei alerte nerecuperabile sau o întrerupere a alimentării apare în timpul unei proceduri. De asemenea, este posibilă descărcarea kitului dacă operatorul atinge accidental butonul verificare după terminarea unei proceduri, dar înainte de descărcarea kitului.

#### **Apariția alertei de ne-recuperare sau kitul a rămas pornit după ce procedura s-a încheiat**

Dacă operatorul oprește instrumentul în timpul unei proceduri din cauza unei alerte de ne-recuperare sau dacă a atins în mod accidental butonul verificare după terminarea unei proceduri, dar înainte de descărcarea kitului, efectuați pașii următori.

1. Alimentați instrumentul.

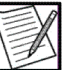

**Notă:** Dacă operatorul atinge butonul verificare după terminarea unei proceduri, dar înainte ca acel kit să fie descărcat, instrumentul nu trebuie să fie alimentat cu energie electrică.

- 2. În ecranul Home, atingeți *butonul informații.* În *tab-ul setări* instrumente, atingeți butonul descărcare casetă. Baza casetei se ridică și clemele de intrare și drenaj se deschid.
- 3. Scoaterea kitului din instrument.

#### **Descărcarea unui kit ca urmare a unei pene de curent**

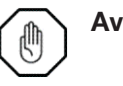

**Avertisment:** Nu acționați suprareglarea blocării ușii centrifugei și nu deschideți ușa centrifugei în timp ce aceasta se învârte.

- 1. Apăsați *butonul albastru al casetei de bypass* de pe partea din spate a instrumentului în decurs de cinci minute de la pierderea alimentării pentru a ridica caseta.
- 2. Butonul albastru al casetei de bypass de pe partea din spate a instrumentului lângă locul de conectare al tensiometrului. Acest buton este activ numai în timp ce instrumentul este alimentat de la baterie.
- 3. Descărcați tubulatura pompei și tubulatura din clemele de intrare și drenaj se deschid.
- 4. Introduceți o sculă mică, cum ar fi o sculă hexagonală de 2 mm (sau o cheie ALLEN) sau o șurubelniță îngustă, în fanta circulară de sub blocarea ușii centrifugei (suprareglare blocării ușii de centrifugare). Apăsați în față până când ușa centrifugei face un clic și se deblochează.
- 5. În timp ce scula se află în fantă deschideți ușa centrifugei. Instalarea pachetului centrifugei.

# **Secțiunea 5.5 (Opțional) Reinfuzarea manuală**

Scopul acestei secțiuni este de a furniza instrucțiuni pentru efectuarea unei reinfuzări manuale în cazul în care instrumentul nu a putut să efectueze automat această funcție. Această procedură trebuie utilizată dacă nu a apărut o reinfuzare automată sau nu poate fi efectuată în timpul procedurii.

Dacă o avertizare a încheiat procedura de colectare la mijloc și opțiunea de a efectua reinfuzarea nu a fost furnizată, operatorul nu ar trebui să efectueze o reinfuzare manuală. Fluidele reziduale din kit pot fi nesigure pentru a reveni la donator din cauza infuziei de aer sau de anticoagulant.

1. Închideți toate clemele de pe kit, inclusiv clema cu rolă a perfuzorului donatorului. Nu uitați să închideți clemele de alunecare pe containerele de depozitare a trombocitelor.

- 2. Așezați un hemostat pe perfuzorul de retur sub clema albastră de drenaj și plasați un alt hemostat pe perfuzorul de aspirație mov.
- 3. Plasați un hemostat pe fiecare dintre tuburile provenind din partea din stânga sus a casetei, cu excepția perfuzorului AC cu dungi roșii. Acestea sunt perfuzorul recipientului din proces, perfuzorul recipientului de RBC și perfuzorul recipientului cu plasmă.
- 4. Așezați un hemostat pe fiecare din următoarele perfuzoare ca un perfuzor care iese din casetă:
	- a. Perfuzorul cel mai din stânga (ieșire PRP)
	- b. Perfuzorul din mijloc (PPP)
	- c. Perfuzorul cel mai din dreapta (intrare PRP)
- 5. La joncțiunea unde perfuzoarele de aspirație, drenaj și AC se conectează în apropierea clemei cu rolă a perfuzorului donatorului, separați perfuzorul AC de perfuzoarele de aspirație și drenaj. Sigilați perfuzorul de AC în apropierea joncțiunii.
- 6. Scoateți recipientul din proces din cârligul roșu de pe cântarul din stânga față și fixați-l pe partea laterală a instrumentului, asigurându-vă că tubul nu este îndoit.

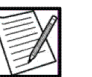

**Notă:** Dacă transferul manual de produse va fi efectuat după reinfuzare manuală, operatorul trebuie să sigileze recipientele de depozitare a trombocitelor și recipientul cu plasmă înainte de descărcarea casetei. Urmați instrucțiunile din secțiunea "Transferul manual de produs".

- 7. Îndepărtarea kitului din instrument poate avea loc în una din următoarele trei moduri. Treceți la pasul 11 după ce caseta este descărcată.
	- Scoateți setul când vi se solicită la sfârșitul procedurii, așa cum este descris în pasul 8.
	- Atingeți butonul descărcare casetă disponibil în afara unei proceduri prin butonul informații, urmând instrucțiunile de la pasul 9.
	- Apăsând butonul de bypass al casetei de pe partea din spate a instrumentului în timpul unui scenariu de pierdere a alimentării, urmați instrucțiunile de la pasul 10.
- 8. Aceste instrucțiuni se aplică atunci când instrumentul instruiește operatorul să înlăture setul la sfârșitul procedurii.
	- a. NU SIGILAȚI perfuzorul cu soluție salină.
- b. Deschideti usa centrifugei și scoateti pachetul de centrifugare.
- c. Închideți ușa centrifugei și așezați pachetul de centrifugare pe cuibul de casete.
- d. Mergeți la pasul 11.
- 9. Acest scenariu este introdus dacă o alertă obligă operatorul să închidă instrumentul imediat.
	- a. Alimentați instrumentul și urmați instrucțiunile pentru testarea butonului STOP și testarea semnalelor de alertă.
	- b. În ecranul Home, atingeți *butonul informații,* atingeți *tab-ul setări* informații și atingeți butonul descarcă caseta. Instrumentul va descărca caseta.
	- c. Deschideți ușa centrifugei și scoateți pachetul de centrifugare.
	- d. Închideți ușa centrifugei și așezați pachetul de centrifugare pe cuibul de casete.
	- e. Mergeți la pasul 11.

10. Aceste instrucțiuni se aplică unui scenariu de defecțiune a alimentării:

- a. Apăsați *butonul casetei de bypass* de pe partea din spate a instrumentului. Instrumentul va ridica caseta dar nu va descărca tuburile pompei.
- b. Descărcați tuburile pompei și descărcați pachetul de centrifugare urmând instrucțiunile din secțiunea "Descărcarea kitului în circumstanțe speciale".
- 11. Așezați hemostatul pe perfuzorul de retur sub clema albastră de drenaj de sub detectorul de aer. Deschideți clema cu rolă de pe perfuzorul de drenaj pentru a stabili o picurare de soluție salină către donator.

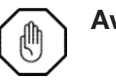

**Avertisment:** Monitorizați continuu perfuzorul donatorului pentru bulele de aer în timpul reinfuzării manuale a conținutului kitului de unică folosință sau a soluției saline și strângeți imediat perfuzorul dacă se observă aer.

- 12. Suspendați camera de separare și recipientul RBC de pe cârligul cântarul din stânga față. Îndepărtați hemostatele din recipientul RBC și recipient din proces. Lăsați camera de separare și recipientul RBC să se dreneze în recipientul din proces.
- 13. Atunci când recipientul RBC și camera de separare sunt goale, așezați un hemostat pe recipientul RBC.
- 14. Așezați un hemostat pe perfuzorul de soluție salină de sun filtrul solutie saline și deplasați hemostatul de sub detectorul de aer sub clema albastră de drenaj.
- 15. Așezați recipientul din proces în cârligul cântarului din stânga față.
- 16. Scoateți clema de pe perfuzorul de drenaj de sub clema albastră de retur și drenați recipientul în perfuzorul donatorului prin acțiunea forței gravitaționale.

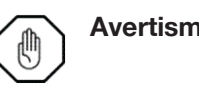

**Avertisment:** Monitorizați continuu perfuzorul donatorului pentru bulele de aer în timpul reinfuzării manuale a conținutului kitului de unică folosință sau a soluției saline și strângeți imediat perfuzorul dacă se observă aer.

17. Când recipientul din proces a finalizat drenarea, închideți clema cu rolă de pe perfuzorul donatorului și deconectați donatorul.

# **Secțiunea 5.6 (Opțional) Transferul manual de produse**

Această secțiune descrie modul de efectuare a transferului manual de produse pentru o singură procedură de colectare a trombocitelor cu acul. Transfer manual al produsului trebuie utilizată doar dacă nu a apărut un transfer automat de trombocite sau nu poate fi efectuat. Produsul de trombocite trebuie numărat pentru WBC dacă se realizează transferul manual de produs.

- 1. Închideți toate clemele de pe kit.
- 2. Deconectați donatorul de la instrument.
- 3. Înainte de a descărca caseta, sigilați toate cele cinci perfuzoare ale centrifugei de lângă casetă.
- 4. Sigilați în apropierea casetei și scoateți recipientul de plasmă și recipientul de depozitare a trombocitelor din kit. Dacă kitul are două recipiente de depozitare a trombocitelor, etanșați sub joncțiunea celor două recipiente de depozitare a trombocitelor, aproape de casetă.
- 5. Scoateți kitul. Urmați instrucțiunile din secțiunea "Scoaterea kitului de unică folosință din instrument".
- 6. Închideți clema glisantă de pe pachetul de mostre amplasat pe recipientul de depozitare a trombocitelor.
- 7. Conectați în condiții sterile recipientul cu plasmă la perfuzorul din mijloc al pachetului de centrifugare (perfuzorul PPP) conform SOPurilor instituționale.

8. Conectați în condiții sterile perfuzorul recipientului de depozitare a trombocitelor la perfuzorul cel mai din dreapta conform SOP-urilor instituționale.

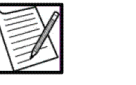

**Notă:** Locația perfuziilor centrifugei este definită prin modul în care perfuzoarele centrifugei sunt atașate la casetă.

- 9. Suspendați recipientul cu plasmă de cârligul (alb) din partea dreaptă față și așezați pachetul de centrifuge la baza casetei.
- 10. Scoateți hemostatul din recipientul cu plasmă. Plasma ar trebui să curgă acum în camera de colectare a pachetului de centrifugare.
- 11. Când camera de colectare este jumătate plină, plasați un hemostat pe recipientul cu plasmă.
- 12. Resuspendați trombocitele conform instrucțiunilor din capitolul 4, secțiunea "Resuspendarea trombocitele".
- 13. Determinați volumul minim de plasmă de stocare pentru produsul plachetar urmând instrucțiunile din secțiunea "Numărul de trombocite cu leucocite reduse și volumele minime de fluid de stocare, inclusiv AC" din Anexă.

Dacă se utilizează PAS, determinați volumul de plasmă care se transferă în recipientul de depozitare prin înmulțirea volumului fluidului de stocare prezentat în secțiunea "Numărul de trombocite cu leucocite reduse și volumele minime de fluid de stocare, inclusiv AC" din Anexă cu (1 - Raportul PAS). Exemplu:

Randamentul țintei: 6,0 Raport PAS: 0,65 Volumul de plasmă = Fluid de depozitare din A.5 x (1 - Raportul PAS)  $= 322$  mL x (1 - 0,65)  $= 322$  mL  $\times$  0,35

Volumul de plasmă - 113 mL

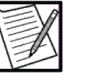

**Notă:** Pentru a adăuga PAS, urmați instrucțiunile date mai târziu în această secțiune.

- 14. Scoateți hemostatul din recipientul cu plasmă. Plasma ar trebui să curgă acum în camera de colectare a pachetului de centrifugare.
- 15. Când pachetul de centrifugare este plin, plasați un hemostat pe recipientul de plasmă și așezați pachetul de centrifuge pe cârligul din dreapta față.
- 16. Deschideți clema de unul din recipientele de depozitare. Plasma ar trebui să curgă acum din pachetul de centrifugare în recipientul de depozitare.
- 17. Așezați recipientul de depozitare pe cântar. Tarați scara și monitorizați greutatea recipientului pentru a determina volumul produsului.
- 18. Atunci când camera de colectare este goală, strângeți recipientul de depozitare și scoateti pachetul de centrifugare de pe cârlig.
- 19. Repetați pașii 14-18 până când volumul dorit de plasmă (determinat în etapa 13) a fost transferat în recipientul de depozitare. Dacă este folosit PAS, treceți la pasul 25.

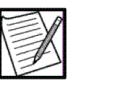

- **Notă:** Dacă a fost colectat un produs din plasmă, efectuați trei etanșări ermetice direct pe perfuzorul care duce la recipientul cu plasmă. Tăiați între două sigilii, lăsând două sigilii pe perfuzorul care duce la recipientul de depozitare.
- 20. Pentru a îndepărta aerul din recipientul de depozitare a trombocitelor, rulați recipientul de depozitare umplut de jos în sus pentru a împinge aerul spre port.
- 21. Deschideți cu grijă clema de pe recipientul de depozitare a trombocitelor umplut și purjați aerul în camera de colectare până când trombocitele ajung în partea inferioară a porturilor.
- 22. Închideți clema de pe recipientul de depozitare umplut.
- 23. Realizați trei etanșări ermetice direct pe perfuzorul care duce la camera de colectare. Asigurați-vă că o lungime adecvată a perfuzorului rămâne asociată cu recipientul de depozitare pentru a permite nevoile ulterioare de conectare sterilă.
- 24. Tăiați între două sigilii, lăsând două sigilii pe perfuzorul care duce la recipientul de depozitare.

Dacă folosiți PAS:

- 25. Conectați în condiții sterile recipientul de PAS la recipientul de depozitare a trombocitelor conform SOP-urilor instituționale.
- 26. Determinați volumul de PAS pentru a transfera la recipientul de depozitare. Acest volum ar fi egal cu raportul PAS înmulțit cu volumul de fluid de depozitare menționat în secțiunea Anexei, "Numărul de trombocite cu leucocite reduse și volumele minime de fluid de stocare, inclusiv AC".
- 27. Deschideți clema de pe containerul de depozitare a trombocitelor ce este folosit.
- 28. Rupeți canula din recipientul PAS; PAS ar trebui să curgă acum din recipientul PAS la recipientul de depozitare a trombocitelor.
- 29. Monitorizați greutatea recipientului de depozitare până când volumul dorit de PAS a fost transferat în recipientul de depozitare.
- 30. Închideți clema de pe containerul de depozitare a trombocitelor.
- 31. Realizați trei etanșări ermetice direct pe perfuzorul care duce la recipientul de PAS.
- 32. Tăiați între două sigilii, lăsând două sigilii pe perfuzorul care duce la recipientul de depozitare.
- 33. Pentru a îndepărta aerul din recipientul de depozitare a trombocitelor, rulați recipientul de depozitare umplut de jos în sus pentru a împinge aerul spre port.
- 34. Deschideți cu grijă clema de pe recipientul de depozitare a trombocitelor umplut și purjați aerul în camera de colectare până când trombocitele ajung în partea inferioară a porturilor.
- 35. Închideți clema de pe recipientul de depozitare umplut.
- 36. Realizați trei etanșări ermetice direct pe perfuzorul care duce la camera de colectare. Asigurați-vă că o lungime adecvată a perfuzorului rămâne asociată cu recipientul de depozitare pentru a permite nevoile ulterioare de conectare sterilă.

# **Secțiunea 5.7 Considerente pentru conectarea unui ac nou Procedură de mijloc**

În cazul puțin probabil că acul trebuie înlocuit după ce a început o procedură, trebuie luate în considerare următoarele informații înainte de a continua instrucțiunile de mai jos.

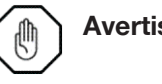

**Avertisment:** Modificarea sistemului închis sau închis funcțional sau înlocuirea acului în condiții deschise neagă orice revendicare a unui sistem închis, cu excepția cazului în care se utilizează metode sterile de conectare.

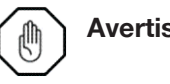

**Avertisment:** Încărcarea necorespunzătoare a noului ac poate duce la infuzia de aer în donator.

- 1. Atingeți butonul pauză.
- 2. Atingeti butonul schimbă ac.
- 3. Închideți clema cu rolă de pe perfuzorul donatorului.
- 4. Prindeți cu clema fistula, și deconectați donatorul conform SOP-urilor instituționale.
- 5. Atingeți butonul verificare.
- 6. Conectați un ac nou (ace de afereză cu pereți subțiri de 17) conform SOP-urilor instituționale. Asigurați-vă că tubulatura nou este de aproximativ aceeași lungime cu tubulatura originală.
- 7. Pentru a pregăti acul nou, deschideți clema cu rolă de pe perfuzorul donatorului.
- 8. Atingeți butonul de pornire de pe ecran pentru a începe pregătirea acului.
- 9. De îndată ce acum este pregătit, închideți clema cu rolă de pe perfuzorul donatorului, apoi atingeți butonul verificare.
- 10. Efectuați puncția venoasă conform SOP-urilor instituționale.
- 11. Deschideți clema cu rolă de pe perfuzorul donatorului. Instrumentul aspiră sânge anticoagulat pentru a pregăti din nou perfuzorul donatorului.
- 12. Atingeți butonul reluare procedură pentru a continua cu procedura.

# **Capitolul 6 - Mentenanță și Curățare**

# **Secțiunea 6.1 Instalarea instrumentului**

Instalarea instrumentului AmiCORE trebuie efectuată de un reprezentant de service calificat, urmând instrucțiunile furnizate în Manualul de service AmiCORE.

# **Secțiunea 6.2 Relocarea instrumentului**

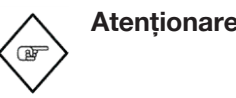

**Atenționare:** Instrumentul și setul de unică folosință trebuie utilizate și stocate în mediul de funcționare adecvat (cerințe privind temperatura, umiditatea, altitudinea și înclinarea suprafeței).

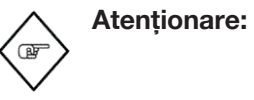

**Atenționare:** Când deconectați cablul de alimentare de la priza de alimentare, prindeți cablul de alimentare de ștecher. Nu trageți de firul cablului de alimentare.

Atunci când deplasați sau mutați un instrument într-un centru, urmați aceste instructiuni:

- Scoateți toate seturile de unică folosință, soluțiile și recipientele de colectare de pe instrument.
- Opriți instrumentul și deconectați cablul de alimentare de la instrument. Deconectați cablul Ethernet, dacă este cazul.
- Deblocați roțile înainte de a încerca să deplasați sau să mutați instrumentul.
- Rotiți cântarul cu greutăți și ansamblurile cu cârlige pentru soluții înapoi, până când se fixează în poziție.
- Utilizați întotdeauna ambele butoane albastre atunci când deplasați sau mutați instrumentul.
- Pentru a preveni balansarea, nu împingeți suprafețele instrumentului care sunt etichetate "fără împingere".
- Nu deplasați instrumentul peste praguri mari, obiecte de pe podea sau alte obstacole care ar putea face ca instrumentul să se răstoarne.
- Reblocați roțile de îndată ce instrumentul este amplasat în poziția dorită.
- Rotiți cântarul cu greutăți și ansamblurile cu cârlige pentru soluții înapoi, până când se fixează în poziție.

# **Secțiunea 6.3 Mentenanța de rutină și preventivă pentru instrument**

Personalul care nu este specializat pe service poate înlocui doar următoarele piese:

- Filtru de aer
- Capul pompei
- Cablu de alimentare
- **Tensiometru**

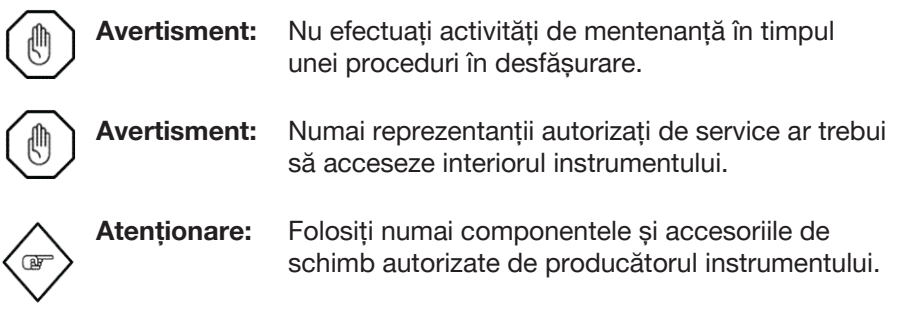

#### **Mentenanța de rutină**

Întreținerea și curățarea obișnuită trebuie să fie efectuate de un reprezentant de service calificat și documentate conform SOP-urilor instituționale Dacă se constată discrepanțe în timpul activității de întreținere de rutină, poate fi necesară activitatea de service. Contactați un reprezentant de service calificat sau un reprezentant local de service, dacă este necesar, pentru a efectua reparații ale instrumentului.

Curățarea și întreținerea de rutină trebuie documentate. Următoarea diagramă reprezintă un exemplu de diagramă de întreținere și de curățare de rutină care poate fi utilizată pentru a documenta performanța operațiilor de către operator. Diagrama poate fi copiată și plasată în manualul de service al fiecărui dispozitiv AmiCORE.

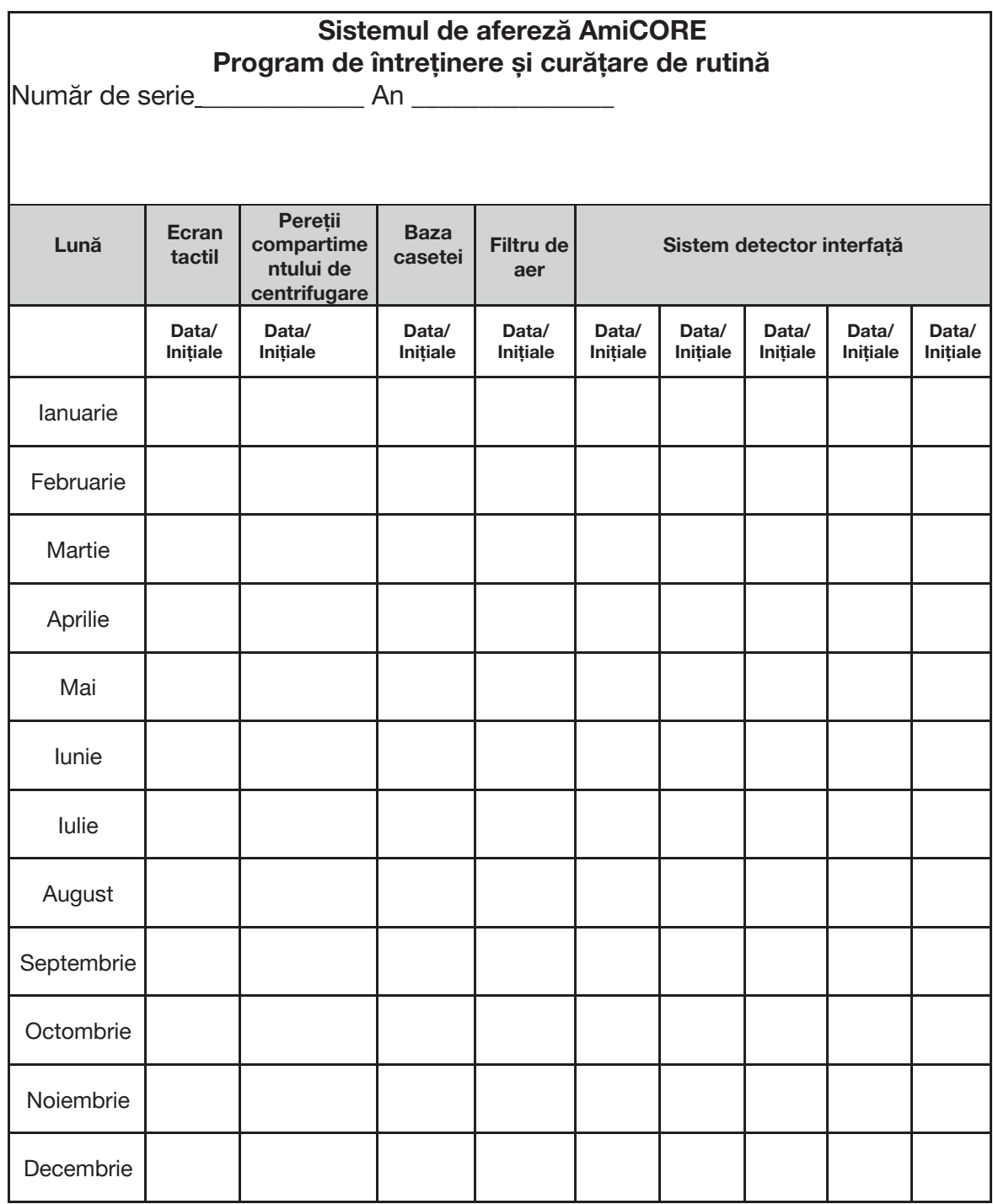

Ecranul tactil, pereții compartimentului de centrifugare și baza casetei curățate la fiecare 30 de zile ± 7 zile

Filtrul de aer curățat la fiecare 3 luni ± 30 zile sau înlocuit la fiecare 6 luni ± 30 zile Sistem detector interfață curățat la fiecare 7 zile ± 2 zile  $R_{\rm max}$  defined as a set of  $\alpha$  and  $\alpha$ 

Analizat de/Data:

#### *Săptămânal*

Curățați sistemul detectorului interfeței.

## *Lunar*

- 1. Curățai ecranul tactil.
- 2. Curătați pereții compartimentului de centrifugare.
- 3. Curățați baza casetei.

## *La fiecare trei luni*

Inspectați filtrul de aer reutilizabil, curățați dacă este necesar. Vedeți pașii pentru aceste sarcini mai târziu în acest capitol.

## *La fiecare șase luni*

Înlocuiți filtrul de aer de unică folosință.

## *Curățarea periodică*

Curățați periodic carcasa pompei și rotoarele pompelor, folosind un detergent slab. Vedeți pașii pentru aceste sarcini mai târziu în acest capitol.

#### *Conform SOP-urilor instituționale*

Efectuați verificarea controlului calității pentru cântar. Dacă verificarea indică faptul că este necesară calibrarea scalei, efectuați calibrarea cântarului.

#### **Mentenanța preventivă**

Elementele de întreținere preventivă trebuie să fie efectuate de un reprezentant de service calificat cel puțin o dată la 12 luni. Consultați Manualul de utilizare pentru instrucțiuni detaliate.

#### **Curățarea filtrului de aer**

#### *Inspectarea și curățarea filtrului de aer la admisie*

Dispozitivul AmiCORE poate conține un filtru de unică folosință sau unul reutilizabil. Filtrul de unică folosință este alb, iar filtrul reutilizabil este gri închis.

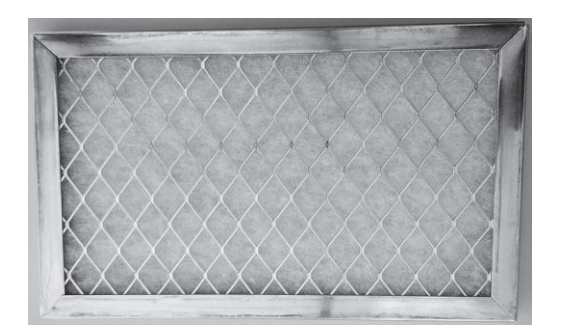

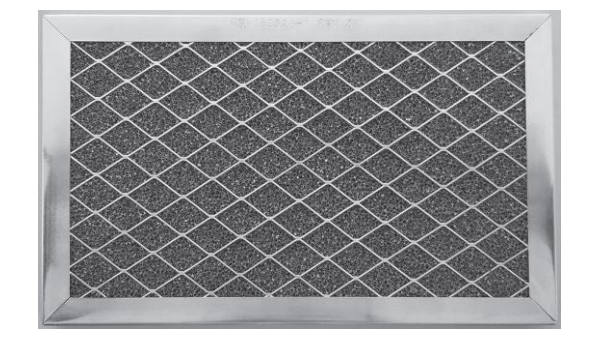

**Filtru de unică folosință Filtru reutilizabil**

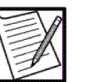

**Notă:** Filtrele reutilizabile trebuie curățate sau înlocuite aproximativ o dată la trei până la șase luni. Anumite medii pot necesita cicluri de curățare sau înlocuire mai frecvente. Înlocuirea este recomandată după fiecare patru la opt cicluri de curățare. Clientul este responsabil pentru urmărirea numărului de cicluri de curățare și a timpului de înlocuire pentru filtre.

- 1. Scoateți capacul pentru admisia aerului (poate fi necesară o șurubelniță PHILLIPS). Capacul de admisie a aerului este situat în partea inferioară a panoului frontal.
- 2. Scoateți filtrul de aer din capacul de admisie a aerului și inspectați-l pentru murdărie.
- 3. Înlocuiți sau curățați filtrul de aer, dacă este necesar. Pentru curățare: clătiți cu apă și uscați apăsând ușor filtrul de aer între prosoape de hârtie pentru a elimina excesul de apă. Verificați dacă filtrul de aer este complet uscat înainte de a înlocui filtrul de aer în aparat.
- 4. Puneți filtrul de aer înapoi în capacul de admisie a aerului cu săgeata fluxului de aer îndreptată spre instrument și apoi strângeți capacul de admisie a aerului în poziție. Alternativ, un al doilea filtru de aer poate fi reinstalat în timp ce filtrul de aer umed se usucă.

#### **Înlocuirea filtrului de aer la admisie**

- 1. Scoateti capacul pentru admisia aerului (poate fi necesară o surubelnită PHILLIPS). Capacul se află pe panoul frontal.
- 2. Scoateți filtrul murdar de aer din capac și înlocuiți-l cu un filtru de aer curat.
- 3. Asigurați-vă că filtrul de aer este aliniat corect în capacul de admisie a aerului și apoi strângeți șurubul în poziție.

#### **Curățarea sistemului detectorului interfeței**

Sistemul detectorului interfetei trebuie să fie curătat o dată la sapte ± două zile sau dacă este murdar sau pătat. Îmbrăcămintea de protecție adecvată trebuie folosită pentru a preveni contactul cu materiale biologice periculoase și soluții de curățare. Sistemul de detecție a interfetei constă din detectorul de interfață, fereastra și rampa.

# *Curățarea detectorului interfeței și a lentilei*

- 1. Deschideți ușa centrifugei și trageți înapoi brațul omega zero.
- 2. Lentila detectorului de interfață este localizată pe compartimentul centrifugal la locația orei 11. Poate fi necesar să rotiți centrifuga pentru a accesa lentila.
- 3. Înmuiați o margine a unei cârpe pentru lentile cu alcool izopropilic de 70% și ștergeți ușor lentila detectorului interfeței, printr-o mișcare circulară, cu muchia îmbibată cu alcool a cârpei lentilei. Continuați să ștergeți ușor până când lentila este complet curată. Alternativ, pentru curățarea obiectivului poate fi utilizat un dispozitiv de curățare optică OPTICPAD CT811. (OPTICPAD CT811 este disponibil de la Advantus Corporation, Jacksonville, FL 32223, SUA, pentru a comanda mergeți la Harmonycr.com sau sunați la 1-800-899-1255).

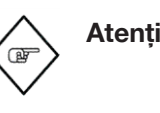

**Atenționare:** Nu utilizați niciun fel de produse pe bază de hârtie, pe lentila detectorului interfetei, fereastră sau rampă. Pânzele lentilei pe bază de hârtie pot provoca zgârieturi cere pot interfera potențial cu caracteristicile de separare ale sistemului de afereză AmiCORE.

- 4. Nu lăsați fluid în exces pe lentilă. Obiectivul detectorului interfeței ar trebui să arate curat, uscat și nezgâriat.
- 5. Continuați prin curățarea ferestrei și a rampei

# *Curățarea ferestrei și a rampei*

- 1. Apăsați butoanele gri și albastre de eliberare a bobinei și scoateți bobina de pe suportul bobinei. Aveți grijă să așezați bobina într-un loc sigur.
- 2. Localizați fereastra pe exteriorul suportului bobinei.
- 3. Localizați rampa pe interiorul suportului bobinei. Rampa este o bucată de plastic transparent atașată de fereastră.
- 4. Înmuiați o margine a unei cârpe pentru lentile cu alcool izopropilic și ștergeți ușor fereastra și rampa, printr-o mișcare circulară, cu muchia îmbibată cu alcool a cârpei lentilei. Continuați să ștergeți ușor până când fereastra și rampa sunt complet curate. Alternativ, pentru curățarea ferestrei și a rampei poate fi utilizat un dispozitiv de curățare optică OPTICPAD CT811.

**Atenționare:** Nu utilizați niciun fel de produse pe bază de hârtie, pe lentila detectorului interfeței, fereastră sau rampă. Pânzele lentilei pe bază de hârtie pot provoca zgârieturi cere pot interfera potențial cu caracteristicile de separare ale sistemului de afereză AmiCORE.

- 5. Nu lăsați fluid în exces pe fereastră sau rampă. Fereastra și rampa ar trebui să arate curate, uscate și nezgâriate.
- 6. Instalați bobina înapoi în suportul acesteia prin apăsarea butoanelor gri și albastre de eliberare a bobinei și împingeți bobina înapoi în suportul acesteia.
- 7. Deschideți ușa centrifugei și brațul omega zero.
- 8. Închideți ușa centrifugei.

## **Verificarea cântarului din punct de vedere al controlului calității și calibrarea**

# *Verificarea cântarului din punct de vedere al controlului calității*

Verificarea cântarului din punct de vedere al controlului calității trebuie să se realizeze la frecvența dictată de SOP-urile instituționale sau dacă instrumentul este mutat într-o locație nouă. Verificările pot fi realizate doar în afara procedurii. O greutate calibrată de 500 g (sau o combinație de greutăți mai mici echivalente) este necesară pentru verificarea cântarului din punct de vedere al controlului calității. Urmați indicațiile pentru a verifica fiecare cântar.

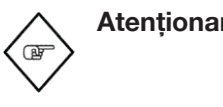

**Atenționare:** Dacă instrumentul a fost mutat sau transferat, efectuați verificări ale cântarului cu greutăți înainte de a începe o procedură pentru a asigura precizia cântarului.

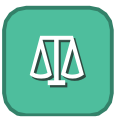

1. Atingeți butonul informații.

- 2. Atingeti tab-ul setări instrument și apoi atingeți butonul calibrarea cântarului.
- 3. Îndepărtați greutatea din cârligul roșu. Pe măsură ce fiecare verificare este finalizată cu succes, în zona corespunzătoare pentru această greutate este afișată o *pictogramă de verificare cu succes a cântarului*. În caz contrar, se afisează o *pictogramă de reverificare cântar*.
- 4. Când vi se cere, atârnați o greutate de 500 g pe cârligul roșu și lăsați suficient timp pentru ca instrumentul să efectueze verificarea.

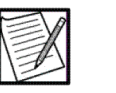

**Notă:** Toată greutatea trebuie să fie centrată direct sub cântar și nu trebuie să intre în contact cu nicio altă parte a instrumentului. Nu atingeți și nu mutați cântarul în timpul verificării.

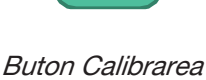

cântarului

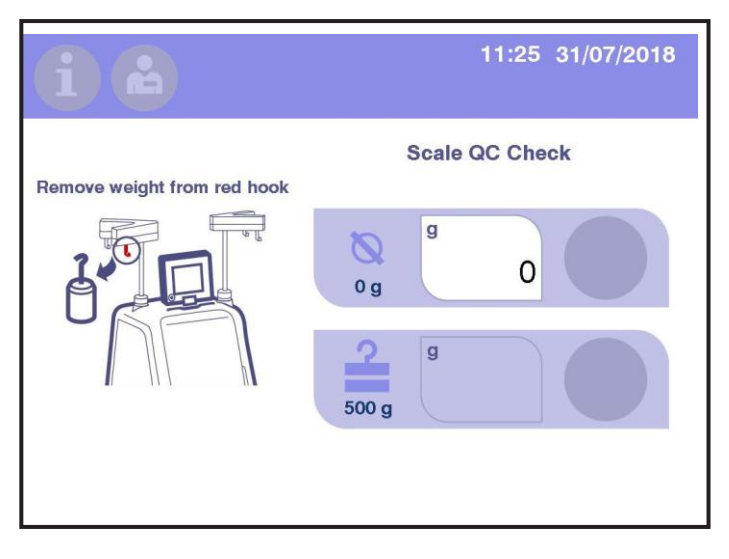

- **6.1 Ecranul tipic de verificare a cântarului din punct de vedere al controlului calității – Îndepărtați solicitarea de greutate (de pe cântarul frontal)**
- 5. De îndată ce verificările cântarului frontal au fost cu succes, îndepărtați greutatea din cârligul roșu.
- 6. Repetați pașii 3 5 pentru cântarul din spate.

Odată ce verificarea cântarului din punct de vedere al controlului este reușită, ecranul tactil afișează ecranul Home.

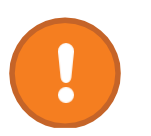

Dacă o verificare a scalei nu este de succes, un buton de reverificare cântar indică ce cântar este defect. Verificați ca greutatea de pe cântar să se potrivească cu *indicația verificare cântar*. Atingeți butonul de reverificare cântar și urmați indicațiile.

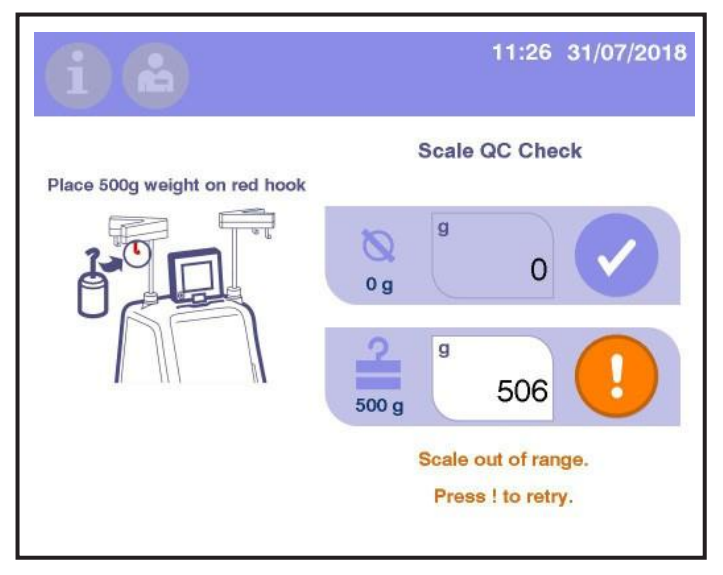

**6.2 Ecran tipic de reîncercare verificare cântar**

Buton reverificare cântar

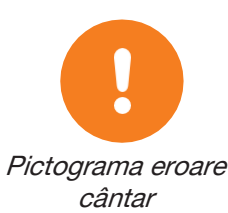

Dacă o verificare a cântarului nu este de succes pentru a doua oară, o pictogramă eroare cântar indică care verificare cântar dă eroare. Ecranul tactil indică operatorului să efectueze o calibrare a cântarului.

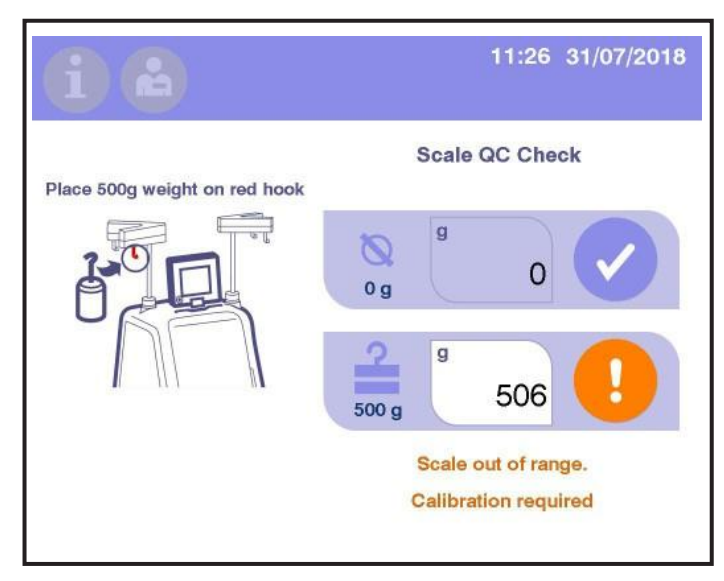

#### **6.3 Ecran tipic eroare verificare cântar**

# *Calibrarea cântarului*

Calibrarea cântarului trebuie efectuată după o eroare de verificare a cântarului sau când butonul de calibrare a cântarului este atins pe un ecran de avertizare a cântarului. O greutate calibrată de 1000 g (sau o combinație de greutăți mai mici echivalente) este necesară pentru calibrarea cântarului.

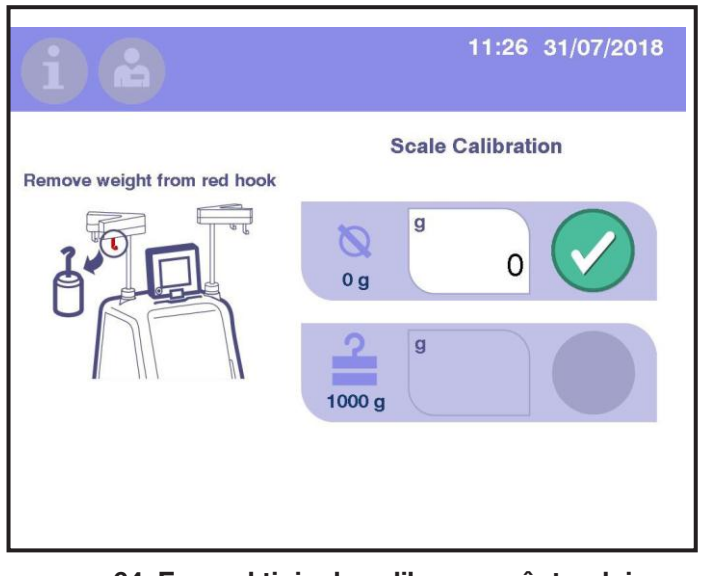

**6.4 Ecranul tipic de calibrare a cântarului – Îndepărtați indicația greutății (de pe cântarul frontal)**

1. Îndepărtați toată greutatea de pe cântar indicată de prompter.

## Capitolul 6 - Mentenanță și Curățare Curățarea și dezinfectarea instrumentului

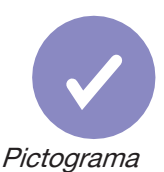

cântar corect

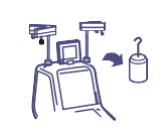

Îndepărtați indicație greutății

- 2. Atingeți *butonul verificare* pentru a verifica dacă întreaga greutate a fost îndepărtată de pe cântar. Se afișează o *pictogramă cântar* corect atunci când verificarea este cu succes.
- 3. Suspendați o greutate de 1000 g pe cântar indicată de prompter.
- 4. Atingeți butonul verificare pentru a verifica dacă greutatea de 1000 g a fost adăugată pe cântar. Se afișează o *pictogramă cântar* corect atunci când verificarea este cu succes.

După calibrarea cântarului, ecranul verificare cântar afișează *mesajul de* înlăturare a greutății, indicând faptul că scala trebuie să treacă prin procedura de verificare verificarea a cântarului din punct de vedere al controlului calității.

# **Secțiunea 6.4 Curățarea și dezinfectarea instrumentului**

Ca și în cazul oricărui echipament utilizat la prelucrarea sângelui uman, există posibilitatea contaminării echipamentului cu substanțe potențial periculoase și infecțioase. Trebuie să se presupună că orice echipament utilizat este contaminat și se respectă măsurile de precauție corespunzătoare. Producătorul instrumentului recomandă mai întâi curățarea și dezinfectarea componentelor.

Componentele enumerate în această secțiune pot fi curățate și dezinfectate după cum este necesar și înregistrate în conformitate cu POSurile instituționale.

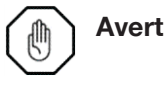

**Avertisment:** Curățați și dezinfectați imediat împrăștierile de sânge.

Tratați toate împrăștierile ca potențiale pericole biologice. Trebuie luate măsuri de precauție în orice moment pentru a preveni expunerea și transmiterea agenților patogeni din sânge.

**Avertisment:** Nu efectuați activități de mentenanță în timpul unei proceduri în desfășurare.

**Atenționare:** Folosiți numai componentele și accesoriile de schimb autorizate de producătorul instrumentului.

**Atenționare:** Opriți instrumentul AmiCORE) și deconectați-l de la sursa de alimentare înainte de a înlocui filtrul de aer și capacul admisiei de aer, dezasamblând componentele de asamblare ale pompei, sau înlocuind cablul de alimentare.

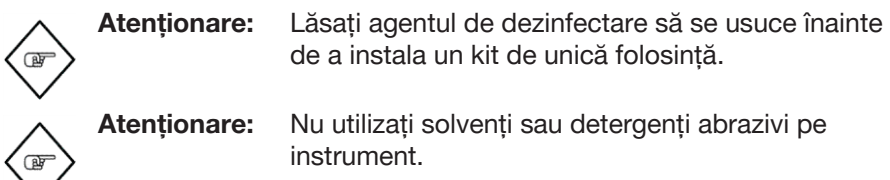

#### **Echipamente și materiale sugerate**

#### *Echipamente*

- Șorț de protecție din cauciuc sau halat de laborator de unică folosință
- Mănuși de protecție
- Ochelari de protecție rezistenți la împrăștieri

#### *Ustensile diverse*

- Sticle cu pulverizare pentru soluții, de la 0,25 la 1 L, etichetate în mod clar cu conținutul lor
- Țesături sau prosoape de hârtie care sunt moi, absorbante și fără scame, care trebuie utilizate pentru curățare și uscare
- Tampoane, fără scame
- Containerele de evacuare marcate pentru materiale biologice periculoase
- Containere pentru capuri de pompă de înmuiere și clătire

#### *Agenți de dezinfectare recomandați de producătorul instrumentului*

- Freka®-NOL fabricat de Fresenius Medical Care GmbH
- Hepacide Quat® II dezinfectant viruși Nr. înregistrare APM 5741-18 fabricat de Spartan Chemical Company, Inc.
- Sani-Cloth® Plus Super pânză de unică folosință pentru germicide Nr. înregistrare APM 9480-6 fabricat de PDI
- Sani-Cloth<sup>®</sup> Plus Super solutie de dezinfectare Nr. înregistrare APM 8383-3 fabricat de Contec, Inc.
- Virex® Tb Soluție de curățare dezinfectant Nr. înregistrare APM 70627-2 fabricat de Johnson Diversey, Inc.
- Se poate folosi o soluție de albire proaspăt preparată (1 parte înălbitor la 9 părți apă) sau 70% (v/v) alcool izopropilic apos.

#### *Soluții de curățare*

• Una dintre următoarele soluții de dezinfectant:

- a. Soluție de albire preparată proaspăt, care constă dintr-o componentă de înălbitor de uz casnic la nouă părți apă, sau
- b. Alcool izopropilic, 70% (v/v) soluție apoasă
- Soluție de curățat ferestre pe bază de amoniac de intensitate moderată (pentru curățarea componentelor exterioare)
- Săpun/detergent de intensitate moderată

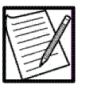

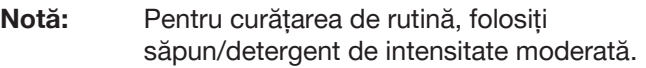

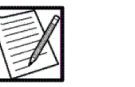

**Notă:** Respectați SOP-urile instituționale atunci când pregătiți soluțiile de curățare.

#### *Soluții de clătire*

- Apă distilată
- Apă de la robinet

## **Curățarea componentelor exterioare**

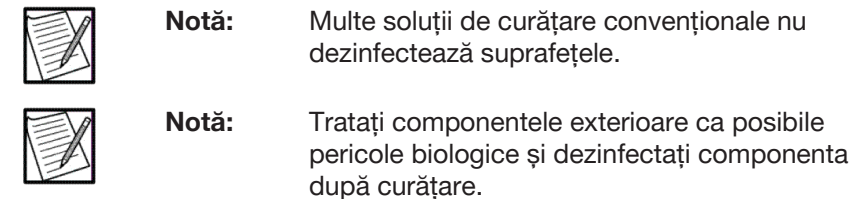

Efectuați următorii pași:

- 1. Utilizați numai o cârpă umedă fără scame.
- 2. Utilizați numai soluțiile de curățare recomandate de producătorul instrumentului. Producătorul instrumentului recomandă următoarele soluții de curățare pentru componentele exterioare:
	- Un detergent de intensitate moderată în apa de la robinet
	- O cantitate mică de soluție de curățat ferestre pe bază de amoniac de intensitate moderată
- 3. Pentru instrucțiuni detaliate privind curățarea unei componente exterioare a instrumentului, consultați componenta dorită. **Dezinfectarea componentelor exterioare**

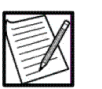

**Notă:** Mulți dezinfectanți nu sunt eficienți pe suprafețele acoperite cu murdărie, astfel încât suprafața instrumentului **trebuie** curățată mai întâi. Pentru informații detaliate privind curățarea componentelor exterioare ale instrumentului, consultați secțiunea "Curățarea componentelor exterioare".

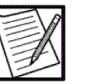

**Notă:** Tratați componentele exterioare ca posibile pericole biologice și dezinfectați componenta după curățare. Pentru instrucțiuni detaliate de curățare, consultați secțiunea "Curățarea componentelor exterioare".

Efectuați următorii pași:

- 1. Utilizați numai o cârpă umedă fără scame.
- 2. Utilizați numai agenții de dezinfectare recomandați de producător Urmați instrucțiunile de aplicare a dezinfectantului cu privire la modul de aplicare pe cârpă și suprafață.

#### **Curățarea și dezinfectarea detectorului de aer**

Ansamblul detectorului de aer trebuie să fie liber de resturi pentru a asigura o transmitere și recepție optimă a semnalului ultrasonic. Curățați detectorul de aer cu un agent de dezinfectare adecvat. Ștergeți senzorul uscat cu un tampon sau o cârpă fără scame.

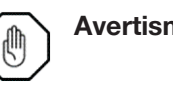

**Avertisment:** Detectorul de aer și exteriorul tubulaturii trebuie să fie uscate în timpul instalării setului de unică folosință și a procedurii de detectare corespunzătoare a aerului.

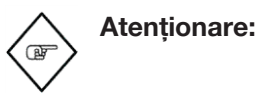

**Atenționare:** Lăsați agentul de dezinfectare să se usuce înainte de a instala un kit de unică folosință.

#### **Curățarea și dezinfectarea ecranului tactil**

Curățați ecranul tactil cu o cantitate mică de soluție de curățat ferestre pe bază de amoniac de intensitate moderată pulverizată pe o cârpă fără scame. Nu pulverizați soluție de curățat direct pe ecran, deoarece pot rezulta deteriorări. Permiteți ecranului să se usuce la aer.

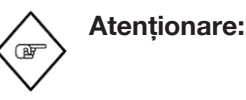

**Atenționare:** Nu utilizați înălbitor pentru a dezinfecta suportul bobinei, clemele, senzorul optic, fereastra detectorului interfeței sau capurile pompei. Folosirea înălbitorului pe aceste părți poate provoca daune. Utilizați alcool izopropilic doar de 70% pentru a dezinfecta aceste componente.

#### **Curățarea și dezinfectarea clemelor**

1. Pulverizați cu grijă soluția de curățare în cleme. Utilizați cârpe sau prosoape fără scame pentru a evita scurgerea lichidului excesiv în interiorul și în jurul bazei casetei sau în interiorul instrumentului.

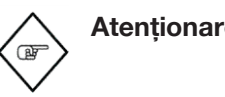

**Atenționare:** Nu utilizați înălbitor pentru a dezinfecta suportul bobinei, clemele, senzorul optic, fereastra detectorului interfeței sau capurile pompei. Folosirea înălbitorului pe aceste părți poate provoca daune. Utilizați alcool izopropilic doar de 70% pentru a dezinfecta aceste componente.

2. Ștergeți cu tampoane fără scame dacă este necesar.

- 3. Clătiți cu apă distilată sau de la robinet.
- 4. Uscați bine cu o cârpă sau un prosop fără scame.

#### **Curățarea și dezinfectarea bazei casetei**

**Atenționare:** Pulverizarea fluidelor la baza casetei va provoca coroziunea pieselor mecanice. Piesele corodate vor trebui înlocuite.

Dacă este necesară o curățare minoră:

- 1. Umeziți o cârpă fără scame sau prosop ușor cu soluție de curățare.
- 2. Stergeți usor baza.
- 3. Umeziți o cârpă fără scame cu apă distilată sau de la robinet.
- 4. Stergeti usor baza.
- 5. Uscați bine cu o cârpă sau un prosop fără scame.
- 6. Dacă este necesar, scoateți baza casetei pentru a avea acces la ansamblul plăcii de casetă. Repetați pașii 1 – 5, înlocuiți baza cu ansamblul casetă.

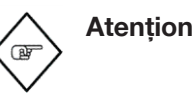

**Atenționare:** Ansamblul plăcii casetei AmiCORE conține patru senzori de presiune. Doi senzori de presiune au o suprafață de cauciuc negru și două au un aerisitor albastru. Nu apăsați pe suprafața neagră a cauciucului, în caz contrar se va produce defectarea senzorilor de presiune. Dacă aerisitoarele albastre devin umede, acestea trebuie înlocuite.

#### **Curățarea și dezinfectarea pompelor**

#### *Scoaterea pompelor*

Prindeți partea superioară a capului pompei, împingeți-o și rotiți-o în sens invers acelor de ceasornic pentru a o scoate din arborele pompei.

#### *Curățarea și dezinfectarea unei pompe*

1. Umpleți un recipient cu o cantitate suficientă de alcool izopropilic de 70% sau un săpun/detergent de intensitate moderată pentru a acoperi capul pompei.

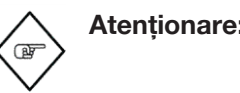

**Atenționare:** Nu utilizați înălbitor pentru a dezinfecta suportul bobinei, clemele, senzorul optic, fereastra detectorului interfeței sau capurile pompei. Folosirea înălbitorului pe aceste părți poate provoca daune. Utilizați alcool izopropilic doar de 70% pentru a dezinfecta aceste componente.

- 2. Lăsați capul pompei să se înmoaie cel puțin 10 minute.
- 3. Clătiți bine capul pompei cu apă caldă de la robinet și uscați cu o cârpă sau un prosop fără scame. Lăsați capul pompei să se usuce la aer sau utilizați aer conservat pentru a-l usca.
- 4. Repetați pașii 1 3 de câte ori este necesar pentru a curăța și usca bine capul pompei.
- 5. Repetați procesul de curățare dacă brațele basculante nu se vor mișca liber. Dacă a fost repetată curățarea și brațele încă nu se mișcă, contactați un reprezentant de service calificat pentru asistență.

#### *Curățarea și dezinfectarea capului încastrat al pompei*

- 1. Scoateți orice lichid sau resturi acumulate în capul încastrat al pompei. În cazuri grave, poate fi necesară alternarea între șervețele de alcool și produsele din hârtie.
- 2. Dezinfectați capul încastrat al pompei utilizând cârpe sau prosoape fără scame pentru a evita scurgerea lichidului excesiv în interiorul și în jurul bazei casetei sau în interiorul instrumentului.

#### *Reinstalarea capului pompei*

Aliniați capul pompei cu arborele pompei. Împingeți capul pompei și rotiți-l în sensul acelor de ceasornic până când se oprește. Eliberați capul pompei.

#### **Curățarea și dezinfectarea centrifugei**

Banda maronie din partea din spate a compartimentului pentru centrifugare este detectorul de scurgeri. Când detectează lichid, centrifuga se oprește și toate celelalte părti ale sistemului de afereză AmiCORE sunt puse într-o stare sigură. Trebuie să fie uscat bine după curățare, pentru a începe o nouă procedură.

- 1. Puneți comutatorul de alimentare al instrumentului în poziția OPRIT și deconectați sistemul de afereză AmiCORE de la sursa de alimentare.
- 2. Deschideți ușa centrifugei.

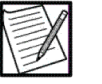

- **Notă:** Dacă ușa este blocată, localizați deschiderea mică din partea inferioară a ușii centrifugei, lângă partea inferioară a ansamblului de blocare. Folosind o șurubelniță mică sau o cheie ALLEN, împingeți înainte până când știftul de blocare se eliberează de ansamblul de blocare a ușii.
- 3. Pulverizați soluția de curățare pe o cârpă sau un prosop fără scame și ștergeți sângele de pe suprafețe.
- 4. Pulverizați în compartimentul centrifugal cu o soluție de dezinfectare.

Înălbitorul poate fi folosit în compartimentul de centrifugare, dar asigurați-vă că nu intră în contact cu lentila detectorului interfeței, suportul bobinei, clemele, senzorul optic, fereastra detectorului de interfață sau capurile pompei.

**Atenționare:** Nu utilizați înălbitor pentru a dezinfecta suportul bobinei, clemele, senzorul optic, fereastra detectorului interfeței sau capurile pompei. Folosirea înălbitorului pe aceste părți poate provoca daune. Utilizați alcool izopropilic doar de 70% pentru a dezinfecta aceste componente. **Atenționare:** Aveți grijă când curățați compartimentul pentru

- centrifugare, astfel încât să nu deteriorați lentila detectorului de interfață și detectorul de scurgeri.
- 5. Permiteți soluțiilor de dezinfectare să rămână în contact cu suprafețele timp de cel puțin 10 minute.
- 6. Clătiți bine piesele cu apă. Soluția de înălbire poate provoca o coroziune severă dacă piesele nu sunt clătite bine.

# *Curățarea și dezinfectarea bobinei*

Bobina poate fi scoasă și curățată cu oricare dintre soluțiile de curățare enumerate în această secțiune.

- 1. Deschideți ușa centrifugei și deblocați brațul omega zero.
- 2. Rotiți centrifuga până când butoanele albastre de declanșare a centrifugei se află în poziția orei 12 a ceasului. Apăsați butoanele albastre de declanșare a centrifuge pentru a deschide centrifuga.
- 3. Apăsați butoanele gri și albastre de eliberare a bobinei și scoateți bobina de pe suportul bobinei. Aveți grijă să așezați bobina întrun loc sigur.
- 4. Pulverizați cu grijă soluția de curățare în cleme. Nu scufundați bobina în soluție de curățat. Aveți grijă atunci când curățați banda reflectorizantă de pe bobină.
- 5. Clătiți cu apă distilată sau de la robinet. Aveți grijă atunci când clătiți în jurul benzii reflectorizante.
- 6. Uscați bobina folosind o până sau un prosop fără scame.
- 7. Continuați prin curățarea suportului bobinei și a compartimentului centrifugei.

# *Curățarea și dezinfectarea suportului bobinei*

- 1. Curățați suprafețele metalice ale suportului bobinei cu săpun și apă.
- 2. Consultați instrucțiunile de mai sus din acest manual pentru a curăța fereastra și rampa.
# **Secțiunea 6.5 Înlocuirea pieselor**

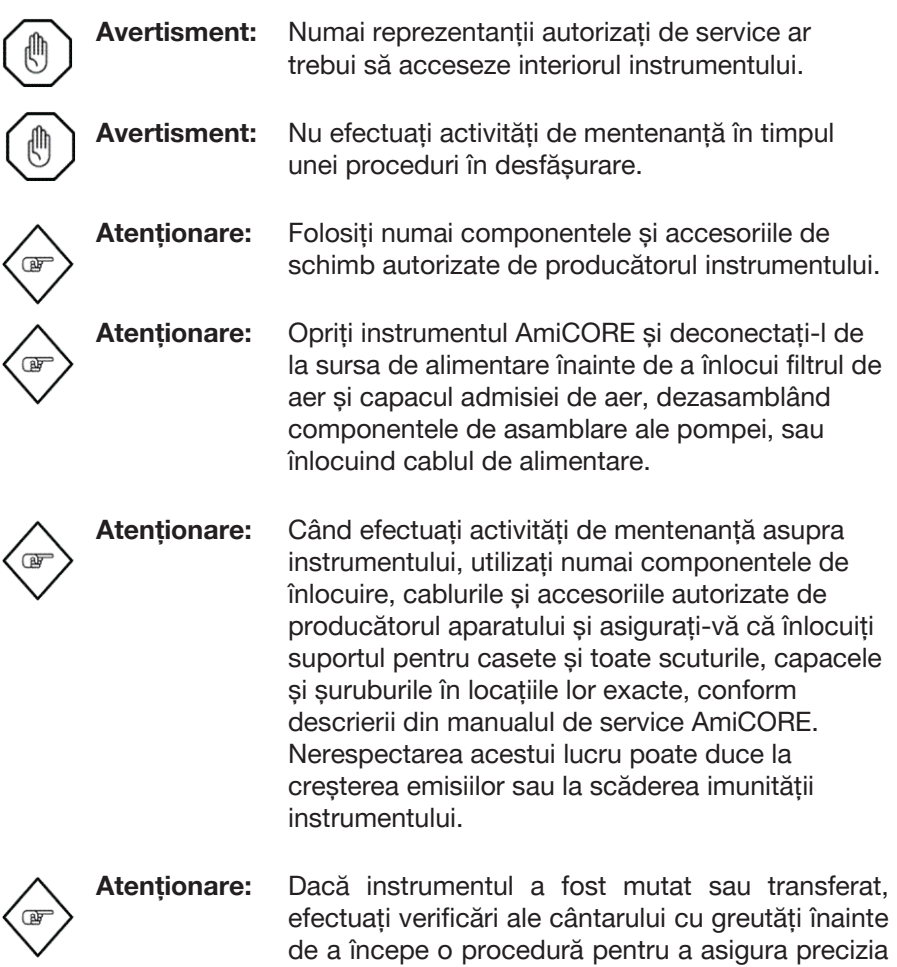

Următoarele componente ale instrumentului pot fi înlocuite de personalul neautorizat:

cântarului.

- Filtru de aer și capac de admisie aer
- Componente ansamblu cap de pompă
- Cablu de alimentare
- Tensiometru

#### **Filtru de aer și capac de admisie aer**

Filtrul de aer și capacul de admisie a aerului pot fi îndepărtate și înlocuite conform instrucțiunilor din secțiunea "Mentenanța de rutină și preventivă pentru instrument".

#### **Ansamblu cap de pompă**

Capul pompei poate fi demontat și înlocuit conform descrierii din secțiunea anterioară: "Curățarea și dezinfectarea instrumentului".

#### **Cablu de alimentare**

- 1. Opriți instrumentul. Pentru instrucțiuni detaliate, consultați Capitolul 3 pentru secțiunea "Oprirea instrumentului".
- 2. Scoateți ștecherul cablului de alimentare din conectorul sursei de alimentare.

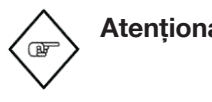

**Atenționare:** Când deconectați cablul de alimentare de la priza de alimentare, prindeți cablul de alimentare de ștecher. Nu trageți de firul cablului de alimentare.

- 3. Scoateți cablul de alimentare de la instrument.
- 4. Conectați cablul de alimentare de rezervă la conectorul instrumentului și conectați cablul de alimentare la sursa de alimentare.

#### **Tensiometru**

- 1. Așezați tensiometrul conectându-l în partea dreaptă inferioară din spatele instrumentului. Scoateți conexiunea din piesa Luer răsucind în sens invers acelor de ceasornic.
- 2. Montați tensiometrul de schimb la piesa Luer prin rotirea în sensul acelor de ceasornic. Asigurați-vă că acel conector al manșetei este blocat la piesa Luer a instrumentului.

### **Secțiunea 6.6 Eliminarea instrumentelor și a pieselor**

#### **Eliminarea instrumentului (produsului)**

În conformitate cu Directiva UE WEEE 2012/19/CE, pentru eliminarea instrumentului (produsului), asigurați-vă de următoarele lucruri:

- Nu aruncați acest produs ca deșeuri municipale nesortate.
- Colectați acest produs separat.
- Utilizați sistemele de colectare și retur disponibile.

#### **Eliminarea pieselor**

Anumite componente ale instrumentului necesită o eliminare adecvată.

Aceste piese sunt:

- Baterie
- Echipamente electrice și electronice
- Kit de unică folosință

#### **Eliminarea bateriei**

Sistemul de afereză AmiCORE conține o baterie reîncărcabilă, sigilată, cu plumb și acid. Bateria poate fi înlocuită numai de un reprezentant de service calificat. Acest tip de baterie ar trebui să fie reciclat după ce a ajuns la sfârșitul duratei de viață utilă. Un magazin de autovehicule sau o agenție locală de colectare a deșeurilor poate accepta aceste baterii pentru reciclare. Aceste baterii nu trebuie aruncate în deșeuri obișnuite, nesortate. Consultați SOP-urile instituționale sau contactați un reprezentant local de service dacă aveți întrebări legate de reciclarea bateriei.

#### **Eliminarea pieselor electrice și electronice**

După înlocuirea unei piese electrice sau electronice (cum ar fi o pompă, o clemă sau o placă cu circuite imprimate), reprezentantul de service calificat trebuie să determine dacă piesa înlocuită este în garanție. În cazul unei garanții, piesa trebuie returnată producătorului. Dacă nu se află în garanție, piesa trebuie dusă la un centru local de reciclare.

#### **Eliminarea setului de produse consumabile**

După utilizare, setul de unică folosință trebuie aruncat într-un recipient adecvat pentru materiale biologice, în conformitate cu reglementările locale.

### **Secțiunea 6.7 Revalidarea produsului ca urmare a unui apel de service**

Ori de câte ori sistemul de afereză AmiCORE necesită service, reprezentantul de service calificat va documenta serviciul efectuat pe comanda de service și pe lista de verificare a matricei de testare AmiCORE. O copie a ambelor documente va fi transmisă părții responsabile a instituției.

Pe baza informațiilor de mai jos, lista de verificare a matricei de testare a reparării va indica dacă este sugerată sau nu o revalidare a produsului.

Revalidarea produsului este sugerată atunci când sunt înlocuite următoarele părți, după cum se menționează în Ordinul de service.

• Ansamblu centrifugă

- Suport bobină (Cupă) sau rampă Suport bobină
- Detector interfață
- Placă controler interfață

Revalidarea produsului este sugerată atunci când este ajustată următoarea setare de service, după cum se menționează în Ordinul de service.

• Valoare de referință

### **Secțiunea 6.8 Service**

În USA, pentru service, sau pentru a identifica un reprezentant de service calificat sau reprezentantul dumneavoastră local de service, sunați la: 1- 800-448-5299. În afara SUA, consultați informațiile de contact de pe coperta din spate a acestui manual. Pentru informații ulterioare, vă recomandăm să înregistrați următoarele informații:

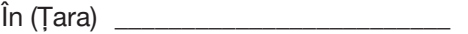

Apel: \_\_\_\_\_\_\_\_\_\_\_\_\_\_\_\_\_\_\_\_\_\_\_\_\_\_\_\_

 $\mathsf{Tel.:}\hspace{2.2cm}$ 

 $Fax:$ 

Atunci când ne contactați pentru service, vă vom solicita următoarele informații:

- Număr de serie instrument
- Numărul de cont și numele
- Descrierea problemei
- Dacă este cazul, toate alertele și codurile pentru datele 1/datele 2. Pentru informații detaliate despre aceste coduri și locația acestora, consultați secțiunea "Alerte" din capitolul 5.

## **Secțiunea 6.9 Declarația de garanție**

Adresați-vă reprezentantului servicii pentru clienți pentru o copie a informațiilor specifice privind garanția scrisă aplicabile regiunii.

Această pagină a fost lăsată necompletată în mod intenționat.

# **Capitolul 7 - Specificațiile sistemului**

### **Secțiunea 7.1 Specificații fizice**

Instrumentul este realizat din panouri de spumă structurală vopsită, din oțel vopsit și aluminiu în alb, albastru și negru. Următorul tabel furnizează specificațiile fizice aproximative pentru sistemul de afereză AmiCORE.

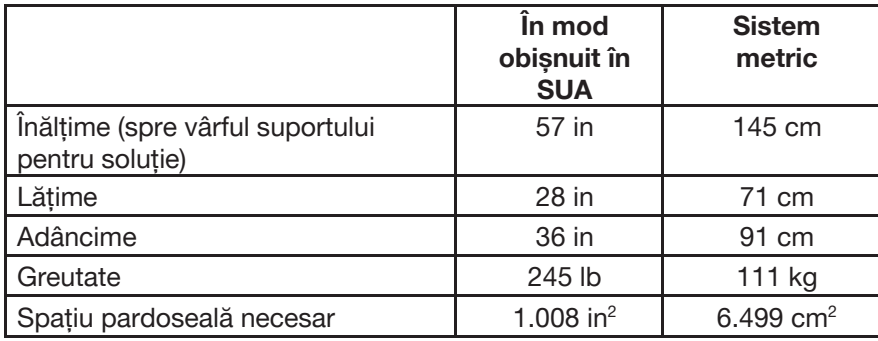

### **Secțiunea 7.2 Specificațiile instrumentului**

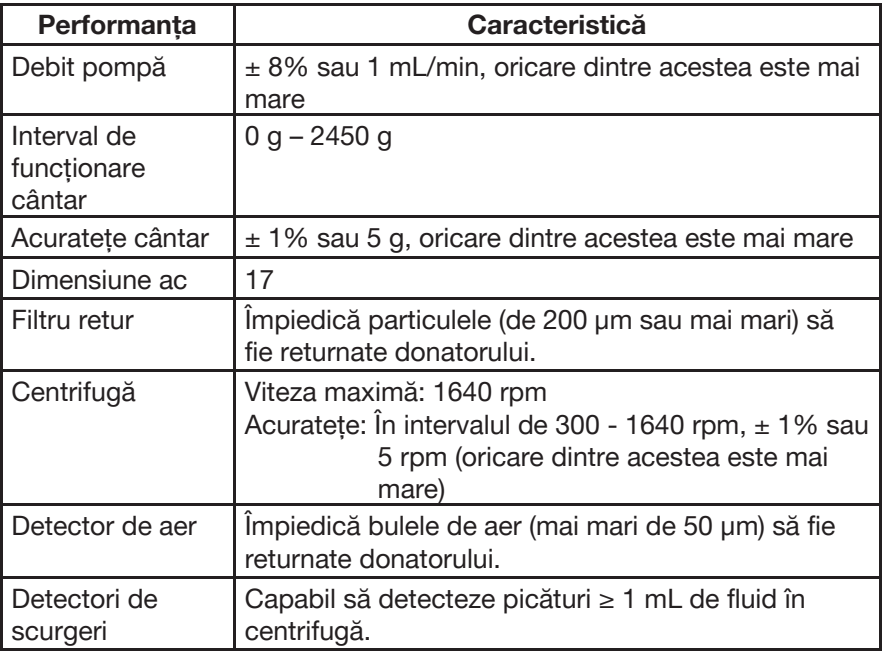

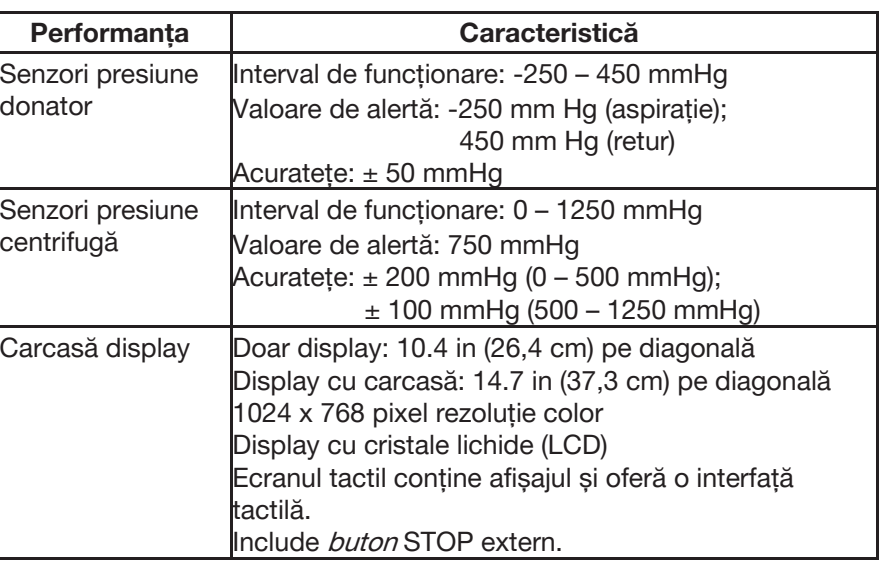

### **Secțiunea 7.3 Specificațiile semnalului acustic**

Semnalele acustice sunt peste 65 dBA.

### **Secțiunea 7.4 Cerințe de exploatare/depozitare și expediere**

Producătorul instrumentului recomandă următoarele condiții de exploatare, depozitare și expediere pentru instrument:

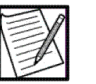

**Notă:** Cerințele de exploatare/depozitare și expediere pentru kiturile de unică folosință sunt incluse în instrucțiunile de utilizare aplicabile codului.

#### **Exploatare**

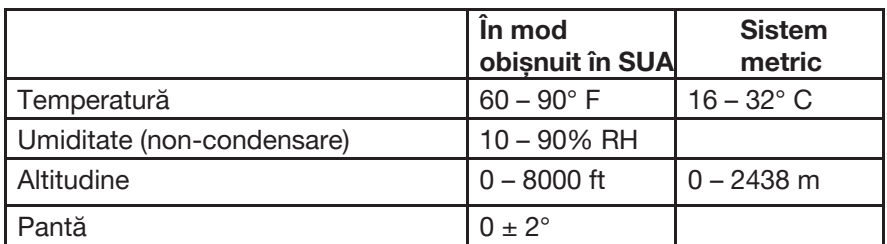

#### **Depozitare**

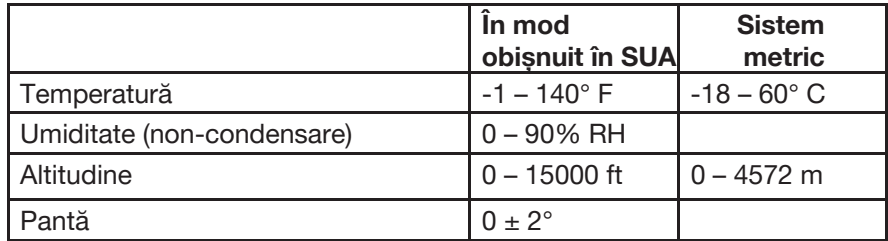

#### **Expediere**

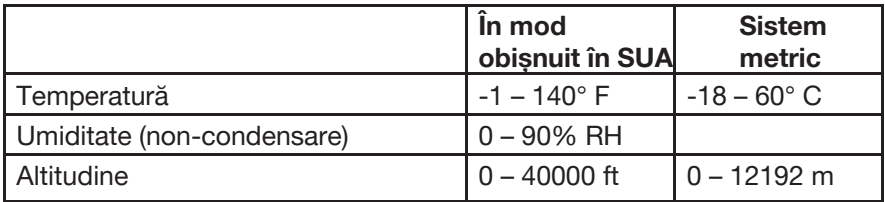

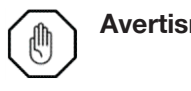

**Avertisment:** Nu folosiți sistemul de afereză AmiCORE în prezența gazelor explozive (de exemplu, anestezice).

> utilizate și stocate în mediul de funcționare adecvat (cerințe privind temperatura, umiditatea,

altitudinea și înclinarea suprafeței).

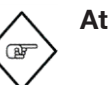

**Atenționare:** Instrumentul și seturile de unică folosință trebuie

**Atenționare:** Instrumentul trebuie conectat și alimentat cel puțin o dată la șase luni timp de 24 de ore pentru a menține încărcarea bateriei în cazul în care

instrumentul este stocat pentru perioade lungi de timp. În caz contrar, bateria va deveni nefuncțională și nu mai poate menține o sarcină electrică, ceea ce va necesita înlocuirea bateriei.

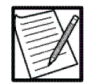

**Notă:** Instrumentul nu devine nesigur în caz de împrăștieri peste partea superioară a instrumentului. Testare la împrăștieri conform IEC 60601-1 ediția 3 Secțiunea 11.6.3.

### **Secțiunea 7.5 Specificații electrice**

#### **Valori nominale electrice**

100–240 V c.a., 50/60 Hz

#### **Putere absorbită**

800 VA

#### **Siguranțe**

T10AL, 250 V

#### **Energie termică**

234 BTU/oră

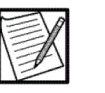

**Notă:** Calitatea sursei de alimentare trebuie să fie cea a unui mediu comercial sau spitalicesc tipic.

#### **Cablu de alimentare**

Trei fire (13 A), 10 ft (3,05 m), cu receptor IEC.

#### **Specificațiile bateriei**

Un baterie de rezervă cu capacitate de reîncărcare de 12 volți (SLA) sigilată, cu plumb și acid este utilizată pentru a menține memoria calculatorului și ecranul tactil timp de aproximativ 10 minute după pierderea alimentării cu energie electrică de la rețea. După instalarea inițială, instrumentul trebuie să fie conectat și pornit timp de 12 ore fără întrerupere. Acest lucru ar trebui să încarce complet bateria de rezervă pentru utilizare.

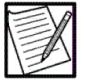

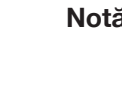

**Notă:** Timpul necesar de încărcare a bateriei depinde de nivelul de epuizare a bateriei, durata de funcționare a bateriei și de temperatura mediului de utilizare.

O baterie de litiu nereîncărcabilă de 3 volți este inclusă în modulul SBC cu ecran tactil. Bateria poate fi utilizată pentru alimentarea de rezervă a ceasului în timp real și are o durată de funcționare de 7 – 10 ani.

Luați legătura cu personalul de service autorizat sau cu reprezentantul local al serviciului pentru întreținerea și întreținerea acestor componente.

### **Secțiunea 7.6 Conformitatea standardelor**

IEC 60601-1:2012: Echipamente electrice medicale - Partea 1: Cerințe generale privind siguranța de bază și performanțele esențiale.

#### Clasificare:

Tip de protecție împotriva șocului electric: Clasa I, Grad de protecție internă împotriva șocurilor electrice: Echipamentul tip BF aplicat nu este potrivit pentru utilizare în prezența unui amestec de anestezic inflamabil cu aer, oxigen sau oxid de azot

Mod de funcționare: Continuu

Piese aplicate: Ac, tubulatură, fistulă, set de unică folosință și tensiometru

IEC-60601-1-2:2014: Echipamente electrice medicale–Partea 1–2: Cerințe generale privind siguranța de bază și performanțele esențiale – Standard colateral: Compatibilitate electromagnetică – Cerințe și teste.

#### **Eliminarea produsului**

WEEE 2012/19/CE

Pentru eliminarea produsului vă rugăm să asigurați următoarele:

- Nu aruncați acest produs ca deșeuri municipale nesortate.
- Colectați acest produs separat.
- Utilizați sistemele de colectare și retur disponibile.

Luați legătura cu personalul de service autorizat sau cu reprezentantul local al serviciului pentru întreținerea și întreținerea acestor componente.

### **Secțiunea 7.7 Marcaje universale**

Următorul tabel oferă o listă cu marcaje universale care pot fi văzute pe instrumentul AmiCORE sau cutie, împreună cu semnificațiile lor. Această listă nu include pictogramele, indicațiile sau butoanele unice ale instrumentului sau setului de unică folosință afișate pe carcasa instrumentului, setul de unică folosință sau ecranul tactil.

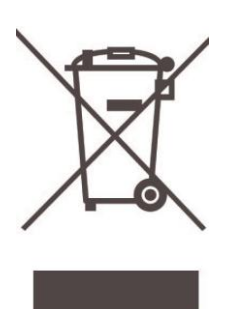

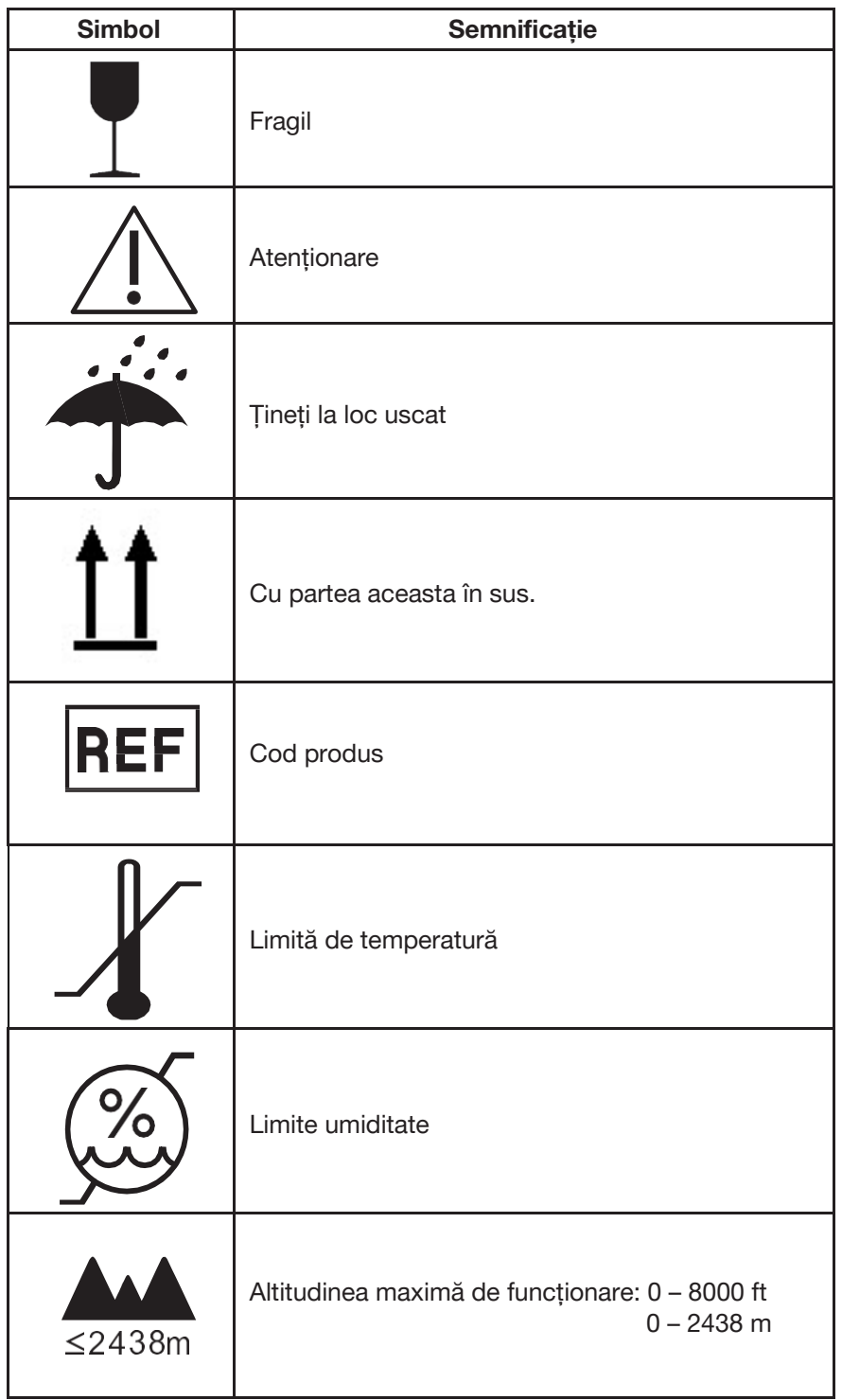

Pentru o listă completă de pictograme, solicitări și butoane folosite cu sistemul de afereză AmiCORE, consultați "Glosar imagini".

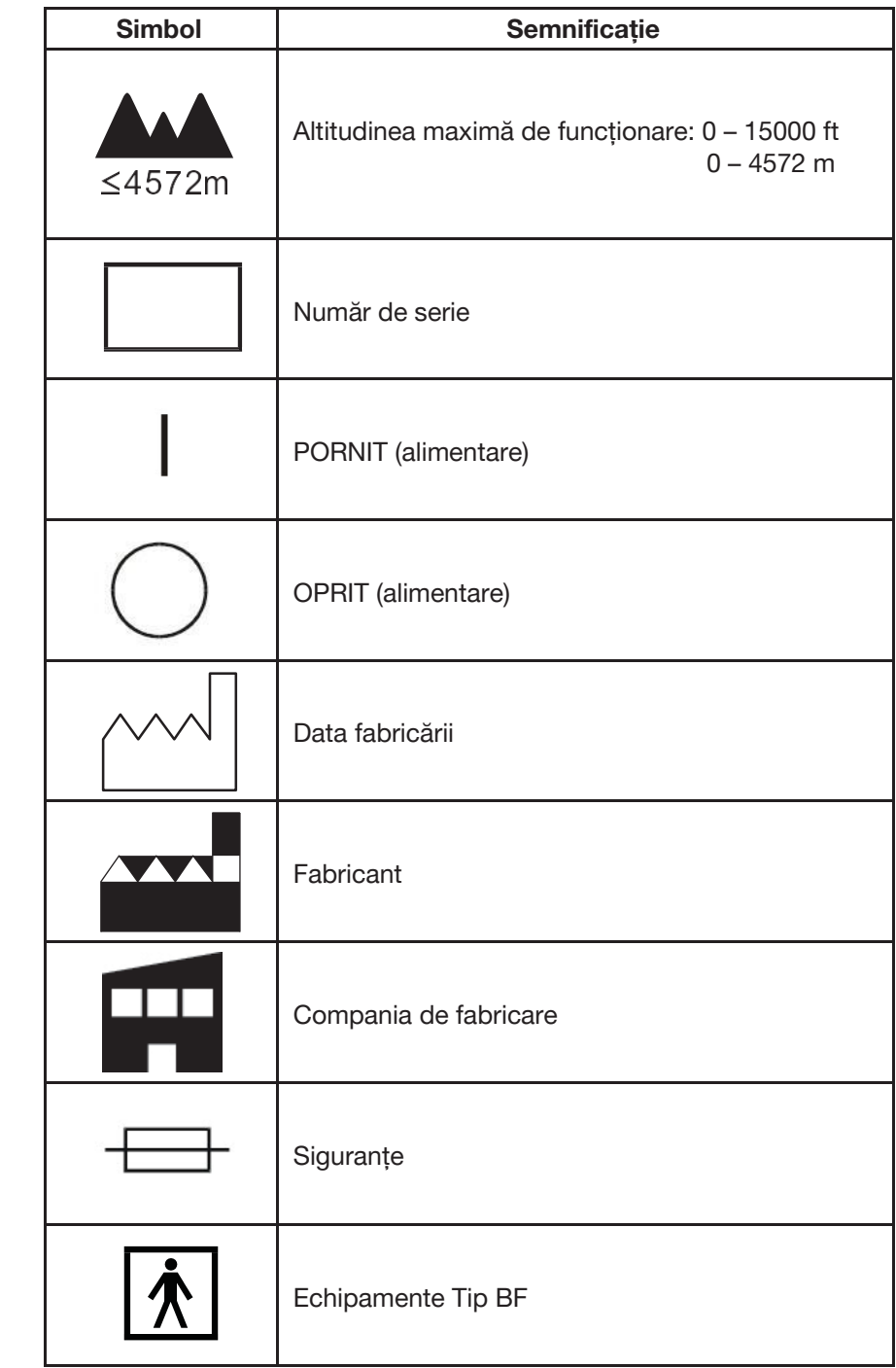

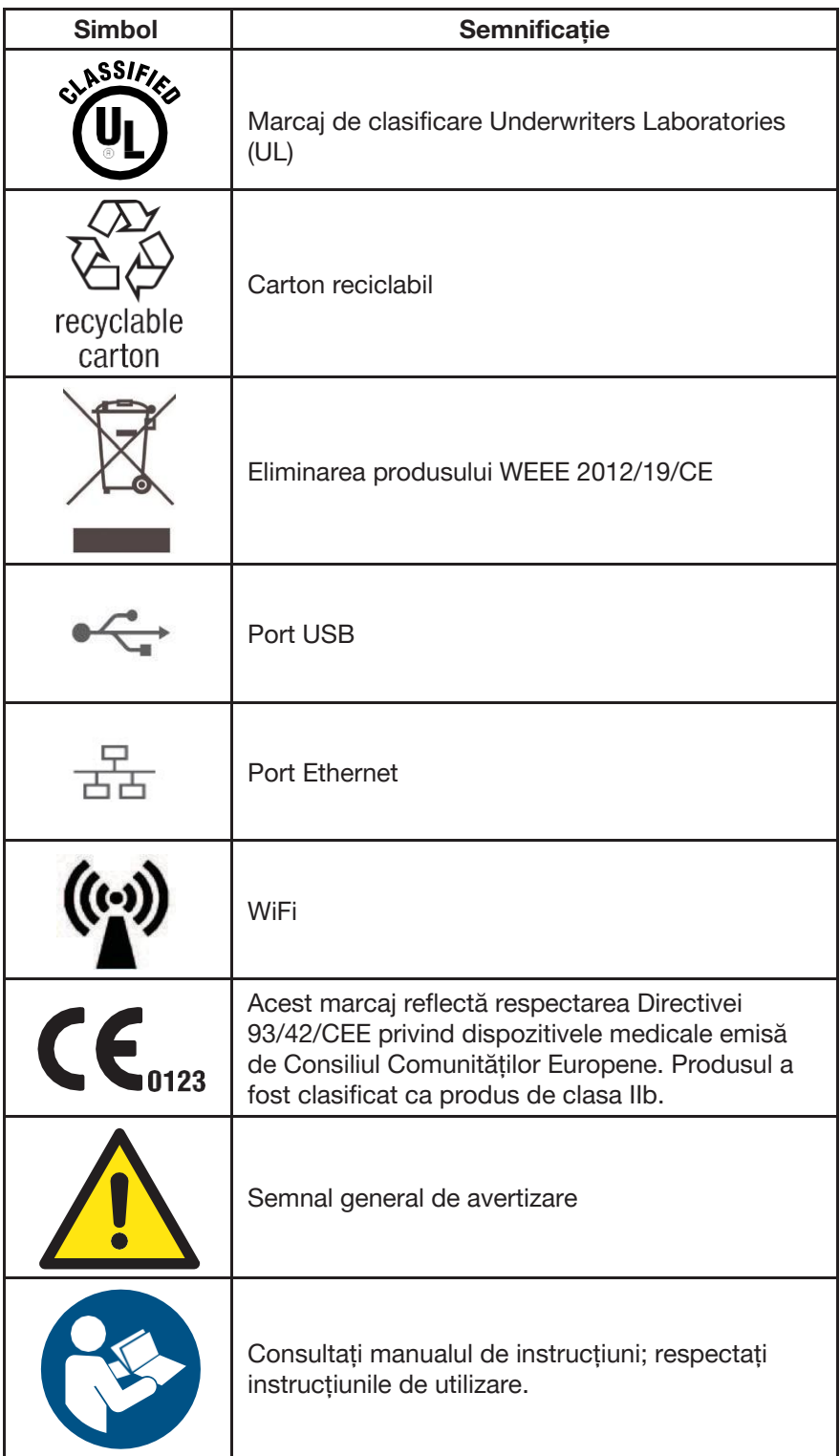

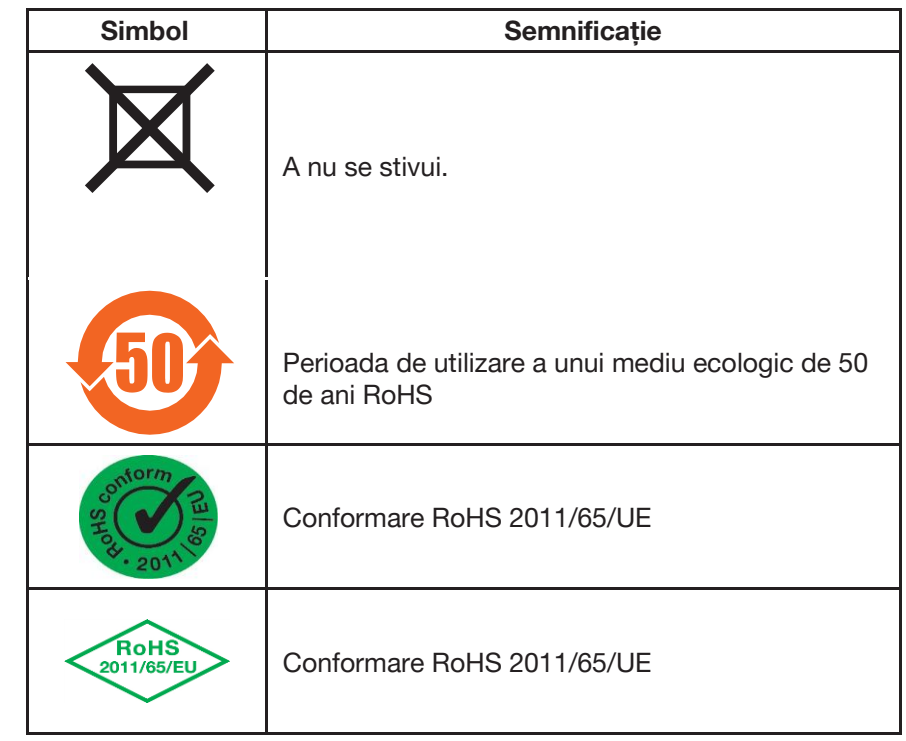

### **Secțiunea 7.8 Compatibilitatea electromagnetică**

Următoarele informații sunt furnizate în conformitate cu IEC 60601-1-2: 2014.

Sistemul AmiCORE a fost conceput pentru a rezista la efectele EMI (interferenței electromagnetice) și este în conformitate cu standardele aplicabile compatibilității electromagnetice (IEC 60601-1-2).

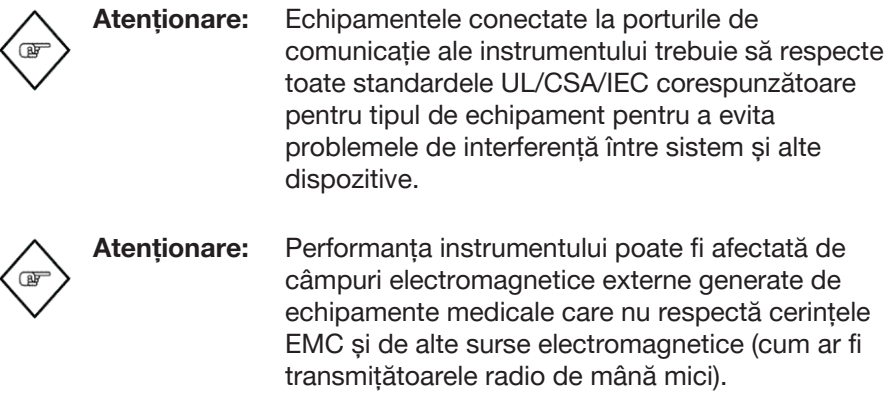

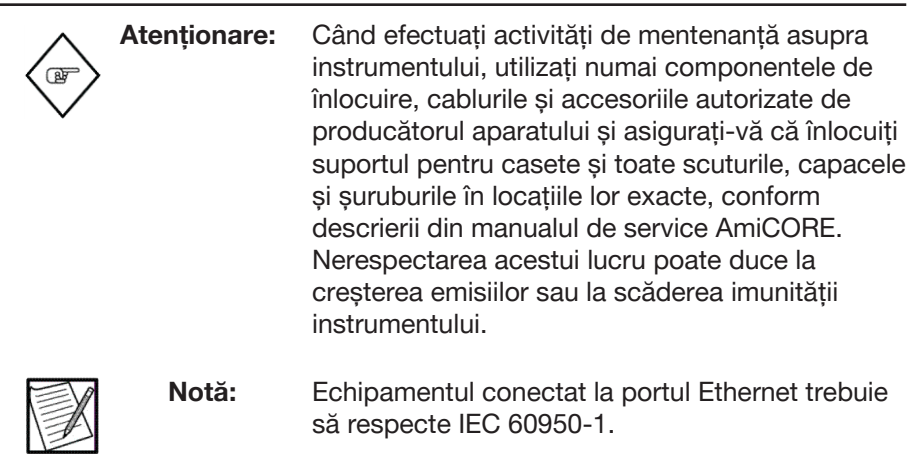

Pentru a reduce riscul EMI, urmați aceste recomandări:

- Rețineți că modificarea instrumentului sau adăugarea de accesorii sau componente, care nu sunt autorizate în mod expres de producătorul instrumentului, pot face ca instrumentul să fie mai susceptibil la interferențe de la unde radio.
- Următoarele cabluri, accesorii și traductoare au fost aprobate pentru utilizare împreună cu sistemul AmiCORE și respectă standardele EMC actuale:
- 1. Cablu de alimentare (aprobat de producătorul instrumentului)
- 2. Cablu Ethernet (aprobat de producătorul instrumentului)
- 3. Recomandări și declarația producătorului Emisii electromagnetice

Sistemul AmiCORE este destinat utilizării în mediul electromagnetic specificat mai jos. Utilizatorul sistemului AmiCORE trebuie să se asigure că acesta este utilizat într-un astfel de mediu.

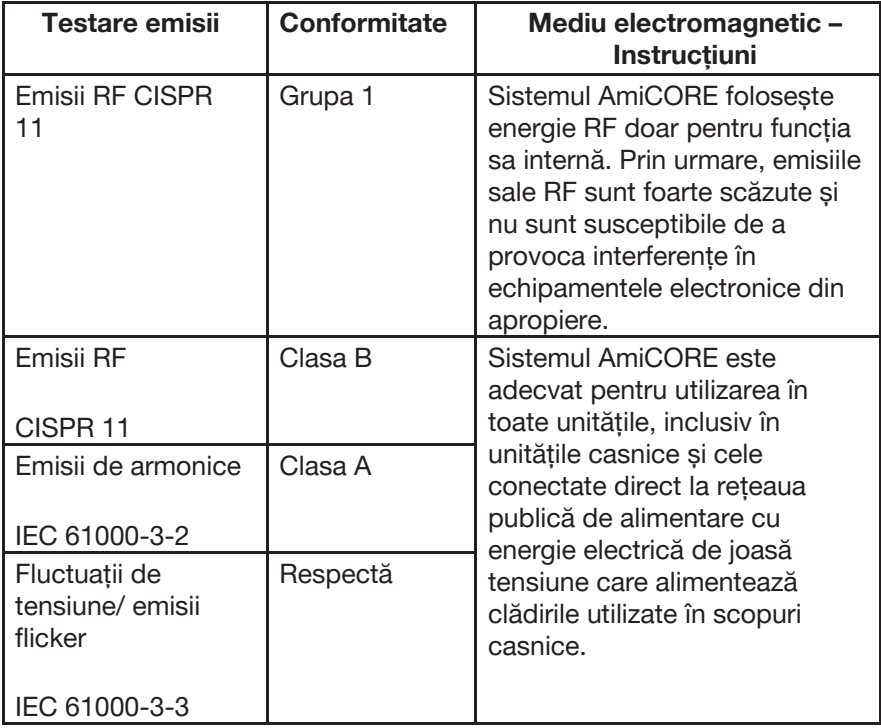

### **Recomandări și declarația producătorului – Emisii electromagnetice**

Sistemul AmiCORE este destinat utilizării într-un mediu de asistență medicală profesionistă ce are un mediu electromagnetic specificat mai jos. Utilizatorul sistemului AmiCORE trebuie să se asigure că acesta este utilizat într-un astfel de mediu.

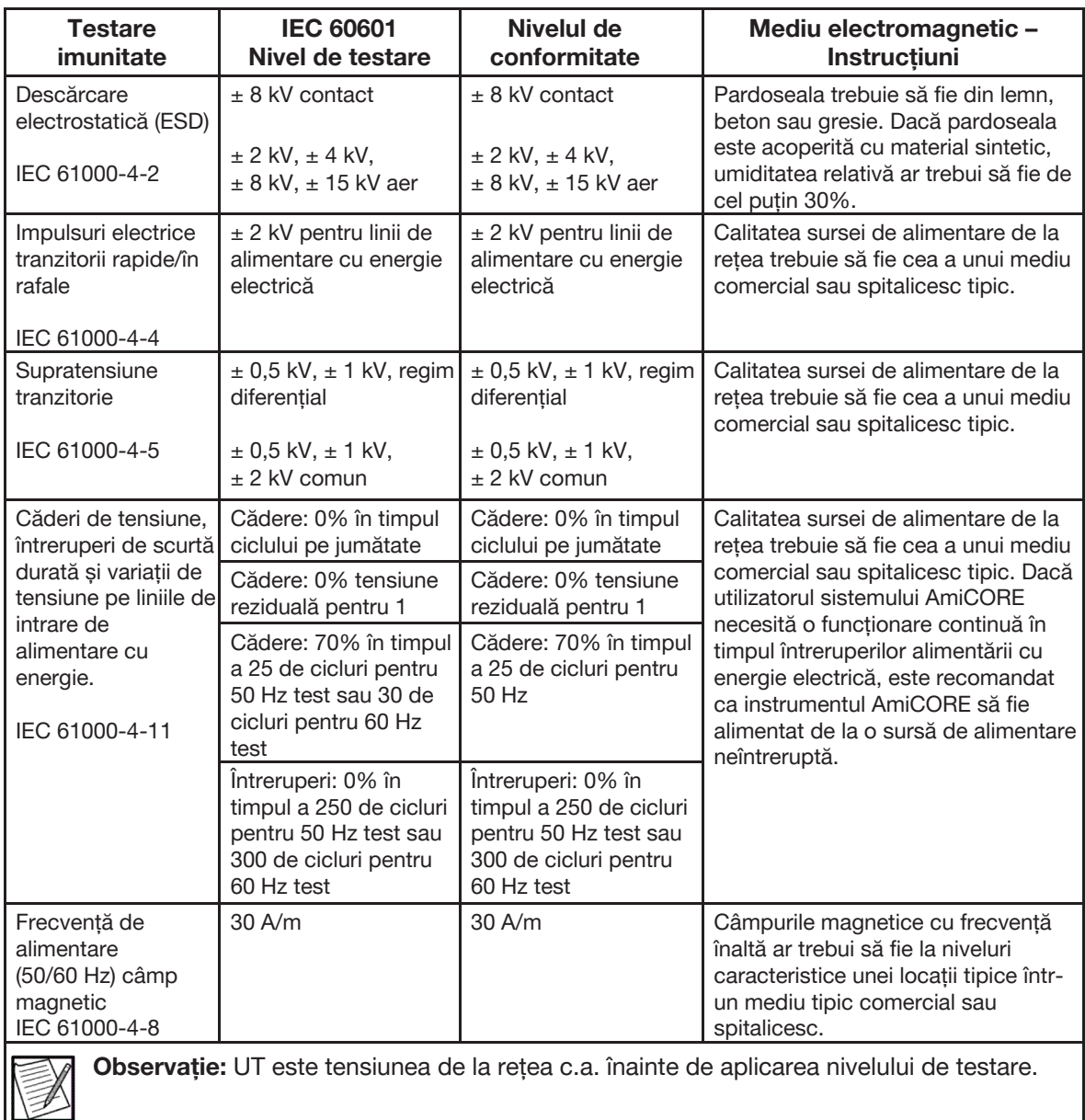

#### **Recomandări și declarația producătorului – Imunitate electromagnetică – Pentru echipamente și sisteme care nu mențin viața**

Sistemul AmiCORE este destinat utilizării în mediul electromagnetic specificat mai jos. Utilizatorul sistemului AmiCORE trebuie să se asigure că este utilizat într-un astfel de mediu.

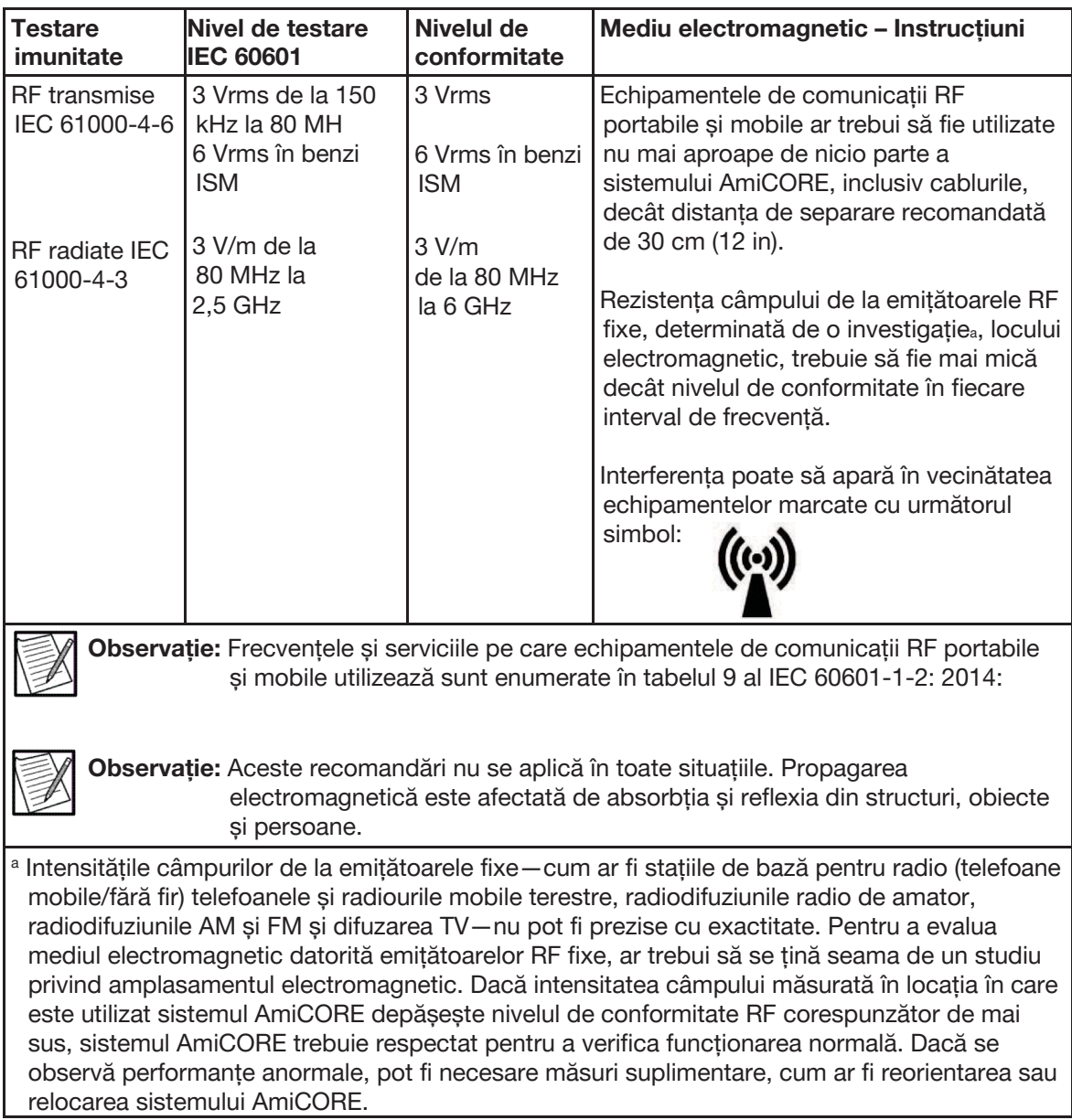

### **Secțiunea 7.9 Notificare Comisia federală de comunicări a Statelor Unite (FCC)**

Acest dispozitiv respectă partea 15 a Regulilor FCC. Funcționarea este supusă următoarelor două condiții:

- 1. Acest dispozitiv nu poate provoca interferențe dăunătoare; și
- 2. Acest dispozitiv trebuie să accepte orice interferență primită, inclusiv interferențe care pot cauza funcționarea nedorită.

Acest echipament a fost testat și sa constatat că respectă limitele pentru un dispozitiv digital din Clasa B, în conformitate cu partea 15 a Regulilor FCC. Aceste limite sunt concepute astfel încât să asigure o protecție rezonabilă împotriva interferențelor dăunătoare într-o instalație rezidențială. Acest echipament generează, folosește și poate radia energie de radiofrecvență și, dacă nu este instalat și utilizat în conformitate cu instrucțiunile, poate provoca interferențe dăunătoare comunicațiilor radio. Cu toate acestea, nu există nicio garanție că interferențele nu vor apărea într-o anumită instalație.

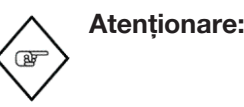

**Atenționare:** Expunerea la radiație de radiofrecvență. Echipamentul conține un emițător cu ID FCC: R68MTCHDRCT. Antenele utilizate pentru acest emițător trebuie instalate pentru a oferi o distanță de separare de cel puțin 20 cm (0 picioare 7.87 inci) față de toate persoanele și nu trebuie să fie co-localizate sau să funcționeze împreună cu alte antene sau transmițătoare. Utilizatorii finali trebuie să respecte instrucțiunile din acest document pentru condițiile de funcționare ale emițătoarelor pentru a respecta conformitatea cu expunerea la frecvențe radio.

### **Secțiunea 7.10 Protocoale și Standarde**

Această funcționalitate wireless se referă și utilizează următoarele protocoale și standarde industriale:

• 802.11b și 802.11g sunt standarde de rețea fără fir dezvoltate de Institutul de Inginerie Electrică și Electronică (IEEE). 802.11b/g se aplică rețelelor wireless LAN și funcționează în banda de 2,4 GHz și funcționează la o rată maximă de date brute de 11Mbps pentru 802.11b și 54 Mbps pentru 802.11g. Dispozitivele 802.11g sunt compatibile cu dispozitivele 802.11b. Consultați standardele ISO/IEC 8802-11:2005 pentru rețele locale și metropolitane pentru mai multe informații.

- 802.11is (WiFi Protejat Access2) este un standard de securitate pentru rețelele fără fir. Consultați IEEE 802.11i pentru mai multe informații. Dispozitivul dvs. va fi configurat la 802.11i-PSK cu criptare AES-CCMP sau echivalent.
- TCP / IP (Protocolul de control al transmisiei / Internet Protocol) este un protocol standard de transport de date utilizat pentru Internet și alte rețele similare. Consultați RFC 1122 pentru mai multe informații.

### **Secțiunea 7.11 Înregistrări electronice**

 $\frac{1}{2}$ 

Instrumentul AmiCORE poate fi configurat să exporte date care vor fi folosite pentru a crea o înregistrare electronică. În acest context, o "înregistrare electronică" este stocată în scopuri oficiale sau de reglementare. Pentru a crea o înregistrare electronică, operatorul introduce toate informațiile referitoare la donator și procedură, conform cerințelor SOP-urilor centrului.

Când se încheie o procedură, datele sunt transmise automat către sistemul de gestionare a datelor pentru raportare.

electronică.

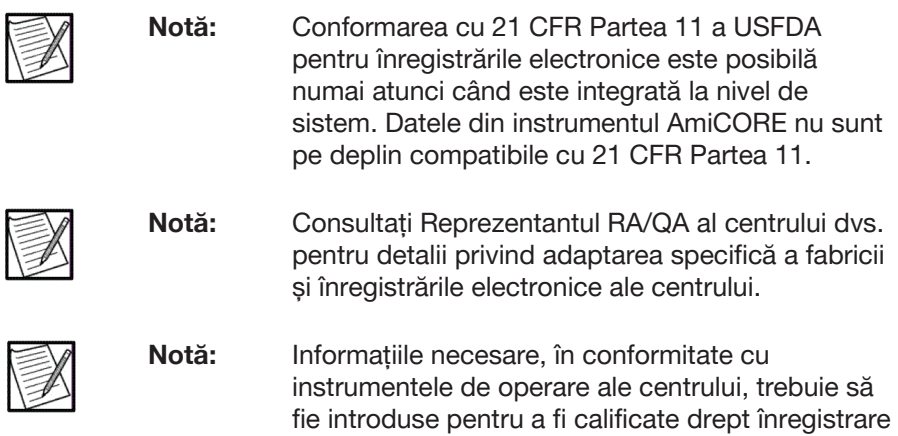

Această pagină a fost lăsată necompletată în mod intenționat.

# **Anexa A - Trombocite**

### **Secțiunea A.1 Volume extracorporale totale**

#### **Volume aproximative ale kitului de afereză**

Aceste volume includ conținutul recipientelor de separare și de colectare, dar nu conținutul recipientelor cu plasmă și recipientele cu sângele întreg și celulele roșii.

Set cu un singur ac: 205 mL

Acestea sunt volumele estimate ale pachetelor de eșantionare pentru setul de afereză.

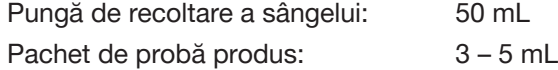

#### **Volume estimate de celule roșii din kitul de afereză (RBC)**

Acestea sunt volumele estimate de RBC din kit în timpul unei proceduri.

Set cu un singur ac:  $121 \times$  Hematocrit donator  $\times$  [Raportul AC ÷ (Raportul AC  $+1$ )] + 4,8

#### Exemplu:

Raportul  $AC = 10$ **Hematocrit** donator  $= 0,40$ Volum RBC =  $121 \times 0.40 \times 10 \div (10 + 1) + 4.8 = 48.9$  mL

Dacă nu puteți reîncepe în timpul unei singure proceduri cu un singur ac, utilizați valoarea maximă a volumului ciclului înmulțită cu hematocritul donatorului și adăugați acest total la volumul estimat de RBC, utilizând ecuația de mai sus pentru a obține volumul de RBC rămase în kit.

Exemplu:

Volum max ciclu =  $300$  mL Hematocrit donator = 40%  $300 \times 0,40 = 120 + 48,9 = 168,9$  mL

#### **Volume estimate de plasmă din kitul de afereză**

Aceste volume de plasmă estimate includ conținutul recipientelor de separare și de colectare, dar nu conținutul recipientelor cu plasmă și recipientele cu sângele întreg și celulele roșii. Recipientele cu sânge întreg și cu celule roșii sunt doar în kiturile cu un singur ac.

Set cu un singur ac: 205 − volum RBC; include AC

#### **Volume estimate de celule roșii (RBC) după reinfuzare**

Acestea sunt volumele aproximative de RBC la un conținut de 100% hematocrit, rămase în kitul de afereză după finalizarea cu succes a reinfuzării.

Volumul RBC = [Raportul AC  $\times$  Hematocrit donator  $\div$  (1 + Raportul AC)]  $\times$  52,0 + Hematocrit donator  $\times$  1,8

#### **Volume estimate de plasmă din kitul de afereză după reinfuzare**

Volumul de plasmă rezidual estimat, excluzând AC, rămas în kitul de afereză AmiCORE după o reinfuzare de succes iar transferul produsului este calculat cu ecuația de mai jos.

Fracția AC în plasmă poate fi estimată folosind tabelul din Anexa A.4. Volumul de plasmă absolut estimat rămas în kitul de afereză poate fi calculat folosind următoarea ecuație:

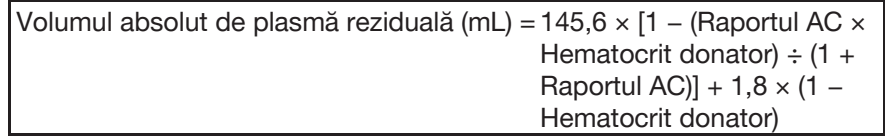

Dacă se folosește PAS, volumul de plasmă absolut estimat rămas în kitul de afereză poate fi calculat folosind următoarea ecuație:

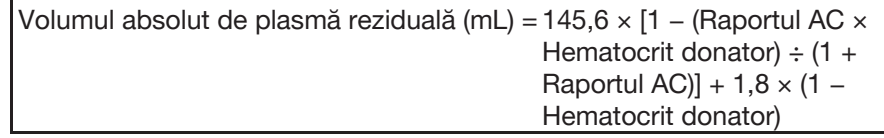

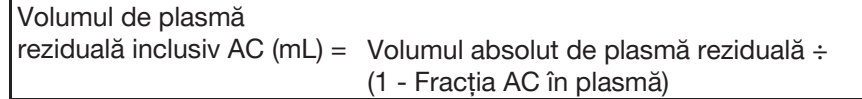

#### **Pierderea de plasmă totală estimată**

Pierderea de plasmă totală estimată după o infuzare cu succes și transferul de produs pot fi calculate folosind următoarea ecuație:

Pierdere totală de plasmă (mL) = Fluid de depozitare (mL) + Plasma reziduală inclusiv AC (mL)

În cazul în care nu este posibilă reinfuzarea în timpul unei proceduri, pierderea estimată de plasmă poate fi calculată după cum urmează:

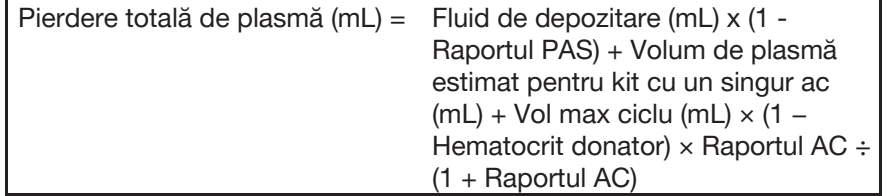

Fracția AC în plasmă poate fi estimată folosind tabelul din secțiunea Anexă intitulată: "Formula pentru AC în plasmă". Pierderea absolută totală de volum de plasmă poate fi calculată folosind următoarea ecuație:

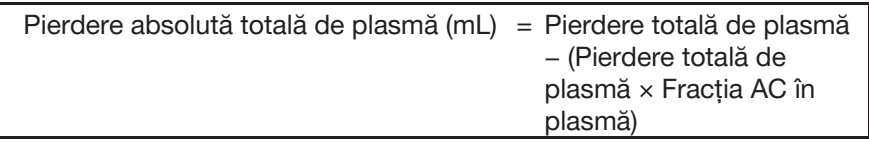

### **Secțiunea A.2 Echipamente și materiale AmiCORE**

- Sistemul de afereză AmiCORE
- Kit de afereză AmiCORE
- Suport bobină trombocite AmiCORE
- Bobină trombocite AmiCORE

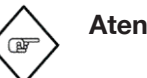

**Atenționare:** Pentru atingerea rezultatelor dorite trebuie să se utilizeze suportul bobinei și bobina corectă.

- Anticoagulant citrat dextroză Formula A (ACD-A) 500 sau 1000 ml
- 0,9% soluție injectabilă de clorură de sodiu (soluție salină) 500 până la 1000 ml
- Soluție aditivă trombocitară (PAS) (opțional)
- Pachet de probă produs
- Recipient de depozitare trombocite (dacă este cazul)
- **Tensiometru**
- Scaner de cod de bare
- Suport scaner de cod de bare (opțional)
- Suport dispozitiv de sigilare (opțional)
- Suport tensiometru (opțional)
- Unitate USB (opțional)

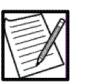

**Notă:** Disponibilitatea actuală a produselor poate depinde de statutul de reglementare din regiune.

Contactați reprezentantul local pentru servicii pentru clienți pentru lista de kituri de afereză aprobate și materiale suplimentare.

### **Secțiunea A.3 Calcule pentru randamentele de trombocite și randamentele de colectare**

Numărul total de trombocite colectate este în funcție de volumul produsului și de concentrația de celule din produs. Se calculează eficiența estimată a colectării prin împărțirea celulelor totale colectate la celulele totale estimate procesate. Pentru a calcula numărul total de celule estimate, se înmulțește numărul mediu de celule ale donatorului pre- și post-numărare (μL) cu volumul total de sânge prelucrat minus AC.

#### **Produse trombocitare**

Pentru a determina randamentul produsului trombocitar și randamentul colectării, sunt necesare următoarele numere și volume:

- Numere pre- și post-trombocite ale donatorului
- Numărul de trombocite în produs
- Volumul produsului
- Volumul de sânge procesat
- Volumul de anticoagulant folosit

#### **Randament trombocitar**

Folosiți următoarea ecuație pentru a calcula numărul total de trombocite în produsul final:

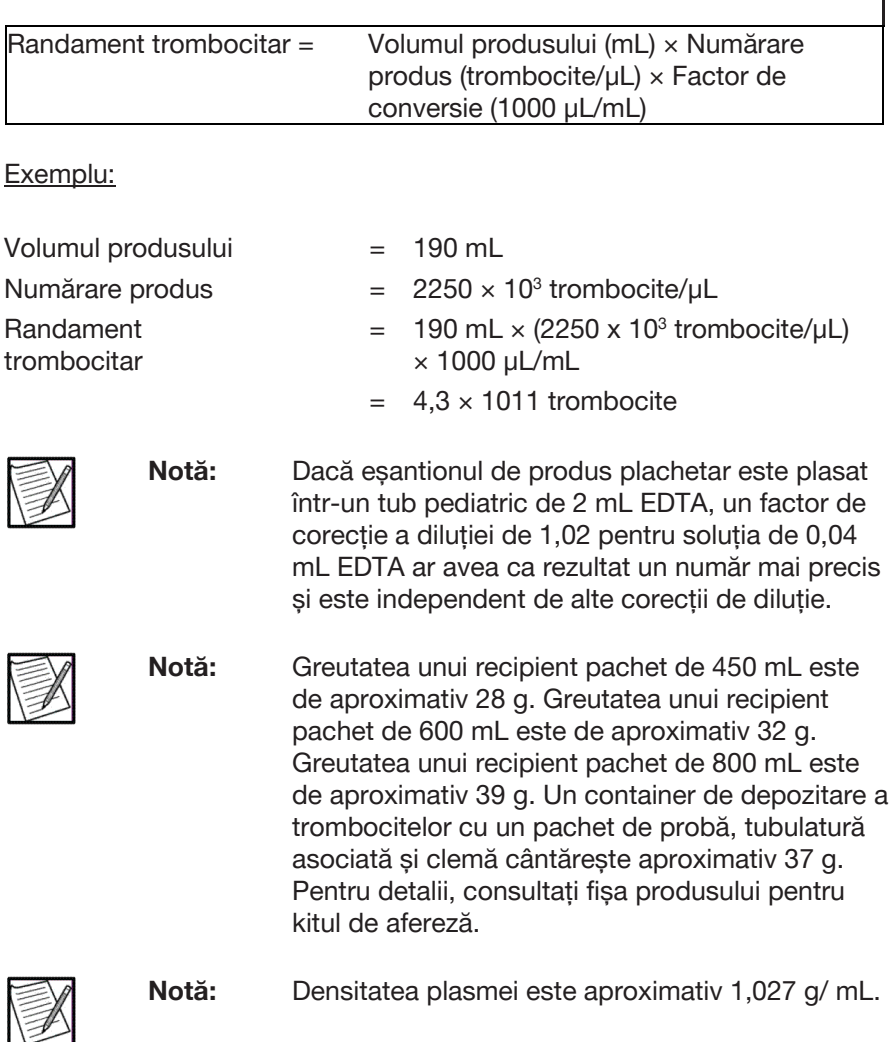

### **Randamentul colectării**

Luați pre- și post-numărări ale donatorului/µL. Folosiți următoarea ecuație pentru a calcula randamentul colectării:

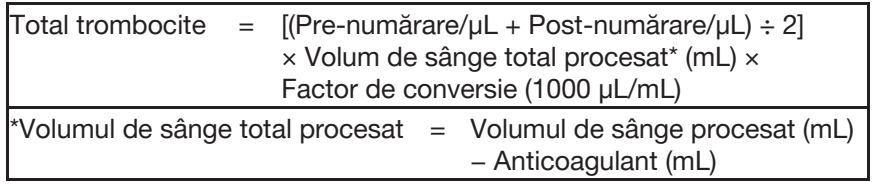

Exemplu:

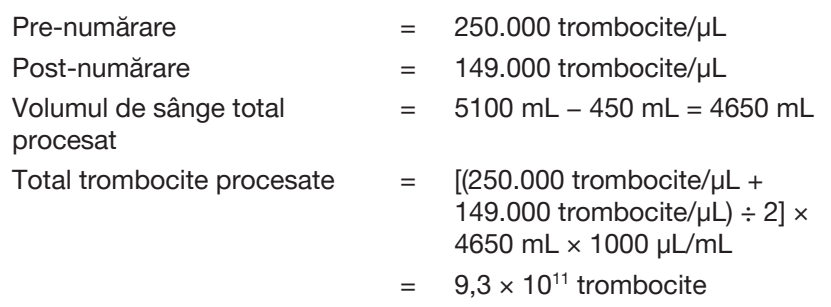

Pentru a calcula randamentul colectării:

Randamentul colectării = (Randament trombocitar ÷ Total trombocite procesate)  $\times$  100

Exemplu:

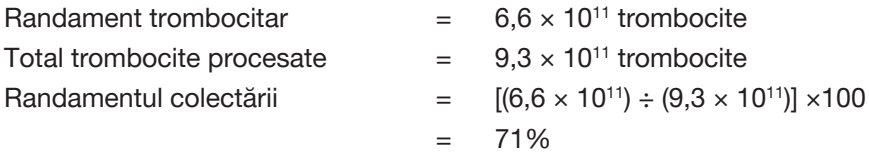

Rețineți că  $0.55 \times 10^{11}$  este standardul minim pentru unitățile trombocitare realizate din sânge întreg. Pentru a determina numărul de unități standard echivalente colectate, utilizați următoarea ecuație:

Numărul de unități standard = Randament trombocitar  $\div$  (0,55  $\times$  10<sup>11</sup>)

### **Secțiunea A.4 Formula pentru AC în plasmă**

Volumul de AC în produsul plasmatic și plasma de stocare pot fi estimate utilizând următoarea ecuație:

Se multiplică volumul de plasmă cu fracția AC care corespunde cu Raportul AC și hematocritul donator pentru a calcula AC în acel volum de plasmă.

Volumul de AC în plasmă = [Fracția AC] × Volumul de plasmă

Fracția de AC poate fi găsită în tabelul de fracții AC în plasmă găsit pe pagina următoare. Aceasta a fost calculată folosind următoarea ecuație: Fracția AC = (1 ÷ Raportul AC) ÷ [(1 − Hematocrit donator) + 1 ÷ Raportul AC]

Pentru a calcula volumul de plasmă din recipientul de plasmă folosiți următoarea ecuație:

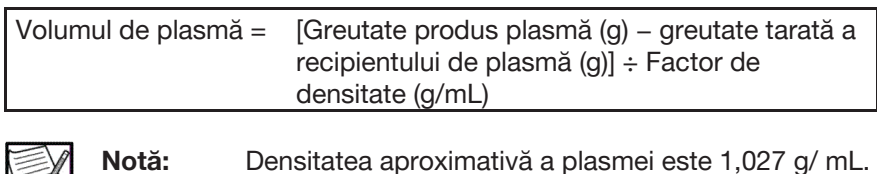

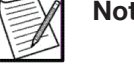

**Notă:** Greutatea tarată a unui recipient pachet de 450 mL este de aproximativ 28 g. Greutatea tarată a unui recipient de plasmă este de aproximativ 39 g.

Exemplu:

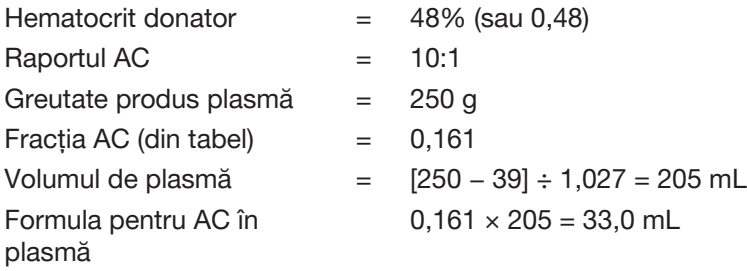

#### *Raportul AC*

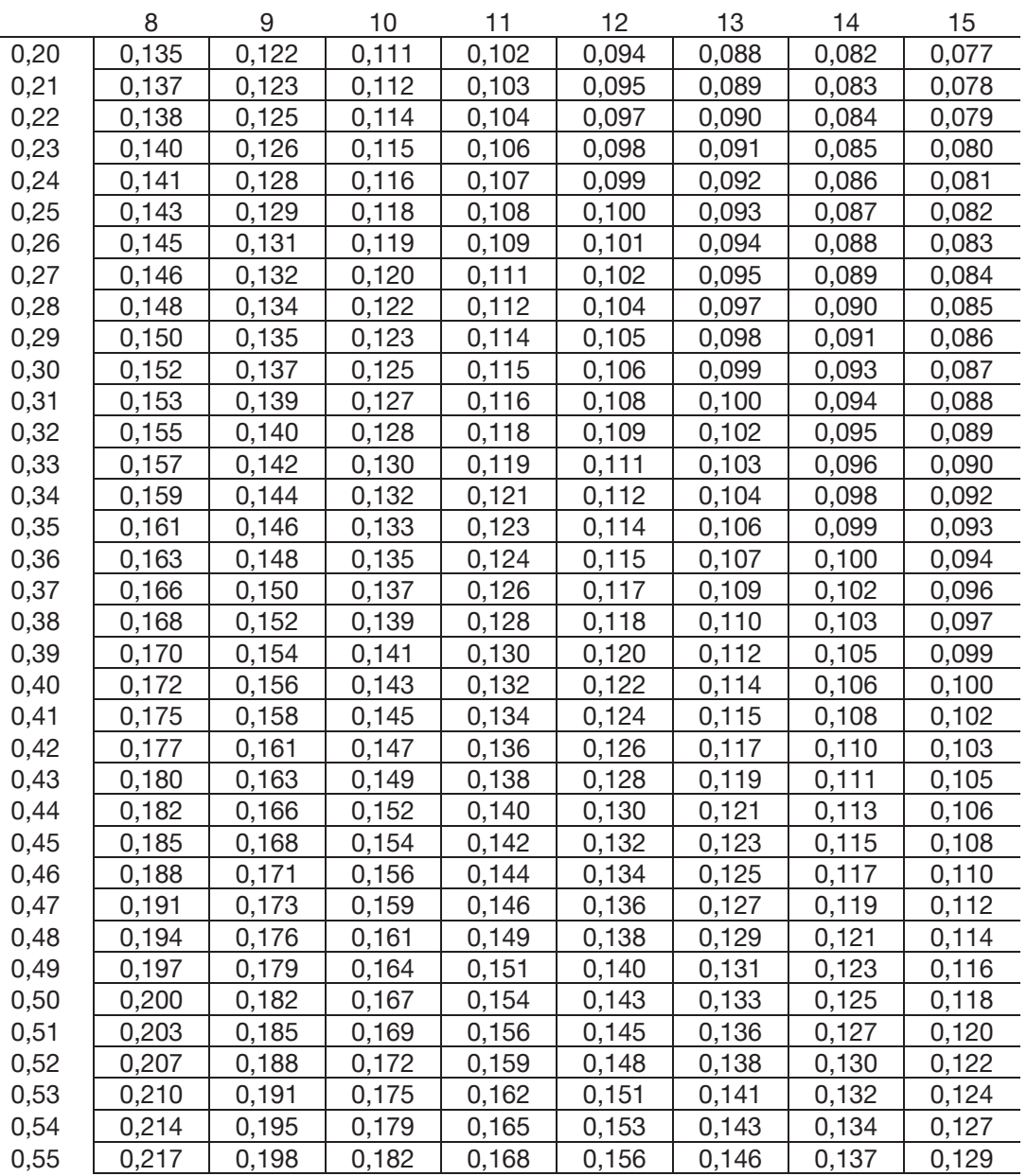

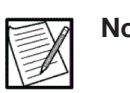

**Notă:** Pentru a converti hemoglobina la hematocrit pentru acest tabel, multiplica valoarea hemoglobinei cu 0,03.

Hematocrit donator Hematocrit donator

### **Secțiunea A.5 Numărul de trombocite reduse la leucocite și volume minime de fluid de stocare, inclusiv AC**

Un maxim de  $4.7 \times 10^{11}$  plachete din volumul corespunzător al fluidului de depozitare poate fi stocat într-un singur recipient de depozitare a trombocitelor (sau  $9.4 \times 10^{11}$  plachete în două recipiente). Estimatorul recomandă depozitarea în două recipiente atunci când colectarea așteptată este mai mare de  $4.7 \times 10^{11}$  plachete. Dacă randamentul trombocitar depășește 9,4 x 10<sup>11</sup>, este necesar un al treilea recipient.

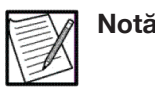

**Notă:** Administratorul ar trebui să aleagă o durată de depozitare de 7 zile numai dacă este aprobată de autoritățile de reglementare corespunzătoare pentru regiune.

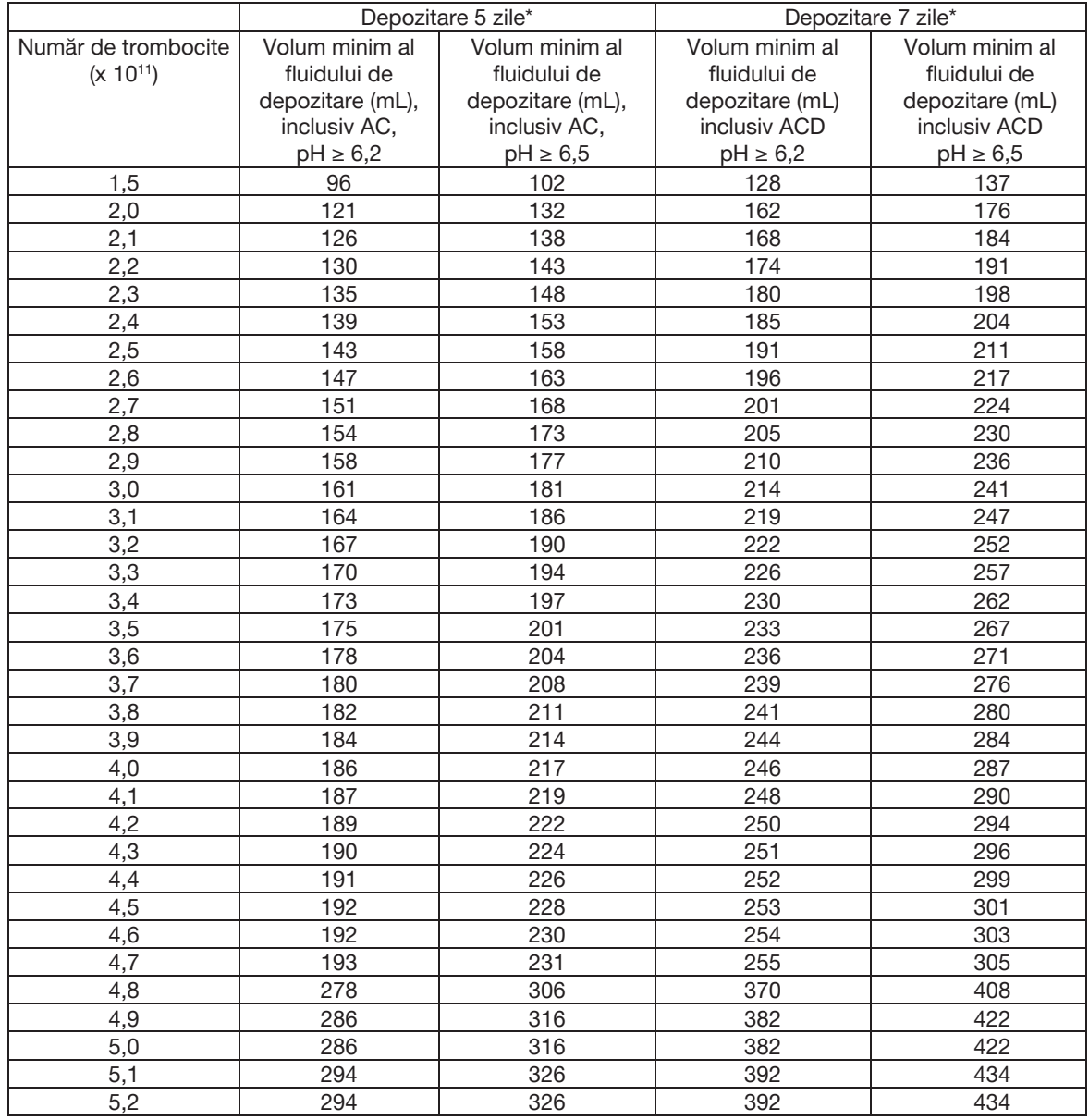

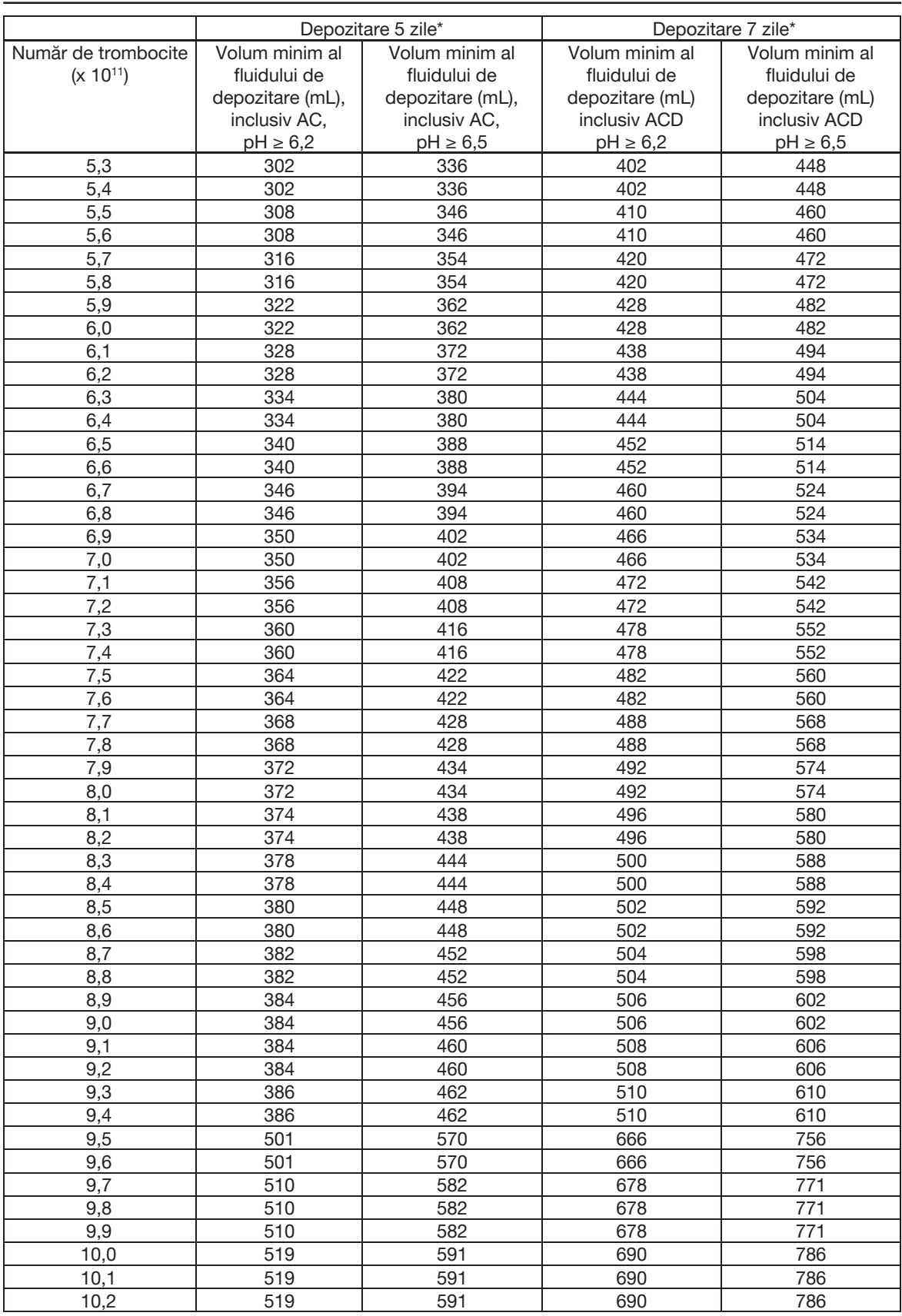

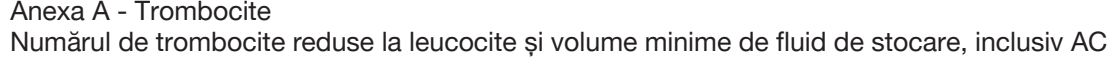

Anexa A – Trombocite

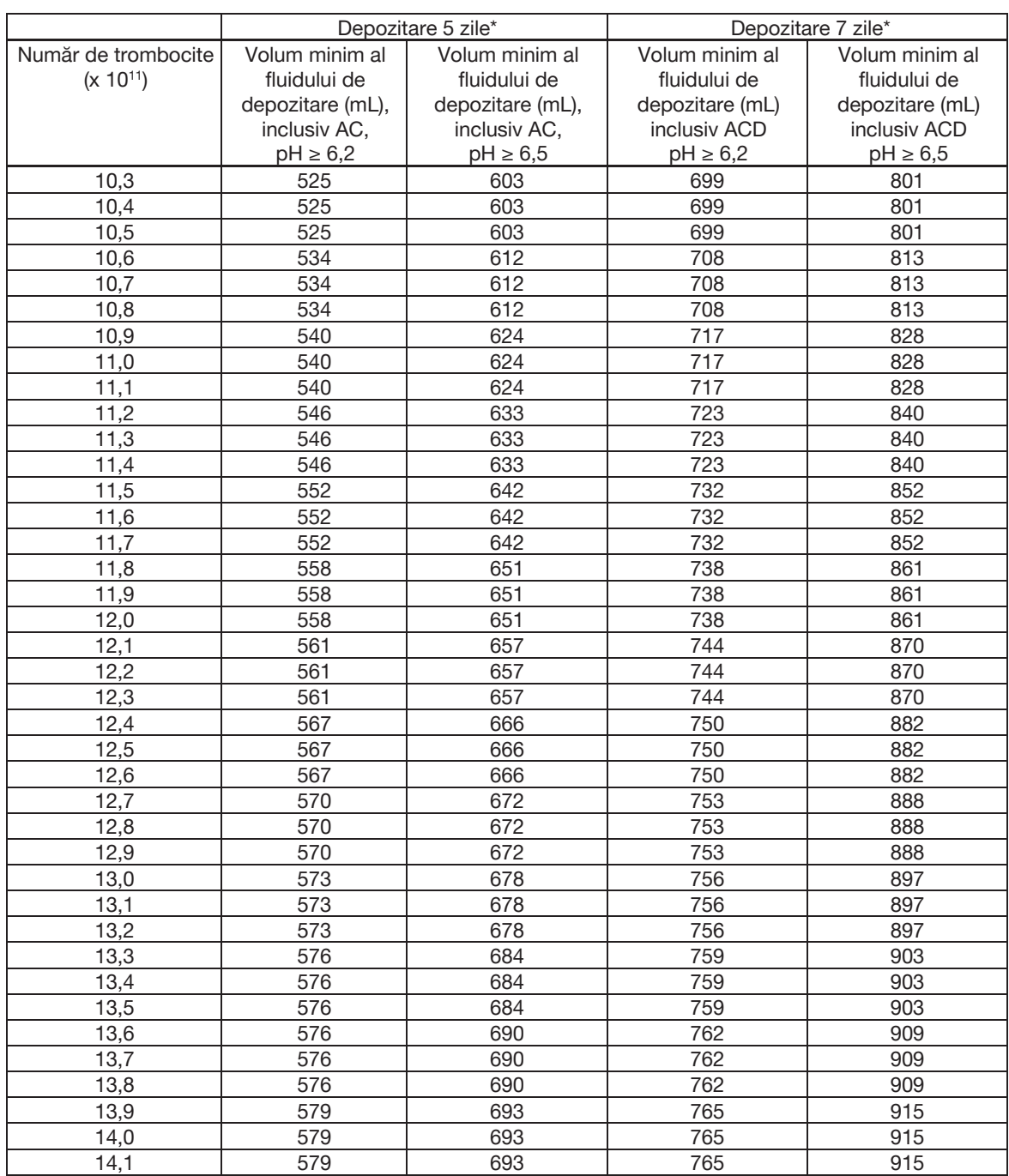

Numărul de trombocite reduse la leucocite și volume minime de fluid de stocare, inclusiv AC

\*Ziua de colectare este considerată ziua 0.

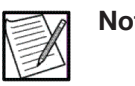

**Notă:** În conformitate cu Codul de reglementări federale, trombocitele trebuie să fie suspendate în lichid de stocare suficient, astfel încât pH-ul determinat la temperatura de depozitare să fie egal cu 6,2 sau mai mare în unitățile testate la sfârșitul intervalului de depozitare admisibil.

## **Secțiunea A.6 Tabele cu volumul normal de sânge**

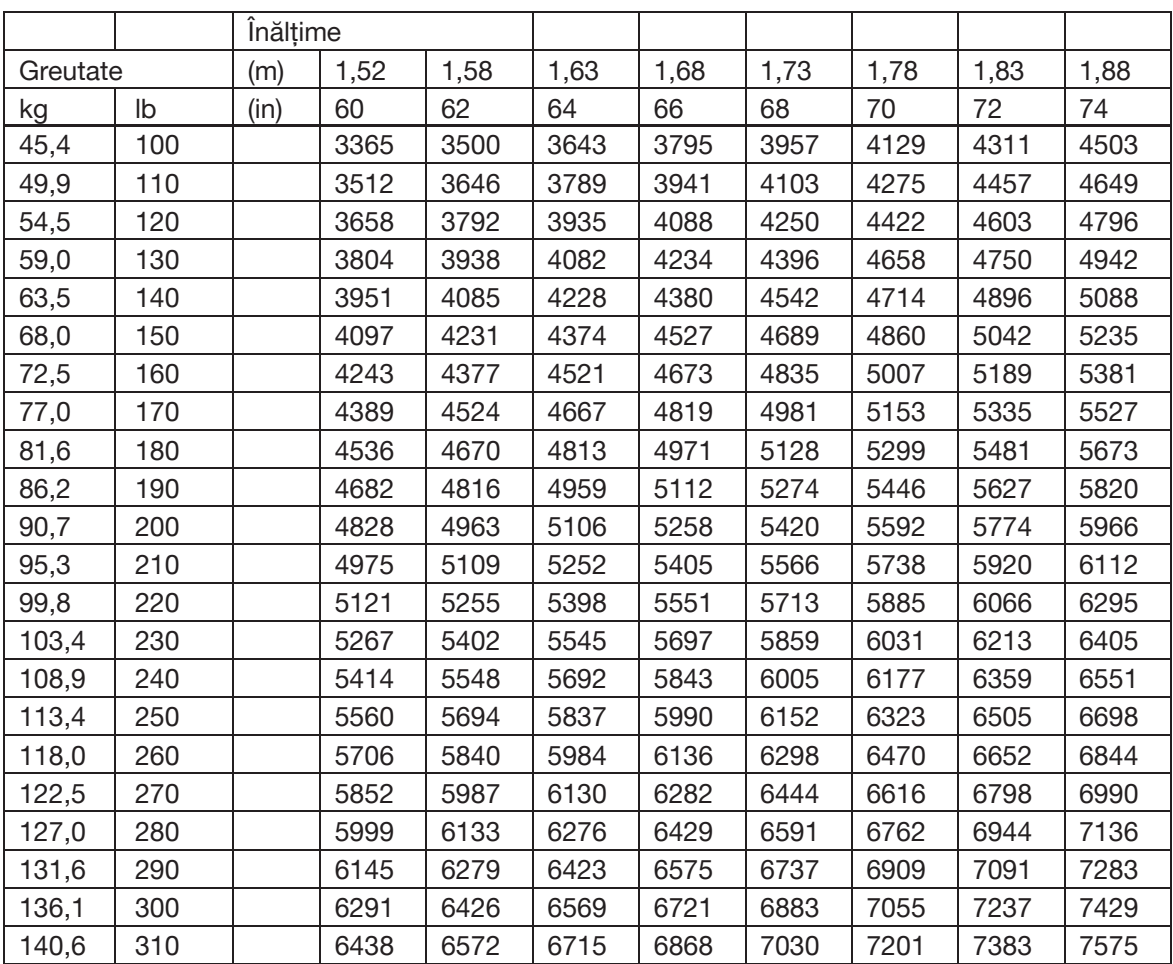

Volumele prezise normale de sânge la bărbați\*

 $PBV = (0,3669 \times H^3 + 0,03219 \times W + 0,6041) \times 1.000$ 

H = înălțimea în metri

W = greutatea în kilograme

\*Nadler, S.B., et. al.: Prediction of Blood Volume in Normal Human Adults. Surgery Vol 51 (2): pp 224-232, 1962.

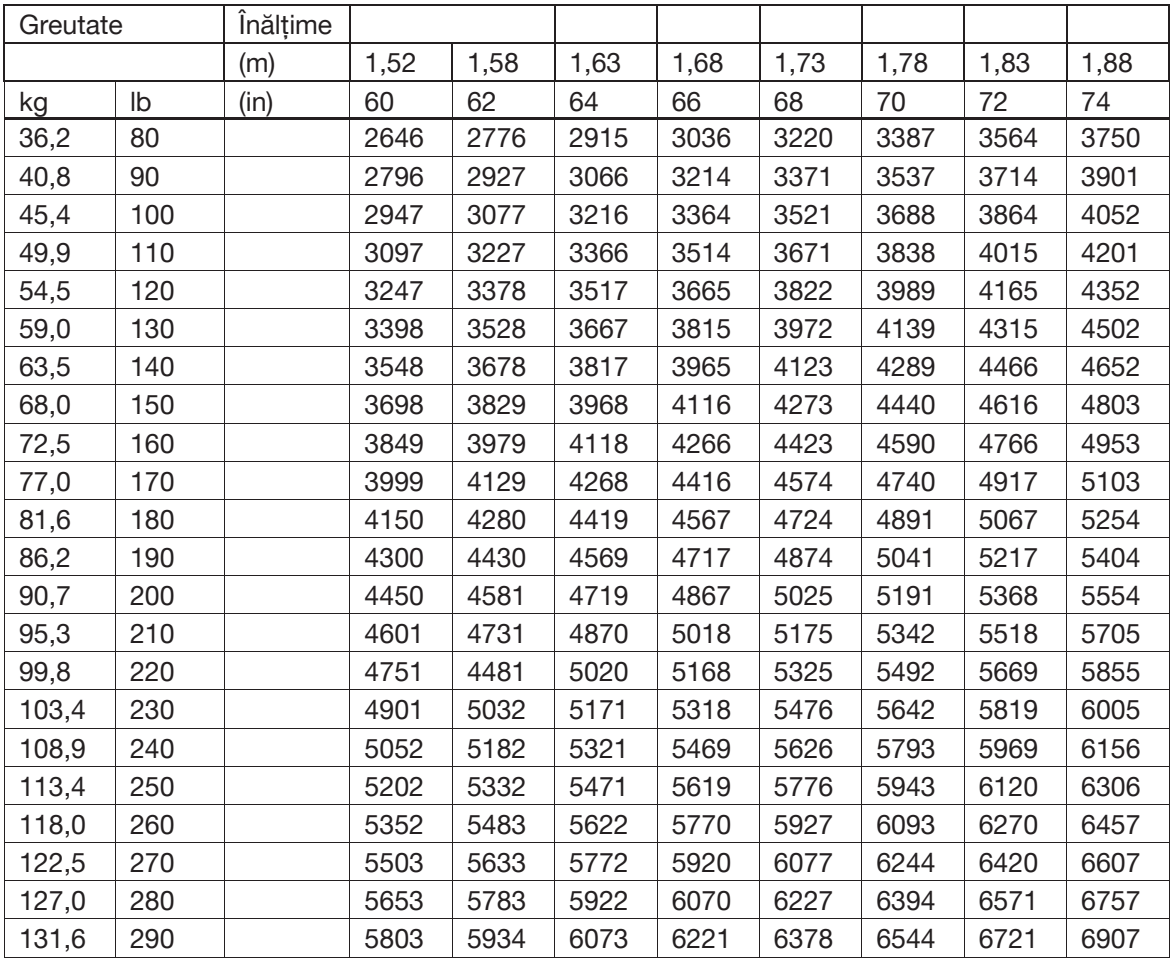

Volumele prezise normale de sânge la femei\*

PBV =  $(0,3561 \times H^3 + 0,03308 \times W + 0,1833) \times 1.000$ 

H = înălțimea în metri

W = greutatea în kilograme

\*Nadler, S.B., et. al.: Prediction of Blood Volume in Normal Human Adults. Surgery Vol 51 (2): pp 224-232, 1962.

Această pagină a fost lăsată necompletată în mod intenționat.
Acest glosar oferă numele și semnificațiile imaginilor pentru tab-uri, butoane, pictograme și solicitări care sunt afișate pe ecranul tactil. Setările administrative controlează care imagini apare pentru instituție. Tabelele de mai jos descriu fiecare dintre imagini.

#### **Tab-uri**

Tab-urile permit operatorului să vizualizeze sau să introducă date.

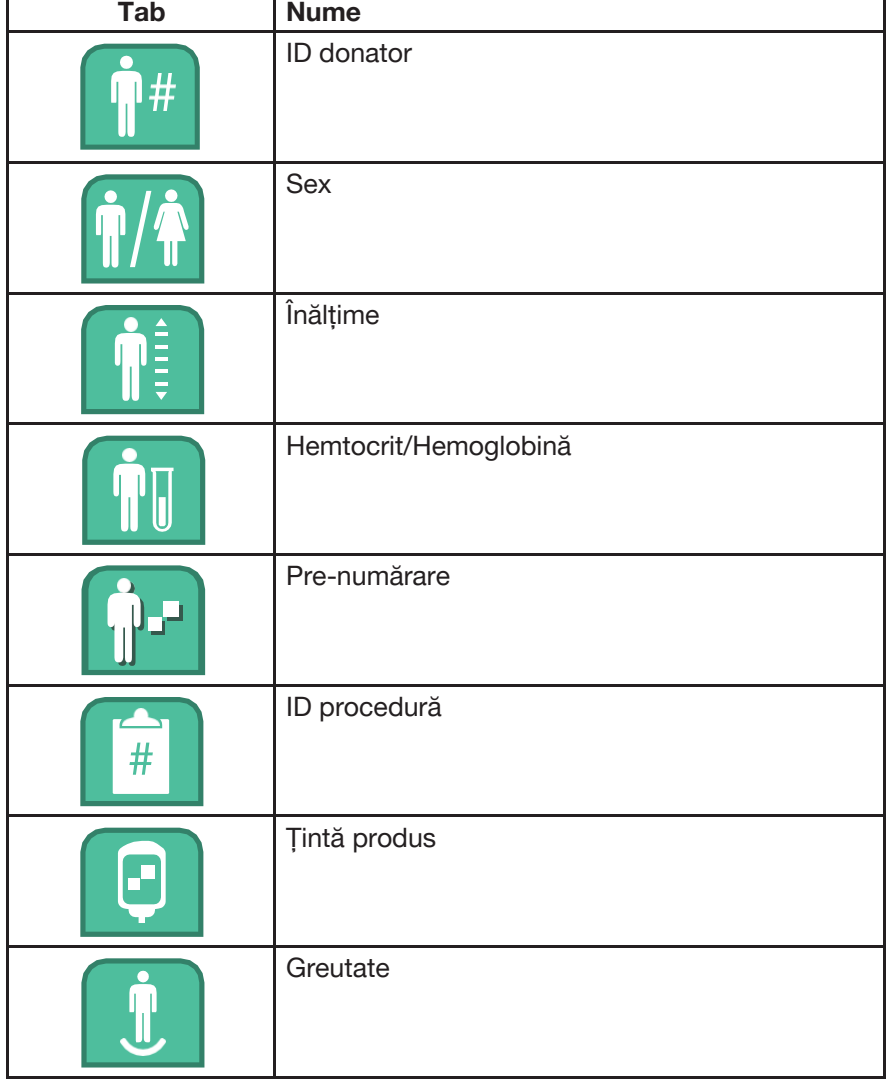

#### *Tab-uri de intrare date principale*

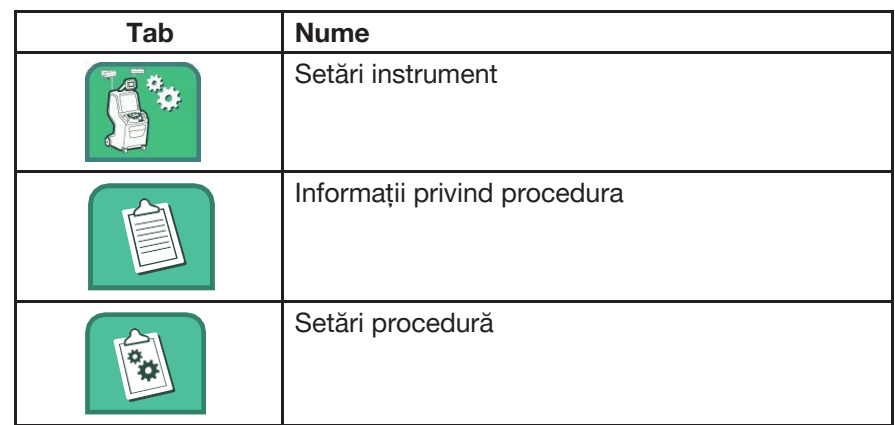

### *Tab-uri de informații (Acces cu butonul Informații)*

### *Tab-uri Rezultate procedură*

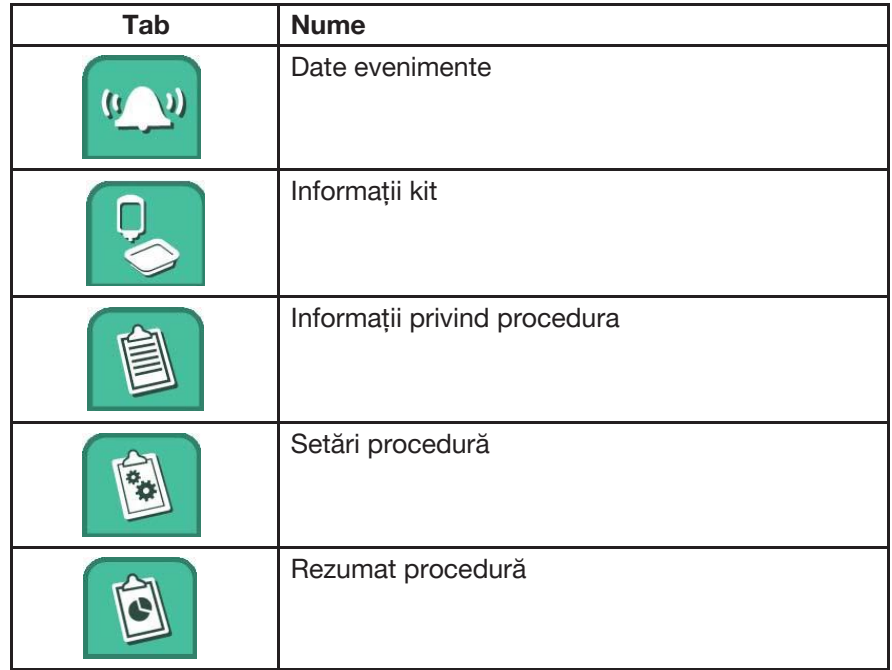

### **Câmpuri**

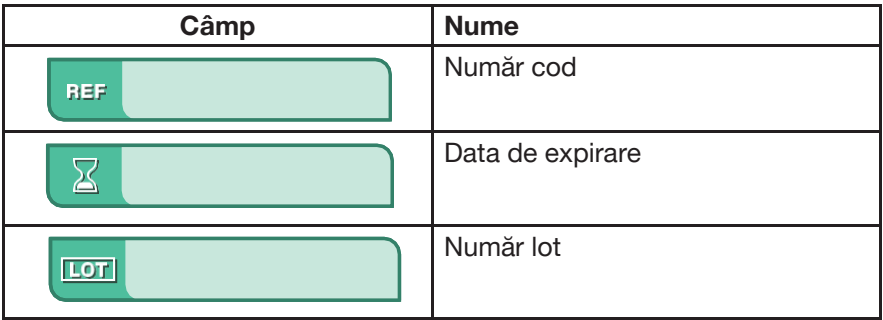

#### **Butoane**

Butoanele permit operatorului să indice faptul că o activitate a fost finalizată sau comandă instrumentul pentru a trece la o altă sarcină sau pas.

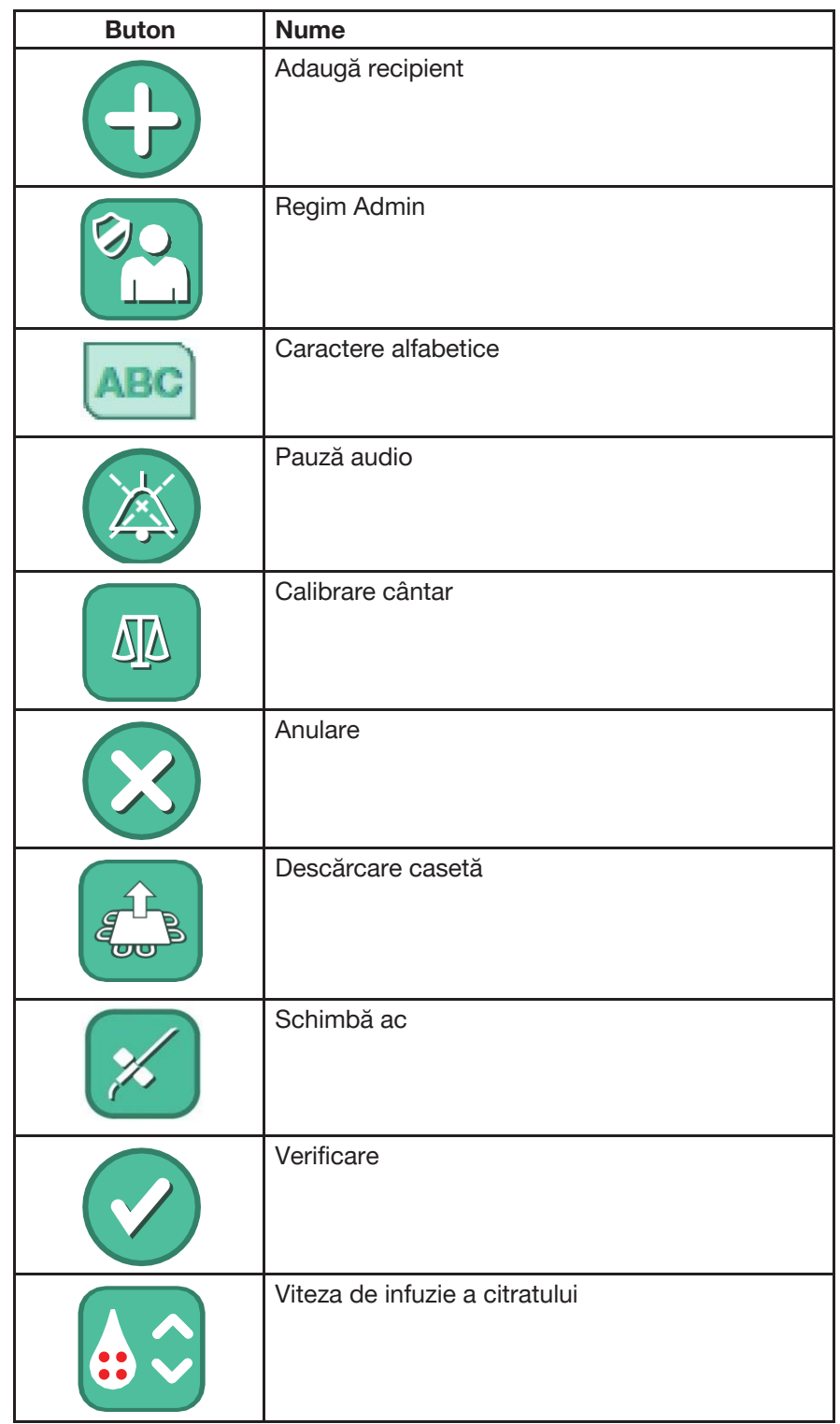

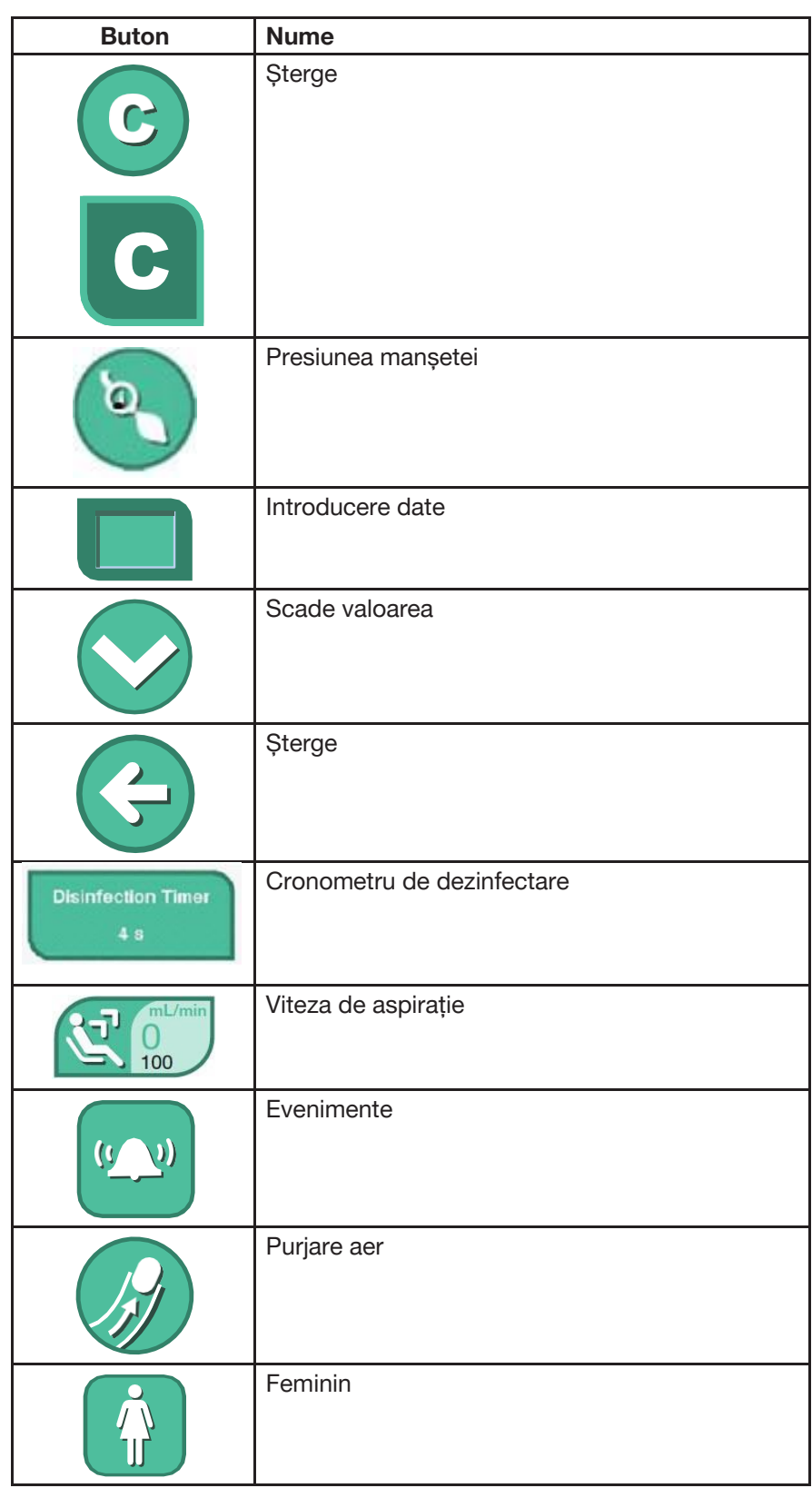

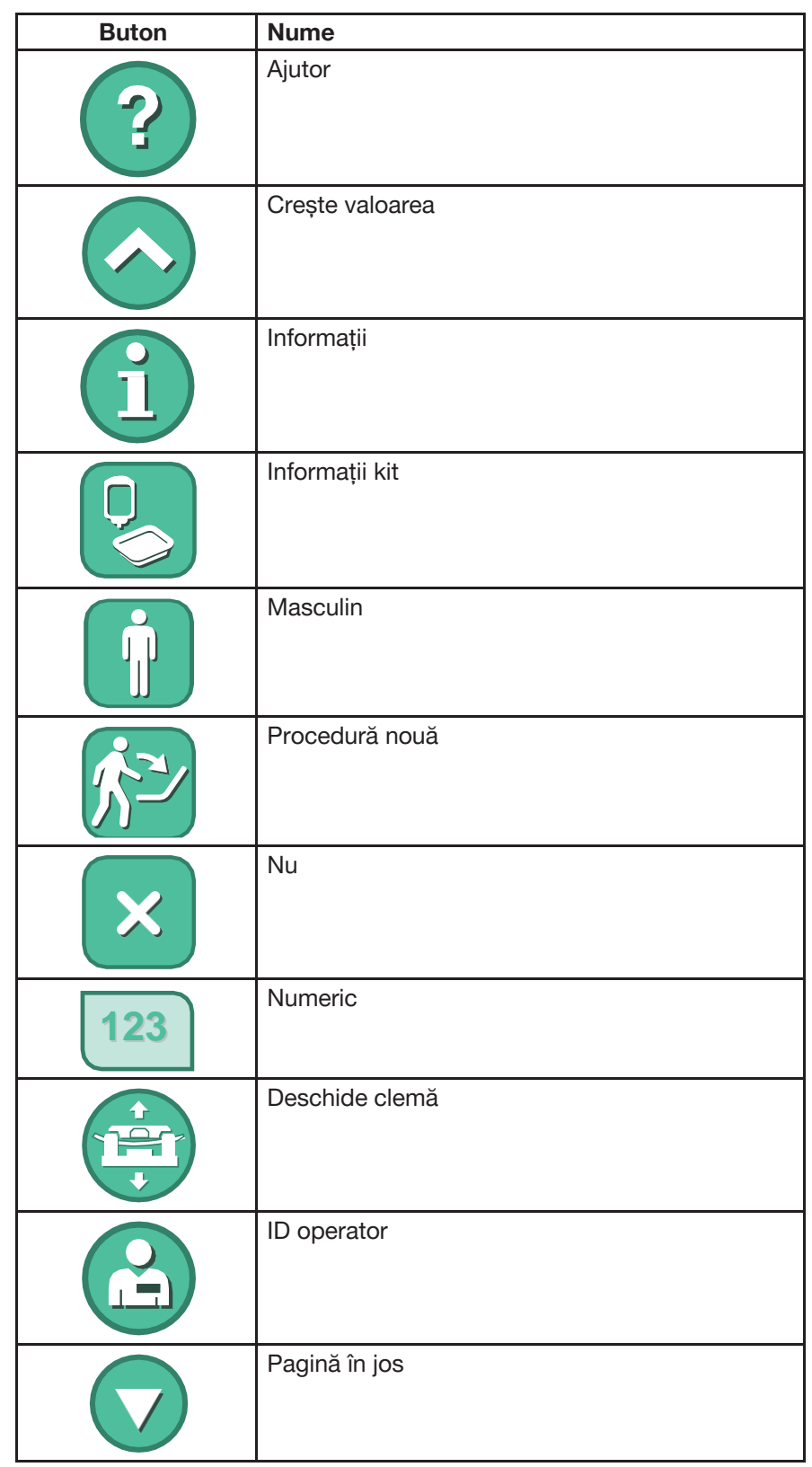

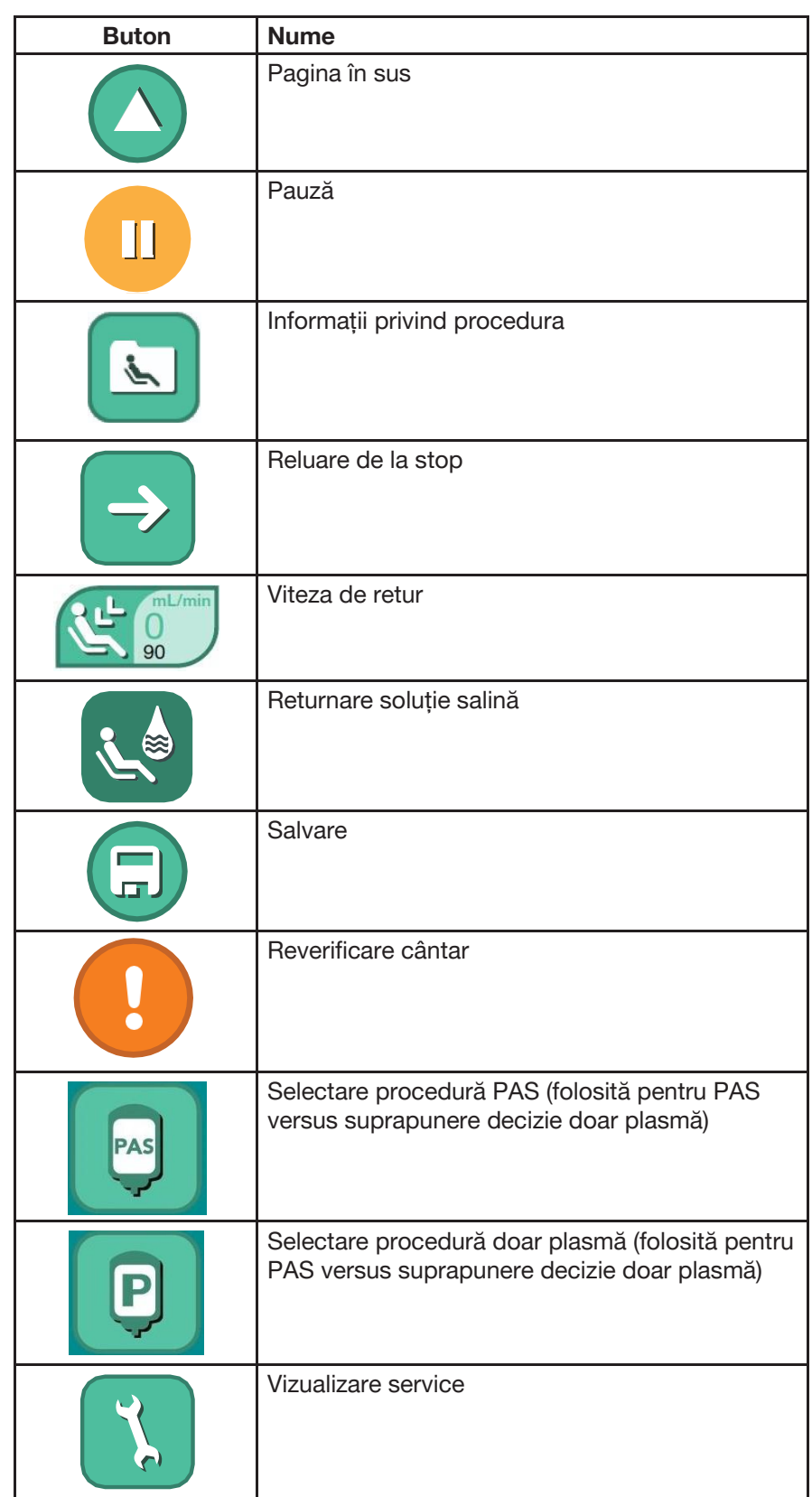

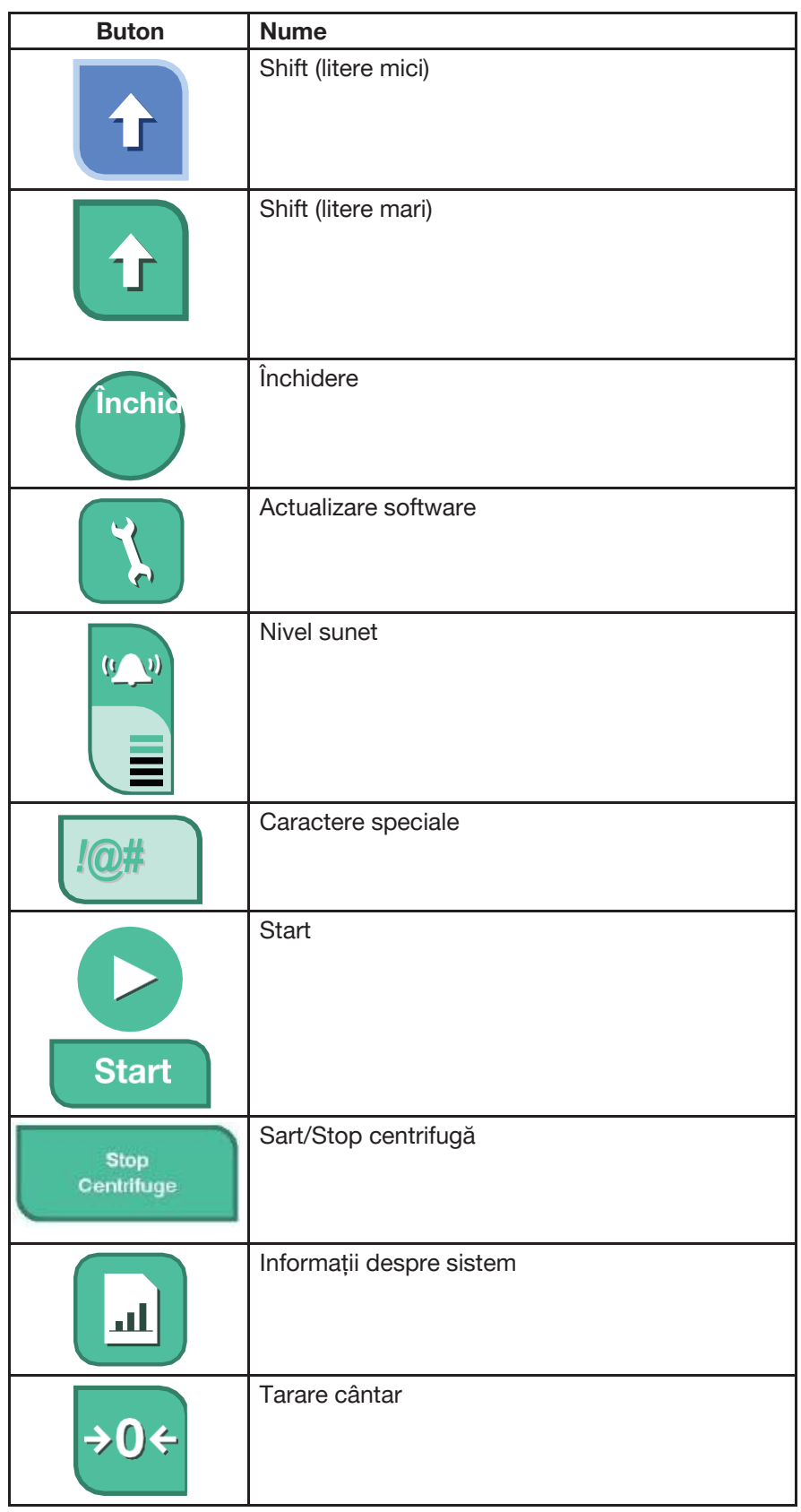

<span id="page-187-0"></span>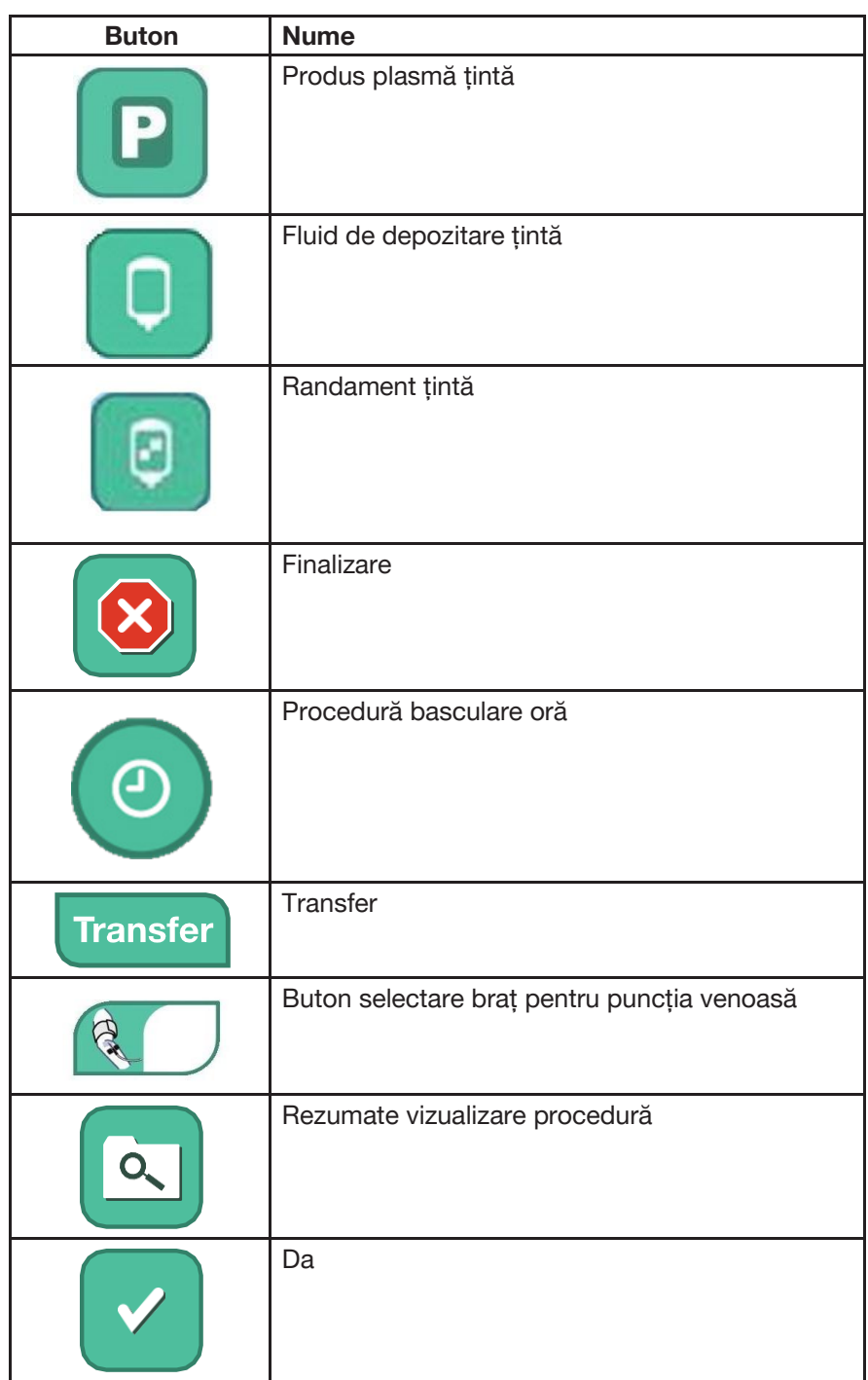

#### **Pictograme**

Pictogramele sunt simboluri afișate pe ecranul tactil, instrument sau set de unică folosință care ajută operatorul să înțeleagă diverse funcții sau evenimente procedurale. Atingerea unei pictograme nu va determina nicio acțiune efectuată de instrument. Icoanele sunt doar pentru informare.

Tipurile de pictograme sunt:

- Funcționare generală
- Alertă

#### *Funcționare generală*

Aceste pictograme apar pe ecranul tactil sau pe afișajul donatorului pentru a furniza informații suplimentare operatorului/donatorului cu privire la evenimentele procedurale.

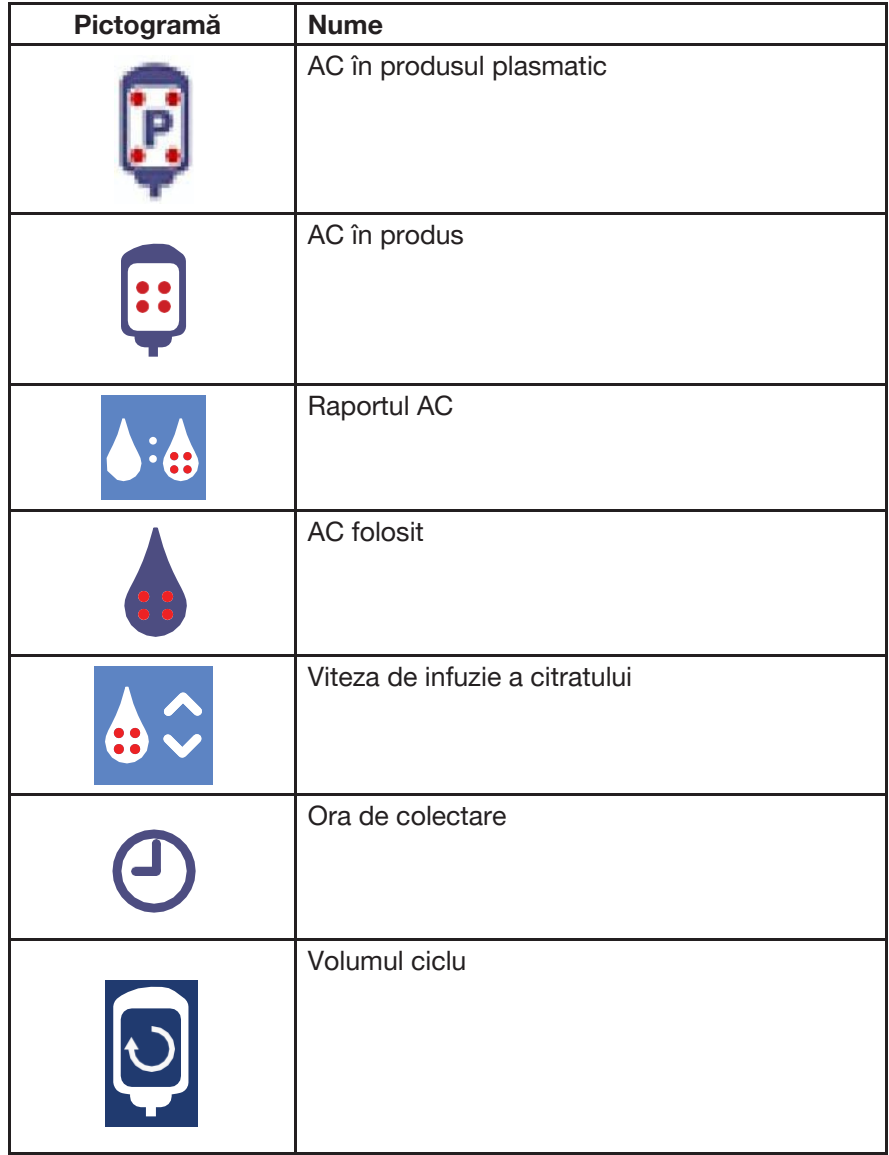

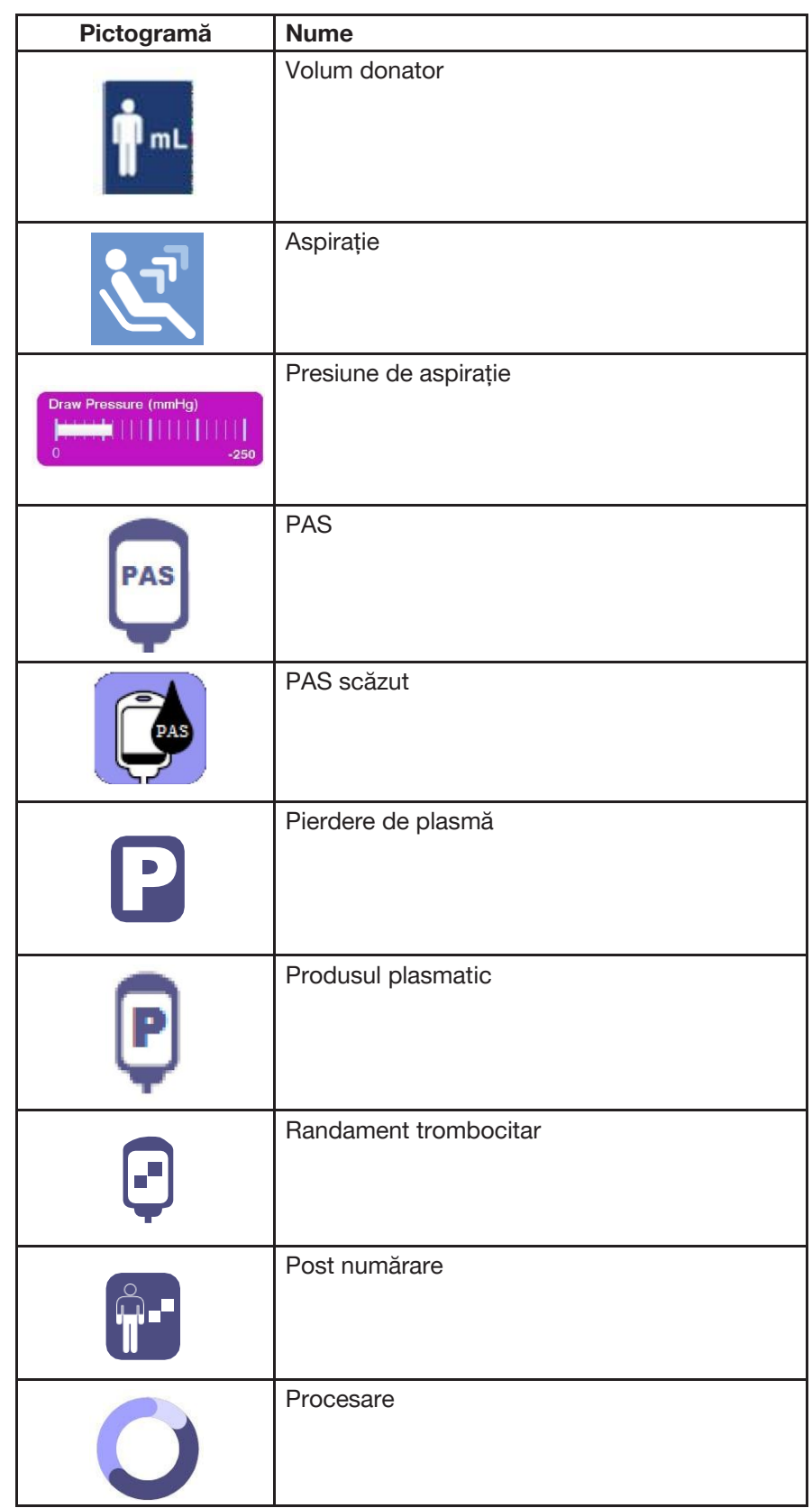

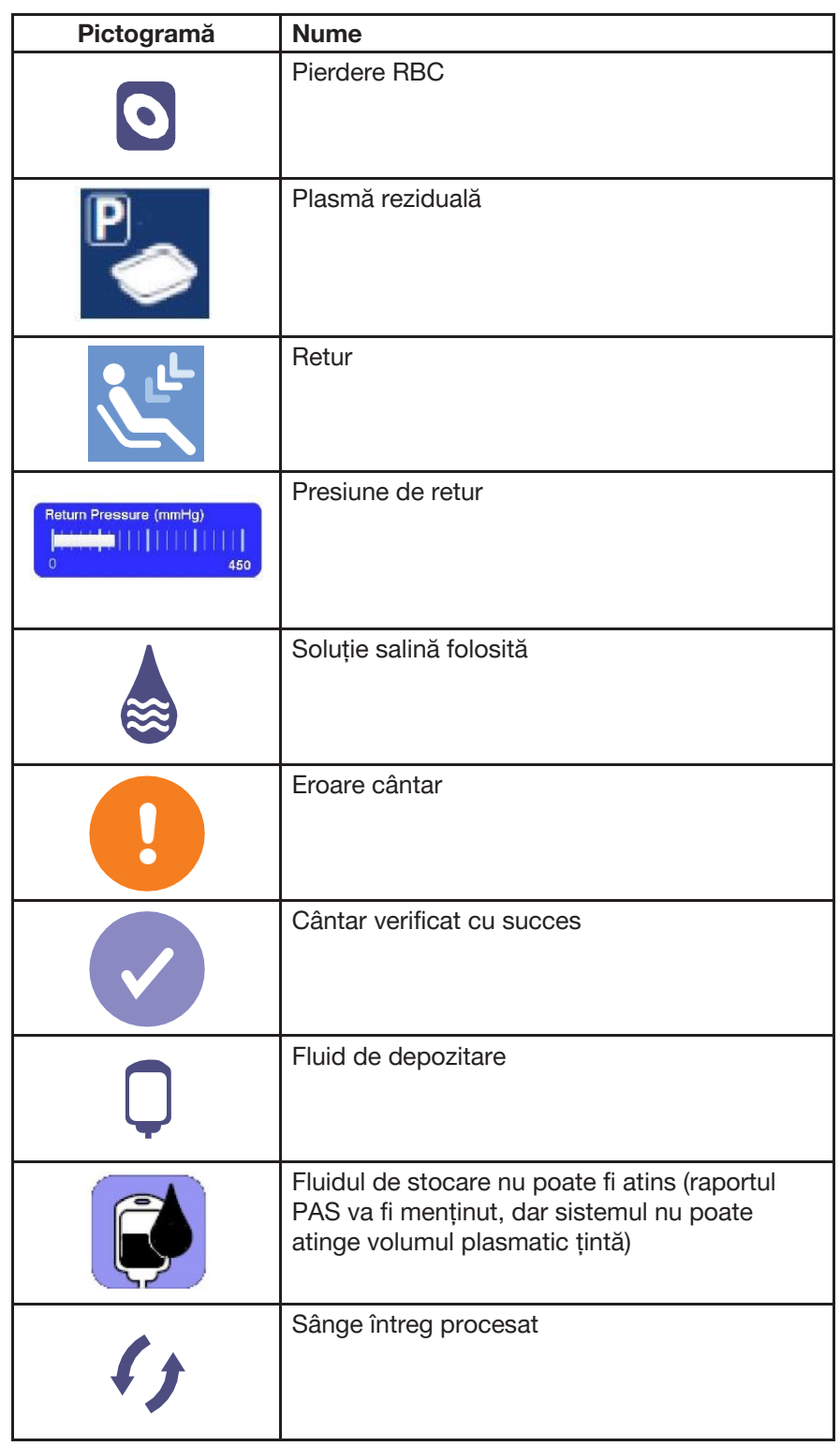

### *Alertă*

Pictogramele Alertă apar pe ecranul tactil în timpul situațiilor de alertă. Acestea furnizează operatorului informații cu privire la alertă, cauze posibile și posibile rezoluții. Mai multe informații despre alerte și depanare sunt furnizate în Capitolul 5.

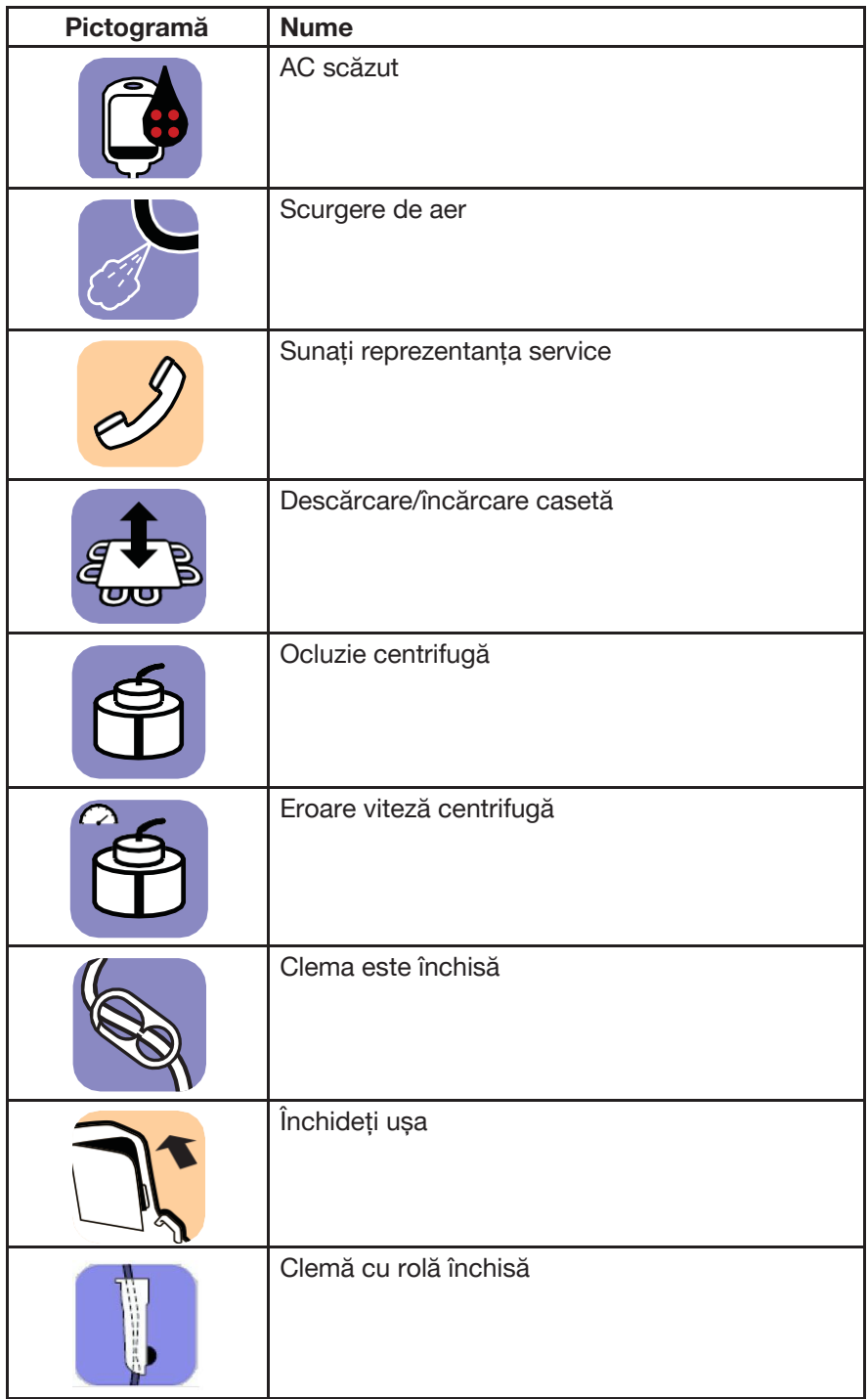

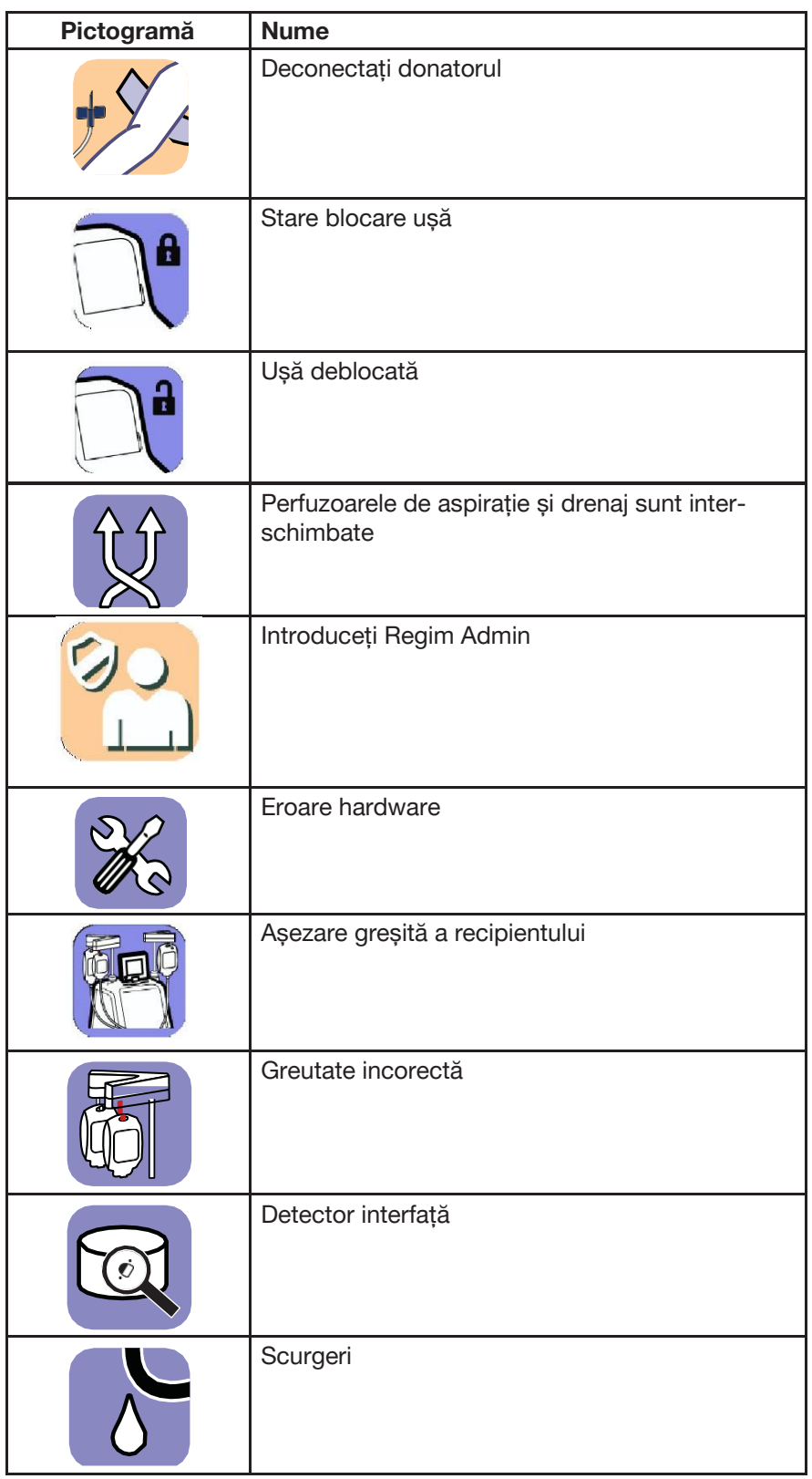

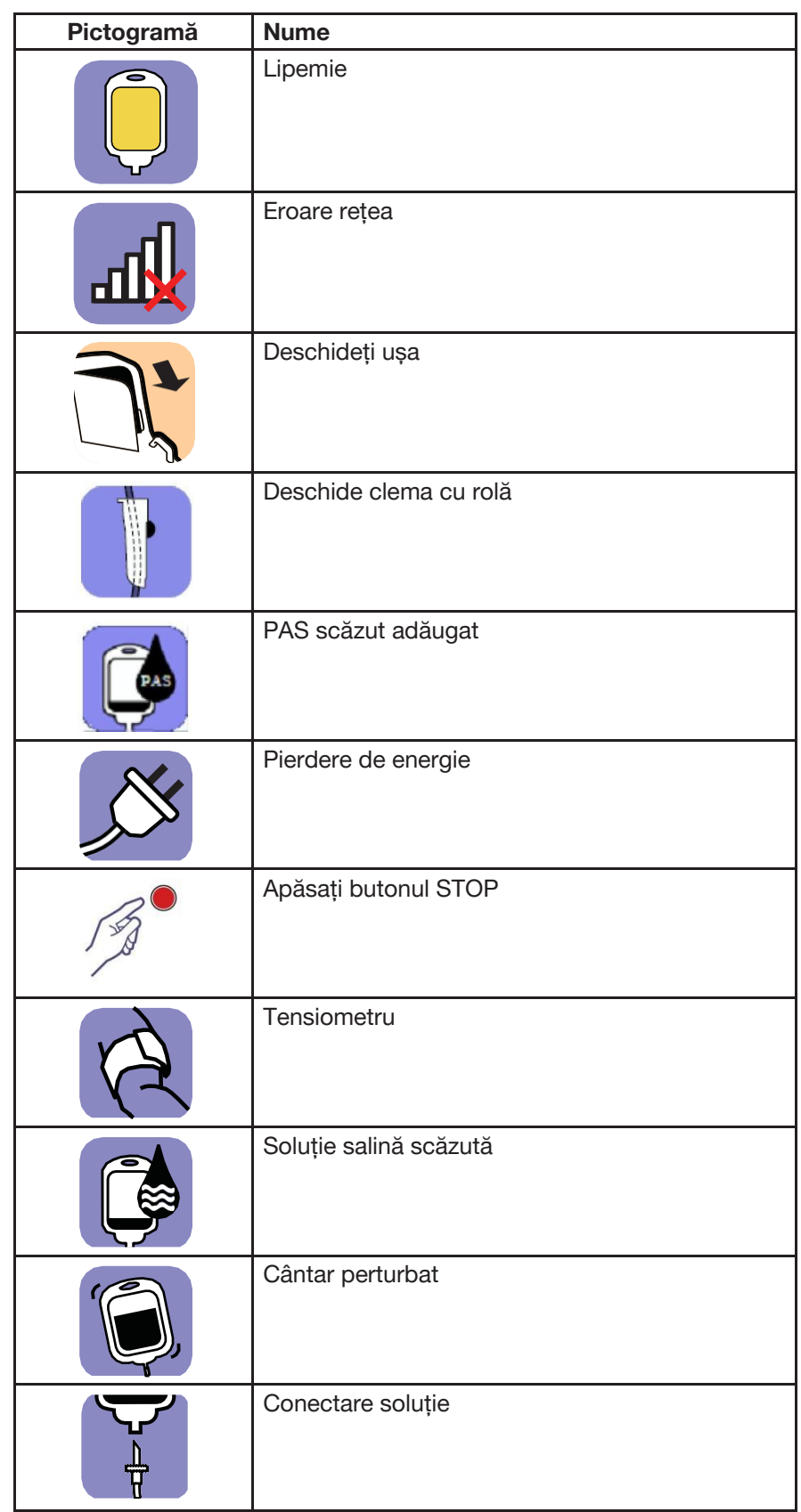

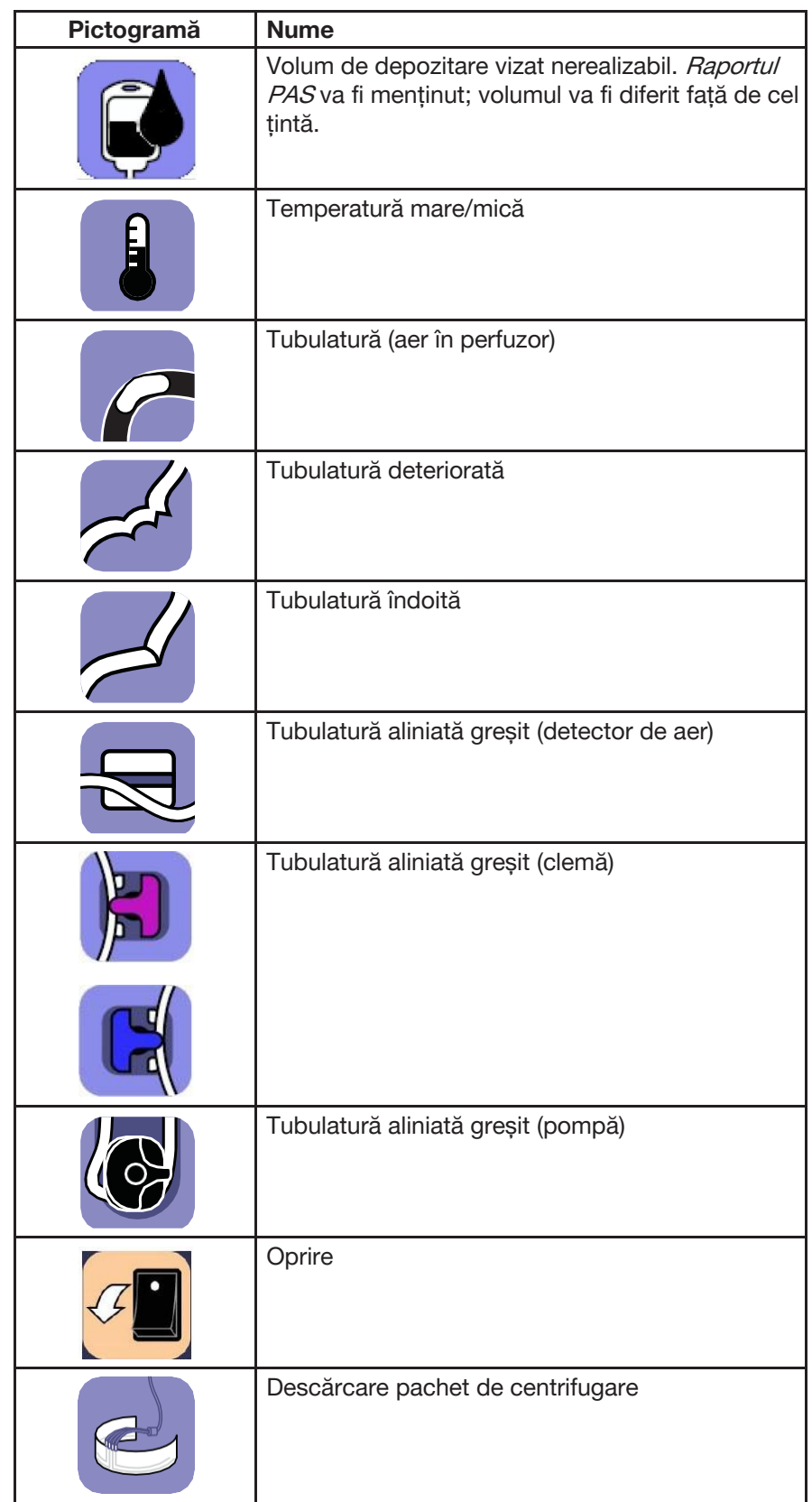

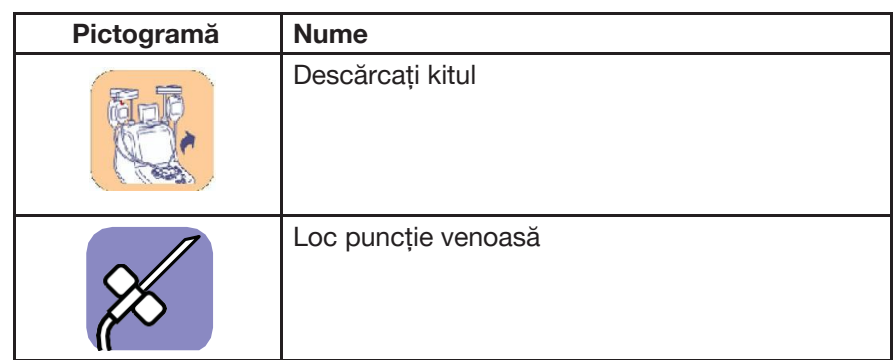

### **Solicitări**

Solicitările sunt imaginile de pe ecranul tactil care indică sarcini pe care operatorul le poate efectua. Unele ecrane conțin solicitări multiple care trebuie finalizate înainte de a atinge butonul verificare.

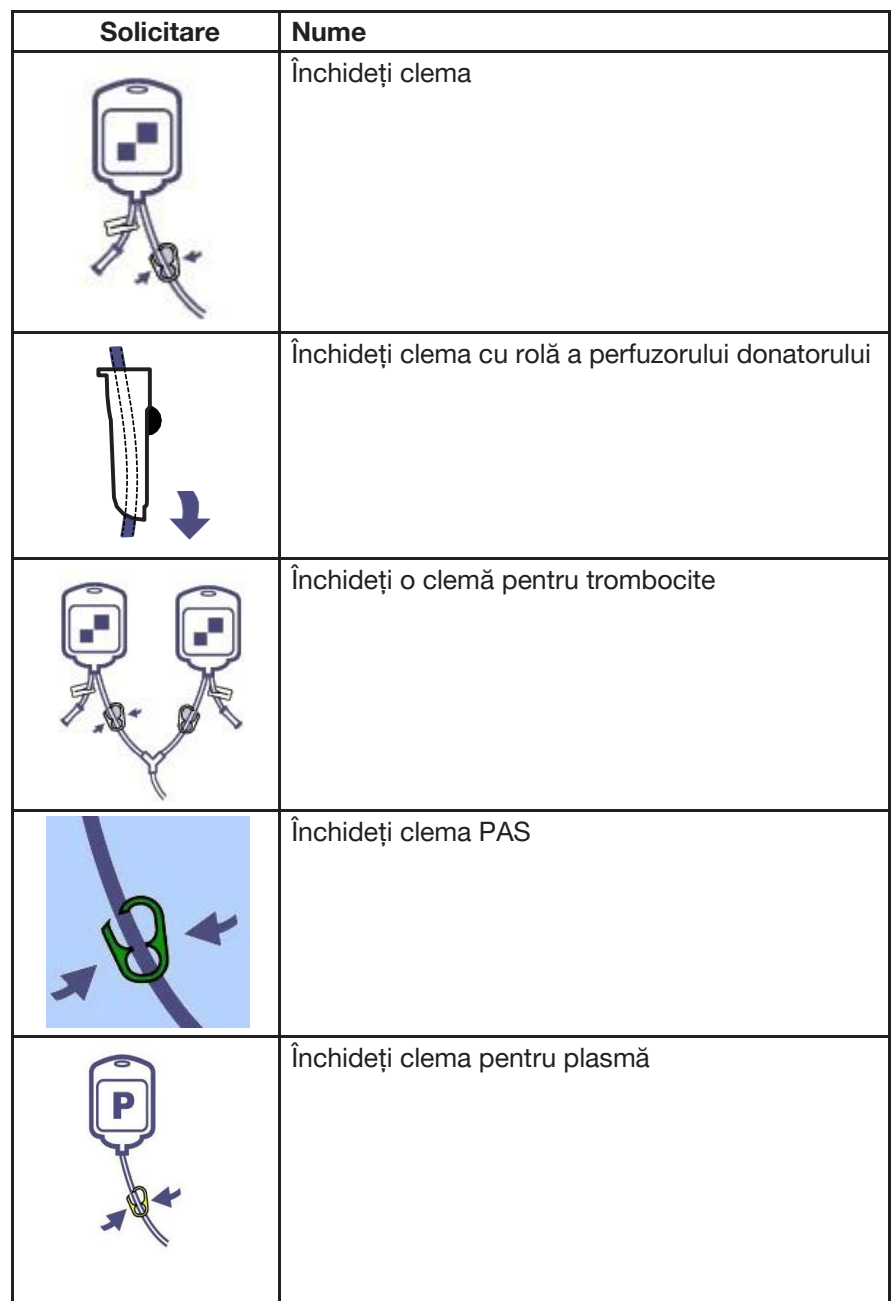

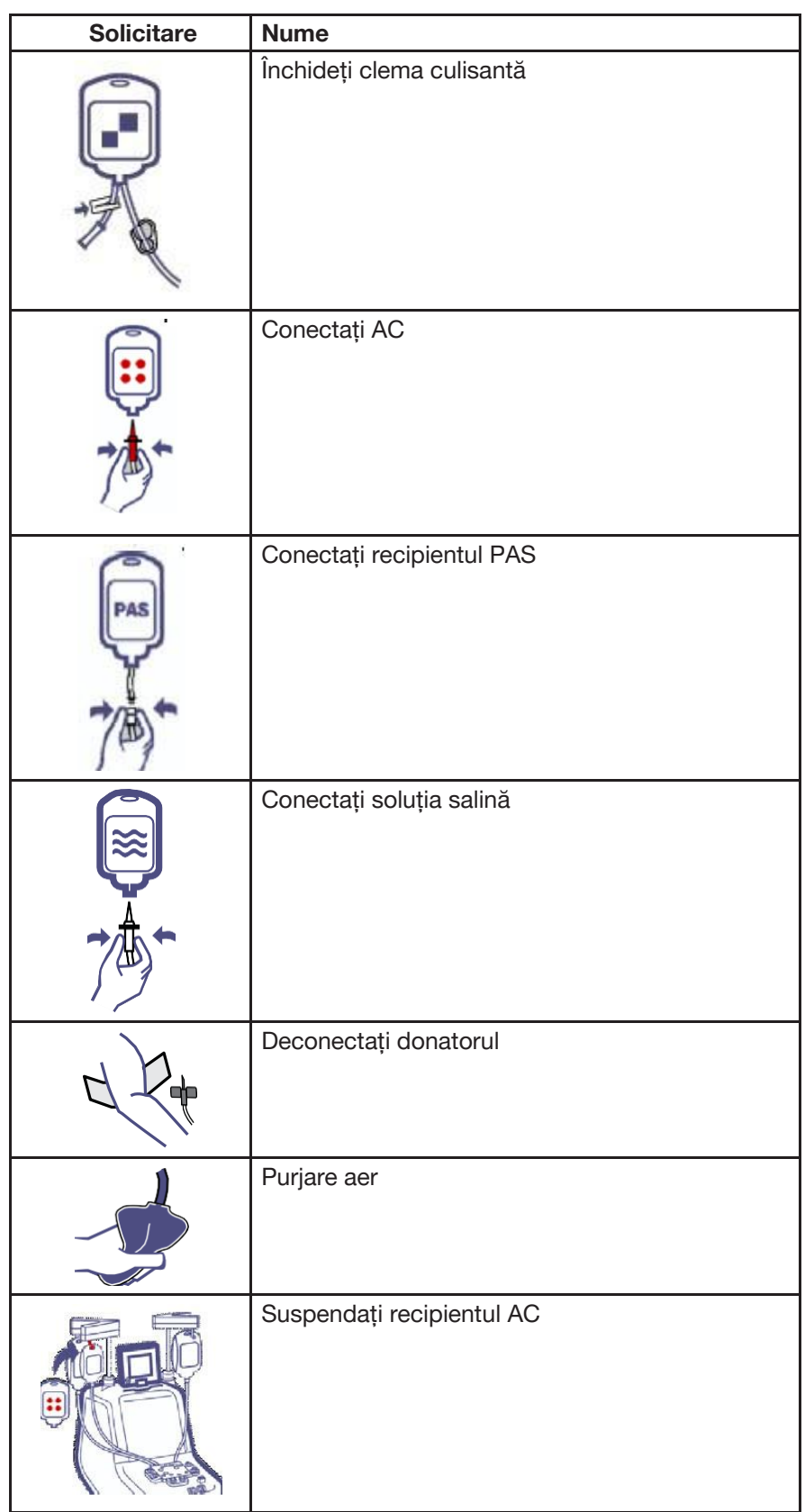

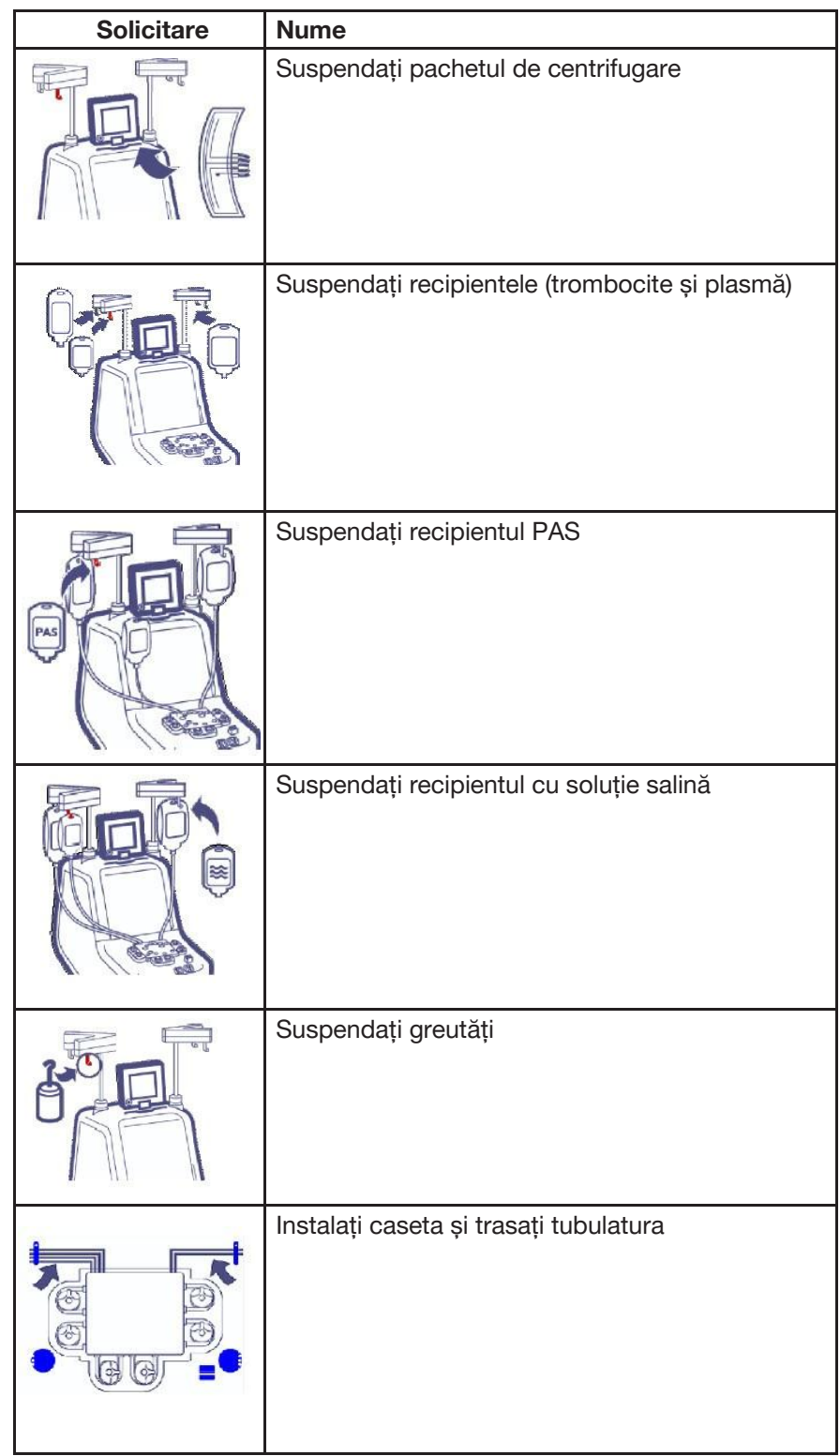

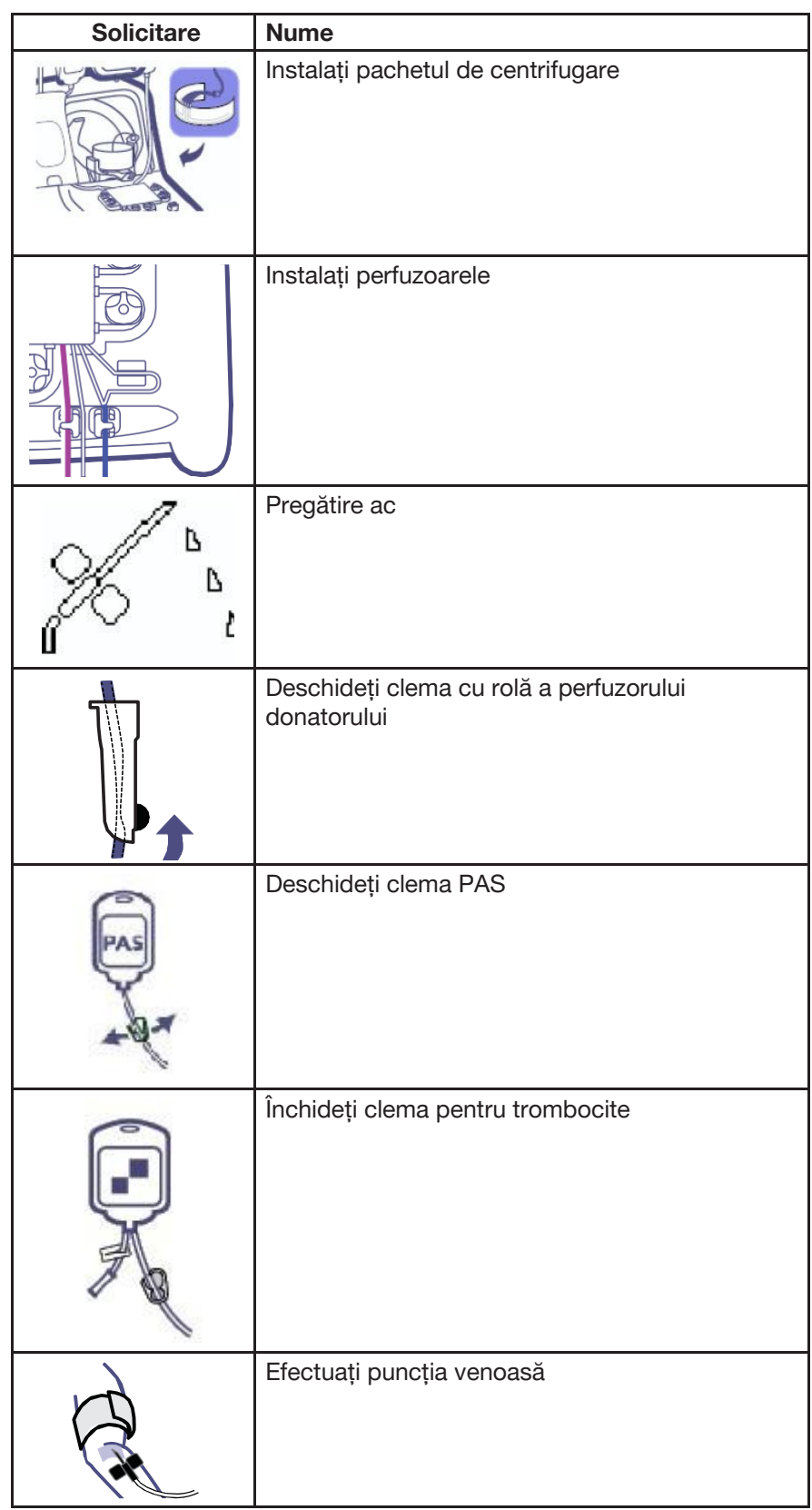

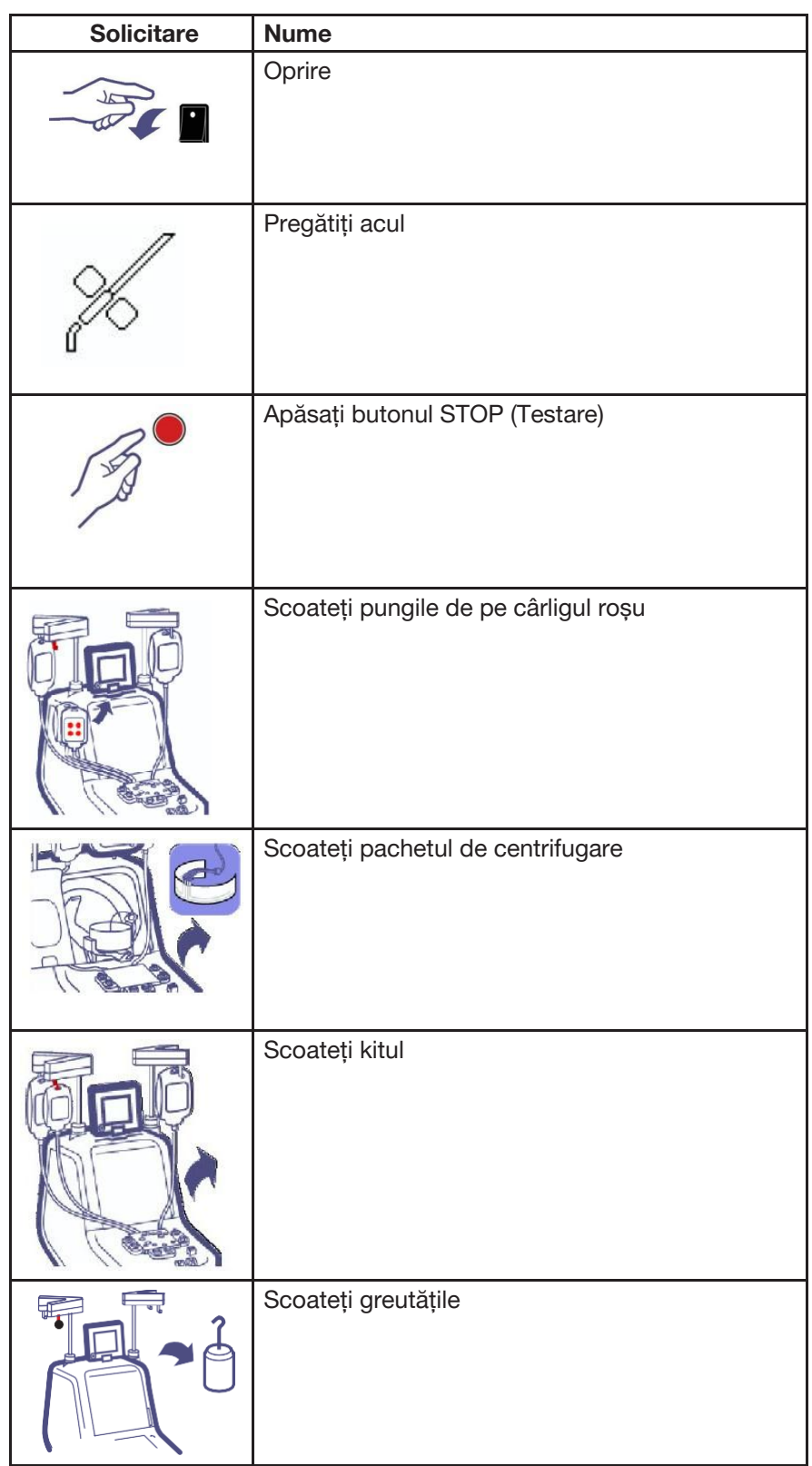

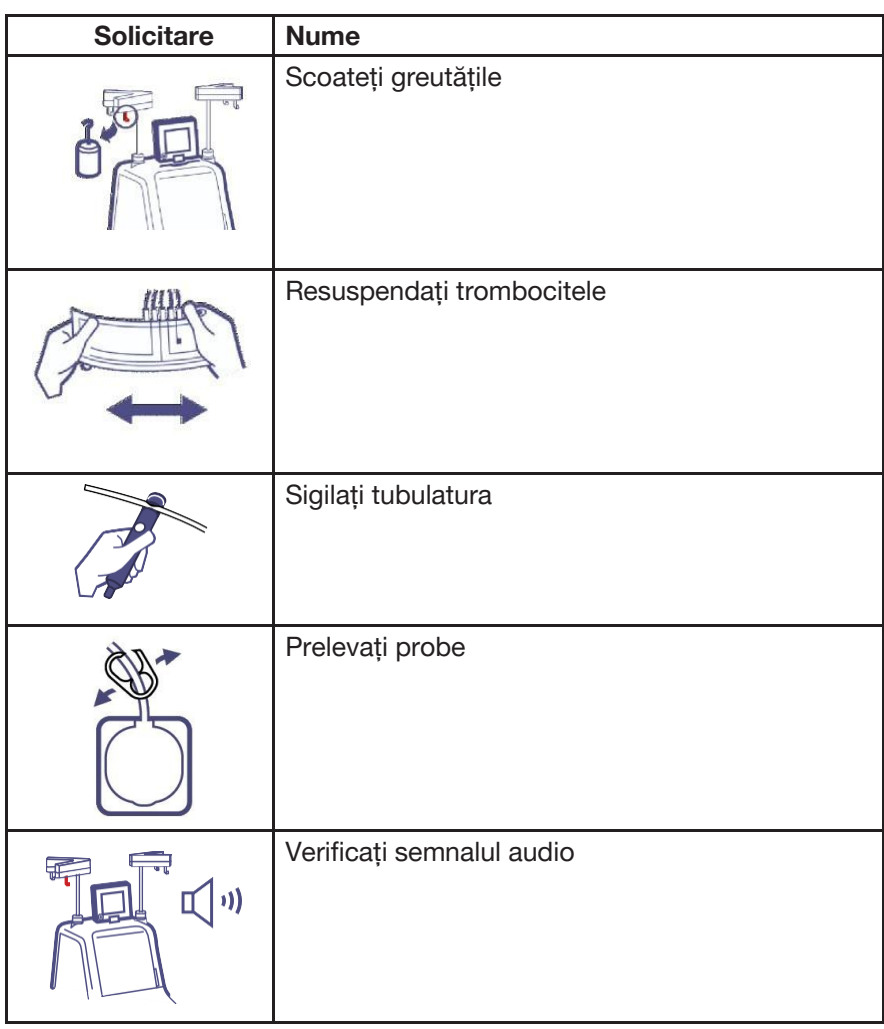

# **Index**

## **A**

Recipient AC [Instalare 4-17](#page-66-0)

AC în produs [Descriere 4-43](#page-92-0)

Perfuzorul AC [Instalare 4-15](#page-64-0) [Locație 4](#page-64-0)-15

Pompă AC [Descriere 2-3](#page-28-0) [Locați](#page-28-0)e 2-3

Raportul AC [Descriere 2-10](#page-35-0)

Spike pentru AC [Locație 4](#page-67-0)-18

[Adăugarea unui recipient](#page-95-0)  [suplimentar 4-46](#page-95-0) Reacții adverse [1-4](#page-13-0) Detector de aer [Curățare și dezinfectare 6](#page-140-0)-13 Locație [2-2](#page-27-0)

Buclă tubulatură detector de aer [Instalare 4-15](#page-64-0)

Filtru de aer la admisie [Înlocuirea 6-5](#page-132-0)

Supapă de aerisire [Locație 2](#page-27-0)-2

#### [Alerte 5-5](#page-102-0)

Sistemul de afereză AmiCORE [Contraindicații 1](#page-15-0)-6 [Descriere 2-1](#page-26-0) Instrucțiuni de folosire [1-3](#page-12-0)

[Utilizarea intenționată 1](#page-12-0)-3 [Configurarea 2-1](#page-26-0) [Pornirea sistemului 3-1](#page-44-0)

Buton pauză audio [Utilizare 5-5](#page-102-0)

### **B**

[Recoltare bacteriană 4](#page-96-0)-47 Scaner de cod de bare [Utilizare 2-14](#page-39-0)

Baterie [Specificații 7](#page-153-0)-4

Pompă de sânge [Descriere 2-3](#page-28-0) [Locație 2](#page-28-0)-3

Butoane [Descriere 2-8](#page-33-0)

### **C**

[Calcule A-4](#page-169-0) Casetă [Instalare 4-5](#page-54-0) [Locație 4](#page-54-0)-5 Baza casetei [Curățare și dezinfectare 6](#page-141-0)-14 Locație [2-2](#page-27-0) Buton ocolire casetă [Locație 2](#page-29-0)-4**,** [5-23](#page-120-0) [Utilizare 5-23](#page-120-0) **Atentionare** [Descriere 1-2](#page-11-0) **Centrifugă** [Curățare și dezinfectare 6](#page-142-0)-15 Ușă centrifugă [Locație 2](#page-27-0)-2

Lacăt ușă centrifugă [Locați](#page-27-0)e 2-2 Suprareglare blocare ușă centrifugă [Utilizare 5-23](#page-120-0) Pachet de centrifugare [Instalare 4-6](#page-55-0) Pompă centrifugă [Descriere 2-3](#page-28-0) L[ocație 2](#page-28-0)-3 Butoane declanșare centrifugă [Locație 4](#page-56-0)-7 [Schimbarea acului 4-29,](#page-78-0) 5-29 Buton verificare [Locație 2](#page-37-0)-12 [Utilizare 2-12](#page-37-0) Viteza de infuzie a citratului [Descriere 2-10](#page-35-0)**,** [4-29](#page-78-0) Cleme [Curățare și dezinfectare 6](#page-140-0)-13 Locație [2-2](#page-27-0) [Curățare filtru de aer 6](#page-131-0)-4 Buton Ștergere [Locație 2](#page-37-0)-12 [Utilizare 2-12](#page-37-0) Finalizare colectare [Descriere 4-41](#page-90-0) Start colectare [Descriere 4-41](#page-90-0) Ora de colectare [Descriere 4-41](#page-90-0)

Conectarea unui ac nou Procedura de mijloc [5-29](#page-126-0)

Presiunea manșetei [Descriere 4-27](#page-76-0)

### **D**

Comutator zilnic de alimentare [Descriere 3-2](#page-45-0) [Locație 2](#page-29-0)-4**,** [3-1](#page-44-0) [Utilizare 3-1](#page-44-0) Porturi de date [Locație 2](#page-29-0)-4 Buton stergere [Locație 2](#page-37-0)-12 [Utilizare 2-12](#page-37-0) [Deconectați donatorul 4](#page-81-0)-32 Cronometru de dezinfectare [2-17](#page-42-0) Kit de unică folosință [Descriere 2-5](#page-30-0) Eliminare [Baterie 6-19](#page-146-0) [Piese electronice 6-19](#page-146-0) [Instrument 6-18](#page-145-0)**,** [7-5](#page-154-0) [Kit 6-19](#page-146-0) [Piese 6-18](#page-145-0) ID donator [Descriere 4-21](#page-70-0) [Lumini indicatoare pentru](#page-42-0)  [donator 2-17](#page-42-0) Volum donator [4-23](#page-72-0) Comp[atibilitate electromagnetică 7](#page-158-0)-9 Expirare [Descriere 4-21](#page-70-0) Volume extracorporale [A-1](#page-166-0)

# **G**

**E**

Sex [Descriere 4-21](#page-70-0)

## **H**

Înălțime [Descriere 4-21](#page-70-0)

**Hematocrit** [Descriere 4-22](#page-71-0)

## **I**

Pictograme [Listare G-8](#page-187-0)

Buton Informații [Locație 2](#page-34-0)-9**,** [4-30](#page-79-0) [Utilizare 2-9](#page-34-0)

Recipient din proces [Instalare 4-4](#page-53-0) [Locație 2](#page-30-0)-5

Controlul inteligent al fluxului (IFC) [Descriere 4-28](#page-77-0)

Detector interfață [Curățare 6](#page-133-0)-6 [Locație 6](#page-133-0)-6

## **K**

**Tastaturi** [Descriere 2-11](#page-36-0) [Utilizare 2-11](#page-36-0)

Tavă kit [Instalare 4-4](#page-53-0)

Suport tavă kit [Locație 4](#page-53-0)-4

### **L**

LOT [Descriere 4-21](#page-70-0)

Articulație inferioară ombilic [Instalare 4-10](#page-59-0)

Suport tipic al articulației inferioare a ombilicului [Locație 4](#page-59-0)-10

### **M**

Comutator de alimentare principal [Descriere 3-2](#page-45-0) [Locație 2](#page-29-0)-4**,** [3-1](#page-44-0) [Utilizare 3-1](#page-44-0) [Transfer manual al produsului 5-26](#page-123-0) Reinfuzare manuală [5-23](#page-120-0) Protector anti-lipire MasterGuard [Descriere 4-32](#page-81-0) [Utilizare 4-32](#page-81-0)

Volum maxim al ciclului [Descriere 2-10](#page-35-0)

[Volume minime ale fluidului de](#page-174-0)  [depozitare A-9](#page-174-0)

### **N**

Notă [Descriere 1-2](#page-11-0)

## **O**

ID operator [Descriere 4-21](#page-70-0)

**Suprapuneri** [Descriere 2-10](#page-35-0)

### **P**

Pagini [Descriere 2-8](#page-33-0)

Recipient PAS [Instalare 4-37](#page-86-0)

Buton pauză [Utilizare 4-28](#page-77-0) Pompă PC [Descriere 2-3](#page-28-0) [Locație 2](#page-28-0)-3 Pini [Locație 4](#page-57-0)-8**,** [4-9](#page-58-0) Recipient plasmă [Instalare 4-4](#page-53-0) [Locație 2](#page-30-0)-5 Pierdere de plasmă [Descriere 4-43](#page-92-0) [Produsul plasmatic 2-16](#page-41-0) [Soluție aditivă trombocitară](#page-41-0)  [\(PAS\)2-16](#page-41-0) Omogenizare trombocitară (PAS) [4-35](#page-84-0) Recipient de depozitare trombocite [Instalare 4-4](#page-53-0) [Locație 2](#page-30-0)-5 Randament trombocitar [Descriere 4-41](#page-90-0) Cablu de alimentare [Locați](#page-29-0)e 2-4 [Înlocuire 6-18](#page-145-0) Pre-numărare [Descriere 4-22](#page-71-0) **Tensiometru** [Conectare 2-4](#page-29-0) [Înlocuire 6-18](#page-145-0) Mentenan[ța preventivă 6](#page-131-0)-4 ID procedură [Descriere 4-21](#page-70-0) [Buton rezumate proceduri 4-40](#page-89-0) Timp alocat pentru procedură [Descriere 4-41](#page-90-0) Mesaje de [exceptare a produsului 5-4](#page-101-0) Randament produs [Calcule A-4](#page-169-0) Pompă PRP [Descriere 2-3](#page-28-0) [Locație 2](#page-28-0)-3 Pompe [Curățare și dezinfectare 6](#page-141-0)-14 Descriere [2-3](#page-28-0) [Locație 2](#page-27-0)-2 [Reinstalare 6-15](#page-142-0) [Îndepărtare 6](#page-141-0)-14 **R** Rampă [Curățare 6](#page-133-0)-6 Recipient RBC [Instalare 4-4](#page-53-0) [Locație 2](#page-30-0)-5 Pompă e recirculare [Descriere 2-3](#page-28-0) [Locație 2](#page-28-0)-3 REF [Descriere 4-21](#page-70-0) Bandă reflectorizantă [Locație 4](#page-57-0)-8 Filtru retur [Specificații 7](#page-150-0)-1 Perfuzor retur [Instalare 4-15](#page-64-0) [Locație 4](#page-64-0)-15 [Mentenanța de rutină 6](#page-129-0)-2

### **S**

Recipient cu soluție salină [Instalare 4-16](#page-65-0)

Spike soluție salină [Locație 4](#page-66-0)-17 [Recoltarea produselor](#page-92-0)  [trombocitare 4-43](#page-92-0) Cârlige cântar [Locație 2](#page-27-0)-2 [Verificarea cântarului din punct de](#page-134-0)  [vedere al controlului calității 6](#page-134-0)-7 Ecrane [Descriere 2-7](#page-32-0) Cârlige soluții [Locație 2](#page-27-0)-2 Împărțirea [produselor trombocitare](#page-93-0)  [4-44](#page-93-0) Bobină Curătare și dezinfectare 6-16 [Locație 4](#page-57-0)-8 Suport bobină Curătare și dezinfectare 6-16 Locație [4-8](#page-57-0) [Lumină indicatoare de stare 2](#page-41-0)-16 Buton STOP [Descriere 2-14](#page-39-0) [Locație 2](#page-27-0)-2**,** [2-14](#page-39-0) [Utilizare 2-14](#page-39-0)**,** [4-31](#page-80-0)

Fluid de depozitare [Descriere 4-22](#page-71-0)

## **T**

Tab-uri [Descriere 2-7](#page-32-0)

Viteza de aspirație țintă [Descriere 2-10](#page-35-0)**,** [4-27](#page-76-0)

Viteza de aspirație țintă [Descriere 2-10](#page-35-0)**,** [4-27](#page-76-0)

Ecran tactil Cu[rățare și dezinfectare 6](#page-140-0)-13 Locație [2-2](#page-27-0)

Ghidare tub [Utilizare 4-5](#page-54-0)**,** [4-14](#page-63-0)

# **U**

Suport ombilic [Instalare 4-13](#page-62-0) [Locație 4](#page-62-0)-13

Suport ombilic [Locație 4](#page-62-0)-13

Articulație superioară ombilic [Instalare 4-13](#page-62-0) [Locație 4](#page-62-0)-13

### **V**

[Selectarea brațului](#page-42-0) pentru puncția [venoasă 2](#page-42-0)-17

Presiunea manșetei în cazul puncției venoase [Descriere 4-24](#page-73-0)

## **W**

Avertisment [Descriere 1-2](#page-11-0) [Listare 1-7](#page-16-0)

Sânge întreg procesat [Descriere 4-42](#page-91-0)

WB pentru proces [Descriere 4-23](#page-72-0)

**Greutate** [Descriere 4-22](#page-71-0)

Blocările roților [Locație 2](#page-27-0)-2 [Utilizare 2-1](#page-26-0)

Antenă Wi-Fi [Locație 2](#page-29-0)-4

Fereastră [Curățare 6](#page-133-0)-6 Manual de utilizare Index

# **Z**

Brațul omega zero [Locație 4](#page-56-0)-7

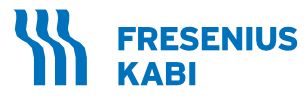

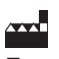

**Fresenius Kabi AG** 61346 Bad Homburg / Germania Tel.: +49 (0) 61 72 / 686-0 [www.fresenius-kabi.com](http://www.fresenius-kabi.com/)

Pentru SUA: 1-800-933-6925

Fabricat în MY și Conceput în SUA

AmiCORE este marcă comercială Fresenius Kabi AG. INTERLINK este marcă înregistrată Baxter International, Inc. MasterGuard este marcă înregistrată NxStage Medical, Inc. PHILLIPS este marcă înregistrată a companiei Phillips Screw Company. ALLEN este marcă comercială Apex Brands, Inc.

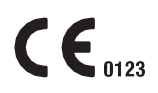

Copyright © 2018 Fresenius Kabi AG. Toate drepturile rezervate.

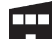

### **Plexus Manufacturing Sdn. Bhd.**

Plot 87, Lebuhraya Kampung Jawa 11900 Bayan Lepas Penang, Malaezia